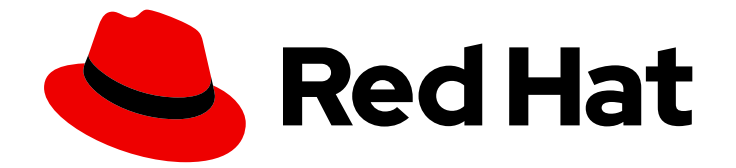

# Red Hat Ceph Storage 7

# 对象网关指南

部署、配置和管理 Ceph 对象网关

Last Updated: 2024-07-02

部署、配置和管理 Ceph 对象网关

### 法律通告

Copyright © 2024 Red Hat, Inc.

The text of and illustrations in this document are licensed by Red Hat under a Creative Commons Attribution–Share Alike 3.0 Unported license ("CC-BY-SA"). An explanation of CC-BY-SA is available at

http://creativecommons.org/licenses/by-sa/3.0/

. In accordance with CC-BY-SA, if you distribute this document or an adaptation of it, you must provide the URL for the original version.

Red Hat, as the licensor of this document, waives the right to enforce, and agrees not to assert, Section 4d of CC-BY-SA to the fullest extent permitted by applicable law.

Red Hat, Red Hat Enterprise Linux, the Shadowman logo, the Red Hat logo, JBoss, OpenShift, Fedora, the Infinity logo, and RHCE are trademarks of Red Hat, Inc., registered in the United States and other countries.

Linux ® is the registered trademark of Linus Torvalds in the United States and other countries.

Java ® is a registered trademark of Oracle and/or its affiliates.

XFS ® is a trademark of Silicon Graphics International Corp. or its subsidiaries in the United States and/or other countries.

MySQL<sup>®</sup> is a registered trademark of MySQL AB in the United States, the European Union and other countries.

Node.js ® is an official trademark of Joyent. Red Hat is not formally related to or endorsed by the official Joyent Node.js open source or commercial project.

The OpenStack ® Word Mark and OpenStack logo are either registered trademarks/service marks or trademarks/service marks of the OpenStack Foundation, in the United States and other countries and are used with the OpenStack Foundation's permission. We are not affiliated with, endorsed or sponsored by the OpenStack Foundation, or the OpenStack community.

All other trademarks are the property of their respective owners.

### 摘要

本文档提供有关部署、配置和管理 Ceph 对象网关环境的指导。本指南使用"Day Zero(第 0 天)"、 "Day One (第 1 天) "和"Day Two (第 2 天) "组织方法, 为读者提供逻辑进度路径。第 0 天是在实施 潜在解决方案之前进行的研究和规划的地方,请参见第 1章和第 2 章。第 1 天是实际部署和安装软件 的时间,请参见第 3 章。第二天是所有基本配置和高级配置发生的地方,请参见第 4、5 和 6 章。 红 帽致力于替换我们的代码、文档和 Web 属性中存在问题的语言。我们从这四个术语开始:master、 slave、黑名单和白名单。由于此项工作十分艰巨,这些更改将在即将推出的几个发行版本中逐步实 施。详情请查看 CTO Chris Wright 信息

## 目录

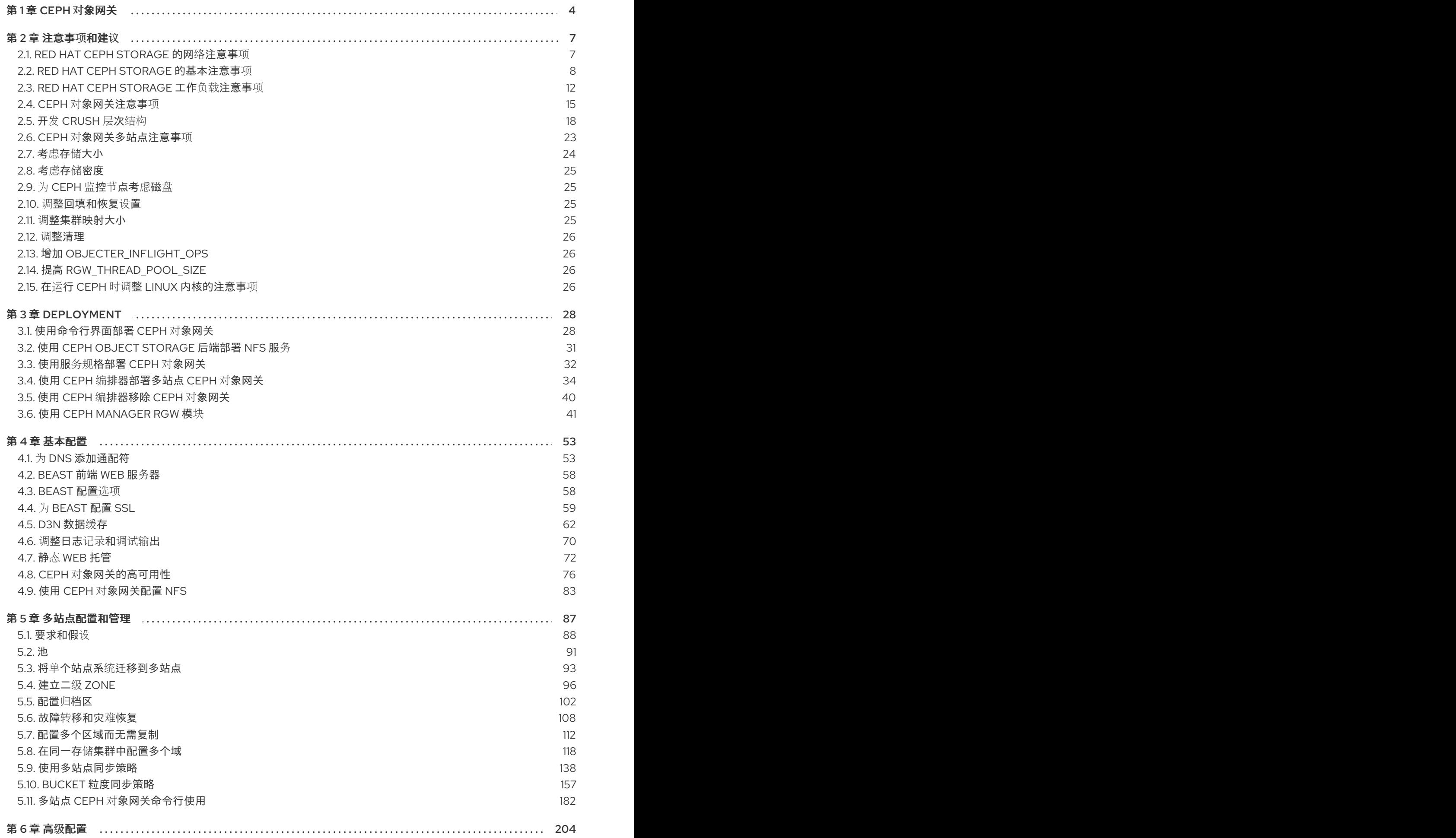

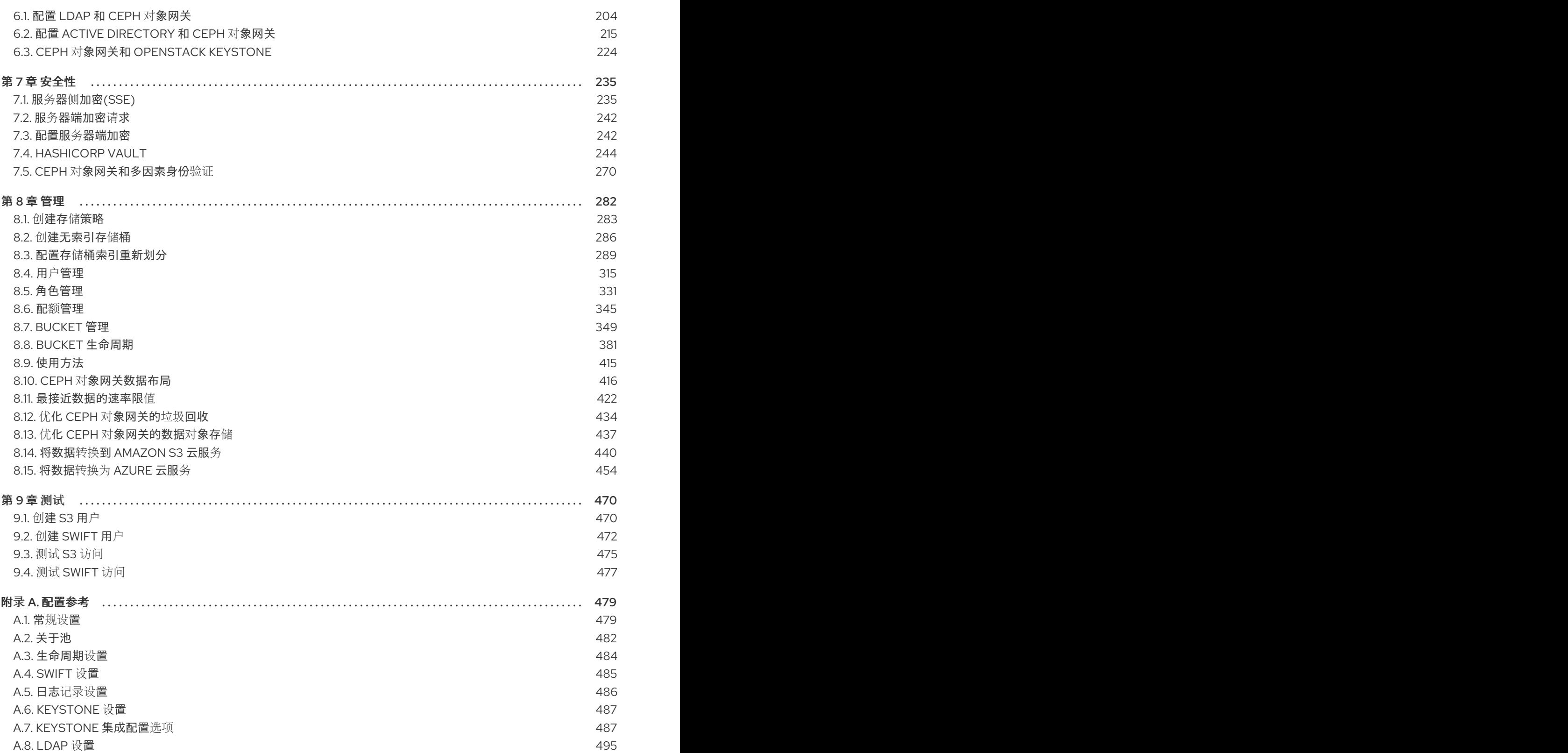

### 第1章 CEPH 对象网关

<span id="page-7-0"></span>Ceph 对象网关(也称为 RADOS 网关(RGW))是在 librados 库基础上构建的对象存储接口, 为应用提 供 Ceph 存储群集的 RESTful 网关。Ceph 对象网关支持三个接口:

#### S3 兼容性:

通过与 Amazon S3 RESTful API 的大子集兼容的接口提供对象存储功能。

您可以运行 S3 选择来加快吞吐量。用户可以在没有介质器的情况下直接运行 S3 选择查询。有两个 S3 选 择工作流,一个用于 CSV, 一个用于 Apache Parquet (Parquet), 它们为 CSV 和 Parquet 对象提供 S3 选择操作。有关这些 S3 选择[操作的更多信息,](https://access.redhat.com/documentation/zh-cn/red_hat_ceph_storage/7/html-single/developer_guide/#s3-select-operations)请参阅 *Red Hat Ceph Storage Developer Guide* 中的 *S3* 选择操作。

#### Swift 兼容性:

通过与 OpenStack Swift API 的大集兼容的接口提供对象存储功能。

Ceph 对象网关是一种与 Ceph 存储群集交互的服务。由于它提供与 OpenStack Swift 和 Amazon S3 兼容 的接口,Ceph 对象网关拥有自己的用户管理系统。Ceph 对象网关可以将数据存储到同一个 Ceph 存储 群集中,用于存储来自 Ceph 块设备客户端的数据;但是,它将涉及单独的池,可能会涉及到不同的 CRUSH 层次结构。S3 和 Swift API 共享一个通用命名空间,因此您可以使用一个 API 写入数据并与其他 API 检索数据。

#### 管理 API:

提供用于管理 Ceph 对象网关的管理界面。

管理 API 请求在以 **admin** 资源端点开头的 URI 上执行。管理 API 的授权模仿 S3 授权约定。有些操作要 求用户具有特殊的管理功能。响应类型可以是 XML 或 JSON, 方法是在请求中指定 format 选项, 但默认 为 JSON 格式。

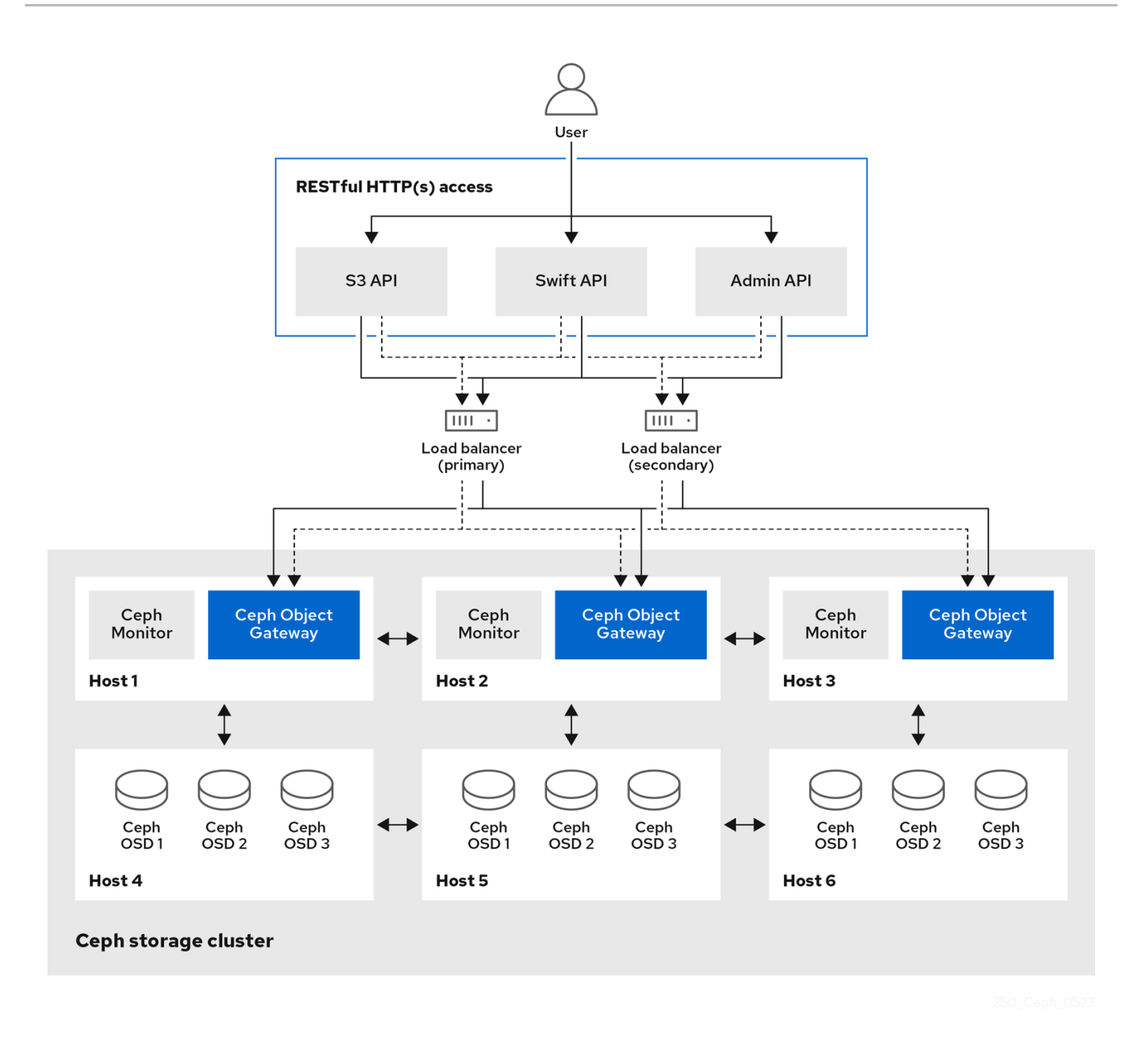

#### WORM 简介

write-Once-Read-Many (WORM)是一种安全数据存储模型,用于在生产区域中破坏对象和 bucket 时也 用于保证数据保护和数据检索。

在 Red Hat Ceph Storage 中, 数据安全性是通过使用带有只读功能的 S3 Object Lock 实现的, 该功能用 于使用 Write-Once-Read-Many (WORM)模型存储对象和 bucket, 防止它们被删除或覆盖。即使 Red Hat Ceph Storage 管理员也不能删除它们。

S3 对象锁定提供两种保留模式:

- 监管
- COMPLIANCE

这些保留模式对您的对象应用不同的保护级别。您可以将保留模式应用到由 Object Lock 保护的任何对象 版本。

在 GOVERNANCE 中, 用户无法覆盖或删除对象版本, 或者更改其锁定设置, 除非他们具有特殊权限。 使用 GOVERNANCE 模式,您可以防止大多数用户删除对象,但您仍可以授予一些用户权限来更改保留 设置或删除对象(如果需要)。

在 COMPLIANCE 模式中,任何用户无法覆盖或删除受保护的对象版本。当对象被锁定为 COMPLIANCE 模式时,其保留模式无法更改或缩短。

#### 其它资源

● 如需了解更多详细信息,请参阅 Red Hat Ceph Storage 对象网关指南中的 为 [S3](https://access.redhat.com/documentation/zh-cn/red_hat_ceph_storage/7/html-single/object_gateway_guide/#enabling-object-lock-for-S3_rgw) 启用对象锁定。

### 第 2 章 注意事项和建议

<span id="page-10-0"></span>作为存储管理员,在运行 Ceph 对象网关和实施多站点 Ceph 对象网关解决方案之前需要考虑什么基本了 解非常重要。您可以了解硬件和网络要求,了解哪种类型的工作负载与 Ceph 对象网关完美配合,以及红 帽的建议。

#### 先决条件

了解、考虑和规划存储解决方案的时间.

#### <span id="page-10-1"></span>2.1. RED HAT CEPH STORAGE 的网络注意事项

云存储解决方案的一个重要方面是存储集群可能会因为网络延迟及其他因素而耗尽 IOPS。另外,存储集 群可能会因为带宽限制而无法在存储集群用尽存储容量前耗尽吞吐量。这意味着网络硬件配置必须支持所 选工作负载,以满足价格与性能要求。

存储管理员希望存储集群尽快恢复。仔细考虑存储集群网络的带宽要求、通过订阅的网络链接,以及隔离 客户端到集群流量的集群内部流量。在考虑使用 Solid State Disks(SSD)、闪存、NVMe 和其他高性能存 储设备时,还需要考虑到网络性能变得越来越重要。

Ceph 支持公共网络和存储集群网络。公共网络处理客户端流量以及与 Ceph 监控器的通信。存储集群网 络处理 Ceph OSD 心跳、复制、回填和恢复流量。至少, 存储硬件应使用 10 GB 的以太网链接, 您可以 为连接和吞吐量添加额外的 10 GB 以太网链接。

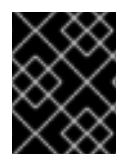

#### 重要

红帽建议为存储集群网络分配带宽,以便它是使用 **osd\_pool\_default\_size** 作为复制池多 个池基础的公共网络的倍数。红帽还建议在单独的网卡中运行公共和存储集群网络。

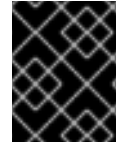

#### 重要

红帽建议在生产环境中使用 10 GB 以太网部署 Red Hat Ceph Storage。1 GB 以太网网络 不适用于生产环境的存储集群。

如果出现驱动器故障, 在 1 GB 以太网网络中复制 1 TB 数据需要 3 小时,3 TB 需要 9 小时。使用 3 TB 是 典型的驱动器配置。相比之下,使用 10 GB 以太网网络,复制时间分别为 20 分钟和 1 小时。请记住,当 Ceph OSD 出现故障时,存储集群通过将包含的数据复制到同一故障域中其他 OSD,以及作为故障 OSD 的设备类来恢复。

对于大型环境(如机架)的故障,意味着存储集群将使用的带宽要高得多。在构建由多个机架组成的存储 群集(对于大型存储实施常见)时,应考虑在"树树"设计中的交换机之间利用尽可能多的网络带宽,以获 得最佳性能。典型的 10 GB 以太网交换机有 48 10 GB 端口和四个 40 GB 端口。使用 40 GB 端口以获得 最大吞吐量。或者,考虑将未使用的 10 GB 端口和 QSFP+ 和 SFP+ 电缆聚合到 40 GB 端口,以连接到 其他机架和机械路由器。此外, 还要考虑使用 LACP 模式 4 来绑定网络接口。另外, 使用巨型帧、最大传 输单元 (MTU) 9000,特别是在后端或集群网络上。

在安装和测试 Red Hat Ceph Storage 集群之前, 请验证网络吞吐量。Ceph 中大多数与性能相关的问题 通常是因为网络问题造成的。简单的网络问题(如粒度或 Bean Cat-6 电缆)可能会导致带宽下降。至少 将 10 GB 以太网用于前端网络。对于大型集群, 请考虑将 40 GB ethernet 用于后端或集群网络。

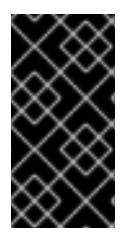

#### 重要

为了优化网络,红帽建议使用巨型帧来获得更高的每带宽比率的 CPU,以及一个非阻塞的 网络交换机后端。Red Hat Ceph Storage 在通信路径的所有网络设备中,公共和集群网络 需要相同的 MTU 值。在在生产环境中使用 Red Hat Ceph Storage 集群之前,验证环境中 所有主机和网络设备上的 MTU 值相同。

### <span id="page-11-0"></span>2.2. RED HAT CEPH STORAGE 的基本注意事项

使用 Red Hat Ceph Storage 的第一个考虑因素是为数据制定存储策略。存储策略是一种存储服务特定用 例的数据的方法。如果您需要为 OpenStack 等云平台存储卷和镜像,可以选择将数据存储在带有 Solid State Drives (SSD) 的快速 Serial Attached SCSI (SAS) 驱动器上。相反, 如果您需要存储 S3 或 Swift 兼 容网关的对象数据,您可以选择使用更经济的方式,如传统的 SATA 驱动器。Red Hat Ceph Storage 可 以在同一存储集群中同时容纳这两种场景,但您需要一种方式为云平台提供快速存储策略,并为对象存储 提供更传统的存储方式。

一个成功的 Ceph 部署中的最重要的一个步骤是,找出一个适合存储集群的用例和工作负载的性价比配置 集。为用例选择正确的硬件非常重要。例如,为冷存储应用程序选择 IOPS 优化的硬件会不必要地增加硬 件成本。然而, 在 IOPS 密集型工作负载中, 选择容量优化的硬件使其更具吸引力的价格点可能会导致用 户对性能较慢的抱怨。

Red Hat Ceph Storage 可以支持多种存储策略。用例、成本与好处性能权衡以及数据持久性是帮助开发 合理存储策略的主要考虑因素。

#### 使用案例

Ceph 提供大量存储容量, 它支持许多用例, 例如:

- Ceph 块设备客户端是云平台的领先存储后端,可为具有写时复制 (copy-on-write) 克隆等高性 能功能的卷和镜像提供无限存储。
- Ceph 对象网关客户端是云平台的领先存储后端, 为音频、位映射、视频和其他数据等对象提供 RESTful S3 兼容和 Swift 兼容对象存储。
- 传统文件存储的 Ceph 文件系统.

#### 成本比较性能优势

越快越好。越大越好。越耐用越好。但是,每种出色的质量、相应的成本与收益权衡都有价格。从性能角 度考虑以下用例:SSD 可以为相对较小的数据和日志量提供非常快速的存储。存储数据库或对象索引可以 从非常快的 SSD 池中受益,但对于其他数据而言成本过高。带有 SSD 日志的 SAS 驱动器以经济的价格 为卷和图像提供快速性能。没有 SSD 日志地 SATA 驱动器可提供低成本存储,同时整体性能也较低。在 创建 OSD 的 CRUSH 层次结构时,您需要考虑用例和可接受的成本与性能权衡。

#### 数据持续时间

在大型存储集群中,硬件故障是预期的,而非例外。但是,数据丢失和服务中断仍然不可接受。因此,数 据的持久性非常重要。Ceph 通过对象的多个副本解决数据持久性问题,或使用纠删代码和多个编码区块 来解决数据持久性。多个副本或多个编码区块会带来额外的成本与好处权衡:存储更少的副本或编码区块 会更便宜,但可能会导致在降级状态中为写入请求提供服务。通常,一个具有两个额外副本的对象(或两 个编码区块)可以允许存储集群在存储集群恢复时服务降级状态的写入。

在出现硬件故障时,复制存储在故障域中的一个或多个数据冗余副本。但是,冗余的数据副本规模可能会 变得昂贵。例如,要存储 1 PB 字节并带有三倍复制的数据,将需要至少具有 3 PB 存储容量的集群。

纠删代码将数据存储为数据区块和编码区块。如果数据区块丢失,纠删代码可以使用剩余的数据区块和编 码区块来恢复丢失的数据区块。纠删代码比复制更经济。例如,使用带有 8 个数据区块和 3 个编码区块的 纠删代码提供与 3 个数据副本相同的冗余。但是,与复制相比(使用 3 倍的初始数据),此类编码方案使 用约 1.5 倍的初始数据。

CRUSH 算法通过确保 Ceph 将额外的副本或编码区块存储在存储集群内的不同位置来协助这个过程。这 样可确保单个存储设备或主机的故障不会丢失防止数据丢失所需的所有副本或编码区块。您可以规划一个 成本取舍存储策略,以及数据持久性,然后将它作为存储池呈现给 Ceph 客户端。

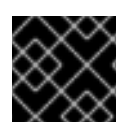

#### 重要

数据存储池可以使用纠删代码。存储服务数据和存储桶索引的池使用复制。

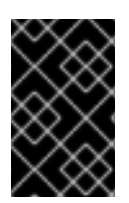

#### 重要

与 Ceph 的对象复制或编码区块相比,RAID 解决方案已变得过时。不要使用 RAID,因为 Ceph 已经处理数据持久性,降级的 RAID 对性能有负面影响,并且使用 RAID 恢复数据比 使用深度副本或纠删代码区块要慢得多。

#### 其它资源

● 如需了解更多详细信息,请参阅 *Red Hat Ceph Storage 安装指南中的 Red Hat Ceph Storage 的* **[最低硬件注意事](https://access.redhat.com/documentation/zh-cn/red_hat_ceph_storage/7/html-single/installation_guide/#minimum-hardware-considerations-for-red-hat-ceph-storage_install)项部分。** 

#### 2.2.1. Colocating Ceph 守护进程及其优点

您可以在同一主机上并置容器化 Ceph 守护进程。以下是并置某些 Ceph 守护进程的优点:

- 显著提高规模较小的总拥有成本(TCO)。
- 可以提高整体性能。
- 减少物理主机数量以实现最低配置。
- 更好的资源利用率。
- 升级 Red Hat Ceph Storage 更加简单。

通过使用容器,您可以将以下列表中的一个守护进程与 Ceph OSD 守护进程(**ceph-osd**)并置。此外,对 于 Ceph 对象网关(**radosgw**)、Ceph 元数据服务器(**ceph-mds**)和 Grafana,您可以将它与 Ceph OSD 守 护进程并置,以及以下列表中的守护进程。

- Ceph 元数据服务器 (ceph-mds)
- Ceph Monitor (**ceph-mon**)
- Ceph 管理器(ceph-mgr)
- NFS Ganesha (**nfs-ganesha**)
- Ceph 管理器(**ceph-grafana**)

#### 表 2.1. 守护进程放置示例

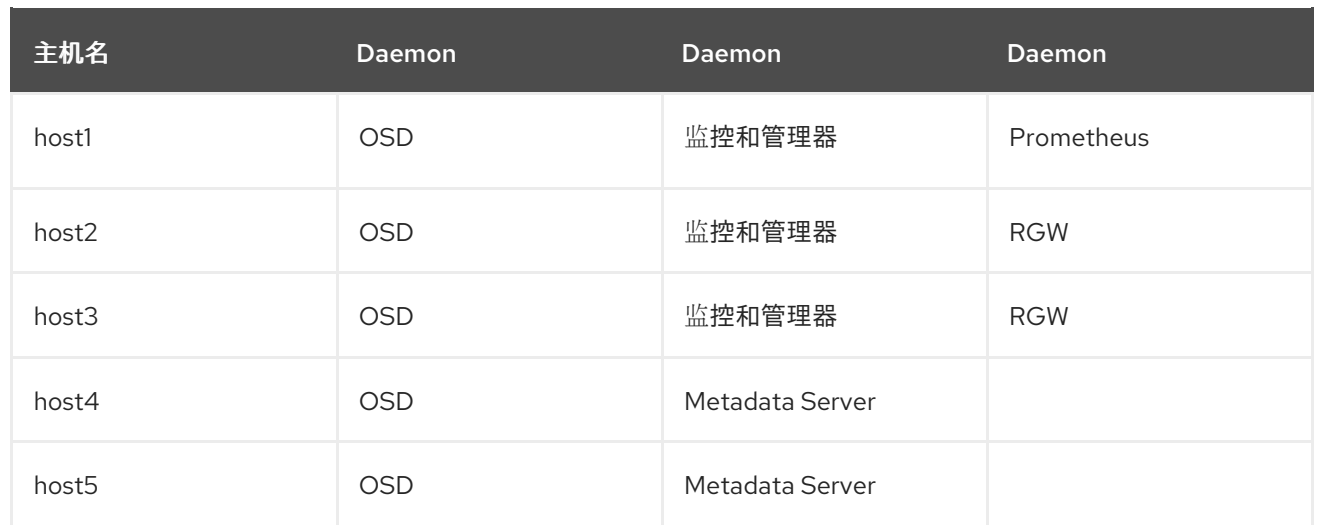

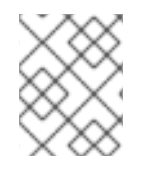

#### 注意

由于 **ceph-mon** 和 **ceph-mgr** 协同工作,因此它们不会被视为两个独立的守护进程,以满 足 colocation 的目的。

可以在命令行界面中使用 **--placement** 选项对 **ceph orch** 命令执行 Ceph 守护进程,也可以使用服务规 格 YAML 文件。

#### 命令行示例

[ceph: root@host01 /]# ceph orch apply mon --placement="host1 host2 host3"

#### 服务规格 YAML 文件示例

service\_type: mon placement: hosts:

- host01

- host02

- host03

[ceph: root@host01 /]# ceph orch apply -i mon.yml

红帽建议将 Ceph 对象网关与 Ceph OSD 容器共存以提高性能。要在不增加硬件成本的情况下获得最高的 性能,请每个主机使用两个 Ceph 对象网关守护进程。

#### Ceph 对象网关命令行示例

[ceph: root@host01 /]# ceph orch apply rgw example --placement="6 host1 host2 host3"

#### Ceph 对象网关服务规格 YAML 文件示例

service\_type: rgw service id: example placement: count: 6 hosts:

- host01
- host02
- host03

[ceph: root@host01 /]# ceph orch apply -i rgw.yml

下图显示了具有并置守护进程和非并置守护进程的存储集群之间的区别。

#### 图 2.1. colocated Daemons

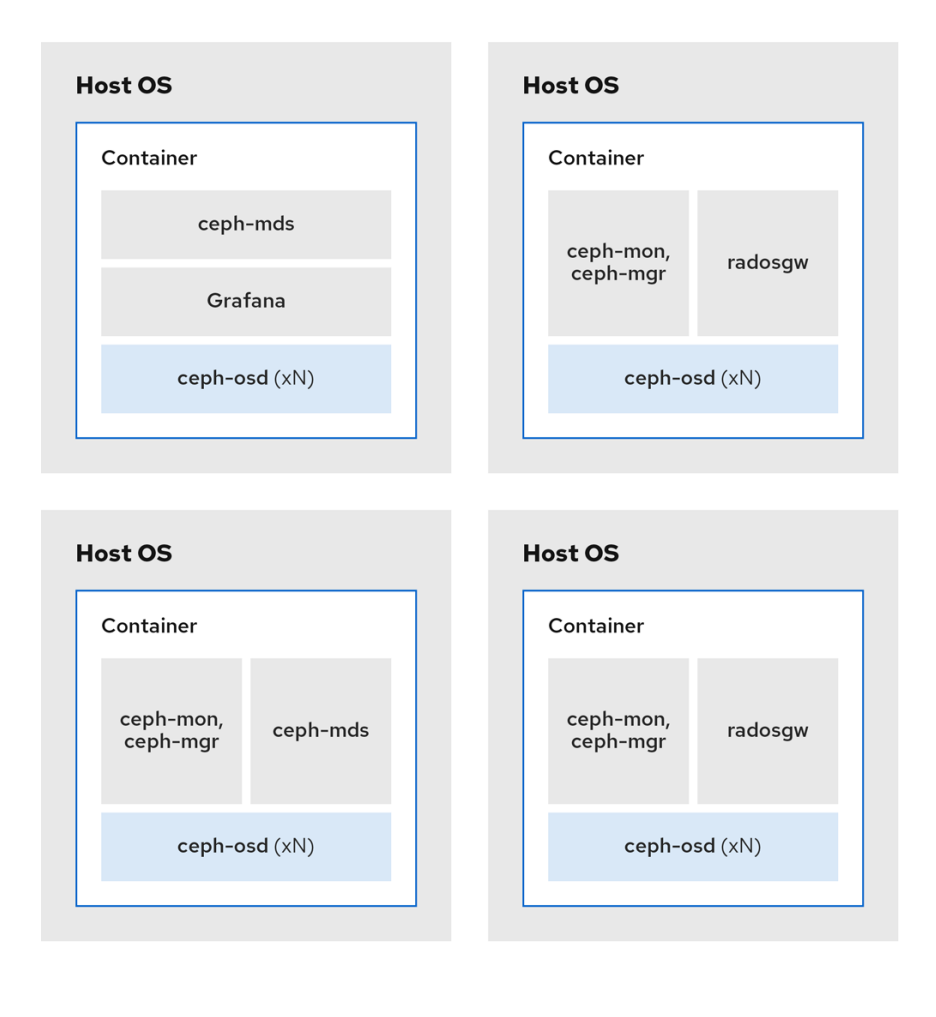

#### 图 2.2. 非并置守护进程

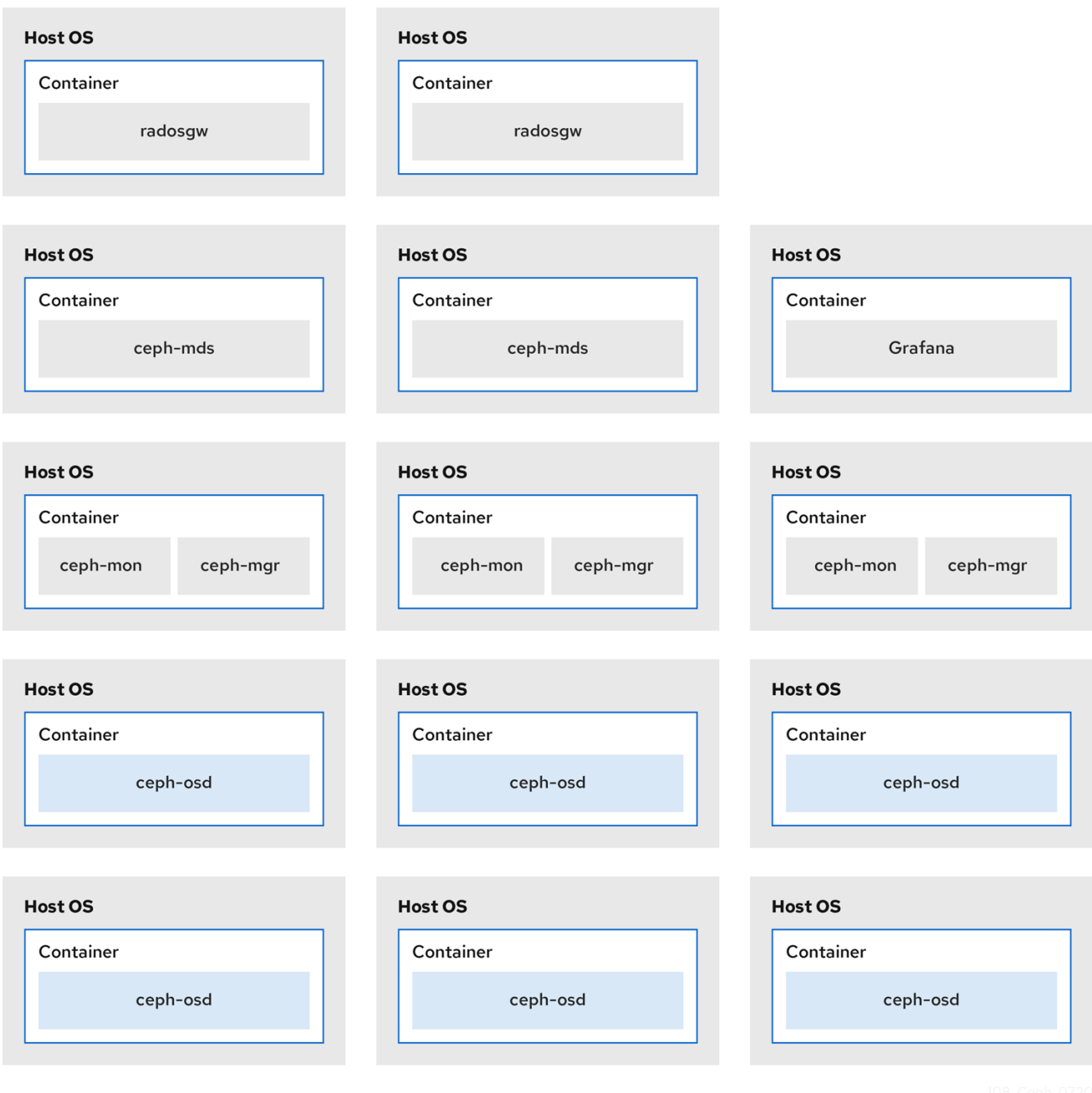

#### 其他资源

- 有关使用 --placement 选项的更多详细信息, 请参阅 Red Hat Ceph Storage Operations 指南中 的使用 *Ceph [Orchestrator](https://access.redhat.com/documentation/zh-cn/red_hat_ceph_storage/7/html-single/operations_guide/#management-of-services-using-the-ceph-orchestrator)* 管理服务 章节。
- 如需更多信息, 请参阅 Red Hat Ceph Storage RGW [部署策略和大小指南](https://www.redhat.com/en/blog/red-hat-ceph-storage-rgw-deployment-strategies-and-sizing-guidance)。

### <span id="page-15-0"></span>2.3. RED HAT CEPH STORAGE 工作负载注意事项

Ceph 存储集群的一个关键优势在于能够使用性能域支持同一存储集群中的不同类型的工作负载。不同的 硬件配置可以与每个性能域关联。存储管理员可以在适当的性能域中部署存储池,为应用提供专为特定性 能和成本配置文件量身定制的存储。为这些性能域选择适当的大小和优化的服务器是设计 Red Hat Ceph Storage 集群的一个重要方面。

在读取和写入数据的 Ceph 客户端接口中,Ceph 存储集群显示为一个客户端存储数据的简单池。但是,

存储集群以对客户端接口完全透明的方式执行许多复杂的操作。Ceph 客户端和 Ceph 对象存储守护进程 (称为 Ceph OSD) 或只是 OSD, 都使用可扩展哈希下的受控复制 (CRUSH) 算法来存储和检索对象。 Ceph OSD 可以在存储集群内的容器中运行。

CRUSH map 描述了集群资源的拓扑结构,并且 map 存在于客户端主机和集群中的 Ceph 监控主机中。 Ceph 客户端和 Ceph OSD 都使用 CRUSH map 和 CRUSH 算法。Ceph 客户端直接与 OSD 通信,消除 了集中式对象查找和潜在的性能瓶颈。利用 CRUSH map 并与其对等方通信,OSD 可以处理复制、回填 和恢复,从而实现动态故障恢复。

Ceph 使用 CRUSH map 来实施故障域。Ceph 还使用 CRUSH map 实施性能域,这只需将底层硬件的性 能配置文件纳入考量。CRUSH map 描述了 Ceph 存储数据的方式, 它作为简单的层次结构(特别是圆环 图和规则集)实施。CRUSH map 可以支持多种层次结构,将一种类型的硬件性能配置集与另一类分隔 开。Ceph 实施具有设备"类"的性能域。

例如,您可以让这些性能域共存在同一 Red Hat Ceph Storage 集群中:

- **硬盘 (HDD) 通常适合以成本和容量为导向的工作负载。**
- 吞吐量敏感的工作负载通常使用 HDD, 在固态驱动器 (SSD) 上 Ceph 写入日志。
- MySQL 和 MariaDB 等 IOPS 密集型工作负载通常使用 SSD。

#### 图 2.3. 性能和故障域

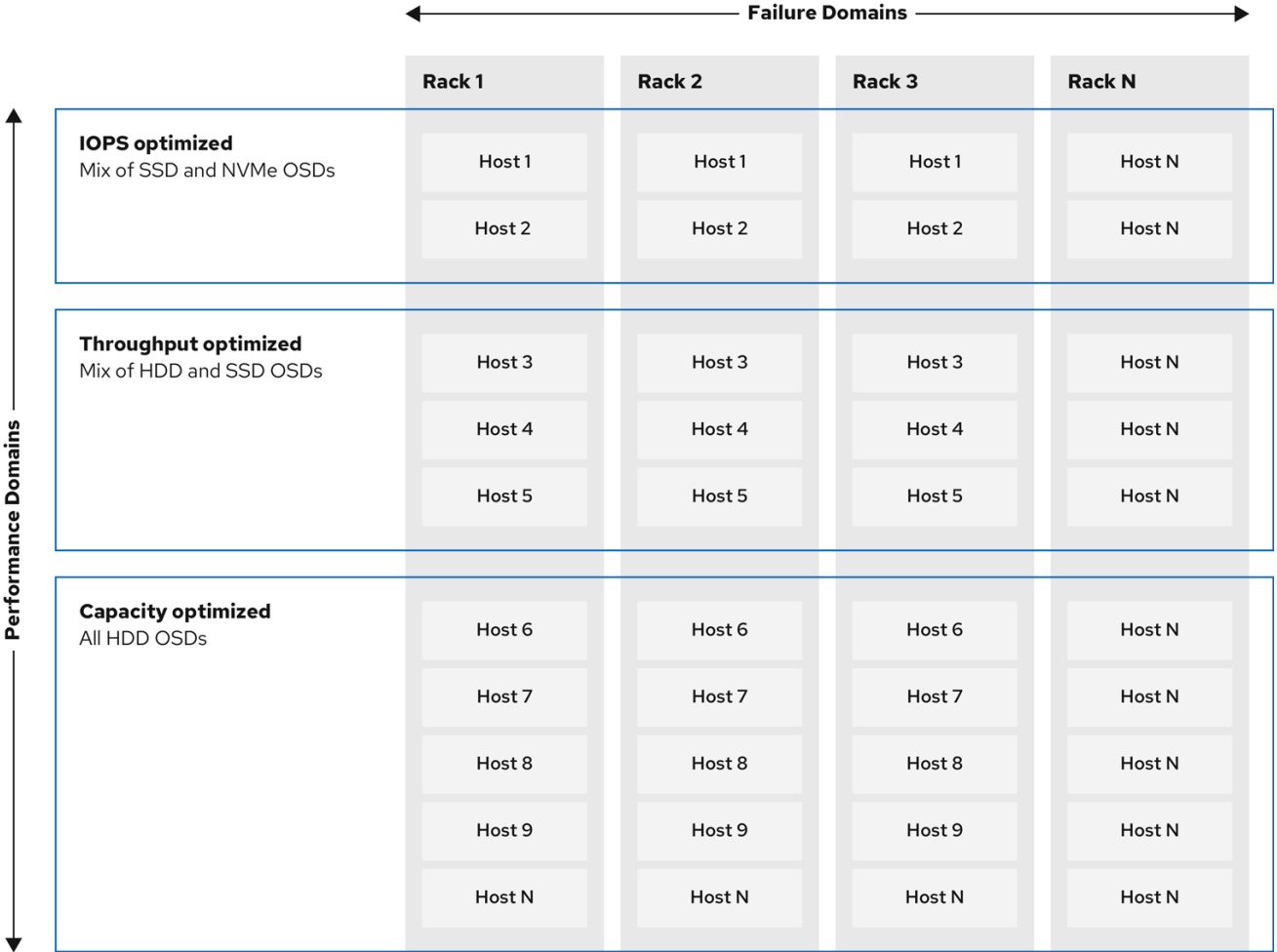

工作负载

Red Hat Ceph Storage 针对三种主要工作负载进行了优化:

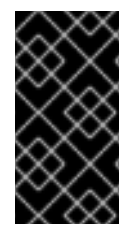

#### 重要

在购买硬件前,请仔细考虑由 Red Hat Ceph Storage 运行的工作负载,因为它可能会显著 影响存储集群的价格和性能。例如,如果工作负载是容量优化的,并且硬件更适合通过吞 吐量优化的工作负载,则硬件的成本将超过必要成本。相反,如果工作负载被优化吞吐 量,且硬件更适合容量优化的工作负载,则存储集群的性能会受到影响。

 $\,$  优化 IOPS:IOPS(Input, output per second)优化部署适合云计算操作,例如将 MYSQL 或 MariaDB 实例作为 OpenStack 上的虚拟机运行。优化 IOPS 部署需要更高的性能存储, 如 15k RPM SAS 驱动器和单独的 SSD 日志, 以处理频繁的写入操作。一些高 IOPS 情景使用所有闪存 存储来提高 IOPS 和总吞吐量。

IOPS 优化存储集群具有以下属性:

- 每个 IOPS 的成本最低。
- 每 GB 的 IOPS 最高。
- 99 个百分点延迟一致性.

IOPS 优化存储集群的用例:

- 典型的块存储.
- 用于硬盘 (HDD) 或 2x 复制的 3 倍复制,用于固态硬盘 (SSD)。
- OpenStack 云上的 MySQL.
- 优化吞吐量: 使用优化吞吐量的部署适合服务大量数据, 如图形、音频和视频内容。优化吞吐量 的部署需要高带宽网络硬件、控制器和硬盘,具有快速顺序的读写特征。如果要求快速数据访 问, 则使用吞吐量优化存储策略。此外, 如果要求快速写入性能, 将 Solid State Disk (SSD) 用于 日志将显著提高写入性能。 吞吐量优化存储集群具有以下属性:

优化容量: 容量优化部署适合以尽可能低的成本存储大量数据。容量优化的部署通常会以更具吸

每 MBps 成本最低(吞吐量)。

- 每个 TB 的 MBps 最高。
- 每个 BTU 的 MBps 最高。
- 每个 Watt 的 MBps 最高。
- 97% 的延迟一致性.

优化吞吐量的存储集群用例:

- 块或对象存储。
- 3 倍复制。
- 面向视频、音频和图像的主动性能存储.
- 流媒体,如 4k 视频.
- 优化容量: 容量优化部署适合以尽可能低的成本存储大量数据。容量优化的部署通常会以更具吸 引力的价格点来换取性能。例如,容量优化部署通常使用速度较慢且成本更低的 SATA 驱动器和 共同定位日志,而不是使用 SSD 进行日志。 成本和容量优化的存储集群具有以下属性:
	- 每 TB 成本最低。
	- 每 TB 的 BTU 最低。
	- 每 TB 的 Watts 最低.

用于成本和容量优化的存储集群有:

- 典型的对象存储.
- 纠删代码,以最大程度地提高可用容量
- 对象存档。
- 视频、音频和图像对象存储库.

### <span id="page-18-0"></span>2.4. CEPH 对象网关注意事项

设计存储集群的另一个重要方面是确定存储集群会位于一个数据中心站点,还是跨越多个数据中心站点。 多站点存储群集得益于地理分散的故障切换和灾难恢复,如长期停电、农业、风暴、风暴、水水或其他灾 难。另外,多站点存储群集可以具有主动配置,该配置可将客户端应用定向到最接近的可用存储集群。这 是内容交付网络的良好存储策略。考虑尽可能将数据放置在客户端附近。这对于吞吐量密集型工作负载非 常重要, 如 4k 视频。

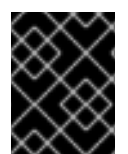

#### 重要

红帽建议识别域、zone group 和 zone 名称 BEFORE 创建 Ceph 的存储池。使用区域名称 作为标准命名约定附加一些池名称。

#### 其它资源

● 如需更多信息, 请参阅 Red Hat Ceph Storage 对象网关 [指南中的多站点配置和管理](https://access.redhat.com/documentation/zh-cn/red_hat_ceph_storage/7/html-single/object_gateway_guide/#multisite-configuration-and-administration)部分。

#### 2.4.1. 管理数据存储

Ceph 对象网关将管理数据存储在实例的区域配置中定义的一系列池中。例如,后续小节中讨论的 bucket、用户、用户配额和使用量统计存储在 Ceph 存储集群的池中。默认情况下,Ceph 对象网关创建 以下池,并将它们映射到默认区域。

- **.rgw.root**
- **.default.rgw.control**
- **.default.rgw.meta**
- **.default.rgw.log**
- **.default.rgw.buckets.index**
- **.default.rgw.buckets.data**

#### **.default.rgw.buckets.non-ec**

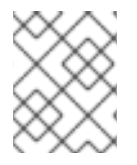

#### 注意

只有 Ceph 对象网关中创建 bucket 之后,才会创建 .default.raw.buckets.index 池, 而数 据上传到 bucket 后才会创建 **.default.rgw.buckets.data** 池。

考虑手动创建这些池,以便您可以设置 CRUSH 规则集和放置组的数量。在典型的配置中,存储 Ceph 对 象网关管理数据的池通常使用相同的 CRUSH 规则集,并且使用较少的 PG,因为管理数据有 10 个池。

红帽建议 **.rgw.root** 池和服务池使用相同的 CRUSH 层次结构,并且至少将 **node** 用作 CRUSH 规则中的 故障域。红帽建议将 复制 用于数据持久性,而不要删除 **.rgw.root** 池和服务池。

如果您将太多 PG 分配给池,**mon\_pg\_warn\_max\_per\_osd** 设置将发出警告,默认为 **300**。您可以调整 值以满足您的需求和硬件的功能,其中 **n** 是每个 OSD 的最大 PG 数。

mon\_pg\_warn\_max\_per\_osd = n

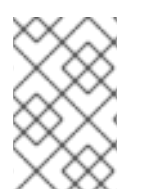

#### 注意

对于包括 .rgw.root 在内的服务池, 每个池计[算器的](https://access.redhat.com/labs/cephpgc/) Ceph 放置组(PG) 建议的 PG 数显著 低于每个 Ceph OSD 的目标 PG。此外,还要确保计算器的第 4 步中设置 Ceph OSD 的数 量。

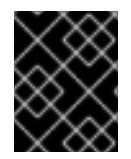

#### 重要

垃圾回收使用带有常规 RADOS 对象的 **.log** 池,而不是 OMAP。在未来的发行版中,更多 功能会将元数据存储到 **.log** 池。因此,红帽建议将 NVMe/SSD Ceph OSD 用于 **.log** 池。

#### **.rgw.root** 池

存储 Ceph 对象网关配置的池。这包括 realm、zone group 和 zone。按照惯例,其名称不会以区域名称 开头。

#### 服务池

服务池存储与服务控制、垃圾收集、日志记录、用户信息和使用量相关的对象。按照惯例,这些池名称的 前置为池名称的区域名称。

- **.***ZONE\_NAME***.rgw.control** : 控制池。
- .ZONE NAME.log : 日志池包含所有存储桶、容器和对象操作的日志, 如 create、read、 update 和 delete。
- .ZONE\_NAME.rgw.buckets.index : 此池存储存储桶的索引。
- **.2ONE\_NAME.raw.buckets.data** : 此池存储存储桶的数据。
- **.ZONE\_NAME.rgw.meta** : 元数据池存储 user\_keys 和其他关键元数据。
- **.***ZONE\_NAME***.meta:users.uid** :用户 ID 池包含唯一用户 ID 的映射。
- **.2ONE\_NAME.meta:users.keys** : 密钥池包含每个用户 ID 的访问密钥和密钥。
- .*ZONE\_NAME*.meta:users.email :电子邮件池包含与用户 ID 关联的电子邮件地址。

**.***ZONE\_NAME***.meta:users.swift** :Swift 池包含用于用户 ID 的 Swift 子用户信息。

#### 其它资源

- 如需了解更多详细信息,请参阅 Red Hat Ceph Storage *对象网关指南中的 [关于池](https://access.redhat.com/documentation/zh-cn/red_hat_ceph_storage/7/html-single/object_gateway_guide/#about-pools_rgw)* 部分。
- 如需了解更多详细信息, 请参阅 Red Hat Ceph Storage *[策略指南](https://access.redhat.com/documentation/zh-cn/red_hat_ceph_storage/7/html-single/storage_strategies_guide/)*。

#### 2.4.2. 索引池

当选择用于 Ceph 对象网关的 OSD 硬件时,无论用例 - 至少需要一个高性能驱动器(可以是 SSD 或 NVMe 驱动器)的 OSD 节点来存储索引池。当 bucket 包含大量对象时, 这一点尤为重要。

对于运行 Bluestore 的 Red Hat Ceph Storage, 红帽建议将 NVMe 驱动器部署为 block.db 设备,而不是 作为单独的池。

Ceph 对象网关索引数据仅写入到对象映射(OMAP)中。BlueStore 的 OMAP 数据驻留在 OSD 上的 **block.db** 设备上。当 NVMe 驱动器作为 HDD OSD 的 **block.db** 设备以及索引池由 HDD OSD 支持时, 索引数据将仅写入 block.db 设备。只要 block.db 分区/lvm 的大小被正确设置为 4% 的块, 则这个配置 是 BlueStore 唯一需要的。

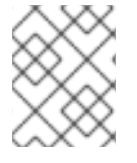

#### 注意

红帽不支持索引池的 HDD 设备[。如需有关支持的配置的更多信息,](https://access.redhat.com/articles/1548993)请参阅 *Red Hat Ceph Storage:* 支持的配置 文章。

索引条目大约是 200 字节的数据,存储为 **rocksdb** 中的 OMAP。虽然这是微不足的数据,但有些使用 Ceph 对象网关可能会导致单个 bucket 中有几十或几百个对象。通过将索引池映射到具有高性能存储介质 的 CRUSH 层次结构,当 bucket 包含大量对象时,对则延的减小会显著提高性能。

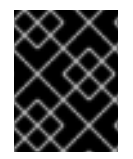

#### 重要

在生产环境中,典型的 OSD 节点将至少有一个 SSD 或 NVMe 驱动器来存储 OSD 日志, 以及索引池或 **block.db** 设备,其对同一物理驱动器使用单独的分区或逻辑卷。

#### 2.4.3. 数据池

数据池是 Ceph 对象网关存储特定存储策略的对象数据的位置。数据池具有完整放置组 (PG), 而不是用 于服务池的数量减少的 PG。考虑将纠删代码用于数据池,因为它比复制更高效,而且可以显著降低容量 要求,同时保持数据持久性。

要使用纠删代码,请创建一个纠删代码 profile。如需了解更多详细信息,请参阅 *Red Hat Ceph Storage* 策略指南中的 *Erasure Code [Profiles](https://access.redhat.com/documentation/zh-cn/red_hat_ceph_storage/7/html-single/storage_strategies_guide/#erasure-code-profiles)* 部分。

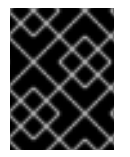

#### 重要

选择正确的配置集非常重要,因为您创建池后无法更改配置集。若要修改配置文件,您必 须创建一个具有不同配置文件的新池,并将对象从旧池中迁移到新池中。

默认配置是两个数据区块和一个编码区块,这意味着只能丢失一个 OSD。对于更高的弹性,请考虑大量 数据和编码区块。例如,一些大型系统使用 8 个数据区块和 3 个编码区块, 这允许 3 个 OSD 在不丢失数 据的情况下失败。

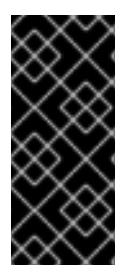

重要

每个数据和编码区块 SHOULD 至少会存储在不同的节点或主机上。对于较小的存储集群, 这会使使用 机架 作为更多数据和编码区块的最小 CRUSH 故障域不切实际。因此, 数据池 通常使用单独的 CRUSH 层次结构并将 主机 用作最小 CRUSH 故障域。红帽建议 **host** 作 为最小故障域。如果纠删代码区块存储在同一主机上的 Ceph OSD 上, 主机故障 (如失败 的日志或网卡)可能会导致数据丢失。

若要创建数据池,运行 **ceph osd pool create** 命令,使用池名称、PG 和 PGP 的数量、**erasure** 数据持 久性方法、纠删代码 profile 和规则名称。

#### 2.4.4. 数据额外池

data extra pool 用于无法使用纠删代码的数据。例如,多部分上传允许上传大型对象,如多个部分的 movie。这些部分必须首先存储而无纠删代码。纠删代码应用到整个对象,而不是部分上传。

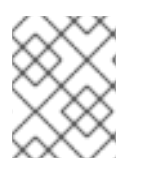

#### 注意

每个池的 PG 数量约为 **data\_extra\_pool** 的每个池的 PG 数量(PG);但 PG 计数大约是服 务池的 PG 数量两倍, 与 bucket 索引池相同。

若要创建数据额外池,请使用池名称、PG 和 PGP 的数量、复制 数据持久性方法以及规则名称运行 **ceph osd pool create** 命令。例如:

# ceph osd pool create .us-west.rgw.buckets.non-ec 64 64 replicated rgw-service

### <span id="page-21-0"></span>2.5. 开发 CRUSH 层次结构

作为存储管理员,在部署 Ceph 存储集群和对象网关时,Ceph 对象网关通常具有默认的 zone group 和 zone。Ceph 存储群集将具有默认的池,后者使用 CRUSH 层次结构和默认 CRUSH 规则的 CRUSH map。

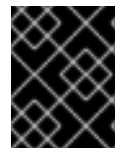

#### 重要

默认 **rbd** 池可以使用默认的 CRUSH 规则。如果 Ceph 客户端已使用它们存储客户端数 据,请不要删除默认规则或层次结构。

生产网关通常使用自定义域、zone group 和 zone, 具体取决于网关的使用和地理位置。此外, Ceph 存 储群集将具有具有多个 CRUSH 层次结构的 CRUSH map。

- 服务池: 至少一个 CRUSH 层次结构将用于服务池,并且可能用于数据。服务池包含 **.rgw.root** 以及与区域关联的服务池。服务池通常位于单个 CRUSH 层次结构下,并使用复制来实现数据持 久性。数据池也可能使用 CRUSH 层次结构,但池通常配置有纠删代码以实现数据持久性。
- 索引: 至少有一个 CRUSH 层次结构 SHOULD 用于索引池, 其中 CRUSH 层次结构映射到高性 能介质,如 SSD 或 NVMe 驱动器。bucket 索引可能会成为性能瓶颈。红帽建议在 CRUSH 层次 结构中使用 SSD 或 NVMe 驱动器。在用于 Ceph OSD 日志的 SSD 或 NVMe 驱动器上创建索引 分区。另外,索引应该配置有存储桶分片。
- 放置池: 每个放置目标的放置池包括 bucket 索引、数据存储桶和 bucket 额外内容。这些池可以 属于单独的 CRUSH 层次结构。由于 Ceph 对象网关可以支持多种存储策略, 存储策略的 bucket 池可能与不同的 CRUSH 层次结构关联,反映不同的用例,如 IOPS 优化、吞吐量优化和容量优

化。bucket 索引池 SHOULD 使用自己的 CRUSH 层次结构将 bucket 索引池映射到更高性能存储 介质,如 SSD 或 NVMe 驱动器。

#### <span id="page-22-0"></span>2.5.1. 创建 CRUSH roots

从管理节点上的命令行, 为各个 CRUSH 层次结构在 CRUSH map 中创建 CRUSH roots。必须 至少有一 个 CRUSH 层次结构,用于可能也提供数据存储池的服务池。SHOULD 至少有一个 CRUSH 层次结构用 于 bucket 索引池,映射到高性能存储介质,如 SSD 或 NVMe 驱动器。

有关 CRUSH 层次结构的详细信息,请参见 *Red Hat Ceph Storage* 策略指南 *7* 中的 CRUSH 层次[结构](https://access.redhat.com/documentation/zh-cn/red_hat_ceph_storage/7/html-single/storage_strategies_guide/#crush_hierarchies) 章 节。

要手动编辑 CRUSH map,请参阅 *Red Hat Ceph Storage* 策略指南 *7* 中的 [编辑](https://access.redhat.com/documentation/zh-cn/red_hat_ceph_storage/7/html-single/storage_strategies_guide/#editing_a_crush_map) CRUSH map 部分。

在以下示例中,名为 **data0**、**data1** 和 **data2** 的主机使用扩展逻辑名称,如 **data0-sas-ssd**、**data0** index 等, 因为 CRUSH 层次结构有多种指向同一物理主机的 CRUSH 层次结构。

典型的 CRUSH root 可能代表具有 SAS 驱动器和 SSD 的节点(用于日志)。例如:

## # SAS-SSD ROOT DECLARATION ##

```
root sas-ssd {
 id -1 # do not change unnecessarily
 # weight 0.000
 alg straw
 hash 0 # rjenkins1
 item data2-sas-ssd weight 4.000
 item data1-sas-ssd weight 4.000
 item data0-sas-ssd weight 4.000
}
```
用于 bucket 的 CRUSH root 索引 SHOULD 代表高性能介质,如 SSD 或 NVMe 驱动器。考虑在存储 OSD 日志的 SSD 或 NVMe 介质上创建分区。例如:

## # INDEX ROOT DECLARATION ## root index { id -2 # do not change unnecessarily # weight 0.000 alg straw hash 0 # rjenkins1 item data2-index weight 1.000 item data1-index weight 1.000 item data0-index weight 1.000 }

#### 2.5.2. 在 CRUSH map 中使用逻辑主机名

在 RHCS 3 及更高版本中,CRUSH 支持存储设备"类"的概念,此概念在 RHCS 2 及早期版本中不受支 持。在 RHCS 3 集群中,包含多类存储设备的主机或节点,如 NVMe、SSD 或 HDD,使用单一 CRUSH 层次结构和设备类别来区分不同类型的存储设备。这无需使用逻辑主机名。在 RHCS 2 和更早的版本中,

使用多个 CRUSH 层次结构,分别对应于每类设备,以及逻辑主机名,以区分 CRUSH 层次结构中的主机 或节点。

在 RHCS 3 及更高版本中, CRUSH 支持存储设备"类"的概念, 这在 RHCS 2 及更早的版本中不被支持。 在 RHCS 3 集群中,主机或节点包含多个存储设备类,如 NVMe、SSD 或 HDD,使用单一 CRUSH 层次 结构和设备类来区分不同的存储设备类别。这无需使用逻辑主机名。在 RHCS 2 和更早的版本中,使用多 个 CRUSH 层次结构,分别对应于每类设备,以及逻辑主机名,以区分 CRUSH 层次结构中的主机或节 点。

在 CRUSH map 中,主机名必须是唯一的,并且仅使用一次。当主机服务多个 CRUSH 层次结构和使用案 例时,CRUSH map 可以使用逻辑主机名而不是实际的主机名,以确保主机名仅使用一次。例如,节点可 能有多个类型的驱动器,如 SSD、SAS 驱动器和 SSD 日志,以及带有并置日志的 SATA 驱动器。要在 RHCS 2 及更早的版本中为同一主机创建多个 CRUSH 层次结构, 层次结构需要使用逻辑主机名来代替实 际主机名,使得存储桶名称在 CRUSH 层次结构中是唯一的。例如,如果主机名是 **data2**,CRUSH 层次 结构可能会使用逻辑名称,如 **data2-sas-ssd** 和 **data2-index** :

host data2-sas-ssd { id -11 # do not change unnecessarily # weight 0.000 alg straw hash 0 # rjenkins1 item osd.0 weight 1.000 item osd.1 weight 1.000 item osd.2 weight 1.000 item osd.3 weight 1.000 }

在示例中,主机 **data2** 使用逻辑名称 **data2-sas-ssd** 将带有 SSD 上日志的 SAS 驱动器映射到一个层次结 构中。OSD ID **osd.0** 到 **osd.3** 代表在高吞吐量硬件配置中使用 SSD 日志的 SAS 驱动器。以下示例中的 OSD ID 与 OSD ID 不同。

在以下示例中,主机 **data2** 使用逻辑名称 **data2-index** 将 bucket 索引的 SSD 驱动器映射到第二个层次结 构。OSD ID **osd.4** 代表 SSD 驱动器或其他高速度存储介质,专门用于 bucket 索引池。

host data2-index { id -21 # do not change unnecessarily # weight 0.000 alg straw hash 0 # rjenkins1 item osd.4 weight 1.000 }

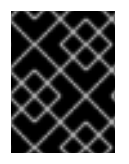

#### 重要

在使用逻辑主机名时, 请确保 Ceph 配置文件中存在以下设置之一, 以防止 OSD 启动脚本 在启动时使用实际主机名,因此无法在 CRUSH map 中查找数据。

当 CRUSH map 使用逻辑主机名时,如示例中所示, OSD 启动脚本会阻止 OSD 启动脚本在初始化时根据 其实际主机名识别主机。在 Ceph 配置文件的 **[global]** 部分中,添加以下设置:

osd crush update on start = false

另一种定义逻辑主机名的方法是在 Ceph 配置文件的 **[osd.<ID>]** 部分中为各个 OSD 定义 CRUSH map 的 位置。这将覆盖 OSD 启动脚本定义的任何位置。在示例中,条目可能类似如下:

[osd.0] osd crush location = "host=data2-sas-ssd"

[osd.1] osd crush location = "host=data2-sas-ssd"

[osd.2] osd crush location = "host=data2-sas-ssd"

[osd.3] osd crush location = "host=data2-sas-ssd"

[osd.4] osd crush location = "host=data2-index"

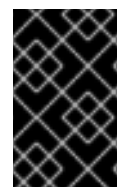

#### 重要

如果 CRUSH map 在重启时使用逻辑主机名而不是实际主机名时,Ceph Storage Cluster 假定 OSD 映射到实际主机名, 则 CRUSH 映射中没有找到实际的主机名, Ceph 存储集群 客户端将找不到 OSD 及其数据。

#### 2.5.3. 创建 CRUSH 规则

与默认的 CRUSH 层次结构一样,CRUSH map 也包含默认的 CRUSH 规则。

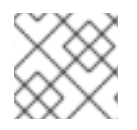

#### 注意

默认 **rbd** 池可能使用此规则。如果其他池已使用它存储客户数据,请不要删除默认规则。

有关 CRUSH 规则的一般详细信息,请参见 *Red Hat Ceph Storage 7* 策略指南中的 *CRUSH* [规则](https://access.redhat.com/documentation/zh-cn/red_hat_ceph_storage/7/html-single/storage_strategies_guide/#crush_rules) 部分。 要手动编辑 CRUSH map,请参阅 Red Hat Ceph Storage 7 的 *Red Hat Ceph Storage* 策略指南中的 [编辑](https://access.redhat.com/documentation/zh-cn/red_hat_ceph_storage/7/html-single/storage_strategies_guide/#editing_a_crush_map) CRUSH map 部分。

对于每一 CRUSH 层次结构,创建一个 CRUSH 规则。下例演示了 CRUSH 层次结构的规则,该层次结构 将存储服务池,包括 **.rgw.root**。在本例中,根 **sas-ssd** 充当 CRUSH 主层次结构。它使用名称 **rgwservice** 来区分其自身和默认规则。**step take sas-ssd** 行告知池使用 [Creating](#page-22-0) CRUSH roots 中创建的 sas-ssd root, 其子 bucket 包含具有 SAS 驱动器的 OSD 和高性能存储介质, 如 SSD 或 NVMe 驱动器, 用于高吞吐量硬件配置中的日志。**step chooseleaf** 的 **type rack** 部分是故障域。在以下示例中,这是一 个机架。

```
##
# SERVICE RULE DECLARATION
##
rule rgw-service {
type replicated
min_size 1
max_size 10
step take sas-ssd
step chooseleaf firstn 0 type rack
step emit
}
```
注意

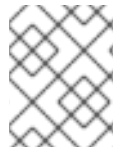

在示例中,如果数据被复制三次,集群中的至少应该有三个机架,其中包含相似数量的 OSD 节点。

提示

**type replicated** 设置与数据持久性、副本数或纠删代码 无关。仅支持 **replicated**。

下例演示了将存储数据池的 CRUSH 层次结构的规则。在本例中,根 **sas-ssd** 充当 CRUSH 主层次结构-与服务规则相同的 CRUSH 层次结构。它使用 **rgw-throughput** 来区分其自身与默认规则和 **rgwservice**。**step take sas-ssd** 行告知池使用 [Creating](#page-22-0) CRUSH roots 中创建的 **sas-ssd** root,其子 bucket 包含具有 SAS 驱动器的 OSD 和高性能存储介质,如 SSD 或 NVMe 驱动器。**step chooseleaf** 的 **type host** 部分是故障域。在以下示例中,这是主机。注意该规则使用相同的 CRUSH 层次结构,但使用了不同 的故障realm。

## # THROUGHPUT RULE DECLARATION ## rule rgw-throughput { type replicated min\_size 1 max\_size 10 step take sas-ssd step chooseleaf firstn 0 type host step emit

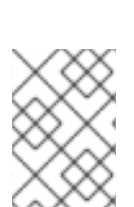

}

注意

在示例中,如果池将纠删代码支更多的数据进行纠删代码,且编码区块数超过默认值,则 集群中的机架应至少包含数量相似的 OSD 节点, 以便于纠删代码区块。对于较小的集群, 这可能不实际,因此,示例中使用 **host** 作为 CRUSH 故障realm。

下例演示了 CRUSH 层次结构的规则,该规则将存储索引池。在本例中,根 index 充当 CRUSH 主层次结 构。它使用 **rgw-index** 将自身与 **rgw-service** 和 **rgw-throughput** 区分开来。**step take index** 行告知池 使用 [Creating](#page-22-0) CRUSH Roots 创建 index root, 其子存储桶包含高性能存储介质, 如 SSD 或 NVMe 驱动 器或 SSD 上存储 OSD 日志的 NVMe 驱动器或 NVMe 驱动器上。**step chooseleaf** 的 **type rack** 部分是 故障域。在以下示例中,这是一个机架。

## # INDEX RULE DECLARATION ## rule rgw-index { type replicated min\_size 1 max\_size 10 step take index step chooseleaf firstn 0 type rack step emit }

其它资源

 $\bullet$ 有关 CRUSH 层次结构的一般详细信息,请参见 *Red Hat Ceph Storage* [策略指南中的](https://access.redhat.com/documentation/zh-cn/red_hat_ceph_storage/7/html-single/storage_strategies_guide/#crush_administration) *CRUSH* 管 理 章节。

#### <span id="page-26-0"></span>2.6. CEPH 对象网关多站点注意事项

Ceph 对象网关多站点配置至少需要两个 Red Hat Ceph Storage 集群,以及至少两个 Ceph 对象网关实 例,每个 Red Hat Ceph Storage 集群都有一个。通常,两个 Red Hat Ceph Storage 集群将在地理上独立 的位置;但是,相同的多站点配置可以在位于同一物理站点的两个 Red Hat Ceph Storage 集群中工作。

多站点配置需要一个主要 zone group 和一个主要 zone。另外, 每个 zone group 都需要一个主 zone。 zone group 可能具有一个或多个次要区域。

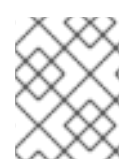

#### 注意

您可以通过 CLI 或 Red Hat Ceph Storage 仪[表板配置多站点。如需了解更多](https://access.redhat.com/documentation/zh-cn/red_hat_ceph_storage/7/html-single/object_gateway_guide/#proc_dash_configuring-a-multisite-object-gateway-on-the-ceph-dashboard_rgw)详细信息 , 请参阅在 *Ceph* 仪表板上 配置多站点对象网关。

#### 重要

域的主要 zone group 中的主要区域负责存储域元数据的主副本,包括用户、配额和 bucket。此元数据会自动同步到 second zone 和 second zone group。通过 **radosgwadmin** 命令行界面(CLI) 执行的元数据操作必须在 primary zone 组的主区域的节点中执 行, 以确保它们与 second zone group 和 zone 同步。目前, *可以*对 second zone 和 zone group 分配元数据操作,但不建议这么做,因为它们无法同步,这可能导致元数据碎片。

下图说明了在多站点 Ceph 对象网关环境中可能采用的一种和两个域配置。

#### 图 2.4. 一个域

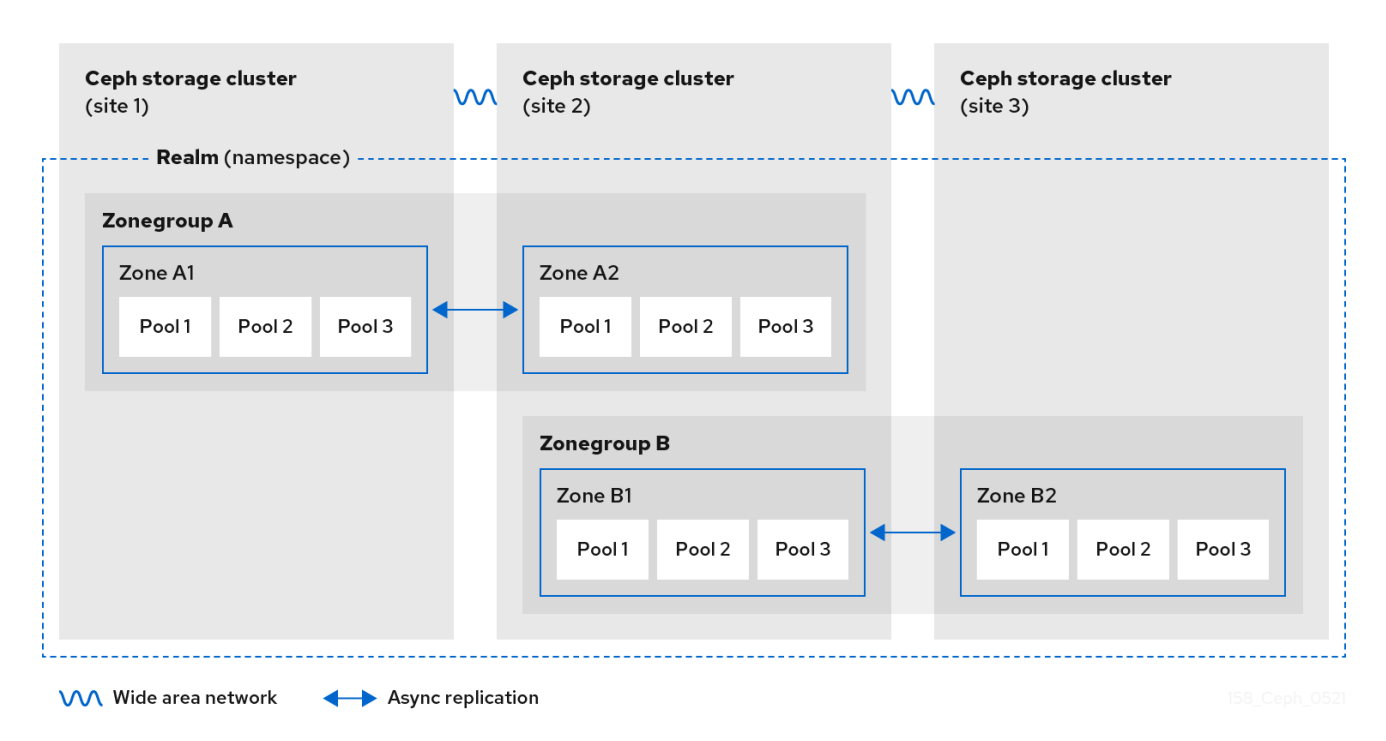

#### 图 2.5. 两个 Realms

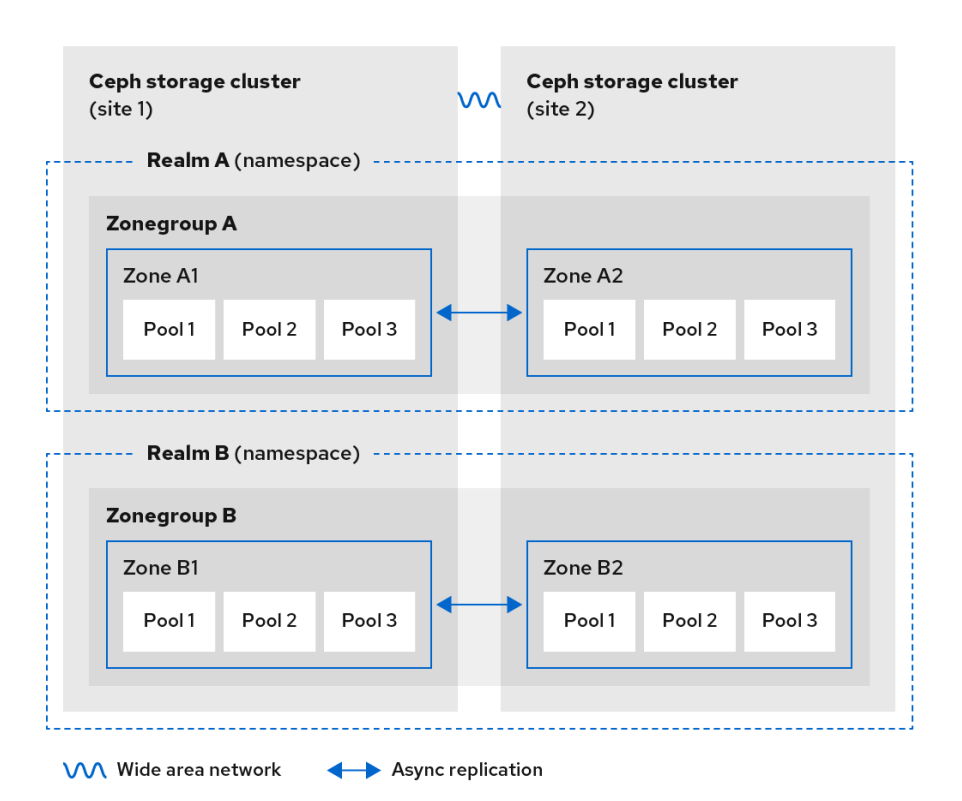

#### 图 2.6. 两个 Realms Variant

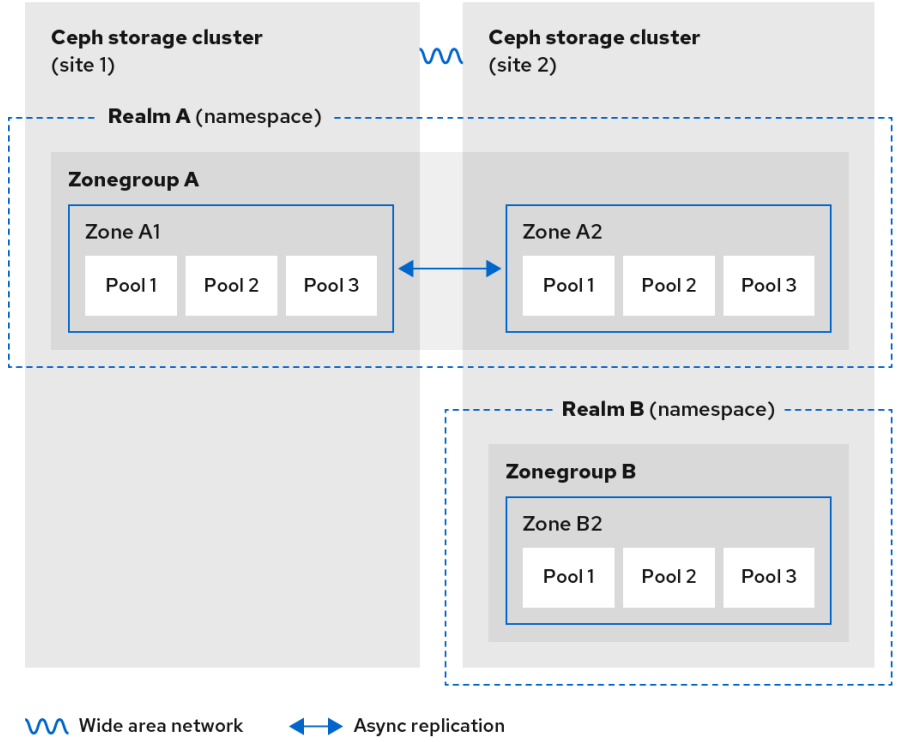

### <span id="page-27-0"></span>2.7. 考虑存储大小

设计集群时最重要的因素之一是确定存储要求(大小)。Ceph 存储设计为可以扩展到 PB 以上。以下示 例是 Ceph 存储集群的常见大小。

• Small: 250 TB

- Medium: 1 Ptabyte
- Large: 2 PB 或更高

规模调整包括当前需求和近期的需求。请考虑网关客户端向群集添加新数据的速率。这可能因用例而异。 例如,录制 4k 视频或存储医疗图像与较低存储密集型信息(如金融市场数据)相比,会更快地添加大量 数据。另外,请考虑数据持久性方法(如复制与纠删代码)可能会对所需的存储介质产生重大影响。

有关大小调整的更多信息,请参阅 *Red Hat Ceph Storage* [硬件指南](https://access.redhat.com/documentation/zh-cn/red_hat_ceph_storage/7/html-single/hardware_guide/) 及其用于选择 OSD 硬件的相关链 接。

#### <span id="page-28-0"></span>2.8. 考虑存储密度

Ceph 设计的另一个重要方面,包括存储密度。通常,存储集群在至少 10 个节点间存储数据,以确保在复 制、回填和恢复时具有合理的性能。如果节点出现故障,存储集群中至少有 10 个节点,则只有 10% 的数 据必须移动到存活的节点。如果节点数量大大减少,则必须将更高的数据百分比移到存活的节点。此外, 还需要设置 **full\_ratio** 和 **near\_full\_ratio** 选项,以适应节点故障,以确保存储集群可以写入数据。因此, 务必要考虑存储密度。更高的存储密度不一定是一个不错的想法。

与更高的存储密度相比,另一个因素是纠删代码。当使用纠删代码编写对象并将 节点 用作最低 CRUSH 故障域时,Ceph 存储群集将需要尽可能多的节点,作为数据和编码区块。例如,使用 **k=8, m=3** 的集群 应该至少有 11 个节点,每个数据或编码区块都存储在单独的节点上。

热插拔也是重要的考虑因素。大多数现代服务器都支持驱动器热插拔。但是,一些硬件配置需要删除多个 驱动器来替换驱动器。红帽建议避免此类配置,因为它们可以在交换失败的磁盘时导致超过所需数量的 Ceph OSD。

#### <span id="page-28-1"></span>2.9. 为 CEPH 监控节点考虑磁盘

Ceph 监控器使用 rocksdb, 这对同步写入延迟非常敏感。红帽强烈建议使用 SSD 磁盘来存储 Ceph 监控 数据。选择具有足够连续写入和吞吐量特征的 SSD 磁盘。

#### <span id="page-28-2"></span>2.10. 调整回填和恢复设置

I/O 受到回填和恢复操作的负面影响,导致性能低下和最终用户不满意。要帮助满足集群扩展或恢复期间 的 I/O 需求, 请在 Ceph 配置文件中设置以下选项和值:

[osd] osd max backfills = 1 osd recovery max active = 1 osd recovery op priority  $= 1$ 

#### <span id="page-28-3"></span>2.11. 调整集群映射大小

默认情况下, ceph-osd 守护进程缓存以前的 500 个 osdmaps。即使使用 deduplication, 映射可能会每 个守护进程消耗大量内存。在 Ceph 配置中调优缓存大小有助于显著减少内存消耗。例如:

[ceph: root@host01 /]# ceph config set global osd\_map\_message\_max 10 [ceph: root@host01 /]# ceph config set osd osd\_map\_cache\_size 20 [ceph: root@host01 /]# ceph config set osd osd\_map\_share\_max\_epochs 10 [ceph: root@host01 /]# ceph config set osd osd\_pg\_epoch\_persisted\_max\_stale 10

对于 Red Hat Ceph Storage 版本 3 及更高版本,**ceph-manager** 守护进程处理 PG 查询,因此 cluster map 不会影响性能。

#### <span id="page-29-0"></span>2.12. 调整清理

默认情况下,Ceph 每周执行轻型清理和深度清理。轻型清理检查对象大小和校验和,以确保 PG 存储相 同的对象数据。随着时间的推移,磁盘扇区的对象大小和校验和可能会变得不良。深度清理检查对象的副 本内容,以确保实际内容相同。为此,深度清理以 **fsck** 的方式确保数据完整性,但该过程会对集群施加 I/O 罚款。甚至轻型清理也会影响 I/O。

默认设置可能允许 Ceph OSD 在规定时间(如峰值操作时间或负载过重的期间)启动清理。当清理操作与 最终用户操作冲突时,最终用户可能会遇到延迟和性能不佳的情况。

为了防止最终用户性能下降,Ceph 提供了多个清理设置,可将清理限制为负载较低或非高峰时段的期 间。详情请参阅 *Red Hat Ceph Storage* [配置指南中的清理](https://access.redhat.com/documentation/zh-cn/red_hat_ceph_storage/7/html-single/configuration_guide/#scrubbing-the-osd_conf) *OSD* 部分。

如果集群在一天中出现高负载,当晚晚出现低负载时,请考虑将清理限制为夜间小时。例如:

[osd] osd scrub begin hour =  $23$  #23:01H, or 10:01PM. osd\_scrub\_end\_hour =  $6$  #06:01H or 6:01AM.

如果时间限制不是确定清理计划的有效方法,请考虑使用 **osd\_scrub\_load\_threshold**。默认值为 **0.5**, 但可以根据低负载状况进行修改。例如:

[osd] osd\_scrub\_load\_threshold = 0.25

#### <span id="page-29-1"></span>2.13. 增加 **OBJECTER\_INFLIGHT\_OPS**

为提高可扩展性,您可以编辑 objecter\_inflight\_ops 参数的值,该参数指定了允许的 I/O 请求的最大数 量。这个参数用于客户端流量控制。

objecter\_inflight\_ops =  $24576$ 

#### <span id="page-29-2"></span>2.14. 提高 **RGW\_THREAD\_POOL\_SIZE**

为提高可扩展性,您可以编辑 **rgw\_thread\_pool\_size** 参数的值,这是线程池的大小。新的 **beast** frontend 不受到线程池大小的限制,以接受新的连接。

rgw\_thread\_pool\_size = 512

### <span id="page-29-3"></span>2.15. 在运行 CEPH 时调整 LINUX 内核的注意事项

生产环境的 Red Hat Ceph Storage 集群通常受益于操作系统调优, 尤其是关于限值和内存分配。确保为 存储集群中的所有主机进行了调整。您还可以在红帽支持下创建一个问题单,寻求其他指导。

增加文件描述符数量

如果 Ceph 对象网关缺少文件描述符,它可能会挂起。您可以修改 Ceph 对象网关主机上的 /etc/security/limits.conf 文件, 以增加 Ceph 对象网关的文件描述符。

ceph soft nofile unlimited

#### 调整大型存储集群的 **ulimit** 值

在大型存储集群上运行 Ceph 管理命令时, 例如,带有 1024 个 Ceph OSD 或更多 OSD, 在每个运行管 理命令的主机上创建一个 **/etc/security/limits.d/50-ceph.conf** 文件,其中包含以下内容:

*USER\_NAME* soft nproc unlimited

将 *USER\_NAME* 替换为运行 Ceph 管理命令的非 root 用户帐户的名称。

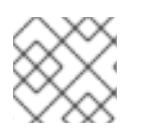

#### 注意

在 Red Hat Enterprise Linux 中,root 用户的 **ulimit** 值默认设置为 **ulimit**。

#### 其它资源

有关 Ceph 的各种内部组件和这些组[件的相关策略的](https://access.redhat.com/documentation/zh-cn/red_hat_ceph_storage/7/html-single/storage_strategies_guide/)详细信息,请参阅 *Red Hat Ceph Storage* 策 略指南。

### 第 3 章 DEPLOYMENT

<span id="page-31-0"></span>作为存储管理员,您可以使用 Ceph 编排器和命令行界面或服务规格部署 Ceph 对象网关。您还可以配置 多站点 Ceph 对象网关,并使用 Ceph 编排器移除 Ceph 对象网关。

**cephadm** 命令将 Ceph 对象网关部署为守护进程集合,这些守护进程在多站点部署中管理单集群部署或 特定的域和区域。

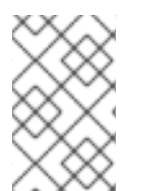

#### 注意

使用 cephadm 时, Ceph 对象网关守护进程配置为使用 Ceph monitor 配置数据库, 而不 是 ceph.conf 文件或命令行选项。如果配置不在 client.rgw 部分中, 则 Ceph 对象网关守 护进程以默认设置启动并绑定到端口 **80**。

本节涵盖了以下管理任务:

- [使用命令行界面部署](#page-33-0) *Ceph* 对象网关。  $\bullet$
- 使用服务规格部署 *Ceph* 对[象网关](#page-34-0)。
- 利用服务规范部署 *Ceph* 对[象网关](#page-36-0)*.*
- 使用 *Ceph* 编[排器部署多站点](#page-40-0) *Ceph* 对象网关。
- 使用 *Ceph* 编[排器移除](#page-43-0) *Ceph* 对象网关.
- 使用 *Ceph* [管理器](#page-49-0) *rgw* 模块.

#### 先决条件

- 一个运行良好、健康的 Red Hat Ceph Storage 集群。
- 所有节点的根级别访问权限。
- 存储集群上的可用节点。
- 所有管理器、监视器和 OSD 都部署在存储集群中。

### <span id="page-31-1"></span>3.1. 使用命令行界面部署 CEPH 对象网关

利用 Ceph 编排器,您可以在命令行界面中使用 **ceph orch** 命令部署 Ceph 对象网关。

#### 先决条件

- 一个正在运行的 Red Hat Ceph Storage 集群。
- 所有节点的根级别访问权限。
- 主机添加到集群中。
- 部署所有管理器、监控器和 OSD 守护进程。

#### 流程

1. 登录到 Cephadm shell:

示例

[root@host01 ~]# cephadm shell

2. 您可以通过三种不同的方式部署 Ceph 对象网关守护进程:

#### 方法 1

- 创建 realm、zone group 和 zone,然后将放置规格与主机名搭配使用:  $\bullet$ 
	- a. 创建一个域:

语法

radosgw-admin realm create --rgw-realm=*REALM\_NAME* --default

示例

[ceph: root@host01 /]# radosgw-admin realm create --rgw-realm=test\_realm --default

b. 创建区组:

语法

radosgw-admin zonegroup create --rgw-zonegroup=*ZONE\_GROUP\_NAME* --master - default

示例

[ceph: root@host01 /]# radosgw-admin zonegroup create --rgw-zonegroup=default - master --default

c. 创建区:

语法

radosgw-admin zone create --rgw-zonegroup=*ZONE\_GROUP\_NAME* --rgwzone=*ZONE\_NAME* --master --default

示例

[ceph: root@host01 /]# radosgw-admin zone create --rgw-zonegroup=default --rgwzone=test\_zone --master --default

d. 提交更改:

语法

radosgw-admin period update --rgw-realm=*REALM\_NAME* --commit

示例

<span id="page-33-0"></span>[ceph: root@host01 /]# radosgw-admin period update --rgw-realm=test\_realm --commit

e. 运行 **ceph orch apply** 命令:

语法

ceph orch apply rgw *NAME* [--realm=*REALM\_NAME*] [--zone=*ZONE\_NAME*] [- zonegroup=*ZONE\_GROUP\_NAME*] --placement="*NUMBER\_OF\_DAEMONS* [*HOST\_NAME\_1 HOST\_NAME\_2*]"

示例

[ceph: root@host01 / # ceph orch apply rgw test --realm=test realm --zone=test\_zone -zonegroup=default --placement="2 host01 host02"

#### 方法 2

使用任意服务名称为单个集群部署部署两个 Ceph 对象网关守护进程:  $\bullet$ 

语法

ceph orch apply rgw *SERVICE\_NAME*

示例

[ceph: root@host01 /]# ceph orch apply rgw foo

#### 方法 3

 $\bullet$ 在标记的一组主机上使用任意服务名称:

语法

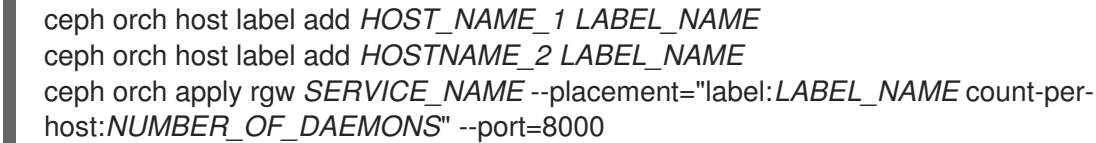

#### 注意

*NUMBER\_OF\_DAEMONS* 控制每个主机上部署的 Ceph 对象网关数量。要在不增 加成本的情况下获得最高的性能,请将此值设置为 2。

示例

[ceph: root@host01 /]# ceph orch host label add host01 rgw # the 'rgw' label can be anything [ceph: root@host01 /]# ceph orch host label add host02 rgw [ceph: root@host01 /]# ceph orch apply rgw foo --placement="label:rgw count-per-host:2" - port=8000

验证

列出服务:

示例

[ceph: root@host01 /]# ceph orch ls

列出主机、守护进程和进程:

语法

ceph orch ps --daemon\_type=*DAEMON\_NAME*

示例

[ceph: root@host01 /]# ceph orch ps --daemon\_type=rgw

### <span id="page-34-0"></span>3.2. 使用 CEPH OBJECT STORAGE 后端部署 NFS 服务

您可以使用 Ceph 编排器在 Ceph 对象网关中部署 NFS 服务。

#### 先决条件

- 一个正在运行的 Red Hat Ceph Storage 集群。
- 对 bootstrap 启动主机的 root 级别访问权限。  $\bullet$
- 主机添加到集群中。
- 部署所有管理器、监控、Ceph 对象网关和 OSD 守护进程。

#### 流程

1. 登录到 Cephadm shell:

[root@host01 ~]# cephadm shell

2. 创建包含相关数据的 NFS 规格文件,包括需要安装 NFS 服务的主机:

示例

[root@host01 ~]# cat nfs-conf.yml service\_type: nfs service\_id: nfs-rgw-service placement: hosts: ['host1'] spec: port: 2049

3. 通过在第 2 步中创建的规格文件应用 NFS 服务:

示例

[root@host01 ~]# ceph orch apply -i nfs-conf.yml

4. 验证 NFS 服务是否已成功创建:

示例

[root@host01 ~]# ceph orch ls --service\_name nfs.nfs-rgw-service --service\_type nfs

<span id="page-35-0"></span>3.3. 使用服务规格部署 CEPH 对象网关

您可以使用服务规格和默认域、区域和区域组来部署 Ceph 对象网关。

#### 先决条件

- 一个正在运行的 Red Hat Ceph Storage 集群。
- 对 bootstrap 启动主机的 root 级别访问权限。
- 主机添加到集群中。
- 部署所有管理器、监控和 OSD 守护进程。

#### 流程

1. 作为 root 用户, 创建规格文件:

示例

[root@host01 ~]# touch radosgw.yml

2. 编辑 **radosgw.yml** 文件, 使其包含 default realm、zone 和 zone group 的以下详情:

语法

```
service_type: rgw
service_id: REALM_NAME.ZONE_NAME
placement:
 hosts:
 - HOST_NAME_1
 - HOST_NAME_2
 count_per_host: NUMBER_OF_DAEMONS
spec:
 rgw_realm: REALM_NAME
 rgw_zone: ZONE_NAME
 rgw_zonegroup: ZONE_GROUP_NAME
 rgw_frontend_port: FRONT_END_PORT
networks:
 - NETWORK CIDR # Ceph Object Gateway service binds to a specific network
```
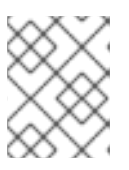

#### 注意

*NUMBER\_OF\_DAEMONS* 控制每个主机上部署的 Ceph 对象网关数量。要在不增 加成本的情况下获得最高的性能,请将此值设置为 2。

示例

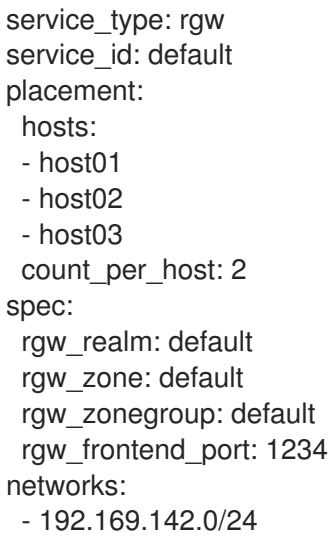

- 3. 可选: 对于自定义 realm、zone 和 zone qroup, 请创建资源, 然后创建 radosgw.yml 文件:
	- a. 创建自定义 realm、zone 和 zone group:

示例

[root@host01 ~]# radosgw-admin realm create --rgw-realm=test\_realm --default [root@host01 ~]# radosgw-admin zonegroup create --rgw-zonegroup=test\_zonegroup - default [root@host01 ~]# radosgw-admin zone create --rgw-zonegroup=test\_zonegroup --rgwzone=test\_zone --default [root@host01 ~]# radosgw-admin period update --rgw-realm=test\_realm --commit

b. 使用以下详细信息,创建 **radosgw.yml** 文件:

```
service_type: rgw
service_id: test_realm.test_zone
placement:
 hosts:
 - host01
 - host02
 - host03
 count_per_host: 2
spec:
 rgw_realm: test_realm
 rgw_zone: test_zone
 rgw_zonegroup: test_zonegroup
 rgw_frontend_port: 1234
networks:
 - 192.169.142.0/24
```
4. 将 **radosgw.yml** 文件挂载到容器中的某个目录下:

示例

[root@host01 ~]# cephadm shell --mount radosgw.yml:/var/lib/ceph/radosgw/radosgw.yml

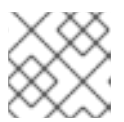

注意

每次退出 shell 时, 您都必须在部署守护进程前将该文件挂载到容器中。

5. 使用服务规格部署 Ceph 对象网关:

语法

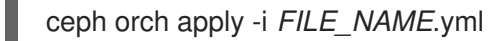

示例

[ceph: root@host01 /]# ceph orch apply -i /var/lib/ceph/radosgw/radosgw.yml

# 验证

列出服务:

示例

[ceph: root@host01 /]# ceph orch ls

列出主机、守护进程和进程:

语法

ceph orch ps --daemon\_type=*DAEMON\_NAME*

示例

[ceph: root@host01 /]# ceph orch ps --daemon\_type=rgw

# 3.4. 使用 CEPH 编排器部署多站点 CEPH 对象网关

Ceph 编排器支持 Ceph 对象网关的多站点配置选项。

您可以将每个对象网关配置为在主动区域配置中工作,从而允许写入到非主要区域。多站点配置存储在名 为 realm 的容器中。

realm 存储 zone group、区域和一个时间周期。rgw 守护进程处理同步消除了对独立同步代理的需求,因 此使用主动-主动配置运行。

您还可以使用命令行界面(CLI)部署多站点区域。

# 注意

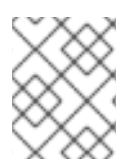

以下配置假定在地理上至少有两个 Red Hat Ceph Storage 集群。但是, 配置也在同一站点 工作。

#### 先决条件

- 至少两个正在运行的 Red Hat Ceph Storage 集群。
- 至少两个 Ceph 对象网关实例,每个实例对应一个 Red Hat Ceph Storage 集群。
- 所有节点的根级别访问权限。
- 节点或容器添加到存储集群中。
- 部署所有 Ceph 管理器、监控器和 OSD 守护进程。

#### 流程

- 1. 在 cephadm shell 中, 配置主区:
	- a. 创建一个域:

语法

radosgw-admin realm create --rgw-realm=*REALM\_NAME* --default

示例

[ceph: root@host01 /]# radosgw-admin realm create --rgw-realm=test\_realm --default

如果存储集群只有一个域,则指定 **--default** 标志。

b. 创建主要区组:

语法

radosgw-admin zonegroup create --rgw-zonegroup=*ZONE\_GROUP\_NAME* - endpoints=http://*RGW\_PRIMARY\_HOSTNAME*:*RGW\_PRIMARY\_PORT\_NUMBER\_1* - master --default

示例

[ceph: root@host01 /]# radosgw-admin zonegroup create --rgw-zonegroup=us - endpoints=http://rgw1:80 --master --default

c. 创建一个主要区:

语法

radosgw-admin zone create --rgw-zonegroup=*PRIMARY\_ZONE\_GROUP\_NAME* --rgwzone=*PRIMARY\_ZONE\_NAME* - endpoints=http://*RGW\_PRIMARY\_HOSTNAME*:*RGW\_PRIMARY\_PORT\_NUMBER\_1* - access-key=*SYSTEM\_ACCESS\_KEY* --secret=*SYSTEM\_SECRET\_KEY*

# 示例

[ceph: root@host01 /]# radosgw-admin zone create --rgw-zonegroup=us --rgw-zone=useast-1 --endpoints=http://rgw1:80 --access-key=LIPEYZJLTWXRKXS9LPJC --secretkey=IsAje0AVDNXNw48LjMAimpCpI7VaxJYSnfD0FFKQ

d. 可选:删除默认 zone、zone group 和关联的池。

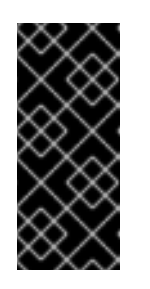

## 重要

如果您使用默认 zone 和 zone group 存储数据, 则不要删除默认区域及其池。 另外,删除默认 zone group 会删除系统用户。

要访问 **default** zone 和 zonegroup 中的旧数据,请在 **radosgw-admin** 命令 中使用 **--rgw-zone default** 和 **--rgw-zonegroup default**。

#### 示例

[ceph: root@host01 /]# radosgw-admin zonegroup delete --rgw-zonegroup=default [ceph: root@host01 /]# ceph osd pool rm default.rgw.log default.rgw.log --yes-i-reallyreally-mean-it [ceph: root@host01 /]# ceph osd pool rm default.rgw.meta default.rgw.meta --yes-ireally-really-mean-it [ceph: root@host01 /]# ceph osd pool rm default.rgw.control default.rgw.control --yes-ireally-really-mean-it [ceph: root@host01 /]# ceph osd pool rm default.rgw.data.root default.rgw.data.root - yes-i-really-really-mean-it [ceph: root@host01 /]# ceph osd pool rm default.rgw.gc default.rgw.gc --yes-i-reallyreally-mean-it

e. 创建系统用户:

# 语法

radosgw-admin user create --uid=*USER\_NAME* --display-name="*USER\_NAME*" - access-key=*SYSTEM\_ACCESS\_KEY* --secret=*SYSTEM\_SECRET\_KEY* --system

#### 示例

[ceph: root@host01 /]# radosgw-admin user create --uid=zone.user --displayname="Zone user" --system

记录 **access\_key** 和 **secret\_key**。

f. 在主区中添加 access key 和 system key:

语法

radosgw-admin zone modify --rgw-zone=*PRIMARY\_ZONE\_NAME* --accesskey=*ACCESS\_KEY* --secret=*SECRET\_KEY*

示例

[ceph: root@host01 /]# radosgw-admin zone modify --rgw-zone=us-east-1 --accesskey=NE48APYCAODEPLKBCZVQ- secret=u24GHQWRE3yxxNBnFBzjM4jn14mFIckQ4EKL6LoW

g. 提交更改:

语法

radosgw-admin period update --commit

示例

[ceph: root@host01 /]# radosgw-admin period update --commit

h. 在 **cephadm** shell 外部,获取存储集群的 **FSID** 及进程:

示例

[root@host01 ~]# systemctl list-units | grep ceph

i. 启动 Ceph 对象网关守护进程:

语法

systemctl start ceph-*FSID*@*DAEMON\_NAME* systemctl enable ceph-*FSID*@*DAEMON\_NAME*

示例

[root@host01 ~]# systemctl start ceph-62a081a6-88aa-11eb-a367- 001a4a000672@rgw.test\_realm.us-east-1.host01.ahdtsw.service [root@host01 ~]# systemctl enable ceph-62a081a6-88aa-11eb-a367- 001a4a000672@rgw.test\_realm.us-east-1.host01.ahdtsw.service

- 2. 在 Cephadm shell 中, 配置 second zone。
	- a. 从主机拉取主要域配置:

语法

radosgw-admin realm pull --rgw-realm=*PRIMARY\_REALM* - url=*URL\_TO\_PRIMARY\_ZONE\_GATEWAY* --access-key=*ACCESS\_KEY* --secretkey=*SECRET\_KEY* --default

示例

[ceph: root@host04 /]# radosgw-admin realm pull --rgw-realm=test realm -url=http://10.74.249.26:80 --access-key=LIPEYZJLTWXRKXS9LPJC --secretkey=IsAje0AVDNXNw48LjMAimpCpI7VaxJYSnfD0FFKQ --default

b. 从主机拉取主要 period 配置:

语法

radosgw-admin period pull --url=*URL\_TO\_PRIMARY\_ZONE\_GATEWAY* --accesskey=*ACCESS\_KEY* --secret-key=*SECRET\_KEY*

示例

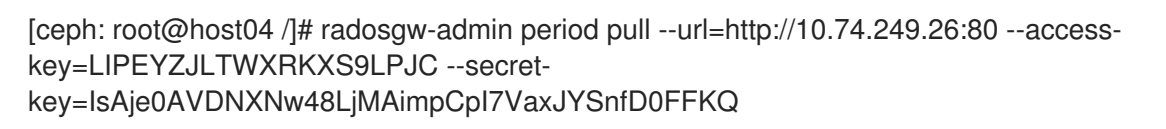

c. 配置 second zone:

语法

```
radosgw-admin zone create --rgw-zonegroup=ZONE_GROUP_NAME \
      --rgw-zone=SECONDARY_ZONE_NAME --
endpoints=http://RGW_SECONDARY_HOSTNAME:RGW_PRIMARY_PORT_NUMBER
_1 \
      --access-key=SYSTEM_ACCESS_KEY --secret=SYSTEM_SECRET_KEY \
      --endpoints=http://FQDN:80 \
      [--read-only]
```
示例

[ceph: root@host04 /]# radosgw-admin zone create --rgw-zonegroup=us --rgw-zone=useast-2 --endpoints=http://rgw2:80 --access-key=LIPEYZJLTWXRKXS9LPJC --secretkey=IsAje0AVDNXNw48LjMAimpCpI7VaxJYSnfD0FFKQ

d. 可选:删除默认区。

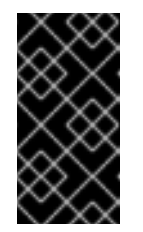

#### 重要

如果您使用默认 zone 和 zone group 存储数据, 则不要删除默认区域及其池。

要访问 **default** zone 和 zonegroup 中的旧数据,请在 **radosgw-admin** 命令 中使用 **--rgw-zone default** 和 **--rgw-zonegroup default**。

示例

[ceph: root@host04 /]# radosgw-admin zone rm --rgw-zone=default [ceph: root@host04 /]# ceph osd pool rm default.rgw.log default.rgw.log --yes-i-reallyreally-mean-it [ceph: root@host04 /]# ceph osd pool rm default.rgw.meta default.rgw.meta --yes-ireally-really-mean-it [ceph: root@host04 /]# ceph osd pool rm default.rgw.control default.rgw.control --yes-ireally-really-mean-it [ceph: root@host04 /]# ceph osd pool rm default.rgw.data.root default.rgw.data.root - yes-i-really-really-mean-it [ceph: root@host04 /]# ceph osd pool rm default.rgw.gc default.rgw.gc --yes-i-reallyreally-mean-it

e. 更新 Ceph 配置数据库:

语法

 $\overline{a}$ 

ceph config set *SERVICE\_NAME* rgw\_zone *SECONDARY\_ZONE\_NAME*

示例

[ceph: root@host04 /]# ceph config set rgw rgw\_zone us-east-2

f. 提交更改:

语法

radosgw-admin period update --commit

示例

[ceph: root@host04 /]# radosgw-admin period update --commit

g. 在 Cephadm shell 外,获取存储集群的 FSID 及进程:

示例

[root@host04 ~]# systemctl list-units | grep ceph

h. 启动 Ceph 对象网关守护进程:

语法

systemctl start ceph-*FSID*@*DAEMON\_NAME* systemctl enable ceph-*FSID*@*DAEMON\_NAME*

示例

[root@host04 ~]# systemctl start ceph-62a081a6-88aa-11eb-a367- 001a4a000672@rgw.test\_realm.us-east-2.host04.ahdtsw.service [root@host04 ~]# systemctl enable ceph-62a081a6-88aa-11eb-a367- 001a4a000672@rgw.test\_realm.us-east-2.host04.ahdtsw.service

3. 可选:使用放置规格部署多站点 Ceph 对象网关:

语法

ceph orch apply rgw *NAME* --realm=*REALM\_NAME* --zone=*PRIMARY\_ZONE\_NAME* - placement="*NUMBER\_OF\_DAEMONS HOST\_NAME\_1 HOST\_NAME\_2*"

[ceph: root@host04 /]# ceph orch apply rgw east --realm=test\_realm --zone=us-east-1 -placement="2 host01 host02"

## 验证

检查同步状态以验证部署:  $\bullet$ 

示例

[ceph: root@host04 /]# radosgw-admin sync status

3.5. 使用 CEPH 编排器移除 CEPH 对象网关

您可以使用 **ceph orch rm** 命令移除 Ceph 对象网关守护进程。

# 先决条件

- 一个正在运行的 Red Hat Ceph Storage 集群。
- 所有节点的根级别访问权限。
- 主机添加到集群中。  $\bullet$
- 主机上至少部署了一个 Ceph 对象网关守护进程。

### 流程

1. 登录到 Cephadm shell:

示例

[root@host01 ~]# cephadm shell

2. 列出服务:

示例

[ceph: root@host01 /]# ceph orch ls

3. 删除服务:

语法

ceph orch rm *SERVICE\_NAME*

示例

[ceph: root@host01 /]# ceph orch rm rgw.test\_realm.test\_zone\_bb

验证

列出主机、守护进程和进程:  $\bullet$ 

语法

ceph orch ps

示例

[ceph: root@host01 /]# ceph orch ps

#### 其它资源

- 如需更多信息[,](https://access.redhat.com/documentation/zh-cn/red_hat_ceph_storage/7/html-single/operations_guide/#deploying-the-ceph-object-gateway-using-the-command-line-interface_ops) 请参阅 Red Hat Ceph Storage Operations 指南中的使用命令行界面部分部署 *Ceph* 对象网关。
- $\Delta$  如需更多信息 , 请参阅 Red Hat Ceph Storage Operations *[指南中的使用服](https://access.redhat.com/documentation/zh-cn/red_hat_ceph_storage/7/html-single/operations_guide/#deploying-the-ceph-object-gateway-using-the-service-specification_ops)务规格部署* Ceph 对  $\bullet$ 象网关部分。

# 3.6. 使用 CEPH MANAGER **RGW** 模块

作为存储管理员,您可以使用 **rgw** 模块部署 Ceph 对象网关、单一站点和多站点。它有助于引导和配置 Ceph 对象域、zonegroup 和不同的相关实体。

您可以将可用令牌用于新创建的域或现有域。此令牌是一个 base64 字符串,封装 realm 信息及其 master zone 端点身份验证数据。

在多站点配置中,这些令牌可用于拉取域,以使用 **rgw zone create** 命令在主集群中与 master zone 同步 的不同集群中创建 second zone。

3.6.1. 使用 **rgw** 模块部署 Ceph 对象网关

Bootstrap Ceph 对象网关域创建新的域实体、新 zonegroup 和新区域。**rgw** 模块指示编配器创建和部署 对应的 Ceph 对象网关守护进程。

使用 **ceph mgr module enable rgw** 命令启用 **rgw** 模块。启用 **rgw** 模块后,可传递命令行中的参数,或 者使用 **yaml** 规格文件来引导域。

#### 先决条件

正在运行的 Red Hat Ceph Storage 集群部署至少一个 OSD。

#### 流程

1. 登录到 Cephadm shell:

示例

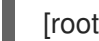

- [root@host01 ~]# cephadm shell
- 2. 启用 ` rgw` 模块:

示例

٠

[ceph: root@host01 /]# ceph mgr module enable rgw

- 3. 使用命令行或 yaml 规格文件引导 Ceph 对象网关域:
	- 选项 1:使用命令行界面:

语法

ceph rgw realm bootstrap [--realm name *REALM\_NAME*] [--zonegroup-name *ZONEGROUP\_NAME*] [--zone-name *ZONE\_NAME*] [--port *PORT\_NUMBER*] [- placement *HOSTNAME*] [--start-radosgw]

示例

[ceph: root@host01 /]# ceph rgw realm bootstrap --realm-name myrealm --zonegroupname myzonegroup --zone-name myzone --port 5500 --placement="host01 host02" - start-radosgw

Realm(s) created correctly. Please, use 'ceph rgw realm tokens' to get the token.

- 选项 2:使用 yaml 规格文件:
	- a. 作为 root 用户, 创建 yaml 文件:

语法

```
rgw_realm: REALM_NAME
rgw_zonegroup: ZONEGROUP_NAME
rgw_zone: ZONE_NAME
placement:
hosts:
 - HOSTNAME 1
 - HOSTNAME 2
```
示例

[root@host01 ~]# cat rgw.yaml

rgw\_realm: myrealm rgw\_zonegroup: myzonegroup rgw\_zone: myzone placement: hosts: - host01

- host02
- b. 可选:您可以在 realm bootstrap 期间将 hostname 参数添加到 zonegroup 中:

语法

service\_type: rgw

placement: hosts: - \_host1\_ - \_host2\_ spec: rgw\_realm: my\_realm rgw\_zonegroup: my\_zonegroup rgw\_zone: my\_zone zonegroup\_hostnames: - \_hostname1\_ - hostname2

# 示例

service\_type: rgw placement: hosts: - \_host1\_ - host2 spec: rgw\_realm: my\_realm rgw\_zonegroup: my\_zonegroup rgw\_zone: my\_zone zonegroup\_hostnames: - foo - bar

c.

将 **YAML** 文件挂载到容器中的一个目录下:

示例

[root@host01 ~]# cephadm shell --mount rgw.yaml:/var/lib/ceph/rgw/rgw.yaml

d.

示例

[ceph: root@host01 /]# ceph rgw realm bootstrap -i /var/lib/ceph/rgw/rgw.yaml

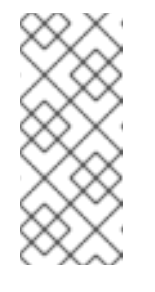

注意

**rgw** 模块使用的规格文件的格式与编配器使用的格式相同。因此, 您可以提供任何编排支持的 **Ceph** 对象网关参数,包括 **SSL** 证书等高级 配置功能。

4.

列出可用的令牌:

示例

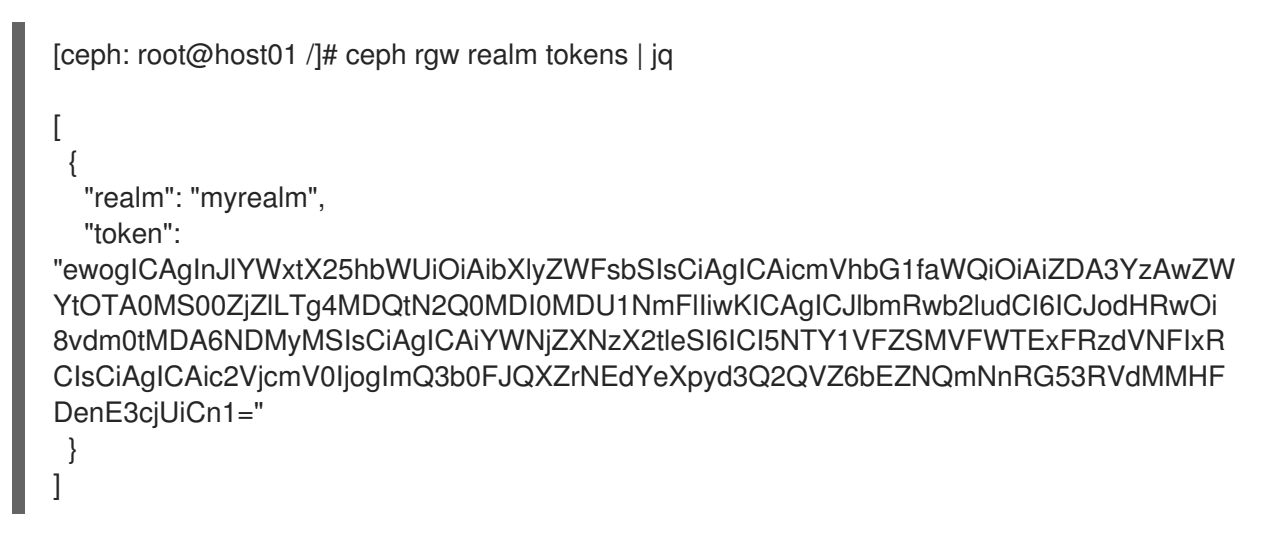

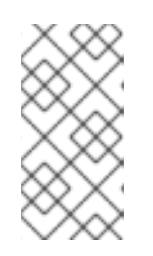

注意

如果在部署 **Ceph** 对象网关守护进程前运行上述命令,它会显示一个消息, 因为还没有端点。

验证

验证对象网关部署:

示例

[ceph: root@host01 /]# ceph orch list --daemon-type=rgw NAME NAME HOST HOST PORTS STATUS REFRESHED AGE MEM USE MEM LIM VERSION IMAGE ID CONTAINER ID rgw.myrealm.myzonegroup.ceph-saya-6-osd-host01.eburst ceph-saya-6-osd-host01 \*:80 running (111m) 9m ago 111m 82.3M - 17.2.6-22.el9cp 2d5b080de0b0 2f3eaca7e88e

通过 **realm bootstrap** 验证添加 的主机名 :

语法

radosgw-admin zonegroup get --rgw-zonegroup zone\_group\_name

示例

[ceph: root@host01 /]# radosgw-admin zonegroup get --rgw-zonegroup my\_zonegroup { "id": "02a175e2-7f23-4882-8651-6fbb15d25046", "name": "my\_zonegroup\_ck", "api\_name": "my\_zonegroup\_ck", "is\_master": true, "endpoints": [ "http://vm-00:80" ], "hostnames": [ "foo" "bar" ], "hostnames\_s3website": [], "master\_zone": "f42fea84-a89e-4995-996e-61b7223fb0b0",

```
"zones": [
    {
       "id": "f42fea84-a89e-4995-996e-61b7223fb0b0",
       "name": "my_zone_ck",
       "endpoints": [
         "http://vm-00:80"
       ],
       "log_meta": false,
       "log_data": false,
       "bucket index max shards": 11,
       "read_only": false,
       "tier_type": "",
       "sync_from_all": true,
       "sync_from": [],
       "redirect_zone": "",
       "supported_features": [
         "compress-encrypted",
         "resharding"
       ]
    }
  ],
  "placement_targets": [
    {
       "name": "default-placement",
       "tags": [],
       "storage_classes": [
         "STANDARD"
       ]
    }
  ],
  "default_placement": "default-placement",
  "realm_id": "439e9c37-4ddc-43a3-99e9-ea1f3825bb51",
  "sync_policy": {
    "groups": []
  },
  "enabled_features": [
    "resharding"
  ]
}
```
有关 **Ceph** 对象网关规格文件中的 **zonegroup \_ hostnames** 中指定的主机名列表,请参阅 **zonegroup** 的 **hostname** 部分。

**3.6.2.** 使用 **rgw** 模块部署 **Ceph** 对象网关多站点

**Bootstrap Ceph** 对象网关域创建新的域实体、新 **zonegroup** 和新区域。它配置一个新的系统用户, 可用于多站点同步操作。**rgw** 模块指示编配器创建和部署对应的 **Ceph** 对象网关守护进程。

使用 **ceph mgr module enable rgw** 命令启用 **rgw** 模块。启用 **rgw** 模块后,可传递命令行中的参 数,或者使用 **yaml** 规格文件来引导域。

先决条件

 $\bullet$ 

正在运行的 **Red Hat Ceph Storage** 集群部署至少一个 **OSD**。

流程

1.

登录到 **Cephadm shell**:

示例

[root@host01 ~]# cephadm shell

2.

启用 **` rgw`** 模块:

示例

[ceph: root@host01 /]# ceph mgr module enable rgw

3.

 $\bullet$ 

使用命令行或 **yaml** 规格文件引导 **Ceph** 对象网关域:

选项 **1**:使用命令行界面:

语法

ceph rgw realm bootstrap [--realm name *REALM\_NAME*] [--zonegroup-name *ZONEGROUP\_NAME*] [--zone-name *ZONE\_NAME*] [--port *PORT\_NUMBER*] [- placement *HOSTNAME*] [--start-radosgw]

#### 示例

[ceph: root@host01 /]# ceph rgw realm bootstrap --realm-name myrealm --zonegroupname myzonegroup --zone-name myzone --port 5500 --placement="host01 host02" - start-radosgw

Realm(s) created correctly. Please, use 'ceph rgw realm tokens' to get the token.

选项 **2**:使用 **yaml** 规格文件:

a.

作为 **root** 用户,创建 **yaml** 文件:

语法

rgw\_realm: *REALM\_NAME* rgw\_zonegroup: *ZONEGROUP\_NAME* rgw\_zone: *ZONE\_NAME* placement: hosts: - *HOSTNAME\_1* - *HOSTNAME\_2* spec: rgw\_frontend\_port: *PORT\_NUMBER* zone\_endpoints: http://*RGW\_HOSTNAME\_1*:*RGW\_PORT\_NUMBER\_1*, http://*RGW\_HOSTNAME\_2*:*RGW\_PORT\_NUMBER\_2*

[root@host01 ~]# cat rgw.yaml rgw\_realm: myrealm rgw\_zonegroup: myzonegroup rgw\_zone: myzone placement: hosts: - host01 - host02 spec: rgw\_frontend\_port: 5500 zone\_endpoints: http://<rgw\_host1>:<rgw\_port1>, http://<rgw\_host2>:<rgw\_port2>

b.

#### 将 **YAML** 文件挂载到容器中的一个目录下:

示例

[root@host01 ~]# cephadm shell --mount rgw.yaml:/var/lib/ceph/rgw/rgw.yaml

c.

引导域:

示例

[ceph: root@host01 /]# ceph rgw realm bootstrap -i /var/lib/ceph/rgw/rgw.yaml

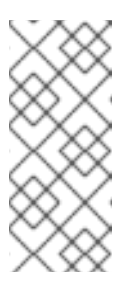

注意

**rgw** 模块使用的规格文件的格式与编配器使用的格式相同。因此, 您可以提供任何编排支持的 **Ceph** 对象网关参数,包括 **SSL** 证书等高级 配置功能。

4.

列出可用的令牌:

```
示例
```
[ceph: root@host01 /]# ceph rgw realm tokens | jq

```
\lceil{
```
"realm": "myrealm",

"token":

"ewogICAgInJlYWxtX25hbWUiOiAibXlyZWFsbSIsCiAgICAicmVhbG1faWQiOiAiZDA3YzAwZW YtOTA0MS00ZjZlLTg4MDQtN2Q0MDI0MDU1NmFlIiwKICAgICJlbmRwb2ludCI6ICJodHRwOi 8vdm0tMDA6NDMyMSIsCiAgICAiYWNjZXNzX2tleSI6ICI5NTY1VFZSMVFWTExFRzdVNFIxR CIsCiAgICAic2VjcmV0IjogImQ3b0FJQXZrNEdYeXpyd3Q2QVZ6bEZNQmNnRG53RVdMMHF DenE3cjUiCn1=" }

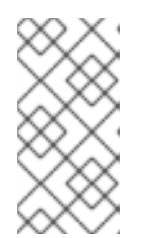

]

# 注意

如果在部署 **Ceph** 对象网关守护进程前运行上述命令,它会显示一个消息, 因为还没有端点。

5.

使用以下令牌创建 **second zone** 并加入现有域:

a.

作为 **root** 用户,创建 **yaml** 文件:

示例

[root@host01 ~]# cat zone-spec.yaml rgw\_zone: my-secondary-zone rgw\_realm\_token: <token> placement: hosts: - ceph-node-1

- ceph-node-2 spec: rgw\_frontend\_port: 5500

b.

将 **zone-spec.yaml** 文件挂载到容器中的一个目录中:

示例

[root@host01 ~]# cephadm shell --mount zone-spec.yaml:/var/lib/ceph/radosgw/zonespec.yaml

c.

在 **second zone** 中启用**' rgw'module:**

示例

[ceph: root@host01 /]# ceph mgr module enable rgw

d.

创建 **second zone**:

示例

[ceph: root@host01 /]# ceph rgw zone create -i /var/lib/ceph/radosgw/zone-spec.yaml

验证对象网关多站点部署:

```
示例
```
 $\bullet$ 

```
[ceph: root@host01 /]# radosgw-admin realm list
{
"default_info": "d07c00ef-9041-4f6e-8804-7d40240556ae",
"realms": [
"myrealm"
]
}
```
#### 第 **4** 章 基本配置

作为存储管理员,了解配置 **Ceph** 对象网关的基础知识非常重要。您可以了解默认值和名为 **Beast** 的嵌 入式 **Web** 服务器。若要对 **Ceph** 对象网关问题进行故障排除,您可以调整 **Ceph** 对象网关生成的日志记 录和调试输出。另外,您可以使用 **Ceph** 对象网关为存储集群访问提供高可用性代理。

#### 先决条件

 $\blacksquare$ 

- 一个运行良好、健康的 **Red Hat Ceph Storage** 集群。
	- 安装 **Ceph** 对象网关软件包**.**

**4.1.** 为 **DNS** 添加通配符

您可以将通配符(如 **hostname**)添加到 **DNS** 服务器的 **DNS** 记录中。

前提条件

- 一个正在运行的 **Red Hat Ceph Storage** 集群。
- 安装了 **Ceph** 对象网关**.**
- 管理节点的根级别访问权限。

#### 流程

1.

 $\bullet$ 

要将 **Ceph** 与 **S3** 样式子域搭配使用,请将通配符添加到 **ceph-radosgw** 守护进程用于解析 域名的 **DNS** 服务器的 **DNS** 记录中:

语法

bucket-name.domain-name.com

对于 **dnsmasq**,使用主机名前的句点**(.)**添加以下地址设置:

语法

address=/.*HOSTNAME\_OR\_FQDN*/*HOST\_IP\_ADDRESS*

示例

address=/.gateway-host01/192.168.122.75

对于 **bind**,在 **DNS** 记录中添加通配符:

示例

```
$TTL 604800
@ IN SOA gateway-host01. root.gateway-host01. (
             2 ; Serial
           604800 ; Refresh
           86400 ; Retry
           2419200 ; Expire
           604800 ) ; Negative Cache TTL
;
@ IN NS gateway-host01.
@ IN A 192.168.122.113
* IN CNAME @
```
2.

重启 **DNS** 服务器并使用子域对服务器发出 **ping** 命令,以确保 **ceph-radosgw** 守护进程可以 处理子域请求:

语法

ping mybucket.*HOSTNAME*

示例

[root@host01 ~]# ping mybucket.gateway-host01

3.

如果 **DNS** 服务器位于本地机器上,则可能需要通过为本地机器添加 **nameserver** 条目来修改 **/etc/resolv.conf**。

4.

在 **Ceph** 对象网关 **zone group** 中添加主机名:

a.

获取 **zone group**:

语法

radosgw-admin zonegroup get --rgw-zonegroup=*ZONEGROUP\_NAME* > zonegroup.json

[ceph: root@host01 /]# radosgw-admin zonegroup get --rgw-zonegroup=us > zonegroup.json

b.

```
备份 JSON 文件:
```
示例

[ceph: root@host01 /]# cp zonegroup.json zonegroup.backup.json

### c.

查看 **zonegroup.json** 文件:

```
[ceph: root@host01 /]# cat zonegroup.json
{
  "id": "d523b624-2fa5-4412-92d5-a739245f0451",
  "name": "asia",
  "api_name": "asia",
  "is_master": "true",
  "endpoints": [],
  "hostnames": [],
  "hostnames_s3website": [],
  "master_zone": "d2a3b90f-f4f3-4d38-ac1f-6463a2b93c32",
  "zones": [
    {
       "id": "d2a3b90f-f4f3-4d38-ac1f-6463a2b93c32",
       "name": "india",
       "endpoints": [],
       "log_meta": "false",
       "log_data": "false",
       "bucket index max shards": 11,
       "read_only": "false",
       "tier_type": "",
       "sync_from_all": "true",
       "sync_from": [],
       "redirect_zone": ""
    }
  ],
```

```
"placement_targets": [
     {
       "name": "default-placement",
       "tags": [],
       "storage_classes": [
          "STANDARD"
       ]
    }
  ],
  "default_placement": "default-placement",
  "realm_id": "d7e2ad25-1630-4aee-9627-84f24e13017f",
  "sync_policy": {
     "groups": []
  }
}
```
d.

使用新的主机名更新 **zonegroup.json** 文件:

示例

"hostnames": ["host01", "host02","host03"],

e.

在 **Ceph** 对象网关中重新设置 **zone group**:

语法

radosgw-admin zonegroup set --rgw-zonegroup=*ZONEGROUP\_NAME* - infile=zonegroup.json

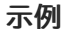

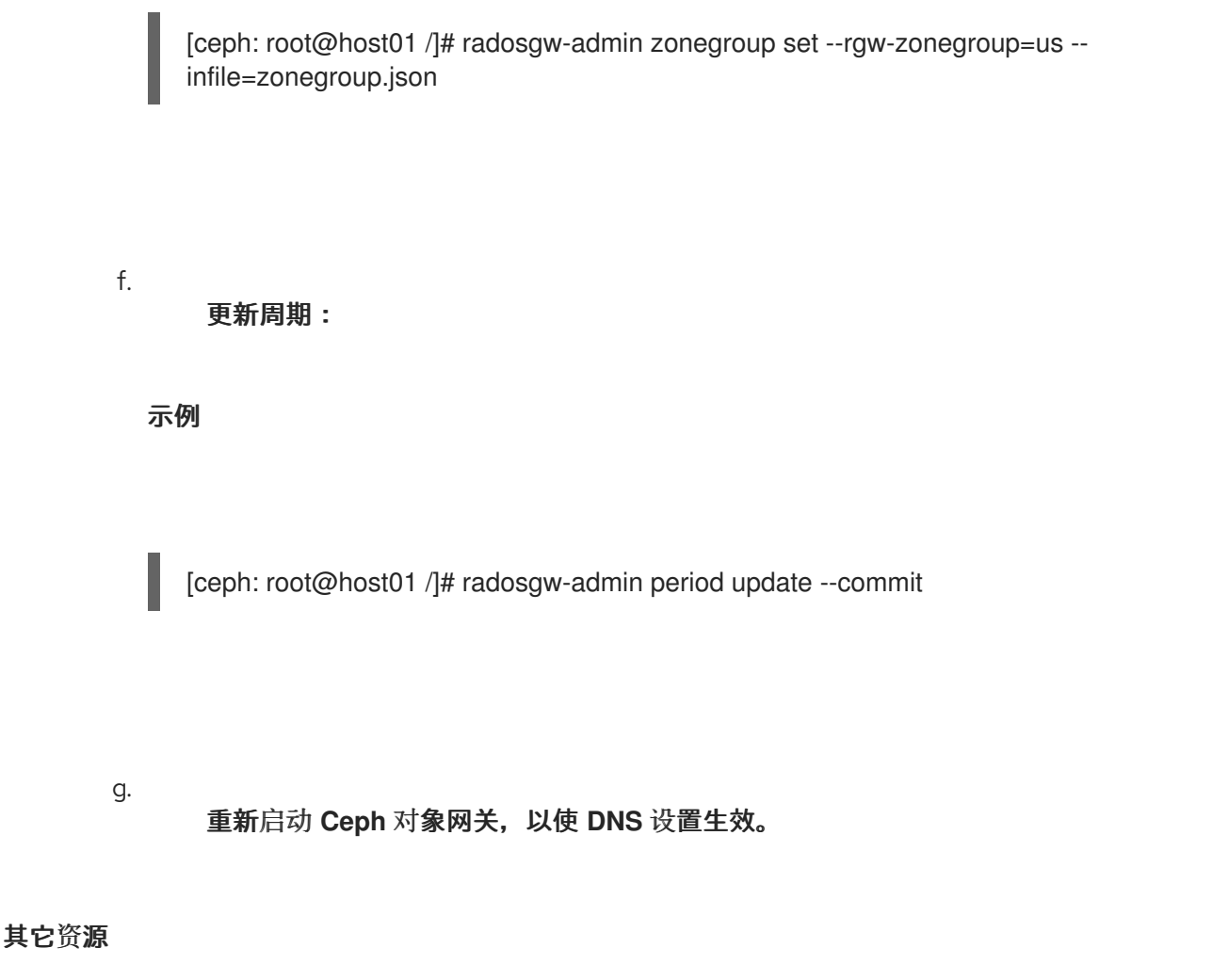

如需了解更多详细信息,请参阅 *Red Hat Ceph Storage* 配置指南中的 *Ceph* 配置数据库部 分。 *[https://access.redhat.com/documentation/zh-cn/red\\_hat\\_ceph\\_storage/7/html](https://access.redhat.com/documentation/zh-cn/red_hat_ceph_storage/7/html-single/configuration_guide/#the-ceph-configuration-database_conf)single/configuration\_guide/#the-ceph-configuration-database\_conf*

#### *4.2. BEAST* 前端 *WEB* 服务器

*Ceph 对象网关提供 Beast, 即 C/C 嵌入式前端 Web 服务器。Beast 使用 'Boost.Beast' C 库来解析 HTTP*,*Boost.Asio* 用于异步网络 *I/O*。

其它资源

*Boost C++ [Libraries](https://www.boost.org/)*

*4.3. BEAST* 配置选项

以下 *Beast* 配置选项可以传递到 *RADOS* 网关的 *Ceph* 配置文件中的嵌入式 *Web* 服务器。每个选项都 有一个默认值。如果没有指定值,则默认值为空。

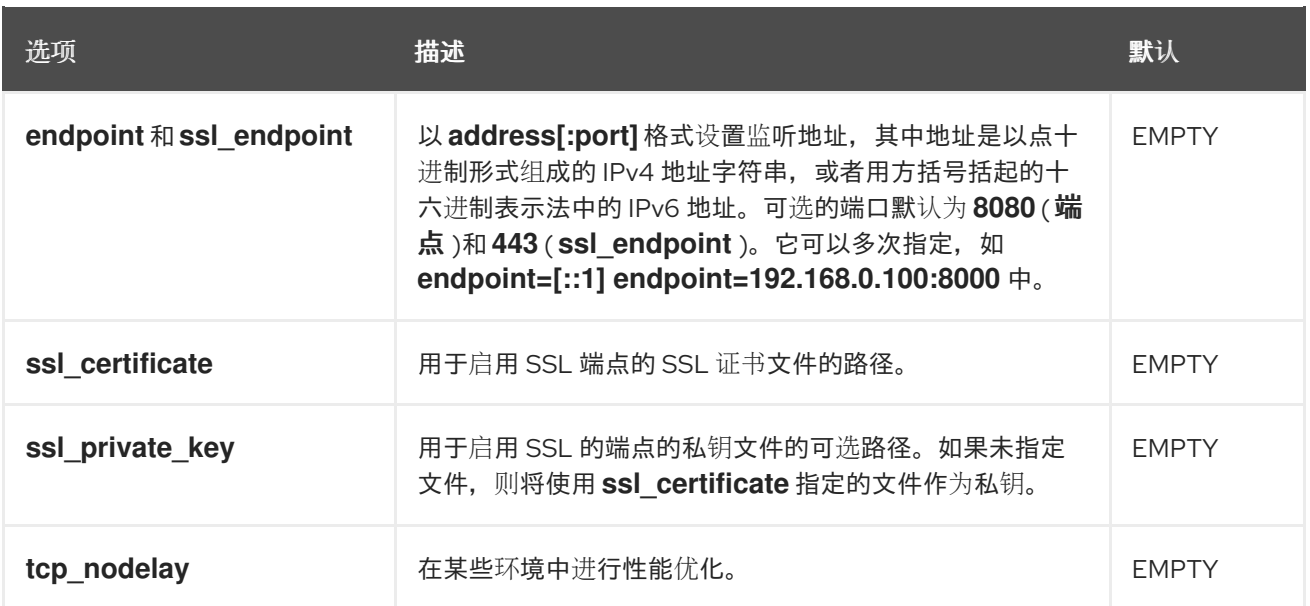

使用 *SSL* 的带有 *Beast* 选项的 */etc/ceph/ceph.conf* 文件示例:

*[client.rgw.node1] rgw frontends = beast ssl\_endpoint=192.168.0.100:443 ssl\_certificate=<path to SSL certificate>*

注意

默认情况下,*Beast* 前端写入访问日志行,将服务器处理的所有请求记录到 *RADOS* 网 关日志文件中。

其它资源

*...*

如需更多信息 ,请参阅使用 *[Beast](https://access.redhat.com/documentation/zh-cn/red_hat_ceph_storage/7/html-single/object_gateway_guide/#using-the-beast-front-end-rgw)* 前端。

*4.4.* 为 *BEAST* 配置 *SSL*

您可以将 *Beast* 前端 *web* 服务器配置为使用 *OpenSSL* 库来提供传输层安全性*(TLS)*。若要将安全套 接字层*(SSL)*与 *Beast* 搭配使用,您需要从与 *Ceph* 对象网关节点的主机名匹配的证书颁发机构*(CA)*获取 证书。*Beast* 还需要 *secret* 密钥、服务器证书以及 *single .pem* 文件中的任何其他 *CA*。

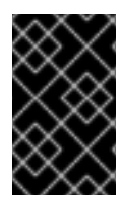

重要

重要

防止未经授权访问 *.pem* 文件,因为它包含 *secret* 密钥哈希。

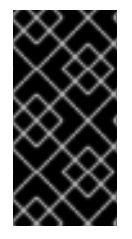

红帽建议从带有 *Subject Alternative Name(SAN)*字段的 *CA* 获取证书,以及用于 *S3* 样式子域的通配符。

重要

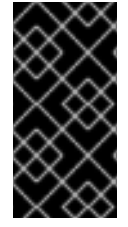

红帽建议仅将 *SSL* 与 *Beast* 前端 *Web* 服务器用于中小型测试环境。对于生产环境,您 必须使用 *HAProxy* 和 *keepalived* 终止 *HAProxy* 中的 *SSL* 连接。

如果 *Ceph* 对象网关充当客户端,并且服务器上使用了自定义证书,您可以通过在节点上导入自定义 *CA* 来注入自定义 *CA*,然后使用 *Ceph* 对象网关规格文件中的 *extra\_container\_args* 参数将 *etc/pki* 目 录映射到容器。

先决条件

- 一个运行良好、健康的 *Red Hat Ceph Storage* 集群。
- 安装 *Ceph* 对象网关软件包*.*
- 安装 *OpenSSL* 软件包*.*
	- *Ceph* 对象网关节点的根级别访问权限*.*

#### 流程

1.

在当前目录中创建一个名为 *rgw.yml* 的新文件:

*[ceph: root@host01 /]# touch rgw.yml*

打开 *rgw.yml* 文件进行编辑,并根据环境自定义该文件:

#### 语法

2.

*service\_type: rgw service\_id: SERVICE\_ID service\_name: SERVICE\_NAME placement: hosts: - HOST\_NAME spec: ssl: true rgw\_frontend\_ssl\_certificate: CERT\_HASH*

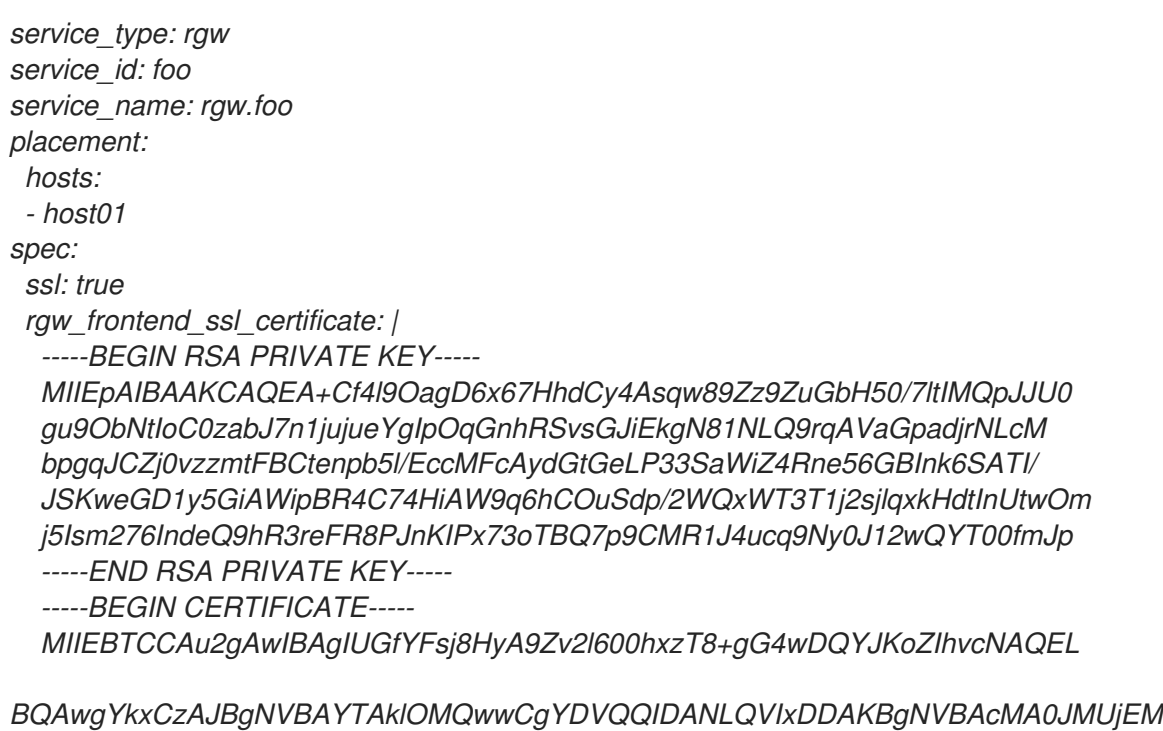

*MAoGA1UECgwDUkhUMQswCQYDVQQLDAJCVTEkMCIGA1UEAwwbY2VwaC1zc2wtcmhj czUtOGRjeHY2LW5vZGU1MR0wGwYJKoZIhvcNAQkBFg5hYmNAcmVkaGF0LmNvbTAe -----END CERTIFICATE-----*

3.

使用服务规格文件部署 *Ceph* 对象网关:

示例

*[ceph: root@host01 /]# ceph orch apply -i rgw.yml*

#### *4.5. D3N* 数据缓存

*datacenter-Data-Delivery Network (D3N)*使用高速存储(如 *NVMe* )在访问端缓存数据集。这种缓存 允许大型数据作业使用边缘每个 *Rados* 网关节点上可用的计算和快速存储资源。*Rados* 网关充当后端对 象存储*(OSD)*的缓存服务器,将数据存储在本地以供重复使用。

注意

每次重启 *Rados* 网关时,会清除缓存目录的内容。

*4.5.1.* 添加 *D3N* 缓存目录

要在 *RGW* 上启用 *D3N* 缓存,您需要在 *podman unit.run* 中包含 *D3N* 缓存目录。

先决条件

一个正在运行的 *Red Hat Ceph Storage* 集群。

安装了 *Ceph* 对象网关*.*

管理节点的根级别访问权限。

每个 *RGW* 节点中有一个快速 *NVMe* 驱动器,用作本地缓存存储。

### 流程

1.

 $\bullet$ 

 $\bullet$ 

为 *NVMe* 驱动器创建挂载点。

语法

*mkfs.ext4 nvme-drive-path*

示例

*[ceph: root@host01 /]# mkfs.ext4 /dev/nvme0n1 mount /dev/nvme0n1 /mnt/nvme0n1/*

2.

创建缓存目录路径。

语法

*mkdir <nvme-mount-path>/cache-directory-name*

*[ceph: root@host01 /]# mkdir /mnt/nvme0n1/rgw\_datacache*

3.

向 *nvme-mount-path* 和 *rgw\_d3n\_l1\_datacache\_persistent\_path* 提供 *+rwx* 权限。

语法

*chmod a+rwx nvme-mount-path ; chmod a+rwx rgw\_d3n\_l1\_datacache\_persistent\_path*

示例

*[ceph: root@host01 /]# chmod a+rwx /mnt/nvme0n1 ; chmod a+rwx /mnt/nvme0n1/rgw\_datacache/*

4.

使用 *extra\_container\_args* 创建*/*修改 *RGW* 规范文件,将 *rgw\_d3n\_l1\_datacache\_persistent\_path* 添加到 *podman unit.run* 中。

语法

*"extra\_container\_args: "-v" "rgw\_d3n\_l1\_datacache\_persistent\_path:rgw\_d3n\_l1\_datacache\_persistent\_path" "*

*[ceph: root@host01 /]# cat rgw-spec.yml service\_type: rgw service\_id: rgw.test placement: hosts: host1 host2 extra\_container\_args: "-v" "/mnt/nvme0n1/rgw\_datacache/:/mnt/nvme0n1/rgw\_datacache/"*

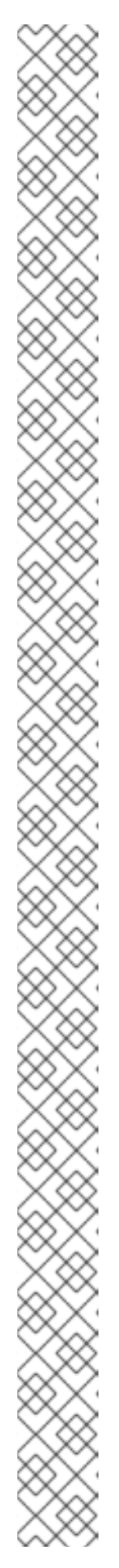

注意

如果单个主机上有多个 RGW 实例, 则必须为每个实例创建一个单独的 *rgw\_d3n\_l1\_datacache\_persistent\_path*,并在 *extra\_container\_args* 中添加 每个路径。

示例 :

对于每个主机中的两个 RGW 实例, 在 *rgw\_d3n\_l1\_datacache\_persistent\_path* 下创建两个单独的 *cache-directory* :*/mnt/nvme0n1/rgw\_datacache/rgw1* 和 */mnt/nvme0n1/rgw\_datacache/rgw2*

*rgw* 规范文件中的 *"extra\_container\_args"* 示例:

*"extra\_container\_args: "-v" "/mnt/nvme0n1/rgw\_datacache/rgw1/:/mnt/nvme0n1/rgw\_datacache/rgw 1/" "-v" "/mnt/nvme0n1/rgw\_datacache/rgw2/:/mnt/nvme0n1/rgw\_datacache/rgw 2/" "*

*rgw-spec.yml* 示例:

*[ceph: root@host01 /]# cat rgw-spec.yml service\_type: rgw service\_id: rgw.test placement: hosts: host1 host2 count\_per\_host: 2 extra\_container\_args: "-v"*

*"/mnt/nvme0n1/rgw\_datacache/rgw1/:/mnt/nvme0n1/rgw\_datacache/rgw 1/" "-v"*

*"/mnt/nvme0n1/rgw\_datacache/rgw2/:/mnt/nvme0n1/rgw\_datacache/rgw 2/"*

5.

重新部署 *RGW* 服务:

示例

*[ceph: root@host01 /]# ceph orch apply -i rgw-spec.yml*

#### *4.5.2.* 在 *rados* 网关上配置 *D3N*

您可以在现有 *RGW* 上配置 *D3N* 数据缓存,以提高 *Red Hat Ceph Storage* 集群中运行的 *big-data* 作业性能。

#### 先决条件

- 一个正在运行的 *Red Hat Ceph Storage* 集群。
	- 安装了 *Ceph* 对象网关*.*
- 管理节点的根级别访问权限。
- 一个快速的 *NVMe* 作为缓存存储。

#### 添加所需的 *D3N* 相关配置

要在现有 *RGW* 上启用 *D3N*,需要为每个 *Rados* 网关客户端设置以下配置:

语法

*# ceph config set <client.rgw> <CONF-OPTION> <VALUE>*

- *rgw\_d3n\_l1\_local\_datacache\_enabled=true*
- *rgw\_d3n\_l1\_datacache\_persistent\_path=* 路径到缓存目录

#### 示例

 $\bullet$ 

*rgw\_d3n\_l1\_datacache\_persistent\_path=/mnt/nvme/rgw\_datacache/*

*rgw\_d3n\_l1\_datacache\_size=max\_size\_of\_cache\_in\_bytes*

示例

*rgw\_d3n\_l1\_datacache\_size=10737418240*

#### 示例流程

1.

创建 *test* 对象:

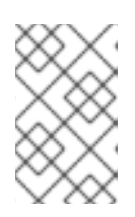

注意

测试对象需要大于 *4 MB* 才能缓存。

示例

*[ceph: root@host01 /]# fallocate -l 1G ./1G.dat [ceph: root@host01 /]# s3cmd mb s3://bkt [ceph: root@host01 /]# s3cmd put ./1G.dat s3://bkt*
2.

执行对象的 *GET* :

示例

*[ceph: root@host01 /]# s3cmd get s3://bkt/1G.dat /dev/shm/1G\_get.dat download: 's3://bkt/1G.dat' -> './1G\_get.dat' [1 of 1] 1073741824 of 1073741824 100% in 13s 73.94 MB/s done*

3.

验证缓存创建。将创建缓存,其名称由配置的 *rgw\_d3n\_l1\_datacache\_persistent\_path* 中 的对象 *key-name* 组成。

#### 示例

*[ceph: root@host01 /]# ls -lh /mnt/nvme/rgw\_datacache*

*rw-rr. 1 ceph ceph 1.0M Jun 2 06:18 cc7f967c-0021-43b2-9fdf-23858e868663.615391.1\_shadow.ZCiCtMWeu\_19wb100JIEZ-o4tv2IyA\_1*

4.

为对象创建缓存后,该对象的下一个 *GET* 操作将从缓存访问,从而加快访问速度。

示例

*[ceph: root@host01 /]# s3cmd get s3://bkt/1G.dat /dev/shm/1G\_get.dat download: 's3://bkt/1G.dat' -> './1G\_get.dat' [1 of 1] 1073741824 of 1073741824 100% in 6s 155.07 MB/s done*

在上例中,为了演示缓存加速,我们正写入 *RAM* 驱动器*(/dev/shm)*。

## 其它资源

有关使用高可用性的更多详细信息,请参阅 *Red Hat Ceph Storage* 故障排除指南中的 *Ceph* 子系统默认日志[记录级别值](https://access.redhat.com/documentation/zh-cn/red_hat_ceph_storage/7/html-single/troubleshooting_guide/#ceph-subsystems-default-logging-level-values_diag) 部分。

有关使用高可用性的更多详细信息,请参阅 *Red Hat Ceph Storage* 故障排除指南中的 了解 *Ceph* [日志](https://access.redhat.com/documentation/zh-cn/red_hat_ceph_storage/7/html-single/troubleshooting_guide/#understanding-ceph-logs_diag) 部分。

*4.6.* 调整日志记录和调试输出

完成设置过程后,检查日志输出以确保它满足您的需要。默认情况下,*Ceph* 守护进程日志到 *journald*,您可以使用 *journalctl* 命令查看日志。或者,您也可以将 *Ceph* 守护进程日志指向文件,这些 文件位于 */var/log/ceph/CEPH\_CLUSTER\_ID/* 目录下。

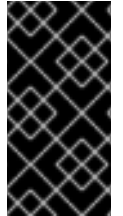

## 重要

详细日志记录每小时可生成超过 *1 GB* 数据。这种类型的日志记录可能会填满操作系统 的磁盘,从而导致操作系统停止正常运行。

先决条件

一个正在运行的 *Red Hat Ceph Storage* 集群。

安装 *Ceph* 对象网关软件*.*

## 流程

1.

设置以下参数以增加 *Ceph* 对象网关日志输出:

语法

*ceph config set client.rgw debug\_rgw VALUE*

### 示例

*[ceph: root@host01 /]# ceph config set client.rgw debug\_rgw 20*

a.

#### 您还可以在运行时修改这些设置:

语法

*ceph --admin-daemon /var/run/ceph/ceph-client.rgw.NAME.asok config set debug\_rgw VALUE*

#### 示例

*[ceph: root@host01 /]# ceph --admin-daemon /var/run/ceph/ceph-client.rgw.rgw.asok config set debug\_rgw 20*

2.

(可选)您可以将 *Ceph* 守护进程配置为将其输出记录到文件中。将 *log\_to\_file* 和 *mon\_cluster\_log\_to\_file* 选项设置为 *true* :

### 示例

*[ceph: root@host01 /]# ceph config set global log\_to\_file true [ceph: root@host01 /]# ceph config set global mon\_cluster\_log\_to\_file true*

## 其它资源

如需了解更多详细信息,请参阅 *Red Hat Ceph Storage* 配置指南中的 *Ceph* 调试和日志记 录配置部分。 *https://access.redhat.com/documentation/zh[cn/red\\_hat\\_ceph\\_storage/7/html-single/configuration\\_guide/#ceph-debugging-and](https://access.redhat.com/documentation/zh-cn/red_hat_ceph_storage/7/html-single/configuration_guide/#ceph-debugging-and-logging-configuration)logging-configuration*

*4.7.* 静态 *WEB* 托管

作为存储管理员,您可以将 *Ceph* 对象网关配置为托管 *S3* 存储桶中的静态网站。传统网站托管涉及为 各个网站配置 *Web* 服务器,当内容未动态更改时,此服务器会以低效的方式使用资源。例如,站点不使 用 *PHP*、*servlets*、*database*、*nodejs* 等服务器端服务。这种方法比设置具有每个站点 *Web* 服务器的 虚拟机更经济。

先决条件

一个正常运行的 *Red Hat Ceph Storage* 集群。

*4.7.1.* 静态 *Web* 托管假设

静态 *Web* 托管至少需要一个运行 *Red Hat Ceph Storage* 集群,以及至少两个用于静态网站的 *Ceph* 对象网关实例。红帽假定每个区域都将具有多个使用负载平衡器的网关实例,如高可用性*(HA)*代理和 *keepalived*。

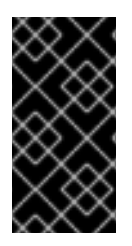

## 重要

红帽 不支持 使用 *Ceph* 对象网关实例来同时部署标准 *S3/Swift API* 和静态 *Web* 主 机。

其它资源

有关使用高可用性的更多详细信息,请参阅 *Red Hat Ceph Storage* 对象网关指南中的 高可 用性服务部分。 *https://access.redhat.com/documentation/zh[cn/red\\_hat\\_ceph\\_storage/7/html-single/object\\_gateway\\_guide/#high-availability](https://access.redhat.com/documentation/zh-cn/red_hat_ceph_storage/7/html-single/object_gateway_guide/#high-availability-service_rgw)service\_rgw*

## *4.7.2.* 静态 *Web* 托管要求

静态 Web 托管功能使用自己的 API, 因此将网关配置为在 S3 存储桶中使用静态网站需要以下内容:

1.

*S3* 静态 *Web* 托管使用 *Ceph* 对象网关实例,这些实例与用于标准 *S3/Swift API* 用例的实例 不同。

2.

托管 *S3* 静态网站的网关实例应具有独立于标准 *S3/Swift API* 网关实例的单独、非覆盖域 名。

3.

托管 *S3* 静态网站的网关实例应使用与标准 *S3/Swift API* 网关实例独立的面向公共的 *IP* 地 址。

4.

托管 *S3* 静态 *web* 站点负载均衡的网关实例,如有必要,使用 *HAProxy/keepalived* 终止 *SSL*。

*4.7.3.* 静态 *Web* 托管网关设置

要为静态 *Web* 托管启用 *Ceph* 对象网关,请设置以下选项:

语法

*ceph config set client.rgw OPTION VALUE*

示例

*[ceph: root@host01 /]# ceph config set client.rgw rgw\_enable\_static\_website true [ceph: root@host01 /]# ceph config set client.rgw rgw\_enable\_apis s3,s3website [ceph: root@host01 /]# ceph config set client.rgw rgw\_dns\_name objects-zonegroup.example.com [ceph: root@host01 /]# ceph config set client.rgw rgw\_dns\_s3website\_name objects-websitezonegroup.example.com [ceph: root@host01 /]# ceph config set client.rgw rgw\_resolve\_cname true*

*rgw\_enable\_static\_website* 设置需要为 *true*。*rgw\_enable\_apis* 设置需要启用 *s3website API*。*rgw\_dns\_name* 和 *rgw\_dns\_s3website\_name* 设置必须提供其完全限定的域。如果站点使用规 范名称扩展,则将 *rgw\_resolve\_cname* 选项设置为 *true*。

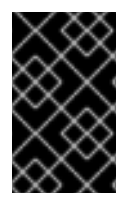

重要

*rgw\_dns\_name* 和 *rgw\_dns\_s3website\_name* 的 *FQDN* 不能 重叠。

*4.7.4.* 静态 *Web* 托管 *DNS* 配置

以下是假定 *DNS* 设置的示例,其中前两行使用标准 *S3* 接口指定网关实例的域,并指向 *IPv4* 和 *IPv6* 地址。第三行使用规范名称扩展为 *S3* 存储桶提供通配符 *CNAME* 设置。第四行和第五个行使用 *S3* 网站 接口指定网关实例的域,并指向其 *IPv4* 和 *IPv6* 地址。

*objects-zonegroup.domain.com. IN A 192.0.2.10 objects-zonegroup.domain.com. IN AAAA 2001:DB8::192:0:2:10 \*.objects-zonegroup.domain.com. IN CNAME objects-zonegroup.domain.com. objects-website-zonegroup.domain.com. IN A 192.0.2.20 objects-website-zonegroup.domain.com. IN AAAA 2001:DB8::192:0:2:20*

注意

前两行中的 *IP* 地址与第四和第五个行中的 *IP* 地址有所不同。

如果在多站点配置中使用 Ceph 对象网关,请考虑使用路由解决方案将流量路由到最接近客户端的网 关。

*Amazon Web Service(AWS)*需要静态 *Web* 主机存储桶才能与主机名匹配。*Ceph* 提供了几种不同的 配置 *DNS* 的方式,如果代理具有匹配的证书,*HTTPS* 将正常工作。

*Subdomain* 中 *Bucket* 的主机名

要使用 *AWS* 风格的 *S3* 子域,请在 *DNS* 条目中使用通配符,该条目可将请求重定向到任何存储桶。 *DNS* 条目可能类似如下:

*\*.objects-website-zonegroup.domain.com. IN CNAME objects-website-zonegroup.domain.com.*

使用以下方法访问存储桶名称为 *bucket1* 的存储桶名称:

*http://bucket1.objects-website-zonegroup.domain.com*

主机名到非匹配问题

*Ceph* 支持将域名映射到 *bucket*,而不在请求中包含 *bucket* 名称,这对 *Ceph* 对象网关而言是唯一 的。要使用域名访问 *bucket*,请将域名映射到 *bucket* 名称。*DNS* 条目可能类似如下:

*www.example.com. IN CNAME bucket2.objects-website-zonegroup.domain.com.*

存储桶名称为 *bucket2*。

使用以下方法访问存储桶:

*http://www.example.com*

使用 *CNAME* 到 *Long Bucket* 的主机名

*AWS* 通常需要存储桶名称来匹配域名。要使用 *CNAME* 为静态 *Web* 托管配置 *DNS*,*DNS* 条目可能 类似如下:

*www.example.com. IN CNAME www.example.com.objects-website-zonegroup.domain.com.*

使用以下方法访问存储桶:

*http://www.example.com*

没有 *CNAME* 的 *Long Bucket* 的主机名

如果 *DNS* 名称包含其他非*CNAME* 记录,如 *SOA*、*NSX* 或 *TXT*,*DNS* 记录必须将域名直接映射到 *IP* 地址。例如:

*www.example.com. IN A 192.0.2.20 www.example.com. IN AAAA 2001:DB8::192:0:2:20*

使用以下方法访问存储桶:

*http://www.example.com*

*4.7.5.* 创建静态 *Web* 托管站点

要创建静态网站,请执行以下步骤:

1.

创建 *S3* 存储桶。*bucket* 名称 *MIGHT* 与网站的域名相同。例如,*mysite.com* 可能具有 *bucket* 名称 *mysite.com*。*AWS* 需要此功能,但 *Ceph* 不需要它。

详情请参阅 *Red Hat Ceph Storage* 对[象网关指南中的](https://access.redhat.com/documentation/zh-cn/red_hat_ceph_storage/7/html-single/object_gateway_guide/#static-web-hosting-dns-configuration-rgw) 静态 *Web* 托管 *DNS* 配置部 分。

2.

将静态网站内容上传到 *bucket*。内容可能包括 *HTML*、*CSS*、客户端 *JavaScript*、图像、 音频*/*视频内容和其他可下载的文件。网站 *MUST* 有一个 *index.html* 文件,可能有一个 *error.html* 文件。

验证网站内容。此时,只有存储桶的创建者有权访问其内容。

4.

3.

设置文件的权限,以便可以公开读取。

#### *4.8. CEPH* 对象网关的高可用性

作为存储管理员,您可以将多个 *Ceph* 对象网关实例分配到一个区域。这可让您随着负载增加(即同一 *zone group* 和 *zone*)进行横向扩展,但您不需要联合架构来使用高可用性代理。由于每个 *Ceph* 对象网 关守护进程都有自己的 *IP* 地址,因此您可以使用 *ingress* 服务在许多 *Ceph* 对象网关守护进程或节点之 间平衡负载。*ingress* 服务管理 *Ceph* 对象网关环境的 *HAProxy* 和 *keepalived* 守护进程。您还可以在 *HAProxy* 服务器上终止 *HTTPS* 流量,并为 *Ceph* 对象网关使用 *HAProxy* 服务器和 *Beast* 前端 *web* 服 务器实例之间的 *HTTP*。

先决条件

在不同主机上运行至少两个 *Ceph* 对象网关守护进程。

具有不同主机上运行的 入口 服务的两个实例的容量。

#### *4.8.1.* 高可用性服务

*ingress* 服务为 *Ceph* 对象网关提供高可用性端点。可以根据需要将入口 服务部署到任意数量的主机 上。红帽建议至少有两个支持的 *Red Hat Enterprise Linux* 服务器,每个服务器都配置了 *ingress* 服 务。您可以使用最小配置选项运行高可用性*(HA)*服务。*Ceph* 编配器部署 入口 服务,该服务通过提供浮

动虚拟 *IP* 地址的负载平衡来管理 *haproxy* 和 *keepalived* 守护进程。活跃的 *haproxy* 将所有 *Ceph* 对象 网关请求分发到所有可用的 *Ceph* 对象网关守护进程。

一次在其中一个 入口 主机上自动配置虚拟 *IP* 地址,称为主主机。*Ceph* 编配器基于配置为同一子网一 部分的现有 *IP* 地址选择第一个网络接口。如果虚拟 *IP* 地址不属于同一子网,您可以为 *Ceph* 编配器定义 子网列表以匹配现有 *IP* 地址。如果 *keepalived* 守护进程和活跃 *haproxy* 在主主机上没有响应,则虚拟 *IP* 地址会移到备份主机上。此备份主机成为新的主主机。

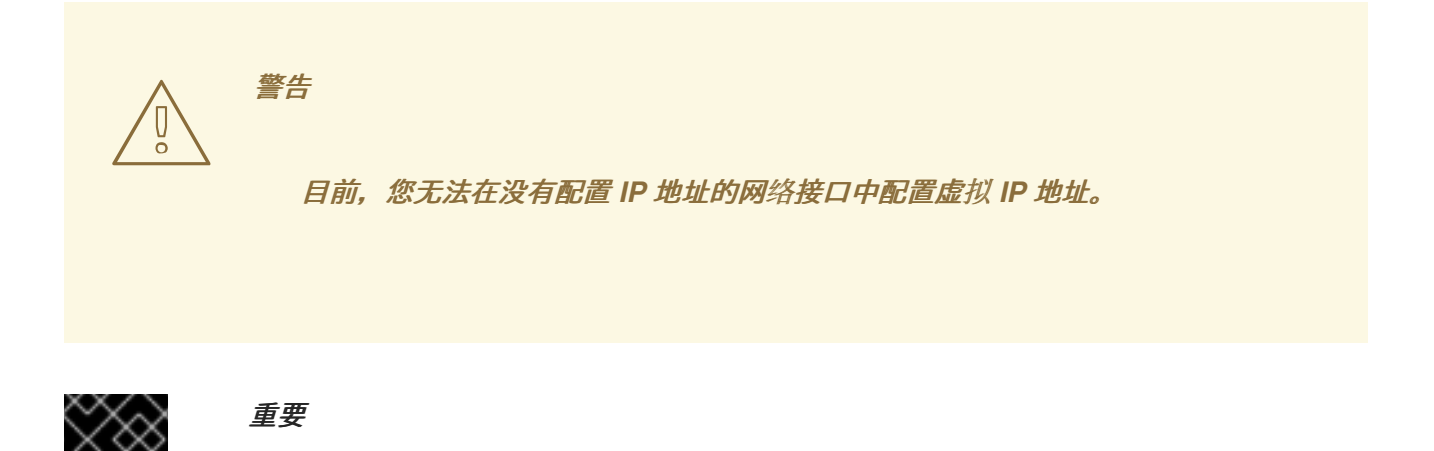

要使用安全套接字层*(SSL)*,*SSL* 必须通过 *ingress* 服务而不是 *Ceph* 对象网关终止。

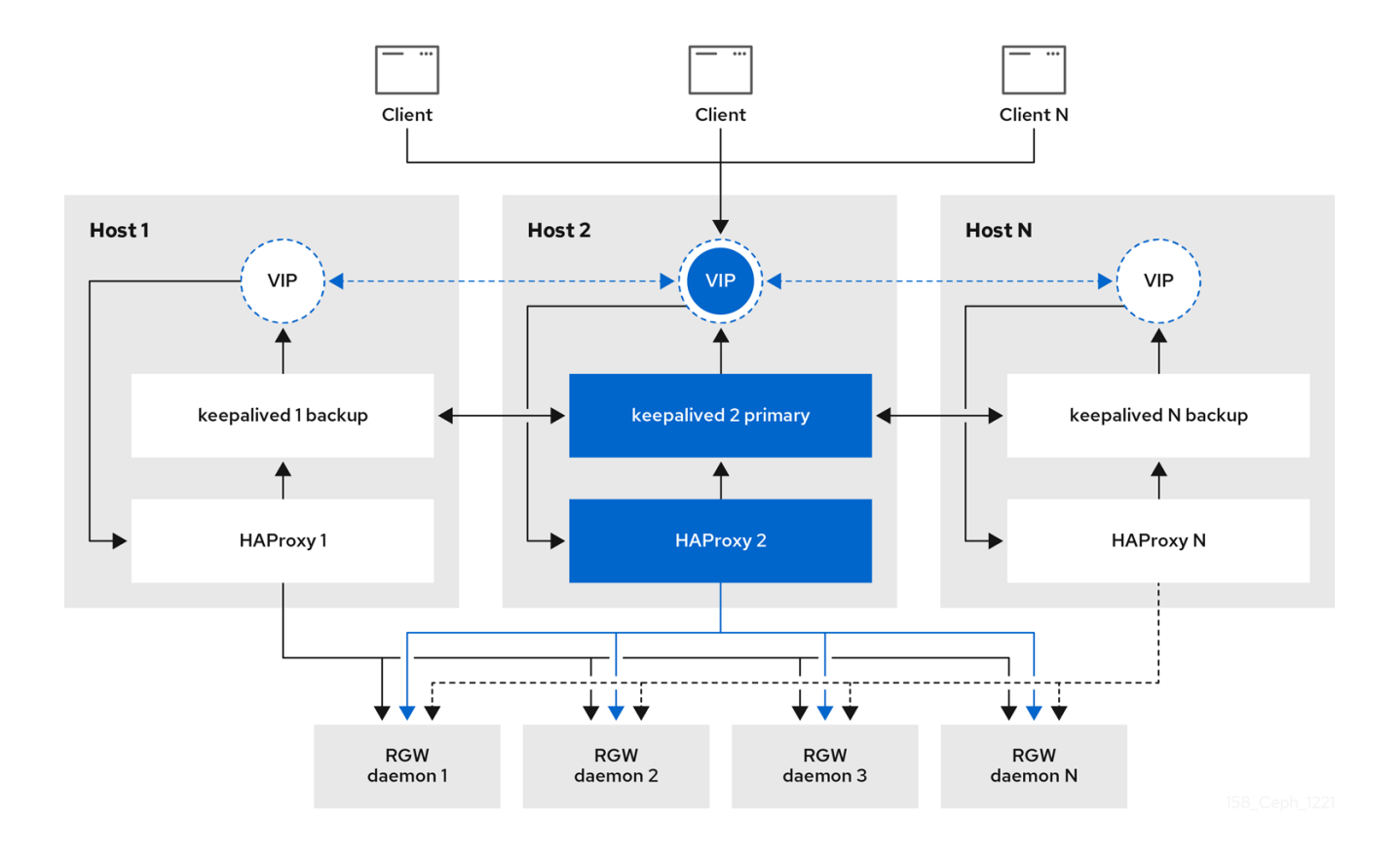

要为 *Ceph* 对象网关配置高可用性*(HA)*,您编写 *YAML* 配置文件,*Ceph* 编配器则执行 入口 服务的安 装、配置和管理。*ingress* 服务使用 *haproxy* 和 *keepalived* 守护进程为 *Ceph* 对象网关提供高可用性。

先决条件

 $\bullet$ 

- 至少两个运行 *Red Hat Enterprise Linux 9* 或更高版本的主机,用于安装 *ingress* 服务。
- 一个正常运行的 *Red Hat Ceph Storage* 集群。
- 最少两个 *Ceph* 对象网关守护进程在不同主机上运行。
- 对运行 入口 服务的主机的根级别访问权限。
- 如果使用防火墙,则打开 *HTTP* 的端口 *80*,为 *HTTPS* 流量打开端口 *443*。

流程

1.

创建新的 *ingress.yaml* 文件:

示例

*[root@host01 ~] touch ingress.yaml*

2.

打开 *ingress.yaml* 文件进行编辑。添加了以下选项,并添加适用于环境的值:

语法

*service\_type: ingress 1 service\_id: SERVICE\_ID 2 placement: 3*

<span id="page-82-7"></span><span id="page-82-6"></span><span id="page-82-5"></span><span id="page-82-4"></span><span id="page-82-3"></span><span id="page-82-2"></span><span id="page-82-1"></span><span id="page-82-0"></span>*[1](#page-82-0) [2](#page-82-1) [3](#page-82-2) [4](#page-82-3) [5](#page-82-4) [6](#page-82-5) [7](#page-82-6) [8](#page-82-7) hosts: - HOST1 - HOST2 - HOST3 spec: backend\_service: SERVICE\_ID virtual\_ip: IP\_ADDRESS/CIDR 4 frontend\_port: INTEGER 5 monitor\_port: INTEGER 6 virtual\_interface\_networks: 7 - IP\_ADDRESS/CIDR ssl\_cert: | 8* 必须设置为 *ingress*。 必须与现有的 *Ceph* 对象网关服务名称匹配。 部署 *haproxy* 和 *keepalived* 容器的位置。 *ingress* 服务可用的虚拟 *IP* 地址。 访问 入口服务的端口。 访问 *haproxy* 负载均衡器状态的端口。 可用子网的可选列表。

可选 *SSL* 证书和私钥。

# 示例

```
service_type: ingress
service_id: rgw.foo
placement:
 hosts:
  - host01.example.com
  - host02.example.com
  - host03.example.com
spec:
 backend_service: rgw.foo
 virtual_ip: 192.168.1.2/24
 frontend_port: 8080
 monitor_port: 1967
 virtual_interface_networks:
  - 10.10.0.0/16
 ssl_cert: |
  -----BEGIN CERTIFICATE-----
  MIIEpAIBAAKCAQEA+Cf4l9OagD6x67HhdCy4Asqw89Zz9ZuGbH50/7ltIMQpJJU0
  gu9ObNtIoC0zabJ7n1jujueYgIpOqGnhRSvsGJiEkgN81NLQ9rqAVaGpadjrNLcM
  bpgqJCZj0vzzmtFBCtenpb5l/EccMFcAydGtGeLP33SaWiZ4Rne56GBInk6SATI/
  JSKweGD1y5GiAWipBR4C74HiAW9q6hCOuSdp/2WQxWT3T1j2sjlqxkHdtInUtwOm
  j5Ism276IndeQ9hR3reFR8PJnKIPx73oTBQ7p9CMR1J4ucq9Ny0J12wQYT00fmJp
  -----END CERTIFICATE-----
  -----BEGIN PRIVATE KEY-----
  MIIEBTCCAu2gAwIBAgIUGfYFsj8HyA9Zv2l600hxzT8+gG4wDQYJKoZIhvcNAQEL
BQAwgYkxCzAJBgNVBAYTAklOMQwwCgYDVQQIDANLQVIxDDAKBgNVBAcMA0JMUjEM
```
*MAoGA1UECgwDUkhUMQswCQYDVQQLDAJCVTEkMCIGA1UEAwwbY2VwaC1zc2wtcmhj czUtOGRjeHY2LW5vZGU1MR0wGwYJKoZIhvcNAQkBFg5hYmNAcmVkaGF0LmNvbTAe -----END PRIVATE KEY-----*

3.

启动 *Cephadm shell*:

示例

*[root@host01 ~]# cephadm shell --mount ingress.yaml:/var/lib/ceph/radosgw/ingress.yaml*

4.

4.

### 配置最新的 *haproxy* 和 *keepalived* 镜像:

语法

*ceph config set mgr mgr/cephadm/container\_image\_haproxy HAPROXY\_IMAGE\_ID ceph config set mgr mgr/cephadm/container\_image\_keepalived KEEPALIVED\_IMAGE\_ID*

*Red Hat Enterprise Linux 9*

*[ceph: root@host01 /]# ceph config set mgr mgr/cephadm/container\_image\_haproxy registry.redhat.io/rhceph/rhceph-haproxy-rhel9:latest [ceph: root@host01 /]# ceph config set mgr mgr/cephadm/container\_image\_keepalived registry.redhat.io/rhceph/keepalived-rhel9:latest*

5.

使用 *Ceph* 编配器安装和配置新的 *ingress* 服务:

*[ceph: root@host01 /]# ceph orch apply -i /var/lib/ceph/radosgw/ingress.yaml*

6.

*Ceph* 编配器完成后,验证 *HA* 配置。

a.

b.

在运行 *ingress* 服务的主机上,检查是否显示虚拟 *IP* 地址:

示例

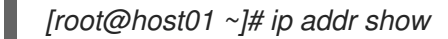

b.

尝试从 *Ceph* 客户端访问 *Ceph* 对象网关:

语法

*wget HOST\_NAME*

示例

*[root@client ~]# wget host01.example.com*

如果返回带有类似以下示例内容的 index.html, 则 Ceph 对象网关的 HA 配置可以正常 工作。

示例

*<?xml version="1.0" encoding="UTF-8"?> <ListAllMyBucketsResult xmlns="http://s3.amazonaws.com/doc/2006-03-01/"> <Owner> <ID>anonymous</ID> <DisplayName></DisplayName> </Owner> <Buckets> </Buckets> </ListAllMyBucketsResult>*

其他资源

٠

如需了解更多详细信息,请参阅 执行标准 *RHEL* [安装指南](https://access.redhat.com/documentation/zh-cn/red_hat_enterprise_linux/9/html/performing_a_standard_rhel_installation/index)。

如需了解更多详细信息,请参阅 *Red Hat Ceph Storage* 对象网关指南中的 [高可用性服](https://access.redhat.com/documentation/zh-cn/red_hat_ceph_storage/7/html-single/object_gateway_guide/#high-availability-service_rgw)务 部 分。

*4.9.* 使用 *CEPH* 对象网关配置 *NFS*

重要

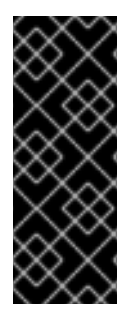

使用 *Ceph* 对象存储后端的 *NFS* 不是全面的 *NFS* 服务。它的主要目的是,通过 *NFS* 文件系统优化数据,对传统应用进行无缝迁移,以使用文件与 *Ceph* 对象存储进行对象存 储。然后,通过 *S3* 端点作为 *S3* 存储桶访问数据。对于具有高可用性和透明故障转移等功 能的完整 *NFS* 解决方案,您应该将 *NFS* 与 *CephFS* 后端搭配使用。

*NFS* 服务使用 *Cephadm* 通过 *Ceph* 对象存储后端部署。*NFS* 的配置存储在 *nfs-ganesha* 池中,导出 通过命令行界面*(CLI)*命令和 *Ceph* 控制面板进[行管理。如需更多信息,](https://access.redhat.com/documentation/zh-cn/red_hat_ceph_storage/7/html-single/object_gateway_guide/#deploying-nfs-service-with-ceph-object-storage-backend_rgw)请参阅使用 *Ceph* 对象存储后端 部署 *NFS* 服务 ,将命名空间导出到 *[NFS-Ganesha](https://access.redhat.com/documentation/zh-cn/red_hat_ceph_storage/7/html-single/object_gateway_guide/#exporting-the-namespace-to-nfs-ganesha-rgw)*,以及管理 *NFS [Ganesha](https://access.redhat.com/documentation/zh-cn/red_hat_ceph_storage/7/html-single/dashboard_guide/#management-of-nfs-ganesha-exports-on-the-ceph-dashboard)* 导出。

*Ceph* 对象网关命名空间可以通过基于文件的 *NFSv4* 协议导出,以及传统的 *HTTP* 访问协议*(S3* 和 *Swift)*。特别是,现在可将 *Ceph* 对象网关配置为在 *NFS-Ganesha NFS* 服务器中嵌入时提供基于文件的 访问。

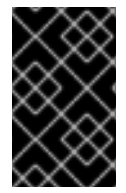

重要

在使用基于 *Cephadm* 或 *Rook* 的部署时,只支持 *NFSv4* 协议。

命名空间约定

*NFS* 符合 *Amazon Web Services (AWS)*层次结构命名空间惯例,将 *UNIX* 样式的路径名称映射到 *S3* 存储桶和对象。

附加命名空间的顶级由 *S3* 存储桶组成,以 *NFS* 目录表示。文件和目录(对应于 *bucket*)各自代表为 对象、遵循 *S3* 前缀和分隔符惯例。*/* 是唯一受支持的路径分隔符。

例如,如果 *NFS* 客户端已将 *RGW* 命名空间挂载到 */nfs*,那么 *NFS* 命名空间中的文件 */nfs/mybucket/www/index.html* 对应于 *bucket/container mybucket* 中的 *RGW* 对象 *www/index.html*。

支持的操作的限制

*Ceph Object Storage NFS* 接口支持对文件和目录的大部分操作,其限制如下:

- $\bullet$ 不支持链接,包括符号链接。
	- 不支持 *NFS ACL*。

 $\circ$ 

 $\circ$ 

 $\circ$ 

 $\circ$ 

 $\bullet$ 

- 支持 *UNIX* 用户和组所有权和权限。
- 目录可能无法移动*/*重新命名。
	- 文件可以在目录之间移动。
- 仅支持 *full, sequential write I/O*
	- 写入操作受限于 上传。
	- 许多典型的 I/O 操作(如编辑文件)将失败,因为它们执行非排序存储。
- $\circ$

 $\circ$ 

有些文件实用程序按顺序编写(例如,一些 *GNU tar* 版本)可能会因为不常的非排序存 储而失败。

- $\circ$ 当通过 *NFS* 挂载时,顺序应用程序 *I/O* 通常可以通过同步挂载选项按顺序写入 *NFS* 服 务器。例如: *Linux* 中的 *-osync*。
	- 无法同步挂载的 NFS 客户端 (例如 MS Windows) 将无法上传文件。

## *4.9.1.* 将命名空间导出到 *NFS-Ganesha*

若要配置新的 *NFS Ganesha* 导出以用于 *Ceph* 对象网关,您必须使用 *Red Hat Ceph Dashboard*。 如需了解更多详细信息,请参阅 *Red Hat Ceph Storage* 仪[表板指南中的在](https://access.redhat.com/documentation/zh-cn/red_hat_ceph_storage/7/html-single/dashboard_guide/#management-of-nfs-ganesha-exports-on-the-ceph-dashboard) *Ceph* 仪表板中管理 *NFS Ganesha* 导出 部分。

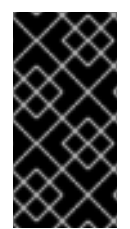

对于使用 *Ceph* 对象网关的现有 *NFS* 环境,目前不支持从 *Red Hat Ceph Storage 4* 升级到 *Red Hat Ceph Storage 5*。

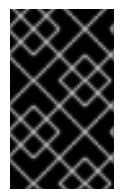

重要

重要

红帽仅支持使用 *Ceph* 对象网关导出 *NFS* 版本 *4*。

您只能使用命令行界面*(CLI)*创建用户级 *NFS Ganesha* 导出。

#### 先决条件

 $\bullet$ 

- 正在运行的 *Red Hat Ceph Storage*
- 已创建的用户。如需更多信息,请参阅 创[建用](https://access.redhat.com/documentation/zh-cn/red_hat_ceph_storage/7/html-single/object_gateway_guide/#usr-mgmt-create-a-user-rgw)户。

### 流程

1.

登录 *Cephadm shell*。

### 语法

*[root@host01 ~]# cephadm shell*

2.

在根目录中创建用户级导出。

语法

*ceph nfs export create rgw --cluster-id NFS\_CLUSTER\_NAME --pseudo-path PATH\_FROM\_ROOT --user-id USER\_ID*

## 示例

*[ceph:root@host01 /]# ceph nfs export create rgw --cluster-id cluster1 --pseudo-path root/testnfs1/ --user-id nfsuser*

3.

挂载 *NFS*。

语法

*mount -t nfs IP\_ADDRESS:PATH\_FROM\_ROOT -osync MOUNT\_POINT*

示例

*[ceph:root@host01 /]# mount -t nfs 10.0.209.0:/root/testnfs1 -osync /mnt/mount1*

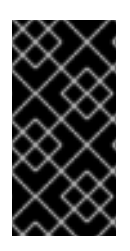

# 重要

对于大型上传 *>200 GB*,使用 *-osync* 挂载可能会影响输入*/*输出操作。将 *S3* 与多部 分搭配使用,以上传此类对象。

## 注意

如果您在存储桶上运行 *setattr*,它会静默阻止在代表存储桶的路径上设置属性。

#### 第 *5* 章 多站点配置和管理

作为存储管理员,您可以为各种用例配置和管理多个 *Ceph* 对象网关。您可以了解在灾难恢复和故障转 移事件期间要做什么。另外,您可以在多站点 *Ceph* 对象网关环境中了解更多有关 *realms*、*zone* 和 *syncing* 策略的信息。

单一区配置通常由一个 *zone group* 包含一个 *zone*,以及一个或多个 *ceph-radosgw* 实例,您可以在 实例之间平衡网关客户端请求。在单一区域配置中,通常多个网关实例指向单个 *Ceph* 存储集群。但是, 红帽支持 *Ceph* 对象网关的几个多站点配置选项:

多区: 更高级的配置由一个 *zone group* 和多个 *zone* 组成,每个 *zone* 包含一个或多个 *ceph-radosgw* 实例。每个区域都由自己的 *Ceph* 存储集群支持。*zone group* 中的多个区域为 *zone group* 提供灾难恢复,当其中一个区遇到重大故障时。每个区域都处于活跃状态,并可能会 接收写入操作。除了灾难恢复外,多个活动区域也可能充当内容交付网络的基础。要在没有复制 的情况下配置多个区域,请参阅 [配置多个区域而无需复制](https://access.redhat.com/documentation/zh-cn/red_hat_ceph_storage/7/html-single/object_gateway_guide/#configuring-multiple-zones-without-replication_rgw)。

*multi-zone-group: Formerly called 'regions'*,*Ceph* 对象网关也可以支持多个 *zone group*,每个 *zone group* 具有多个 *zone*。存储在同一域中的 *zone group* 的对象共享全局命名 空间,确保 *zone group* 和 *zone* 之间的唯一对象 *ID*。

多个 *Realms*: *Ceph* 对象网关支持域的概念,可以是单个 *zone group* 或多个 *zone group*,以及域的全局唯一命名空间。多个域提供了支持大量配置和命名空间的功能。

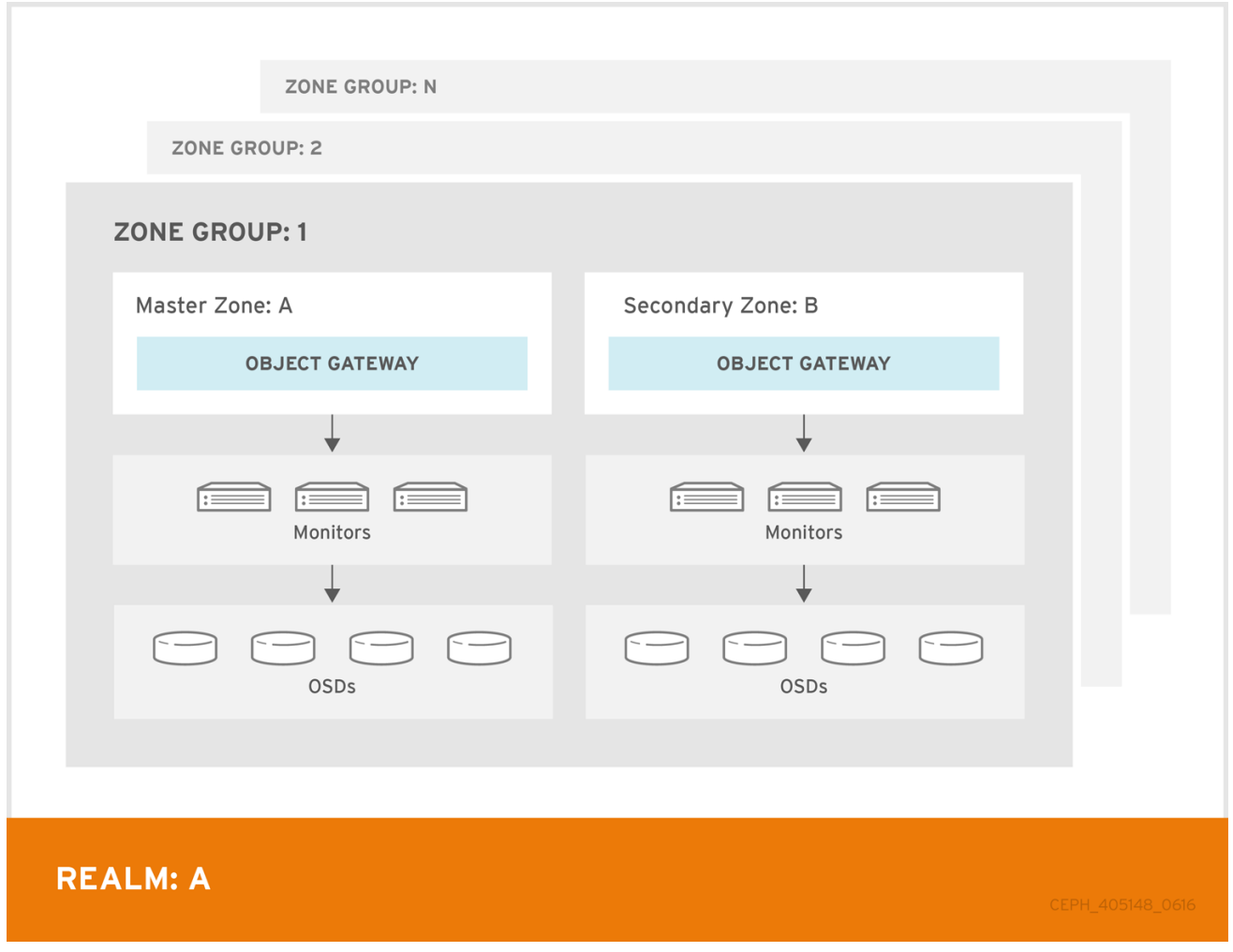

# 先决条件

 $\bullet$ 

一个正常运行的 *Red Hat Ceph Storage* 集群。

[部署](https://access.redhat.com/documentation/zh-cn/red_hat_ceph_storage/7/html-single/object_gateway_guide/#deploying-the-multi-site-ceph-object-gateway-using-the-ceph-orchestrator_rgw) *Ceph* 对象网关软件。

*5.1.* 要求和假设

多站点配置至少需要两个 *Ceph* 存储集群,以及至少两个 *Ceph* 对象网关实例,每个 *Ceph* 存储集群 一个。

本指南假定在地理上独立位置至少有两个 *Ceph* 存储集群,但配置可以在同一物理站点上工作。本指南 还假设四个 *Ceph* 对象网关服务器分别名为 *rgw1*、*rgw 2*、*rgw3* 和 *rgw4*。

多站点配置需要一个 *master zone group* 和 *master zone*。此外,每个 *zone group* 需要 *master zone*。*zone group* 可能具有一个或多个次要或非 *master* 区域。

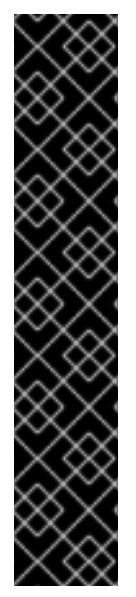

重要

在为多站点规划网络注意事项时,务必要了解多站点同步网络上观察的关系带宽和延 迟,以及客户端与与次要站点同步对象的当前同步状态直接关联率。*Red Hat Ceph Storage* 多站点集群之间的网络链接必须能够处理到主集群,以便在次要站点上保持有效 的恢复时间。多站点同步是异步的,其中一个限制是同步网关可在链接间处理数据的速 率。对于每个客户端网关,每个 8 TB 或累积接收数据,例如,要查看网络互连速度的示例 可以是 *1GbE* 或数据中心间连接。因此,如果您复制到两个其他站点,每天 *16 TB*,则需 要 *6 GbE* 专用带宽用于多站点复制。

红帽还推荐使用私有以太网或 *Dense wavelength-division* 多路复位*(DWDM)*作为互联 网的 VPN 并不理想,因为产生的额外开销并不是一个理想的选择。

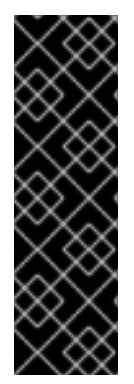

*realm* 的 *master zone group* 中的 *master zone* 负责存储 *realm* 元数据的主副本,包 括用户、配额和 *bucket* (由 *radosgw-admin CLI* 创建)。此元数据会自动同步到 *second zone* 和 *second zone group*。通过 *radosgw-admin CLI* 执行的元数据操作必须 在 *master zone group* 的 *master zone* 中的主机上执行,以确保它们与 *second zone* group 和 zone 同步。目前, 可以对二级域和域组执行元数据操作, 但不建议这么做, 因 为它们不会被同步,从而导致元数据碎片。

注意

重要

对于多站点中的新 *Ceph* 对象网关部署,需要大约 *20* 分钟时间才能将元数据操作同步 到次要站点。

在以下示例中,*rgw1* 主机将充当 *master zone group* 的 *master zone*; *rgw2* 主机将充当 *master zone group* 的 *second zone*; *rgw3* 主机将充当 *second zone group* 的 *master zone*; *rgw4* 主机将 充当 *second zone group* 的 *second zone*。

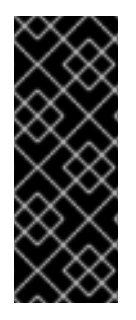

重要

红帽建议使用负载均衡器和三个 *Ceph* 对象网关守护进程与多站点同步端点。对于多站 点配置中的非同步 *Ceph* 对象网关节点,这些节点专用于通过负载均衡器的客户端 *I/O* 操 作,请运行 *ceph config set client.rgw.CLIENT\_NODE rgw\_run\_sync\_thread false* 命 令,以防止它们执行同步操作,然后重启 *Ceph* 对象网关。

以下是 *HAProxy* 用于同步网关的典型配置文件:

# 示例

*[root@host01 ~]# cat ./haproxy.cfg global log 127.0.0.1 local2 chroot /var/lib/haproxy pidfile /var/run/haproxy.pid maxconn 7000 user haproxy group haproxy daemon stats socket /var/lib/haproxy/stats defaults mode http log global option httplog option dontlognull option http-server-close option forwardfor except 127.0.0.0/8 option redispatch retries 3 timeout http-request 10s timeout queue 1m timeout connect 10s timeout client 30s timeout server 30s timeout http-keep-alive 10s timeout check 10s timeout client-fin 1s timeout server-fin 1s maxconn 6000 listen stats bind 0.0.0.0:1936 mode http log global maxconn 256 clitimeout 10m srvtimeout 10m contimeout 10m timeout queue 10m # JTH start*

*stats enable stats hide-version stats refresh 30s stats show-node ## stats auth admin:password stats uri /haproxy?stats stats admin if TRUE frontend main bind \*:5000 acl url\_static path\_beg -i /static /images /javascript /stylesheets acl url\_static path\_end -i .jpg .gif .png .css .js use\_backend static if url\_static default\_backend app maxconn 6000 backend static balance roundrobin fullconn 6000 server app8 host01:8080 check maxconn 2000 server app9 host02:8080 check maxconn 2000 server app10 host03:8080 check maxconn 2000 backend app balance roundrobin fullconn 6000 server app8 host01:8080 check maxconn 2000 server app9 host02:8080 check maxconn 2000 server app10 host03:8080 check maxconn 2000*

## *5.2.* 池

红帽建议使用 *Ceph [Placement](https://access.redhat.com/labs/cephpgc) Group's per Pool Calculator* 来计算要创建 *radosgw* 守护进程的池 的放置组的适当数量。在 *Ceph* 配置数据库中将计算的值设置为默认值。

示例

*[ceph: root@host01 /]# ceph config set osd osd\_pool\_default\_pg\_num 50 [ceph: root@host01 /]# ceph config set osd osd\_pool\_default\_pgp\_num 50* 注意

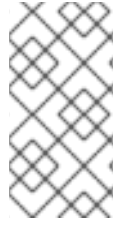

在 *Ceph* 对象网关实例创建池时,对 *Ceph* 配置进行此更改将使用这些默认值。或者, 您也可以手动创建池。

特定于区域的池名称遵循命名规则 *ZONE\_NAME.POOL\_NAME*。例如,名为 *us-east* 的区域将具有以 下池:

- Ċ *.rgw.root*
- *us-east.rgw.control*
- *us-east.rgw.meta*
- *us-east.rgw.log*
- *us-east.rgw.buckets.index*
- *us-east.rgw.buckets.data*
- *us-east.rgw.buckets.non-ec*
- *us-east.rgw.meta:users.keys*
- *us-east.rgw.meta:users.email*
- *us-east.rgw.meta:users.swift*
- *us-east.rgw.meta:users.uid*

其它资源

其它资源

有关创建 池的[详细](https://access.redhat.com/documentation/zh-cn/red_hat_ceph_storage/7/html-single/storage_strategies_guide/#pools-overview_strategy)信息,请参阅 *Red Hat Ceph Storage* 策略指南中的 池章节。

*5.3.* 将单个站点系统迁移到多站点

要从带有 *default zone* 组和 *zone* 的单个站点系统迁移到多站点系统,请使用以下步骤:

创建 *realm*。将 *REALM\_NAME* 替换为域名称。

语法

1.

*radosgw-admin realm create --rgw-realm REALM\_NAME --default*

2.

重命名默认区域和 *zonegroup*。将 *NEW\_ZONE\_GROUP\_NAME* 和 *NEW\_ZONE\_NAME* 替 换为 *zonegroup* 和 *zone* 名称。

语法

*radosgw-admin zonegroup rename --rgw-zonegroup default --zonegroup-new-name NEW\_ZONE\_GROUP\_NAME radosgw-admin zone rename --rgw-zone default --zone-new-name NEW\_ZONE\_NAME - rgw-zonegroup NEW\_ZONE\_GROUP\_NAME*

3.

重命名默认 *zonegroup* 的 *api\_name*。将 *NEW\_ZONE\_GROUP\_NAME* 替换为 *zonegroup* 名称。

语法

*radosgw-admin zonegroup modify --api-name NEW\_ZONE\_GROUP\_NAME --rgwzonegroup NEW\_ZONE\_GROUP\_NAME*

4.

## 配置主要 *zonegroup*。将 *NEW\_ZONE\_GROUP\_NAME* 替换为 *zonegroup* 名称,将 *REALM\_NAME* 替换为域名。将 *ENDPOINT* 替换为 *zonegroup* 中的完全限定域名。

语法

*radosgw-admin zonegroup modify --rgw-realm REALM\_NAME --rgw-zonegroup NEW\_ZONE\_GROUP\_NAME --endpoints http://ENDPOINT --master --default*

5.

配置主区域。将 *REALM\_NAME* 替换为域名,*NEW\_ZONE\_GROUP\_NAME* 替换为 *zonegroup* 名称,*NEW\_ZONE\_NAME* 替换为区域名称,将 *ENDPOINT* 替换为 *zonegroup* 中 的完全限定域名。

语法

*radosgw-admin zone modify --rgw-realm REALM\_NAME --rgw-zonegroup NEW\_ZONE\_GROUP\_NAME --rgw-zone NEW\_ZONE\_NAME --endpoints http://ENDPOINT --master --default*

6.

创建系统用户。使用用户名替换 *USER\_ID*。将 *DISPLAY\_NAME* 替换为显示名称。它可以包 含空格。

语法

*radosgw-admin user create --uid USER\_ID --display-name DISPLAY\_NAME --access-key ACCESS\_KEY --secret SECRET\_KEY --system*

7. 提交更新的配置:

示例

*[ceph: root@host01 /]# radosgw-admin period update --commit*

8.

*grep* 用于 *rgw* 服务名称

语法

*ceph orch ls | grep rgw*

9.

设置 *realm*、*zonegroup* 和 *primary zone* 的配置。

语法

*ceph config set client.rgw.SERVICE\_NAME rgw\_realm REALM\_NAME ceph config set client.rgw.SERVICE\_NAME rgw\_zonegroup ZONE\_GROUP\_NAME ceph config set client.rgw.SERVICE\_NAME rgw\_zone PRIMARY\_ZONE\_NAME*

示例

*[ceph: root@host01 /]# ceph config set client.rgw.rgwsvcid.mons-1.jwgwwp rgw\_realm test\_realm [ceph: root@host01 /]# ceph config set client.rgw.rgwsvcid.mons-1.jwgwwp rgw\_zonegroup us [ceph: root@host01 /]# ceph config set client.rgw.rgwsvcid.mons-1.jwgwwp rgw\_zone useast-1*

10.

重启 *Ceph* 对象网关:

示例

*[ceph: root@host01 /]# systemctl restart ceph-radosgw@rgw.`hostname -s`*

语法

*[ceph: root@host01 /]# ceph orch restart \_RGW\_SERVICE\_NAME\_*

示例

*[ceph: root@host01 /]# ceph orch restart rgw.rgwsvcid.mons-1.jwgwwp*

*5.4.* 建立二级 *ZONE*

zone group 中的 zone 复制所有数据, 以确保每个区具有相同的数据。在创建二级 zone 时, 在标识 为服务二级 *zone* 的主机上执行所有 *radosgw-admin zone* 操作。

#### 注意

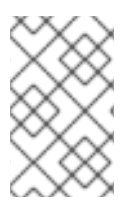

要添加其他区域,其步骤与添加二级 *zone* 相同。使用不同的区名称。

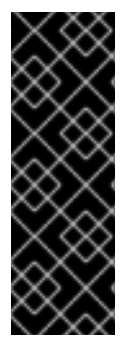

重要

您必须在 *master zonegroup* 的 *master zone* 内运行元数据操作,如用户创建和配 额。*master zone* 和 *second zone* 可以从 *RESTful API* 接收 *bucket* 操作,但 *second zone* 会将 *bucket* 操作重定向到 *master zone*。如果 *master zone* 为 *down*,则存储桶操 作将失败。如果使用 *radosgw-admin CLI* 创建存储桶,您必须在 *master zone group* 的 *master zone* 中的主机上运行它,以便存储桶将与其他 *zone group* 和 *zone* 同步。

先决条件

٠

- 至少两个正在运行的 *Red Hat Ceph Storage* 集群。
- 至少两个 *Ceph* 对象网关实例,每个实例对应一个 *Red Hat Ceph Storage* 集群。
- 所有节点的根级别访问权限。
- 节点或容器添加到存储集群中。
- 部署所有 *Ceph* 管理器、监控器和 *OSD* 守护进程。

流程

1.

登录 *cephadm shell*:

示例

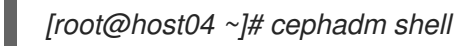

从主机拉取主要域配置:

语法

2.

*radosgw-admin realm pull --url=URL\_TO\_PRIMARY\_ZONE\_GATEWAY --accesskey=ACCESS\_KEY --secret-key=SECRET\_KEY*

示例

*[ceph: root@host04 /]# radosgw-admin realm pull --url=http://10.74.249.26:80 --accesskey=LIPEYZJLTWXRKXS9LPJC --secretkey=IsAje0AVDNXNw48LjMAimpCpI7VaxJYSnfD0FFKQ*

3.

从主机拉取主要 *period* 配置:

语法

*radosgw-admin period pull --url=URL\_TO\_PRIMARY\_ZONE\_GATEWAY --accesskey=ACCESS\_KEY --secret-key=SECRET\_KEY*

示例

*[ceph: root@host04 /]# radosgw-admin period pull --url=http://10.74.249.26:80 --accesskey=LIPEYZJLTWXRKXS9LPJC --secretkey=IsAje0AVDNXNw48LjMAimpCpI7VaxJYSnfD0FFKQ*

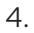

配置 *second zone:*

注意

所有区域默认在主动配置中运行;即,网关客户端可能会将数据写入任何区 域,并且区域会将数据复制到 *zone group* 中所有其他 *zone*。如果 *second zone* 不应该接受写操作,请指定 *'--read-only* 标志,以在 *master* 区域和 *second* 区域 之间创建主动 *-* 被动配置。另外,提供生成的系统用户的 *access\_key* 和 *secret\_key* 存储在 *master zone group* 的 *master zone* 中。

语法

*radosgw-admin zone create --rgw-zonegroup=\_ZONE\_GROUP\_NAME\_ \ --rgw-zone=\_SECONDARY\_ZONE\_NAME\_ - endpoints=http://\_RGW\_SECONDARY\_HOSTNAME\_:\_RGW\_PRIMARY\_PORT\_NUMBER\_ 1\_ \ --access-key=\_SYSTEM\_ACCESS\_KEY\_ --secret=\_SYSTEM\_SECRET\_KEY\_ \ [--read-only]*

示例

*[ceph: root@host04 /]# radosgw-admin zone create --rgw-zonegroup=us --rgw-zone=us-east-2 --endpoints=http://rgw2:80 --access-key=LIPEYZJLTWXRKXS9LPJC --secretkey=IsAje0AVDNXNw48LjMAimpCpI7VaxJYSnfD0FFKQ*

5.

可选:删除默认区:

重要

池。

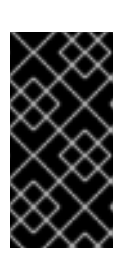

如果您使用默认 *zone* 和 *zone group* 存储数据,则不要删除默认区域及其

示例

*[ceph: root@host04 /]# radosgw-admin zone rm --rgw-zone=default [ceph: root@host04 /]# ceph osd pool rm default.rgw.log default.rgw.log --yes-i-really-reallymean-it [ceph: root@host04 /]# ceph osd pool rm default.rgw.meta default.rgw.meta --yes-i-reallyreally-mean-it [ceph: root@host04 /]# ceph osd pool rm default.rgw.control default.rgw.control --yes-i-reallyreally-mean-it [ceph: root@host04 /]# ceph osd pool rm default.rgw.data.root default.rgw.data.root --yes-ireally-really-mean-it [ceph: root@host04 /]# ceph osd pool rm default.rgw.gc default.rgw.gc --yes-i-really-reallymean-it*

6.

更新 *Ceph* 配置数据库:

语法

*ceph config set client.rgw.SERVICE\_NAME rgw\_realm REALM\_NAME ceph config set client.rgw.SERVICE\_NAME rgw\_zonegroup ZONE\_GROUP\_NAME ceph config set client.rgw.SERVICE\_NAME rgw\_zone SECONDARY\_ZONE\_NAME*

示例

*[ceph: root@host04 /]# ceph config set client.rgw.rgwsvcid.mons-1.jwgwwp rgw\_realm test\_realm [ceph: root@host04 /]# ceph config set client.rgw.rgwsvcid.mons-1.jwgwwp rgw\_zonegroup us*

*[ceph: root@host04 /]# ceph config set client.rgw.rgwsvcid.mons-1.jwgwwp rgw\_zone useast-2*

7.

 $\blacksquare$ 

提交更改:

语法

*radosgw-admin period update --commit*

#### 示例

*[ceph: root@host04 /]# radosgw-admin period update --commit*

8.

在 *cephadm shell* 外部,获取存储集群的 *FSID* 及进程:

示例

*[root@host04 ~]# systemctl list-units | grep ceph*

9.

启动 *Ceph* 对象网关守护进程:

语法

*systemctl start ceph-FSID@DAEMON\_NAME systemctl enable ceph-FSID@DAEMON\_NAME*

示例

*[root@host04 ~]# systemctl start ceph-62a081a6-88aa-11eb-a367- 001a4a000672@rgw.test\_realm.us-east-2.host04.ahdtsw.service [root@host04 ~]# systemctl enable ceph-62a081a6-88aa-11eb-a367- 001a4a000672@rgw.test\_realm.us-east-2.host04.ahdtsw.service*

*5.5.* 配置归档区

使用 *Object Storage Archive Zone* 功能归档位于 *Red Hat Ceph Storage* 上的对象数据。

存档区域在 *Ceph* 对象网关中使用多站点复制和 *S3* 对象版本控制功能。*archive* 区域保留所有可用对 象的所有版本,即使 *production* 文件中被删除也是如此。

*archive* 区域具有 *S3* 对象的版本历史记录,只能通过与存档区域关联的网关删除。它捕获所有数据更 新和元数据,将它们整合为 *S3* 对象的版本。

在创建存档区域后,可以使用 *bucket* 粒度复制到存档区域。

您可以通过存储桶生命周期策略控制存档区的存储空间使用,您可以在其中为对象定义您要保留的版本 数量。

归档区域有助于保护您的数据不受逻辑或物理错误的影响。它可以从逻辑故障保存用户,如意外删除 *production* 区域中的存储桶。它还可从大量硬件故障中保存您的数据,如完整的生产站点故障。另外, 它还提供了一个不可变的副本,可帮助构建可运行的应用程序保护策略。

要实现存储桶粒度复制,请使用 *sync policy* 命令启[用和禁用策略。如需更多信息](https://access.redhat.com/documentation/zh-cn/red_hat_ceph_storage/7/html-single/object_gateway_guide/#creating-a-sync-policy-group_rgw) ,请参阅创建同步 策略组 和修改同步策略组。

#### 注意

使用同步策略组流程是可选的,只需要在存储桶粒度复制中使用和禁用。要在没有存储 桶粒度复制的情况下使用归档区域,不需要使用同步策略过程。

如果要从单一站点迁移存储集群,请参阅将单个站点系统[迁移到多站点](https://access.redhat.com/documentation/zh-cn/red_hat_ceph_storage/7/html-single/object_gateway_guide/#migrating-a-single-site-system-to-multi-site-rgw)。

### 先决条件

- 一个正在运行的 *Red Hat Ceph Storage* 集群。
	- *Ceph* 监控节点的根级别访问权限*.*
	- 安装 *Ceph* 对象网关软件*.*

### 流程

在新区域创建过程中,使用 存档 层来配置存档区域。

语法

*\$ radosgw-admin zone create --rgw-zonegroup={ZONE\_GROUP\_NAME} --rgw-zone= {ZONE\_NAME} --endpoints={http://FQDN:PORT},{http://FQDN:PORT} --tier-type=archive*

示例

*[ceph: root@host01 /]# radosgw-admin zone create --rgw-zonegroup=us --rgw-zone=us-east --endpoints={http://example.com:8080} --tier-type=archive*

从归档区修改存档区域,以仅从主区域同步并执行 *period* 更新提交。

## 语法

*\$ radosgw-admin zone modify --rgw-zone archive --sync\_from primary --sync\_from\_all false --sync-from-rm secondary*

*\$ radosgw-admin period update --commit*

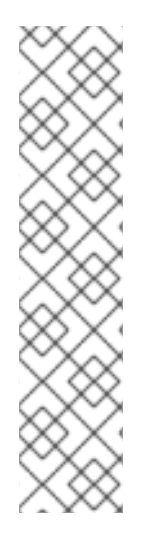

# 注意

建议是将 *max\_objs\_per\_shard* 的 *max\_objs\_per\_shard* 减小到 *50K*,以考虑归档区 中的 *omap olh* 条目。这有助于为每个存储桶索引分片对象保留 *omap* 条目数量,以防止 大型 *omap* 警告。

例如,

*\$ ceph config set client.rgw rgw\_max\_objs\_per\_shard 50000*

## 其他资源

 $\bullet$ 

如需了解更多详细信息,请参阅 *Red Hat Ceph Storage Object Gateway* 指南中的使用 *[CephOrchestrator](https://access.redhat.com/documentation/zh-cn/red_hat_ceph_storage/7/html-single/object_gateway_guide/#deploying-a-multisite-ceph-object-gateway-using-the-ceph-orchestrator_rgw)* 部署多站点 *Ceph* 对象网关部分。

## *5.5.1.* 删除存档区中的对象

您可以使用 *S3* 生命周期策略扩展来删除 *< ArchiveZone>* 元素中的对象。

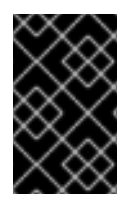

重要

归档区对象只能使用 过期 生命周期策略规则删除。
如果任何 *& lt;Rule >* 部分包含一个 *<ArchiveZone >* 元素,则该规则在归档区中执行,并且 只能执行在归档区中运行的规则。

标记为 *& lt;ArchiveZone >* 的规则不会在非存档区域中执行。

生命周期策略中的规则决定了要删除的对象。有关生命周期创[建和管理的更多信息,](https://access.redhat.com/documentation/zh-cn/red_hat_ceph_storage/7/html-single/object_gateway_guide/#bucket-lifecycle)请参阅 *Bucket* 生 命周期。

## 先决条件

- 一个正在运行的 *Red Hat Ceph Storage* 集群。
- *Ceph* 监控节点的根级别访问权限*.*
- 安装 *Ceph* 对象网关软件*.*

# 流程

1.

设置 *&lt ;ArchiveZone& gt;* 生命周期策略规则。有关创建生命周期策略的更多信息,请参 阅 *Red Hat Ceph Storage Object Gateway* 指南中的创建生命周期管理策略部分。 *[https://access.redhat.com/documentation/zh-cn/red\\_hat\\_ceph\\_storage/7/html](https://access.redhat.com/documentation/zh-cn/red_hat_ceph_storage/7/html-single/object_gateway_guide/#creating-a-lifecycle-management-policy)single/object\_gateway\_guide/#creating-a-lifecycle-management-policy*

## 示例

```
<?xml version="1.0" ?>
<LifecycleConfiguration xmlns="http://s3.amazonaws.com/doc/2006-03-01/">
     <Rule>
         <ID>delete-1-days-az</ID>
         <Filter>
  <Prefix></Prefix>
  <ArchiveZone /> 1
         </Filter>
         <Status>Enabled</Status>
         <Expiration>
              <Days>1</Days>
         </Expiration>
     </Rule>
</LifecycleConfiguration>
```
2.

# 可选:查看特定生命周期策略是否包含归档区规则。

# 语法

I

*radosgw-admin lc get --bucket BUCKET\_NAME*

# 示例

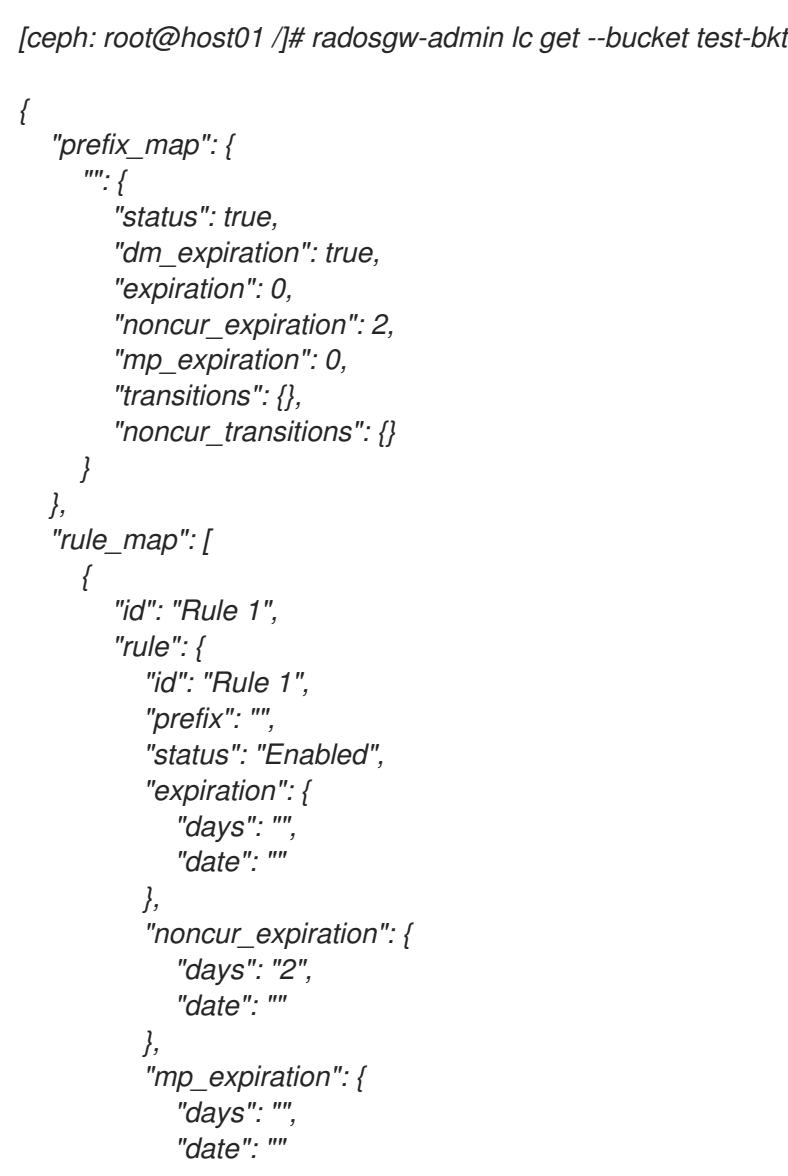

<span id="page-110-0"></span>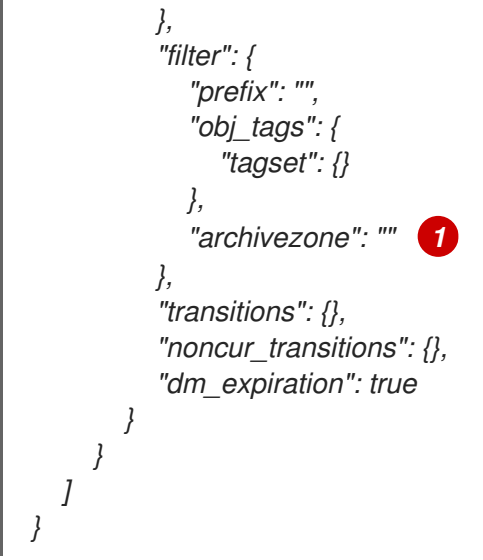

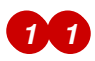

归档区规则。这是带有归档区规则的生命周期策略示例。

3.

如果删除了 *Ceph* 对象网关用户,则无法访问由该用户拥有的存档站点上的 *bucket*。将这些 *bucket* 链接到另一个 *Ceph* 对象网关用户,以访问数据。

语法

*radosgw-admin bucket link --uid NEW\_USER\_ID --bucket BUCKET\_NAME --yes-i-reallymean-it*

示例

*[ceph: root@host01 /]# radosgw-admin bucket link --uid arcuser1 --bucket arc1-deletedda473fbbaded232dc5d1e434675c1068 --yes-i-really-mean-it*

- 如需了解更多详细信息,请参阅 *Red Hat Ceph Storage* 对[象网关指南中的](https://access.redhat.com/documentation/zh-cn/red_hat_ceph_storage/7/html-single/object_gateway_guide/#bucket-lifecycle) *Bucket* 生命周 期 部分。
- [如需了解更多](https://access.redhat.com/documentation/zh-cn/red_hat_ceph_storage/7/html-single/developer_guide/#s3-bucket-lifecycle)详细信息,请参阅 *Red Hat Ceph Storage Developer Guide* 中的 *S3* 存储桶 生命周期 部分。
- *5.6.* 故障转移和灾难恢复

如果主区失败,请切换到 *second zone* 进行灾难恢复。

# 先决条件

 $\bullet$ 

- 一个正在运行的 *Red Hat Ceph Storage* 集群。
- *Ceph* 监控节点的根级别访问权限*.*
- 安装 *Ceph* 对象网关软件*.*

# 流程

1.

将 *second* 区域设为主要和默认区域。例如:

语法

*radosgw-admin zone modify --rgw-zone=ZONE\_NAME --master --default*

默认情况下,*Ceph* 对象网关在主动*-*主动配置中运行。如果集群配置为以主动*-*被动配置运 行,则 *second zone* 是只读区域。删除 *--read-only* 状态,以允许区域接收写入操作。例如:

语法

*radosgw-admin zone modify --rgw-zone=ZONE\_NAME --master --default --read-only=false*

2.

# 更新周期以使更改生效:

示例

*[ceph: root@host01 /]# radosgw-admin period update --commit*

3.

重新启动 *Ceph* 对象网关。

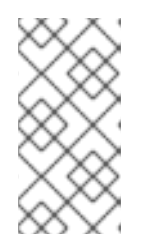

注意

使用 *ceph orch ps* 命令的输出,在 *NAME* 列下获取 *SERVICE\_TYPE*。*ID* 信息。

a.

在存储集群中的单个节点上重启 *Ceph* 对象网关:

语法

*systemctl restart ceph-CLUSTER\_ID@SERVICE\_TYPE.ID.service*

示例

*[root@host01 ~]# systemctl restart ceph-c4b34c6f-8365-11ba-dc31- 529020a7702d@rgw.realm.zone.host01.gwasto.service*

在存储集群的所有节点上重启 *Ceph* 对象网关:

# 语法

b.

*ceph orch restart SERVICE\_TYPE*

示例

*[ceph: root@host01 /]# ceph orch restart rgw*

# 如果前一个主区域恢复,请恢复操作。

1.

在恢复的区中,从当前主区拉取域:

语法

*radosgw-admin realm pull --url=URL\_TO\_PRIMARY\_ZONE\_GATEWAY \ --access-key=ACCESS\_KEY --secret=SECRET\_KEY*

2.

使恢复的区域成为主要和默认区:

语法

*radosgw-admin zone modify --rgw-zone=ZONE\_NAME --master --default*

3.

更新周期以使更改生效:

示例

*[ceph: root@host01 /]# radosgw-admin period update --commit*

4.

在恢复的区域中重启 *Ceph* 对象网关:

语法

*ceph orch restart SERVICE\_TYPE*

示例

*[ceph: root@host01 /]# ceph orch restart rgw*

5.

如果 *second zone* 需要是一个只读配置,请更新 *second zone*:

语法

*radosgw-admin zone modify --rgw-zone=ZONE\_NAME --read-only radosgw-admin zone modify --rgw-zone=ZONE\_NAME --read-only*

6.

更新周期以使更改生效:

示例

*[ceph: root@host01 /]# radosgw-admin period update --commit*

7.

在 *second zone* 中重启 *Ceph* 对象网关:

语法

*ceph orch restart SERVICE\_TYPE*

示例

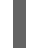

*[ceph: root@host01 /]# ceph orch restart rgw*

# *5.7.* 配置多个区域而无需复制

您可以配置多个不会相互复制的区域。例如,您可以为公司中的每个团队创建一个专用区。

# 先决条件

 $\bullet$ 

- 一个正在运行的 *Red Hat Ceph Storage* 集群。
- 安装 *Ceph* 对象网关软件*.*
- $\bullet$ *Ceph* 对象网关节点的根级别访问权限*.*

## 流程

1.

创建新域:

语法

*radosgw-admin realm create --rgw-realm=REALM\_NAME [--default]*

## 示例

*[ceph: root@host01 /]# radosgw-admin realm create --rgw-realm=test\_realm --default { "id": "0956b174-fe14-4f97-8b50-bb7ec5e1cf62", "name": "test\_realm", "current\_period": "1950b710-3e63-4c41-a19e-46a715000980", "epoch": 1 }*

2.

创建新区组:

## 语法

*radosgw-admin zonegroup create --rgw-zonegroup=ZONE\_GROUP\_NAME - endpoints=FQDN:PORT --rgw-realm=REALM\_NAME|--realm-id=REALM\_ID --master - default*

## 示例

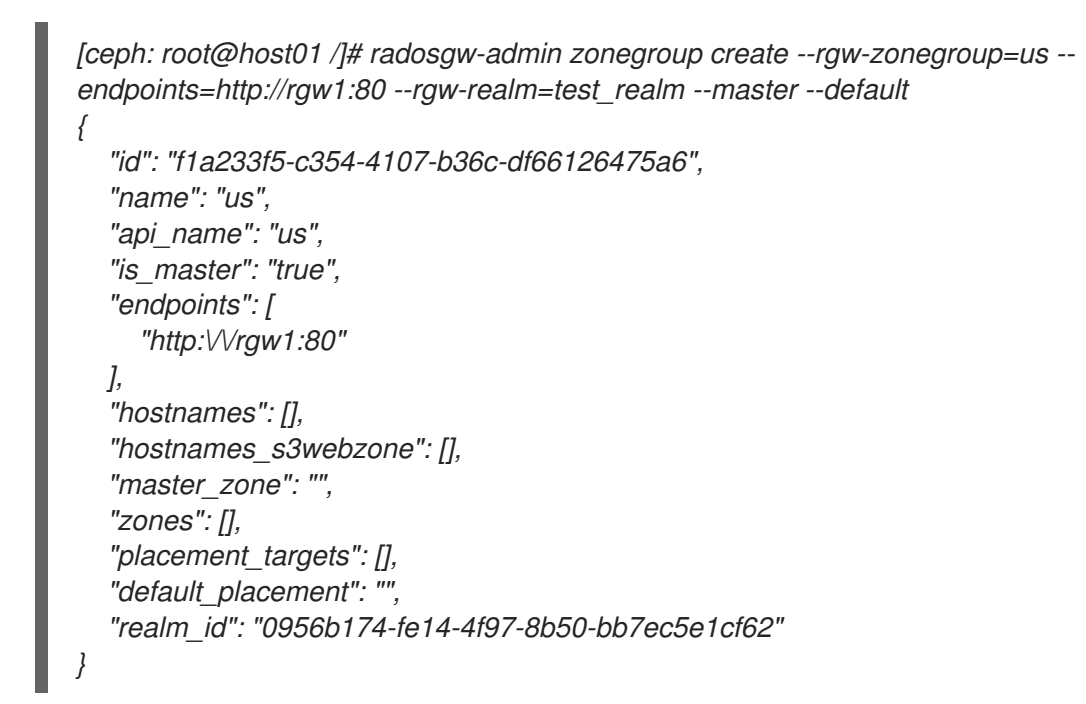

根据用例创建一个或多个区:

语法

3.

*radosgw-admin zone create --rgw-zonegroup=ZONE\_GROUP\_NAME --rgwzone=ZONE\_NAME --master --default --endpoints=FQDN:PORT,FQDN:PORT* 示例

*[ceph: root@host01 /]# radosgw-admin zone create --rgw-zonegroup=us --rgw-zone=us-east --master --default --endpoints=http://rgw1:80*

4.

使用 *zone group* 的配置获取 *JSON* 文件:

语法

*radosgw-admin zonegroup get --rgw-zonegroup=ZONE\_GROUP\_NAME > JSON\_FILE\_NAME*

## 示例

*[ceph: root@host01 /]# radosgw-admin zonegroup get --rgw-zonegroup=us > zonegroupus.json*

a.

打开 文件进行编辑,并将 *log\_meta*、*log\_data* 和 *sync\_from\_all* 字段设置为 *false* :

示例

*{ "id": "72f3a886-4c70-420b-bc39-7687f072997d", "name": "default", "api\_name": "", "is\_master": "true", "endpoints": [], "hostnames": [],*

```
"hostnames_s3website": [],
   "master_zone": "a5e44ecd-7aae-4e39-b743-3a709acb60c5",
   "zones": [
     {
        "id": "975558e0-44d8-4866-a435-96d3e71041db",
        "name": "testzone",
        "endpoints": [],
        "log_meta": "false",
        "log_data": "false",
        "bucket_index_max_shards": 11,
        "read_only": "false",
        "tier_type": "",
        "sync_from_all": "false",
        "sync_from": []
     },
     {
        "id": "a5e44ecd-7aae-4e39-b743-3a709acb60c5",
        "name": "default",
        "endpoints": [],
        "log_meta": "false",
        "log_data": "false",
        "bucket_index_max_shards": 11,
        "read_only": "false",
        "tier_type": "",
        "sync_from_all": "false",
        "sync_from": []
     }
  ],
   "placement_targets": [
     {
        "name": "default-placement",
        "tags": []
     }
  ],
  "default_placement": "default-placement",
   "realm_id": "2d988e7d-917e-46e7-bb18-79350f6a5155"
}
```

```
5.
```
使用更新的 *JSON* 文件设置 *zone group*:

# 语法

*radosgw-admin zonegroup set --rgw-zonegroup=ZONE\_GROUP\_NAME - infile=JSON\_FILE\_NAME*

## 示例

*[ceph: root@host01 /]# radosgw-admin zonegroup set --rgw-zonegroup=us - infile=zonegroup-us.json*

6.

更新周期:

示例

*[ceph: root@host01 /]# radosgw-admin period update --commit*

7.

验证两个区是否已成功禁用:

示例

*[root@ceph-ck-multi-pst82t-node5 ~]# radosgw-admin sync status*

*realm 1e513df5-279b-4558-9dd0-3e50af411740 (india) zonegroup 09d320dd-d9f8-4fce-b951-8a59306a2d85 (south) zone a88defd9-84f4-4a4e-8b21-7f3fbc190005 (ka) current time 2024-03-15T05:01:18Z zonegroup features enabled: compress-encrypted,resharding metadata sync no sync (zone is master) data sync source: 7a1ad335-9e09-403a-879c-d29cd81e9c4d (tn) not syncing from zone*

*[Realms](https://access.redhat.com/documentation/zh-cn/red_hat_ceph_storage/7/html-single/object_gateway_guide/#realms)*  $\bullet$ *zone [group](https://access.redhat.com/documentation/zh-cn/red_hat_ceph_storage/7/html-single/object_gateway_guide/#zone-groups) [zones](https://access.redhat.com/documentation/zh-cn/red_hat_ceph_storage/7/html-single/object_gateway_guide/#rgw-multisite-zones-rgw)* [安装指南](https://access.redhat.com/documentation/zh-cn/red_hat_ceph_storage/7/html-single/installation_guide/)

# *5.8.* 在同一存储集群中配置多个域

您可以在同一存储集群中配置多个域。这是多站点更高级的用例。在同一存储集群中配置多个域可让您 使用本地域来处理本地 *Ceph* 对象网关客户端流量,以及复制到次要站点的数据的复制域。

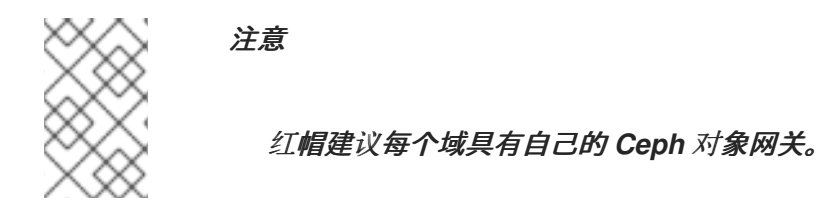

# 先决条件

 $\bullet$ 

- 在存储集群中运行 *Red Hat Ceph Storage* 数据中心的两个*.*
- 存储集群中每个数据中心的访问密钥和密钥。
- 对所有 *Ceph* 对象网关节点的 *root* 级别访问。
- 每个数据中心都有自己的本地域。它们共享两个站点上复制的域。

## 流程

1.

在存储集群的第一个数据中心上创建一个本地域:

## 语法

*radosgw-admin realm create --rgw-realm=REALM\_NAME --default*

## 示例

*[ceph: root@host01 /]# radosgw-admin realm create --rgw-realm=ldc1 --default*

#### 2.

# 在第一个数据中心上创建一个本地 *master zonegroup*:

语法

*radosgw-admin zonegroup create --rgw-zonegroup=ZONE\_GROUP\_NAME - endpoints=http://RGW\_NODE\_NAME:80 --rgw-realm=REALM\_NAME --master --default*

#### 示例

*[ceph: root@host01 /]# radosgw-admin zonegroup create --rgw-zonegroup=ldc1zg - endpoints=http://rgw1:80 --rgw-realm=ldc1 --master --default*

3.

在第一个数据中心创建一个本地区:

语法

*radosgw-admin zone create --rgw-zonegroup=ZONE\_GROUP\_NAME --rgwzone=ZONE\_NAME --master --default --endpoints=HTTP\_FQDN[,HTTP\_FQDN]*

## 示例

*[ceph: root@host01 /]# radosgw-admin zone create --rgw-zonegroup=ldc1zg --rgwzone=ldc1z --master --default --endpoints=http://rgw.example.com*

4.

提交周期:

示例

*[ceph: root@host01 /]# radosgw-admin period update --commit*

5.

您可以使用适当的 *realm* 和 *zone* 部署 *Ceph* 对象网关守护进程,或更新配置数据库:

使用放置规格部署 *Ceph* 对象网关:

语法

*ceph orch apply rgw SERVICE\_NAME --realm=REALM\_NAME --zone=ZONE\_NAME - placement="NUMBER\_OF\_DAEMONS HOST\_NAME\_1 HOST\_NAME\_2"*

*[ceph: root@host01 /]# ceph orch apply rgw rgw --realm=ldc1 --zone=ldc1z - placement="1 host01"*

# 更新 *Ceph* 配置数据库:

语法

*ceph config set client.rgw.SERVICE\_NAME rgw\_realm REALM\_NAME ceph config set client.rgw.SERVICE\_NAME rgw\_zonegroup ZONE\_GROUP\_NAME ceph config set client.rgw.SERVICE\_NAME rgw\_zone ZONE\_NAME*

#### 示例

*[ceph: root@host01 /]# ceph config set client.rgw.rgwsvcid.mons-1.jwgwwp rgw\_realm ldc1*

*[ceph: root@host01 /]# ceph config set client.rgw.rgwsvcid.mons-1.jwgwwp rgw\_zonegroup ldc1zg [ceph: root@host01 /]# ceph config set client.rgw.rgwsvcid.mons-1.jwgwwp rgw\_zone ldc1z*

6.

重新启动 *Ceph* 对象网关。

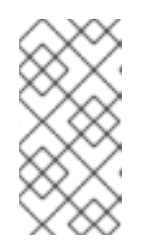

注意

使用 *ceph orch ps* 命令的输出,在 *NAME* 列下获取 *SERVICE\_TYPE*。*ID* 信息。

a.

在存储集群中的单个节点上重启 *Ceph* 对象网关:

语法

*systemctl restart ceph-CLUSTER\_ID@SERVICE\_TYPE.ID.service*

示例

*[root@host01 ~]# systemctl restart ceph-c4b34c6f-8365-11ba-dc31- 529020a7702d@rgw.realm.zone.host01.gwasto.service*

b.

在存储集群的所有节点上重启 *Ceph* 对象网关:

语法

*ceph orch restart SERVICE\_TYPE*

示例

*[ceph: root@host01 /]# ceph orch restart rgw*

7.

在存储集群中的第二个数据中心上创建一个本地域:

语法

*radosgw-admin realm create --rgw-realm=REALM\_NAME --default*

## 示例

*[ceph: root@host04 /]# radosgw-admin realm create --rgw-realm=ldc2 --default*

#### 8.

在第二个数据中心上创建一个本地 *master zonegroup*:

#### 语法

*radosgw-admin zonegroup create --rgw-zonegroup=ZONE\_GROUP\_NAME - endpoints=http://RGW\_NODE\_NAME:80 --rgw-realm=REALM\_NAME --master --default*

#### 示例

*[ceph: root@host04 /]# radosgw-admin zonegroup create --rgw-zonegroup=ldc2zg - endpoints=http://rgw2:80 --rgw-realm=ldc2 --master --default*

9.

在第二个数据中心创建一个本地区:

语法

*radosgw-admin zone create --rgw-zonegroup=ZONE\_GROUP\_NAME --rgwzone=ZONE\_NAME --master --default --endpoints=HTTP\_FQDN[, HTTP\_FQDN]*

## 示例

*[ceph: root@host04 /]# radosgw-admin zone create --rgw-zonegroup=ldc2zg --rgwzone=ldc2z --master --default --endpoints=http://rgw.example.com*

## 10.

提交周期:

示例

*[ceph: root@host04 /]# radosgw-admin period update --commit*

11.

您可以使用适当的 *realm* 和 *zone* 部署 *Ceph* 对象网关守护进程,或更新配置数据库:

使用放置规格部署 *Ceph* 对象网关:

语法

*ceph orch apply rgw SERVICE\_NAME --realm=REALM\_NAME --zone=ZONE\_NAME - placement="NUMBER\_OF\_DAEMONS HOST\_NAME\_1 HOST\_NAME\_2"*

示例

*[ceph: root@host01 /]# ceph orch apply rgw rgw --realm=ldc2 --zone=ldc2z - placement="1 host01"*

# 更新 *Ceph* 配置数据库:

语法

*ceph config set client.rgw.SERVICE\_NAME rgw\_realm REALM\_NAME ceph config set client.rgw.SERVICE\_NAME rgw\_zonegroup ZONE\_GROUP\_NAME ceph config set client.rgw.SERVICE\_NAME rgw\_zone ZONE\_NAME*

## 示例

*[ceph: root@host01 /]# ceph config set client.rgw.rgwsvcid.mons-1.jwgwwp rgw\_realm ldc2*

*[ceph: root@host01 /]# ceph config set client.rgw.rgwsvcid.mons-1.jwgwwp rgw\_zonegroup ldc2zg*

*[ceph: root@host01 /]# ceph config set client.rgw.rgwsvcid.mons-1.jwgwwp rgw\_zone ldc2z*

12.

# 重新启动 *Ceph* 对象网关。

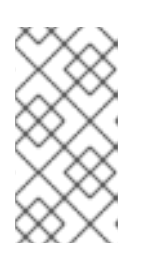

注意

使用 *ceph orch ps* 命令的输出,在 *NAME* 列下获取 *SERVICE\_TYPE*。*ID* 信息。

a.

在存储集群中的单独节点上重启 *Ceph* 对象网关:

语法

*systemctl restart ceph-CLUSTER\_ID@SERVICE\_TYPE.ID.service*

示例

*[root@host04 ~]# systemctl restart ceph-c4b34c6f-8365-11ba-dc31- 529020a7702d@rgw.realm.zone.host01.gwasto.service*

b.

在存储集群的所有节点上重启 *Ceph* 对象网关:

语法

*ceph orch restart SERVICE\_TYPE*

示例

*[ceph: root@host04 /]# ceph orch restart rgw*

13. 在存储集群的第一个数据中心上创建一个复制的域: 语法

*radosgw-admin realm create --rgw-realm=REPLICATED\_REALM\_1 --default*

## 示例

*[ceph: root@host01 /]# radosgw-admin realm create --rgw-realm=rdc1 --default*

使用 *--default* 标志在主站点上进行复制的域默认。

14.

为第一个数据中心创建一个 *master zonegroup*:

语法

*radosgw-admin zonegroup create --rgw-zonegroup=RGW\_ZONE\_GROUP - endpoints=http://\_RGW\_NODE\_NAME:80 --rgw-realm=\_RGW\_REALM\_NAME --master - default*

示例

*[ceph: root@host01 /]# radosgw-admin zonegroup create --rgw-zonegroup=rdc1zg - endpoints=http://rgw1:80 --rgw-realm=rdc1 --master --default*

15.

在第一个数据中心上创建一个 *master zone*:

语法

*radosgw-admin zone create --rgw-zonegroup=RGW\_ZONE\_GROUP --rgwzone=\_MASTER\_RGW\_NODE\_NAME --master --default - endpoints=HTTP\_FQDN[,HTTP\_FQDN]*

示例

*[ceph: root@host01 /]# radosgw-admin zone create --rgw-zonegroup=rdc1zg --rgwzone=rdc1z --master --default --endpoints=http://rgw.example.com*

16.

创建同步用户,并将 *system* 用户添加到多站点的 *master* 区中:

语法

*radosgw-admin user create --uid="SYNCHRONIZATION\_USER" --displayname="Synchronization User" --system radosgw-admin zone modify --rgw-zone=RGW\_ZONE --access-key=ACCESS\_KEY - secret=SECRET\_KEY*

示例

*radosgw-admin user create --uid="synchronization-user" --display-name="Synchronization User" --system [ceph: root@host01 /]# radosgw-admin zone modify --rgw-zone=rdc1zg --access-*

# *key=3QV0D6ZMMCJZMSCXJ2QJ - secret=VpvQWcsfI9OPzUCpR4kynDLAbqa1OIKqRB6WEnH8*

17.

提交周期:

示例

*[ceph: root@host01 /]# radosgw-admin period update --commit*

#### 18.

您可以使用适当的 *realm* 和 *zone* 部署 *Ceph* 对象网关守护进程,或更新配置数据库:

使用放置规格部署 *Ceph* 对象网关:

语法

*ceph orch apply rgw SERVICE\_NAME --realm=REALM\_NAME --zone=ZONE\_NAME - placement="NUMBER\_OF\_DAEMONS HOST\_NAME\_1 HOST\_NAME\_2"*

示例

*[ceph: root@host01 /]# ceph orch apply rgw rgw --realm=rdc1 --zone=rdc1z - placement="1 host01"*

更新 *Ceph* 配置数据库:

语法

*ceph config set client.rgw.SERVICE\_NAME rgw\_realm REALM\_NAME ceph config set client.rgw.SERVICE\_NAME rgw\_zonegroup ZONE\_GROUP\_NAME ceph config set client.rgw.SERVICE\_NAME rgw\_zone ZONE\_NAME*

## 示例

*[ceph: root@host01 /]# ceph config set client.rgw.rgwsvcid.mons-1.jwgwwp rgw\_realm rdc1*

*[ceph: root@host01 /]# ceph config set client.rgw.rgwsvcid.mons-1.jwgwwp rgw\_zonegroup rdc1zg*

*[ceph: root@host01 /]# ceph config set client.rgw.rgwsvcid.mons-1.jwgwwp rgw\_zone rdc1z*

19.

重新启动 *Ceph* 对象网关。

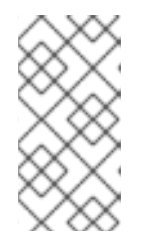

注意

使用 *ceph orch ps* 命令的输出,在 *NAME* 列下获取 *SERVICE\_TYPE*。*ID* 信息。

a.

在存储集群中的单独节点上重启 *Ceph* 对象网关:

语法

*systemctl restart ceph-CLUSTER\_ID@SERVICE\_TYPE.ID.service*

# 示例 *[root@host01 ~]# systemctl restart ceph-c4b34c6f-8365-11ba-dc31- 529020a7702d@rgw.realm.zone.host01.gwasto.service*

b.

在存储集群的所有节点上重启 *Ceph* 对象网关:

语法

*ceph orch restart SERVICE\_TYPE*

*[ceph: root@host01 /]# ceph orch restart rgw*

示例

20.

在第二个数据中心上拉取复制域:

语法

*radosgw-admin realm pull --url=https://tower-osd1.cephtips.com --accesskey=ACCESS\_KEY --secret-key=SECRET\_KEY*

## 示例

*[ceph: root@host01 /]# radosgw-admin realm pull --url=https://tower-osd1.cephtips.com - access-key=3QV0D6ZMMCJZMSCXJ2QJ --secretkey=VpvQWcsfI9OPzUCpR4kynDLAbqa1OIKqRB6WEnH8*

21.

# 从第一个数据中心拉取 *period*:

语法

*radosgw-admin period pull --url=https://tower-osd1.cephtips.com --accesskey=ACCESS\_KEY --secret-key=SECRET\_KEY*

## 示例

*[ceph: root@host01 /]# radosgw-admin period pull --url=https://tower-osd1.cephtips.com - access-key=3QV0D6ZMMCJZMSCXJ2QJ --secretkey=VpvQWcsfI9OPzUCpR4kynDLAbqa1OIKqRB6WEnH8*

22.

在第二个数据中心中创建 *second zone*:

语法

*radosgw-admin zone create --rgw-zone=RGW\_ZONE --rgwzonegroup=RGW\_ZONE\_GROUP --endpoints=https://tower-osd4.cephtips.com --accesskey=\_ACCESS\_KEY --secret-key=SECRET\_KEY*

## 示例

*[ceph: root@host04 /]# radosgw-admin zone create --rgw-zone=rdc2z --rgwzonegroup=rdc1zg --endpoints=https://tower-osd4.cephtips.com --accesskey=3QV0D6ZMMCJZMSCXJ2QJ --secretkey=VpvQWcsfI9OPzUCpR4kynDLAbqa1OIKqRB6WEnH8*

23.

提交周期:

示例

*[ceph: root@host04 /]# radosgw-admin period update --commit*

24.

您可以使用适当的 *realm* 和 *zone* 部署 *Ceph* 对象网关守护进程,或更新配置数据库:

使用放置规格部署 *Ceph* 对象网关:

语法

*ceph orch apply rgw SERVICE\_NAME --realm=REALM\_NAME --zone=ZONE\_NAME - placement="NUMBER\_OF\_DAEMONS HOST\_NAME\_1 HOST\_NAME\_2"*

示例

*[ceph: root@host04 /]# ceph orch apply rgw rgw --realm=rdc1 --zone=rdc2z - placement="1 host04"*

更新 *Ceph* 配置数据库:

语法

*ceph config set client.rgw.SERVICE\_NAME rgw\_realm REALM\_NAME ceph config set client.rgw.SERVICE\_NAME rgw\_zonegroup ZONE\_GROUP\_NAME ceph config set client.rgw.SERVICE\_NAME rgw\_zone ZONE\_NAME*

示例

*[ceph: root@host04 /]# ceph config set client.rgw.rgwsvcid.mons-1.jwgwwp rgw\_realm rdc1*

*[ceph: root@host04 /]# ceph config set client.rgw.rgwsvcid.mons-1.jwgwwp rgw\_zonegroup rdc1zg*

*[ceph: root@host04 /]# ceph config set client.rgw.rgwsvcid.mons-1.jwgwwp rgw\_zone rdc2z*

25.

重新启动 *Ceph* 对象网关。

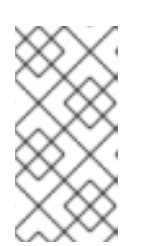

注意

使用 *ceph orch ps* 命令的输出,在 *NAME* 列下获取 *SERVICE\_TYPE*。*ID* 信息。

# 在存储集群中的单独节点上重启 *Ceph* 对象网关:

语法

a.

*systemctl restart ceph-CLUSTER\_ID@SERVICE\_TYPE.ID.service*

示例

*[root@host02 ~]# systemctl restart ceph-c4b34c6f-8365-11ba-dc31- 529020a7702d@rgw.realm.zone.host01.gwasto.service*

b.

在存储集群的所有节点上重启 *Ceph* 对象网关:

语法

*ceph orch restart SERVICE\_TYPE*

示例

*[ceph: root@host04 /]# ceph orch restart rgw*

26.

以 *root* 用户身份登录第二个数据中心的端点。

27.

验证 *master* 域上的同步状态:

语法

*radosgw-admin sync status*

示例

*[ceph: root@host04 /]# radosgw-admin sync status realm 59762f08-470c-46de-b2b1-d92c50986e67 (ldc2) zonegroup 7cf8daf8-d279-4d5c-b73e-c7fd2af65197 (ldc2zg) zone 034ae8d3-ae0c-4e35-8760-134782cb4196 (ldc2z) metadata sync no sync (zone is master)*

28.

以 *root* 用户身份登录第一个数据中心的端点。

29.

验证 *replication-synchronization* 域的同步状态:

语法

*radosgw-admin sync status --rgw-realm RGW\_REALM\_NAME*

示例

*[ceph: root@host01 /]# radosgw-admin sync status --rgw-realm rdc1 realm 73c7b801-3736-4a89-aaf8-e23c96e6e29d (rdc1)*

*zonegroup d67cc9c9-690a-4076-89b8-e8127d868398 (rdc1zg) zone 67584789-375b-4d61-8f12-d1cf71998b38 (rdc2z) metadata sync syncing full sync: 0/64 shards incremental sync: 64/64 shards metadata is caught up with master data sync source: 705ff9b0-68d5-4475-9017-452107cec9a0 (rdc1z) syncing full sync: 0/128 shards incremental sync: 128/128 shards data is caught up with source realm 73c7b801-3736-4a89-aaf8-e23c96e6e29d (rdc1) zonegroup d67cc9c9-690a-4076-89b8-e8127d868398 (rdc1zg) zone 67584789-375b-4d61-8f12-d1cf71998b38 (rdc2z) metadata sync syncing full sync: 0/64 shards incremental sync: 64/64 shards metadata is caught up with master data sync source: 705ff9b0-68d5-4475-9017-452107cec9a0 (rdc1z) syncing full sync: 0/128 shards incremental sync: 128/128 shards data is caught up with source*

30.

要在本地站点中存储和访问数据,请为本地域创建用户:

语法

*radosgw-admin user create --uid="LOCAL\_USER" --display-name="Local user" --rgwrealm=\_REALM\_NAME --rgw-zonegroup=ZONE\_GROUP\_NAME --rgw-zone=ZONE\_NAME*

示例

*[ceph: root@host04 /]# radosgw-admin user create --uid="local-user" --display-name="Local user" --rgw-realm=ldc1 --rgw-zonegroup=ldc1zg --rgw-zone=ldc1z*

重要

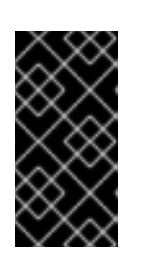

默认情况下,用户在默认域下创建用户。要使用户访问本地域中数据的用 户,*radosgw-admin* 命令需要 *--rgw-realm* 参数。

## *5.9.* 使用多站点同步策略

作为存储管理员,您可以在存储桶级别上使用多站点同步策略来控制不同区域中 *bucket* 之间的数据移 动。这些策略称为存储桶粒度同步策略。在以前的版本中,区中的所有存储桶都是对称的。这意味着每个 区域都包含给定存储桶的镜像副本,并且存储桶副本在所有区域中都相同。同步过程假定存储桶同步源和 存储桶同步目的地引用同一存储桶。

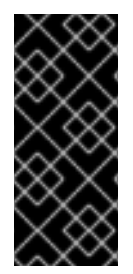

## 重要

*bucket* 同步策略只适用于数据,无论存储桶同步策略存在,元数据仅在多站点中的所 有区域间同步。当存储桶同步策略处于 *allowed* 或 *forbidden* 时,创建、修改或删除的对 象,它不会在策略生效时自动同步。运行 *bucket sync run* 命令以同步这些对象。

重要

如果在 zonegroup 级别定义了多个同步策略, 则任何时间点上只能有一个策略处于 *enabled* 状态。如果需要,我们可以在策略间切换

同步策略替代旧的 *zone group coarse* 配置*(sync\_from\*)*。同步策略可以在 *zone group* 级别上配 置。如果配置了该配置,它将替换 *zone group* 级别的旧式配置,但也可在 *bucket* 级别上进行配置。

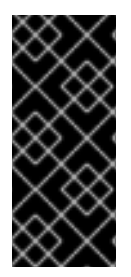

# 重要

*bucket* 同步策略适用于归档区域。归档区的移动不是双向的,其中所有对象都可以从 活动区域移动到存档区域。但是,您无法将对象从存档区域移到 *active zone*,因为 *archive* 区域是只读的。

## *zone group* 的存储桶同步策略示例

```
[ceph: root@host01 /]# radosgw-admin sync info --bucket=buck
{
   "sources": [
     {
```

```
"id": "pipe1",
       "source": {
          "zone": "us-east",
          "bucket": "buck:115b12b3-....4409.1"
       },
       "dest": {
          "zone": "us-west",
          "bucket": "buck:115b12b3-....4409.1"
       },
      ...
    }
  ],
  "dests": [
    {
       "id": "pipe1",
       "source": {
          "zone": "us-west",
          "bucket": "buck:115b12b3-....4409.1"
       },
       "dest": {
          "zone": "us-east",
          "bucket": "buck:115b12b3-....4409.1"
       },
      ...
    },
    {
       "id": "pipe1",
       "source": {
          "zone": "us-west",
          "bucket": "buck:115b12b3-....4409.1"
       },
       "dest": {
          "zone": "us-west-2",
          "bucket": "buck:115b12b3-....4409.1"
       },
      ...
    }
  ],
  ...
}
```
# 先决条件

- $\bullet$ 正在运行的 *Red Hat Ceph Storage* 集群。
	- *Ceph* 监控节点的根级别访问权限*.*

 $\bullet$ 

 $\bullet$ 

安装 *Ceph* 对象网关软件*.*

*5.9.1.* 多站点同步策略组状态

在同步策略中,可以定义可以包含 *data-flow* 配置列表的多个组,以及管道配置列表。*data-flow* 定义 不同区域之间的数据流。它可以定义对称数据流,其中有多个区域同步数据,并且可以定义方向数据流, 其中的数据从一个区域移动到另一个区域。

管道定义可以使用这些数据流的实际存储桶,以及与它关联的属性,如源对象前缀。

同步策略组可能处于 *3* 个状态:

- 允许并启用启用。
- 允许允许 *criu-wagonsync*。
	- 不允许在此组定义 禁止 *ProductShortName-wagonsync*。

复制区域时,您可以使用同步策略禁用特定存储桶的复制。以下是需要遵循解决策略冲突的语义:

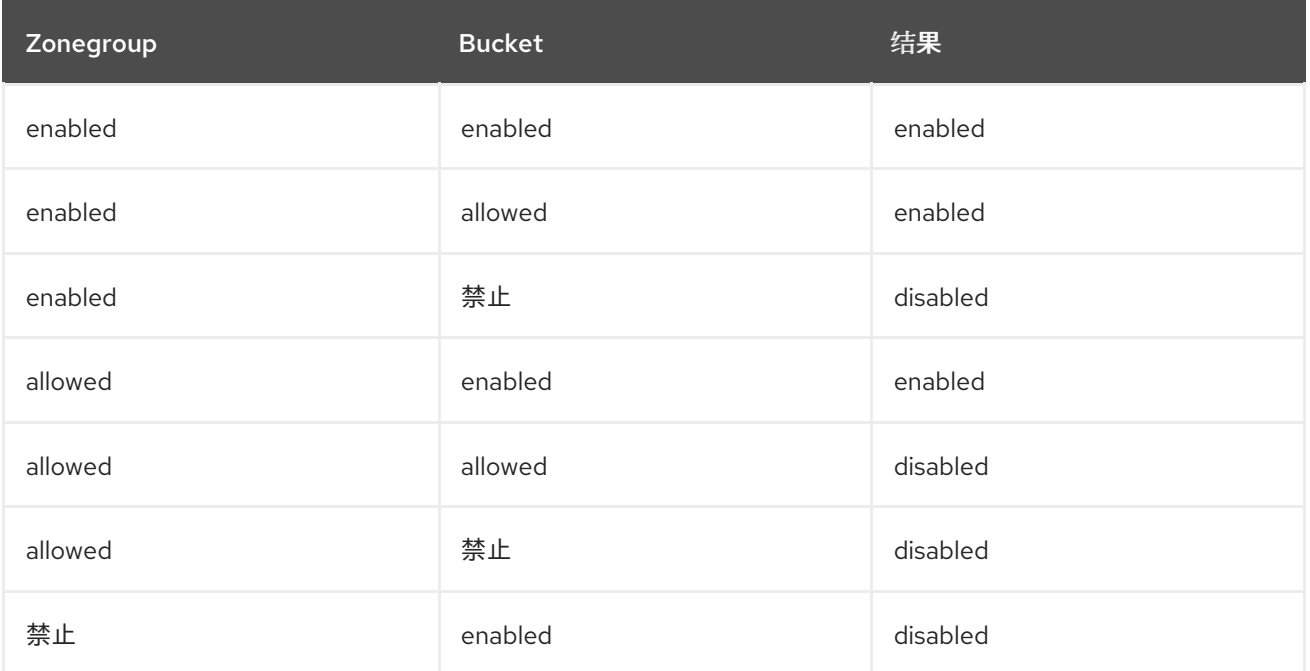
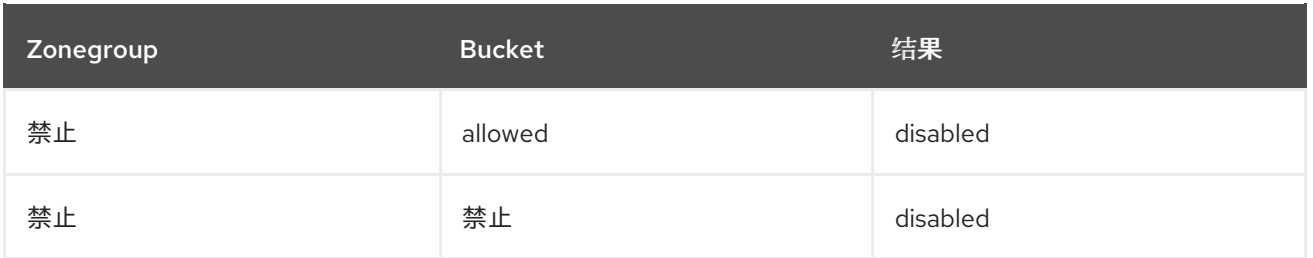

对于被设置为反映任何同步对*(SOURCE\_ZONE*、*SOURCE\_BUCKET)*、 (DESTINATION\_ZONE,DESTINATION\_BUCKET)的多个组策略,按以下顺序应用以下规则:

即使 禁止 一个同步策略,同步也会 禁用。

应至少 启用 一个策略。以便允许同步。

这个组中的同步状态可能会覆盖其他组。

策略可以在 *bucket* 级别上定义。*bucket* 级别同步策略继承 *zonegroup* 策略的数据流,并且只能定义 *zonegroup* 允许的子集。

通配符区域,策略中的通配符 *bucket* 参数定义所有相关区域或所有相关存储桶。在 *bucket* 策略的上 下文中,这意味着当前的 *bucket* 实例。灾难恢复配置,其中整个区被镜像*(mirror)*不需要在存储桶上配 置任何内容。但是,对于精细的存储桶同步,最好在 *zonegroup* 级别允许*(status=allowed)*将它们配置 为同步管道(例如,使用通配符)。但是,仅在存储桶级别*(status=enabled)*中启用特定的同步。如果需 要,存储桶级别的策略可以将数据移动限制到特定的相关区域。

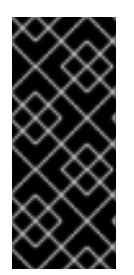

重要

对 *zonegroup* 策略的任何更改都需要应用到 *zonegroup master zone*,并且需要周期 更新和提交。对 *bucket* 策略的更改需要应用到 *zonegroup master zone*。*Ceph* 对象网 关动态处理这些更改。

*S3 bucket* 复制 *API*

*S3 bucket* 复制 *API* 已被实施,允许用户在不同 *bucket* 之间创建复制规则。请注意,虽然 *AWS* 复 制功能允许在同一区内复制存储桶,但 *Ceph* 对象网关目前不允许它。但是,*Ceph* 对象网关 *API* 也添加 了一个 *Zone* 数组,允许用户选择要同步特定 *bucket* 的区域。

如需了解更多详细信息,请参阅 *S3* 存储[桶复制](https://access.redhat.com/documentation/zh-cn/red_hat_ceph_storage/7/html-single/object_gateway_guide/#s3-bucket-replication-api) *API*。

### *5.9.2.* 检索当前策略

您可以使用 *get* 命令检索当前 *zonegroup* 同步策略或特定的存储桶策略。

# 先决条件

- 正在运行的 *Red Hat Ceph Storage* 集群。
- *root* 或 *sudo* 访问权限。
- 已安装 *Ceph* 对象网关。

### 流程

检索当前的 *zonegroup* 同步策略或存储桶策略。要检索特定的存储桶策略,请使用 *- bucket* 选项:

语法

*radosgw-admin sync policy get --bucket=BUCKET\_NAME*

示例

*[ceph: root@host01 /]# radosgw-admin sync policy get --bucket=mybucket*

### *5.9.3.* 创建同步策略组

您可以为当前 *zone group* 或特定存储桶创建同步策略组。

当为存储桶粒度复制创建同步策略时,从 禁止 变为 启用的 同步策略组,可能需要手动更新才能完成 同步过程。

例如,如果 禁止 其策略将任何数据写入 *bucket1*,则在策略更改为 启用 后,数据可能无法在区域间 正确同步。要正确同步更改,请在同步策略上运行 *bucket sync run* 命令。如果策略 禁止 时 *bucket* 重 新划分,则还需要这一步。在这种情况下,在启用策略后,还必须使用 *bucket sync run* 命令。

### 先决条件

 $\bullet$ 

- 正在运行的 *Red Hat Ceph Storage* 集群。
- *root* 或 *sudo* 访问权限。
	- 已安装 *Ceph* 对象网关。
- 在为归档区创建时,请确保在同步策略组之前创建存档区域。

#### 流程

1. 创建同步策略组或存储桶策略。要创建存储桶策略,请使用 *--bucket* 选项:

语法

*radosgw-admin sync group create --bucket=BUCKET\_NAME --group-id=GROUP\_ID - status=enabled | allowed | forbidden*

*[ceph: root@host01 /]# radosgw-admin sync group create --group-id=mygroup1 - status=enabled*

可选:手动完成存储桶粒度复制的同步过程。

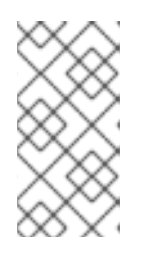

2.

注意

如果将 用作带有存储桶粒度复制的归档区域的一部分时, 此步骤是必需的, 如果策略 禁止 了数据, 或者存储桶被重新划分。

语法

*radosgw-admin bucket sync run*

示例

*[ceph: root@host01 /]# radosgw-admin bucket sync run*

其它资源

有关配置存档区域和存储桶粒度复制的更多信息,请参阅[配置](https://access.redhat.com/documentation/zh-cn/red_hat_ceph_storage/7/html-single/object_gateway_guide/#configuring-the-archive-zone)归档区。

*5.9.4.* 修改同步策略组

您可以修改当前 *zone group* 或特定存储桶的现有同步策略组。

当为从 禁止 变为 启用 的同步策略组修改存储桶粒度复制的同步策略时,可能需要手动更新才能完成

同步过程。

例如,如果 禁止 其策略将任何数据写入 bucket1, 则在策略更改为 启用 后, 数据可能无法在区域间 正确同步。要正确同步更改,请在同步策略上运行 *bucket sync run* 命令。如果策略 禁止 时 *bucket* 重 新划分,则还需要这一步。在这种情况下,在启用策略后,还必须使用 *bucket sync run* 命令。

# 先决条件

- 正在运行的 *Red Hat Ceph Storage* 集群。
	- *root* 或 *sudo* 访问权限。
	- 已安装 *Ceph* 对象网关。
	- 修改存档区域时,请确保在同步策略组之前创建存档区域。

#### 流程

1.

- 修改同步策略组或存储桶策略。要修改存储桶策略,请使用 *--bucket* 选项。
- 语法

*radosgw-admin sync group modify --bucket=BUCKET\_NAME --group-id=GROUP\_ID - status=enabled | allowed | forbidden*

#### 示例

*[ceph: root@host01 /]# radosgw-admin sync group modify --group-id=mygroup1 - status=forbidden*

可选:手动完成存储桶粒度复制的同步过程。

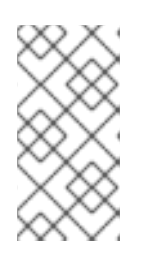

2.

注意

如果将 用作带有存储桶粒度复制的归档区域的一部分时, 此步骤是必需的, 如果策略 禁止 了数据, 或者存储桶被重新划分。

语法

*radosgw-admin bucket sync run*

示例

*[ceph: root@host01 /]# radosgw-admin bucket sync run*

# 其它资源

有关配置存档区域和存储桶粒度复制的更多信息,请参阅[配置](https://access.redhat.com/documentation/zh-cn/red_hat_ceph_storage/7/html-single/object_gateway_guide/#configuring-the-archive-zone)归档区。

*5.9.5.* 获取同步策略组

您可以使用 group get 命令按组 ID 显示当前的同步策略组, 或者显示特定的存储桶策略策略。

如果没有提供 *--bucket* 选项,则在 *zonegroup* 级别中创建的组会被检索,而不是 *bucket* 级别上的 组。

先决条件

- 正在运行的 *Red Hat Ceph Storage* 集群。
- *root* 或 *sudo* 访问权限。
- 已安装 *Ceph* 对象网关。

#### 流程

显示当前的同步策略组或存储桶策略。要显示特定的存储桶策略,请使用 *--bucket* 选项:

语法

*radosgw-admin sync group get --bucket=BUCKET\_NAME --group-id=GROUP\_ID*

示例

*[ceph: root@host01 /]# radosgw-admin sync group get --group-id=mygroup*

#### *5.9.6.* 删除同步策略组

您可以使用 *group remove* 命令按组 *ID* 删除当前的同步策略组,或者删除特定的存储桶策略策略。

先决条件

 $\bullet$ 

正在运行的 *Red Hat Ceph Storage* 集群。

*root* 或 *sudo* 访问权限。

已安装 *Ceph* 对象网关。

# 流程

删除当前的同步策略组或存储桶策略。要删除特定的存储桶策略,请使用 *--bucket* 选项:

语法

*radosgw-admin sync group remove --bucket=BUCKET\_NAME --group-id=GROUP\_ID*

示例

*[ceph: root@host01 /]# radosgw-admin sync group remove --group-id=mygroup*

# *5.9.7.* 创建同步流

٠

您可以为同步策略组或特定存储桶创建两种不同类型的流:

- 方向性同步流
	- 对称同步流

*group flow create* 命令创建一个同步流。如果您为已具有同步流的同步策略组或存储桶发出 *group flow create* 命令,该命令将覆盖同步流的现有设置,并应用您指定的设置。

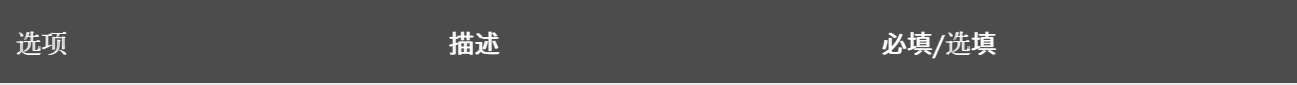

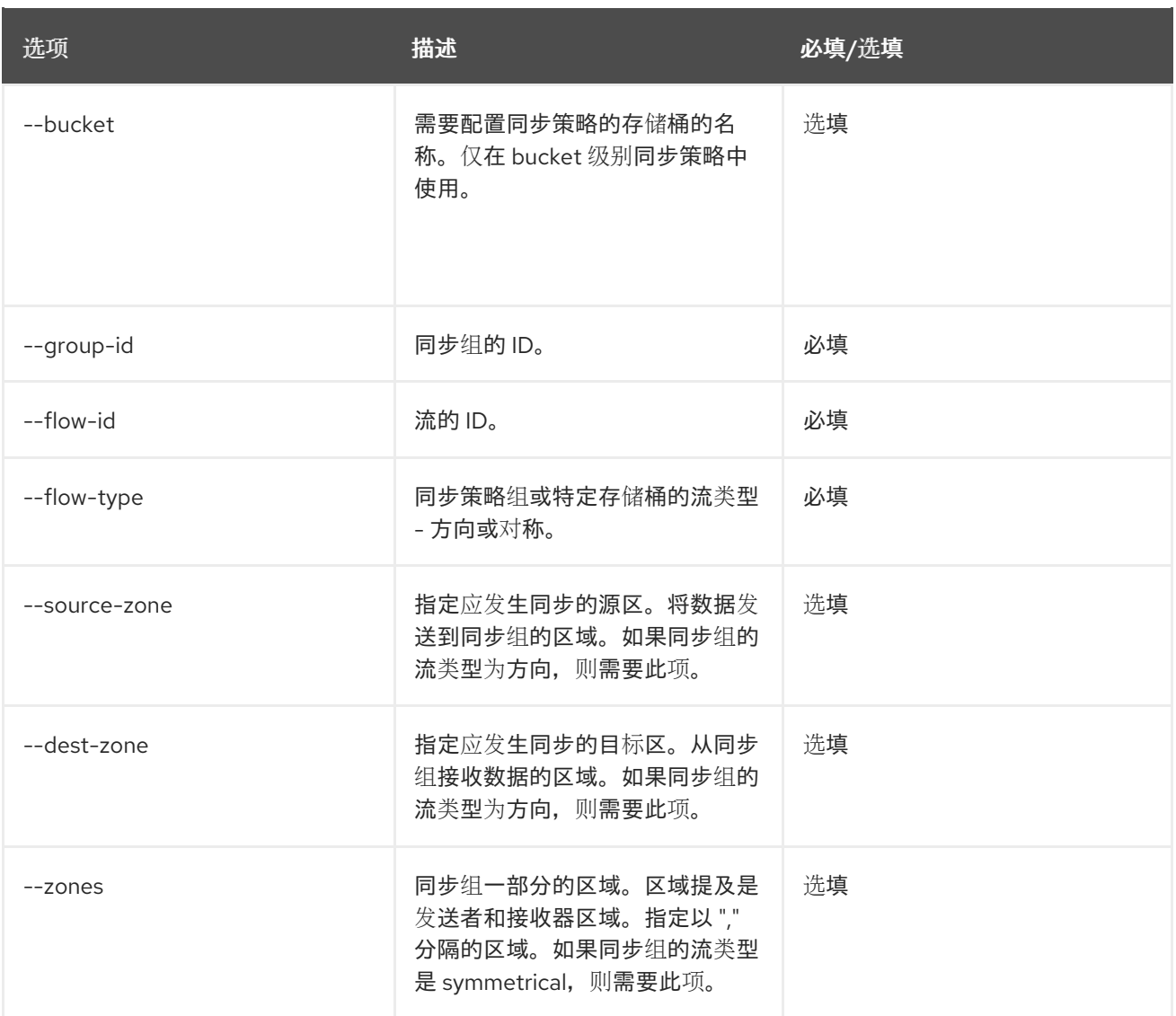

# 先决条件

 $\bullet$ 

一个正在运行的 *Red Hat Ceph Storage* 集群。

- *root* 或 *sudo* 访问权限。
- 已安装 *Ceph* 对象网关。

# 流程

1.

 $\bullet$ 

创建或更新方向同步流。要为特定存储桶创建或更新同步流,请使用 *--bucket* 选项。

语法

*radosgw-admin sync group flow create --bucket=BUCKET\_NAME --group-id=GROUP\_ID - flow-id=FLOW\_ID --flow-type=directional --source-zone=SOURCE\_ZONE --destzone=DESTINATION\_ZONE*

2.

创建或更新对称同步流。要为对称流类型指定多个区域,请在 *--zones* 选项中使用逗号分隔 的列表。

语法

*radosgw-admin sync group flow create --bucket=BUCKET\_NAME --group-id=GROUP\_ID - flow-id=FLOW\_ID --flow-type=symmetrical --zones=ZONE\_NAME1,ZONE\_NAME2*

*zones* 是需要添加到流中的所有区的逗号分隔列表。

*5.9.8.* 删除同步流和区域

*group flow remove* 命令从同步策略组或存储桶中删除同步流或区域。

对于使用方向流的同步策略组或 *bucket*,*group flow remove* 命令会删除流。对于使用对称流的同步 策略组或 *bucket*,您可以使用 *group flow remove* 命令从流中删除指定区域,或者移除流。

先决条件

- 正在运行的 *Red Hat Ceph Storage* 集群。
- *root* 或 *sudo* 访问权限。
- 已安装 *Ceph* 对象网关。

流程

删除方向同步流。要删除特定存储桶的方向同步流,请使用 *--bucket* 选项。

语法

1.

*radosgw-admin sync group flow remove --bucket=BUCKET\_NAME --group-id=GROUP\_ID - flow-id=FLOW\_ID --flow-type=directional --source-zone=SOURCE\_ZONE --destzone=DESTINATION\_ZONE*

2.

从对称同步流中删除特定区域。要从对称流中删除多个区域,请对 *--zones* 选项使用逗号分 隔的列表。

语法

*radosgw-admin sync group flow remove --bucket=BUCKET\_NAME --group-id=GROUP\_ID - flow-id=FLOW\_ID --flow-type=symmetrical --zones=ZONE\_NAME1,ZONE\_NAME2*

3.

移除对称同步流。要删除 *zonegroup* 级别的同步流,请删除 *--bucket* 选项。

语法

*radosgw-admin sync group flow remove --group-id=GROUP\_ID --flow-id=FLOW\_ID --flowtype=symmetrical --zones=ZONE\_NAME1,ZONE\_NAME2*

*5.9.9.* 创建或修改同步组管道

作为存储管理员,您可以定义管道来指定哪些存储桶可以使用您配置的数据流,以及与这些数据流关 联的属性。

*sync group pipe create* 命令允许您创建管道,它们是特定存储桶或 *bucket* 组或特定区域组之间的自 定义同步组数据流。

# 这个命令使用以下选项:

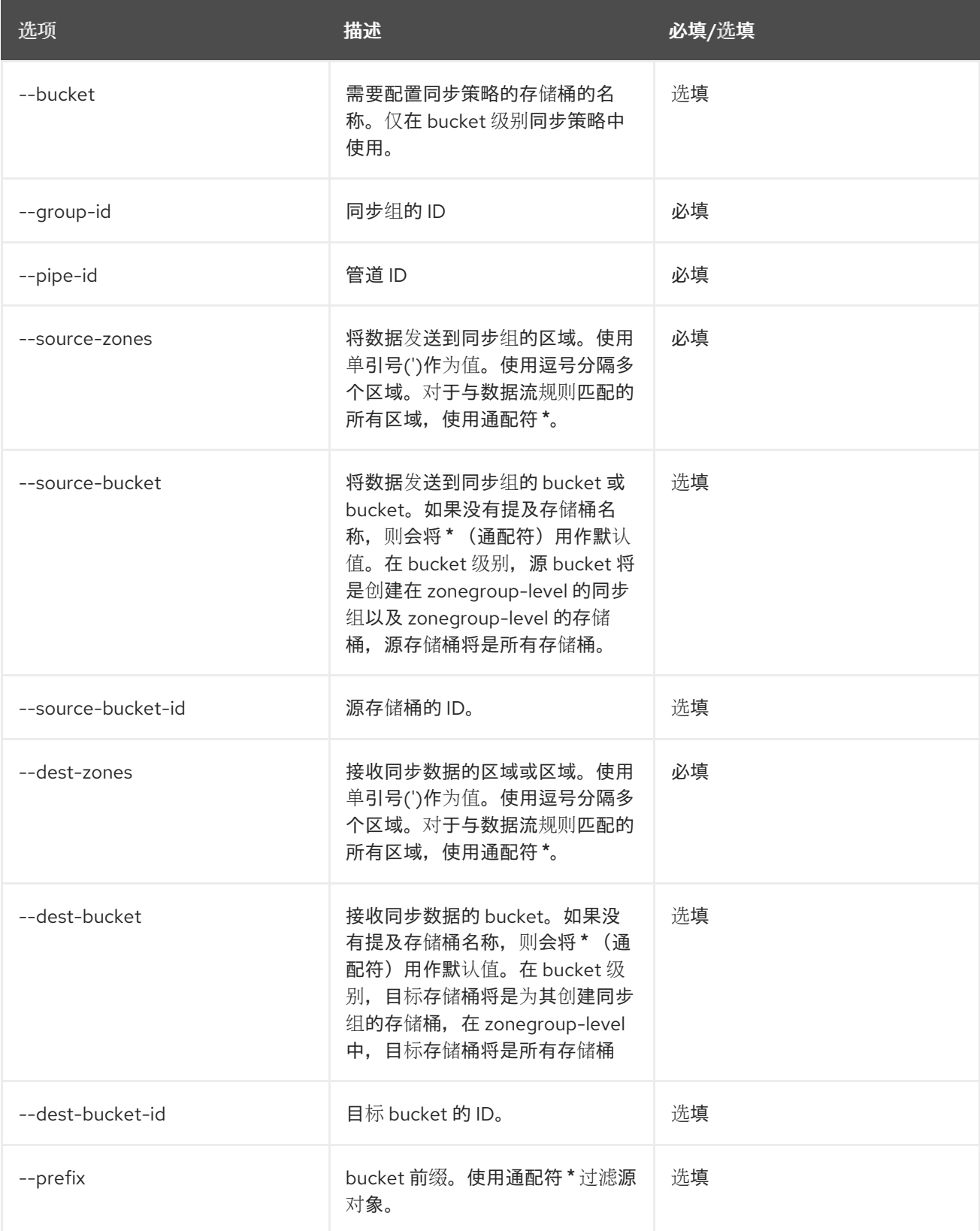

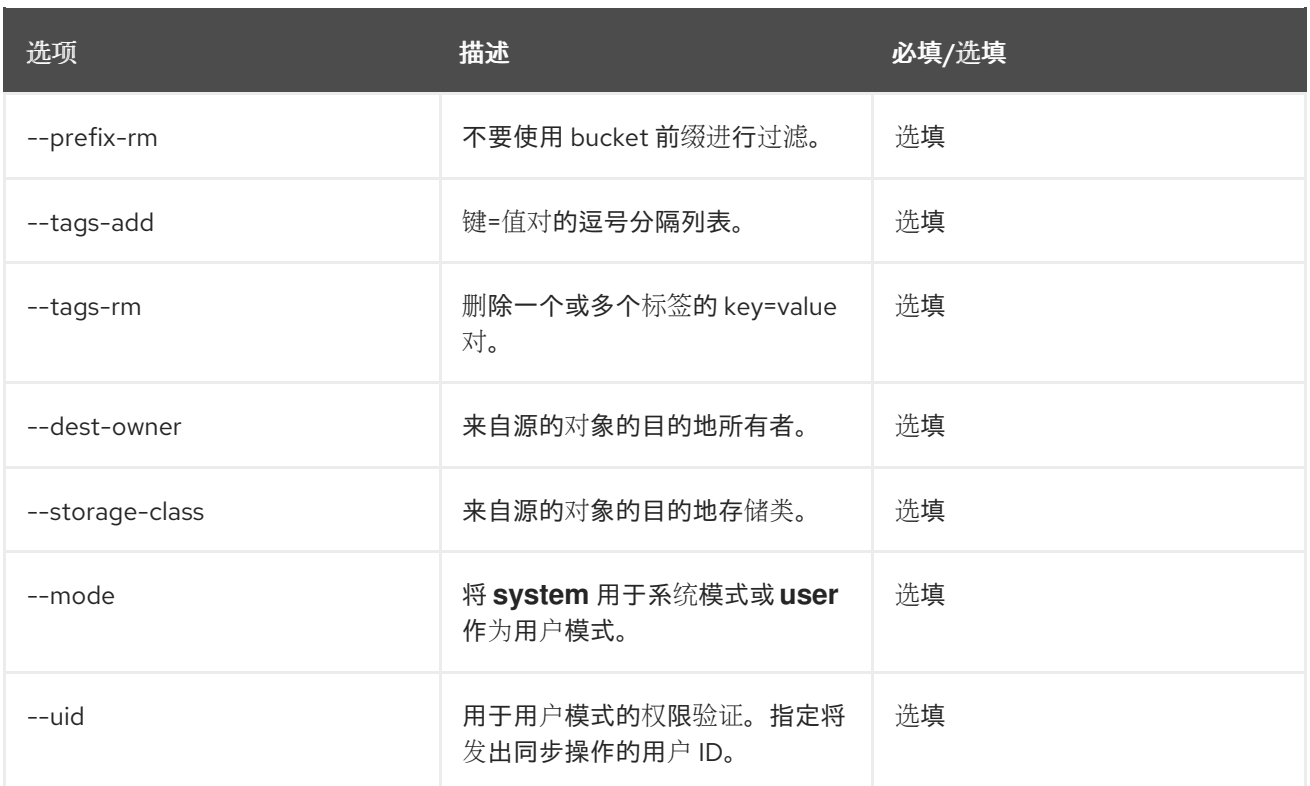

# 注意

如果要在 *zonegroup* 级别上为特定存储桶启用*/*禁用同步,请将 *zonegroup* 级别同步 策略设置为 *enable/disable*,并为带有 *--source-bucket* 和 *--dest-bucket* 的每个存储桶 创建一个管道,并使用相同的存储桶名称或 *bucket-id*、*i.e*、*--source-bucket-id* 和 *- dest-bucket-id*。

# 先决条件

- 一个正在运行的 *Red Hat Ceph Storage* 集群。
- *root* 或 *sudo* 访问权限。
- 已安装 *Ceph* 对象网关。

# 流程

创建同步组管道。*create* 命令还用于通过使用相关选项创建同步组管道来更新命令。

语法

*radosgw-admin sync group pipe create --bucket=BUCKET\_NAME --group-id=GROUP\_ID - pipe-id=PIPE\_ID --source-zones='ZONE\_NAME','ZONE\_NAME2'... --sourcebucket=SOURCE\_BUCKET --source-bucket-id=SOURCE\_BUCKET\_ID --destzones='ZONE\_NAME','ZONE\_NAME2'... --dest-bucket=DESTINATION\_BUCKET --destbucket-id=DESTINATION\_BUCKET\_ID --prefix=SOURCE\_PREFIX --prefix-rm --tagsadd=KEY1=VALUE1,KEY2=VALUE2,.. --tags-rm=KEY1=VALUE1,KEY2=VALUE2, ... --destowner=OWNER\_ID --storage-class=STORAGE\_CLASS --mode=USER --uid=USER\_ID*

# *5.9.10.* 修改或删除同步组管道

作为存储管理员,您可以使用 *sync group pipe modify* 命令或 *sync group pipe remove* 命令,通过 删除某些选项来修改同步组管道。您还可以使用 *sync group pipe remove* 命令完全删除区域、存储桶或 同步组管道。

# 先决条件

- 一个正在运行的 *Red Hat Ceph Storage* 集群。
- *root* 或 *sudo* 访问权限。
	- 已安装 *Ceph* 对象网关。

# 流程

使用 *modify* 参数修改同步组管道选项。

语法

*radosgw-admin sync group pipe modify --bucket=BUCKET\_NAME --group-id=GROUP\_ID - pipe-id=PIPE\_ID --source-zones='ZONE\_NAME','ZONE\_NAME2'... --sourcebucket=SOURCE\_BUCKET1 --source-bucket-id=SOURCE\_BUCKET\_ID --destzones='ZONE\_NAME','ZONE\_NAME2'... --dest-bucket=DESTINATION\_BUCKET1 --destbucket-id=\_DESTINATION\_BUCKET-ID*

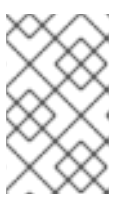

注意

确保将区域放在单引号*(')*中。源存储桶不需要引号。

示例

*[root@host01 ~]# radosgw-admin sync group pipe modify --group-id=zonegroup --pipeid=pipe --dest-zones='primary','secondary','tertiary' --sourcezones='primary','secondary','tertiary' --source-bucket=pri-bkt-1 --dest-bucket=pri-bkt-1*

# 使用 *remove* 参数修改同步组管道选项。

语法

*radosgw-admin sync group pipe remove --bucket=BUCKET\_NAME --group-id=GROUP\_ID - -pipe-id=PIPE\_ID --source-zones='ZONE\_NAME','ZONE\_NAME2'... --sourcebucket=SOURCE\_BUCKET, --source-bucket-id=SOURCE\_BUCKET\_ID --destzones='ZONE\_NAME','ZONE\_NAME2'... --dest-bucket=DESTINATION\_BUCKET --destbucket-id=DESTINATION\_BUCKET-ID*

#### 示例

*[root@host01 ~]# radosgw-admin sync group pipe remove --group-id=zonegroup --pipeid=pipe --dest-zones='primary','secondary','tertiary' --sourcezones='primary','secondary','tertiary' --source-bucket=pri-bkt-1 --dest-bucket=pri-bkt-1*

删除同步组管道。

语法

*radosgw-admin sync group pipe remove --bucket=BUCKET\_NAME --group-id=GROUP\_ID - -pipe-id=PIPE\_ID*

示例

*[root@host01 ~]# radosgw-admin sync group pipe remove -bucket-name=mybuck --groupid=zonegroup --pipe-id=pipe*

### *5.9.11.* 获取同步操作的信息

*sync info* 命令可让您获取有关同步策略所定义的预期同步源和目标的信息。

当您为存储桶创建同步策略时,该策略定义数据如何从该存储桶移动到不同区域的不同 *bucket*。创建 策略也会创建一个 *bucket* 依赖项列表,每当该 *bucket* 与其他存储桶同步时,它们就可用作提示。请注 意,存储桶可以引用另一个存储桶,而无需实际同步,因为同步取决于数据流是否允许同步进行。

*--bucket* 和 *effective-zone-name* 参数是可选的。如果您调用 *sync info* 命令但不指定任何选项,则 对象网关会返回所有区域中同步策略定义的所有同步操作。

先决条件

 $\bullet$ 

- 正在运行的 *Red Hat Ceph Storage* 集群。
- *root* 或 *sudo* 访问权限。
- 已安装 *Ceph* 对象网关。

定义了组同步策略。

流程

获取存储桶的同步操作信息:

语法

*radosgw-admin sync info --bucket=BUCKET\_NAME --effective-zone-name=ZONE\_NAME*

在 *zonegroup* 级别获取有关同步操作的信息:

语法

*radosgw-admin sync info*

*5.10. BUCKET* 粒度同步策略

现在支持以下功能:

*greenfield* 部署 :此发行版本支持新的多站点部署。要设置存储桶粒度同步复制,必须至少 配置一个新的 *zonegroup/zone*。

*brownfield* 部署 :将 *Ceph* 对象网关多站点复制配置迁移到新功能的 *Ceph* 对象网关 *bucket* 粒度同步策略复制。

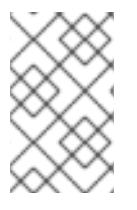

X/XXX/XX

XXXX

X/XX/XXX/XX

注意

在升级过程中,确保存储集群中的所有节点都位于同一 *schema*。

数据流 *-* 方向、对称 :可以配置单向和双向*/*符号链接复制。

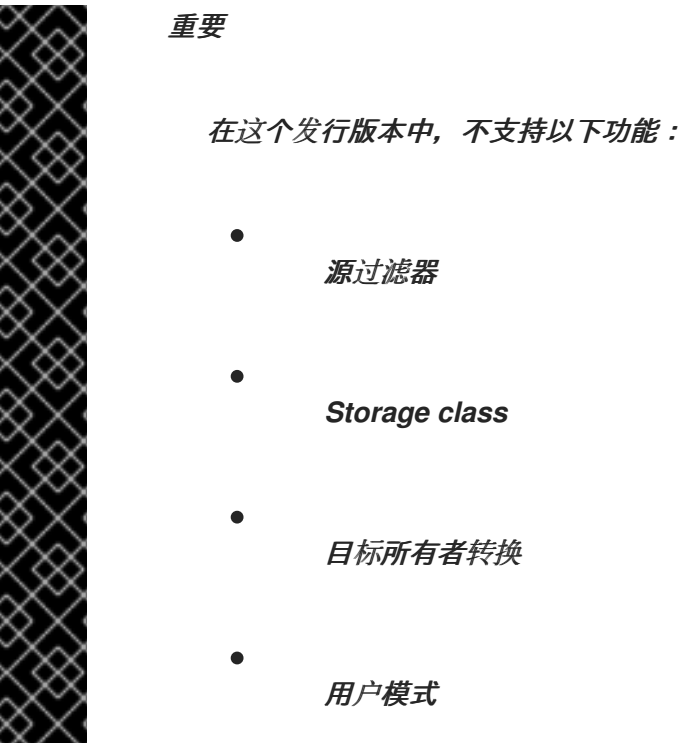

当存储桶或 *zonegroup* 的同步策略时,从 *disabled* 状态移到 *enabled* 状态,观察以下行为更改:

正常场景 :

- *zonegroup* 级别:当同步策略被禁用后,当它被启用时会写入数据,无需额外的步骤。
- *bucket* 级别:当 禁用 同步策略时写入的数据 在启用 策略时不会捕获。在这种情况下,可以 应用以下两个临时解决方案之一:
	- $\circ$ 向存储桶写入新数据会重新同步旧数据。
	- $\circ$ 执行 *bucket sync run* 命令同步所有旧数据。

当您要从同步策略切换到旧策略时,您需要首先运行 *sync init* 命令,后跟 *radosgwadmin bucket sync run* 命令来同步所有对象。

### 重新定义场景 :

注意

*zonegroup* 级别: 禁用 策略时发生的任何重新划分,同步会在策略再次启用后卡住。此时, 新对象也不会同步。作为临时解决方案运行 *bucket sync run* 命令。

*bucket* 级别:如果在策略 被禁用时 重新分片任何存储桶,则同步会在策略再次启用后卡 住。此时,新对象也不会同步。作为临时解决方案运行 *bucket sync run* 命令。

注意

当为 *zonegroup* 设置为 *enabled* 且策略被设置为 *enabled* 或 *allowed bucket* 时,管 道配置会从 *zonegroup* 级别而不是 *bucket* 级别生效。这是一个已知问题 *[BZ#2240719](https://bugzilla.redhat.com/show_bug.cgi?id=2240719)*。

*5.10.1.* 为 *zonegroups* 设置双向策略

使用新的同步策略引擎创建 *zonegroup* 同步策略。对 *zonegroup* 同步策略的任何更改都需要一个周 期更新和提交。

在以下示例中,创建一个组策略,并定义一个数据流,用于将数据从一个区域移动到另一个区域。配 置 *zonegroups* 的管道,以定义可使用此数据流的存储桶。以下示例中的系统包括 *3* 个区域: *us-east (master zone)*、*us-west* 和 *us-west-2*。

先决条件

一个正在运行的 *Red Hat Ceph Storage* 集群。

已安装 *Ceph* 对象网关。

流程

创建新的同步组,并将状态设置为 允许。

# 示例

1.

*[ceph: root@host01 /]# radosgw-admin sync group create --group-id=group1 - status=allowed*

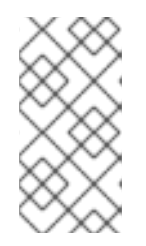

注意

在创建完全配置的 *zonegroup* 复制策略前,建议将 *--status* 设置为 *allowed*,以防止复制启动。

2.

为新创建的组创建一个流策略,并将 *--flow-type* 设置为 *symmetrical* 来启用双向复制。

示例

*[ceph: root@host01 /]# radosgw-admin sync group flow create --group-id=group1 \ --flow-id=flow-mirror --flow-type=symmetrical \ --zones=us-east,us-west*

3.

创建名为 *pipe* 的新管道。

示例

*[ceph: root@host01 /]# radosgw-admin sync group pipe create --group-id=group1 \ --pipe-id=pipe1 --source-zones='\*' \ --source-bucket='\*' --dest-zones='\*' \ --dest-bucket='\*'*

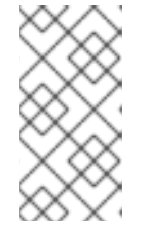

注意

使用 *\** 通配符用于区,使其包含之前流策略中设置的所有区域,而 *\** 用于存储 桶在区域中复制所有现有存储桶。

配置存储桶同步策略后,将 *--status* 设置为 *enabled*。

示例

4.

*[ceph: root@host01 /]# radosgw-admin sync group modify --group-id=group1 - status=enabled*

5.

更新并提交新周期。

示例

*[ceph: root@host01 /]# radosgw-admin period update --commit*

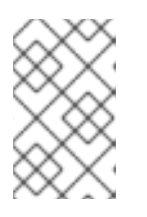

注意

对于 zonegroup 策略,更新和提交周期是强制的。

6.

可选:检查特定存储桶的同步源和目的地。区域 *us-east* 和 *us-west* 中的所有存储桶都以双 向方式复制。

示例

```
[ceph: root@host01 /]# radosgw-admin sync info -bucket buck
{
   "sources": [
     {
        "id": "pipe1",
        "source": {
           "zone": "us-east",
           "bucket": "buck:115b12b3-....4409.1"
        },
        "dest": {
           "zone": "us-west",
           "bucket": "buck:115b12b3-....4409.1"
        },
        ...
     }
  ],
   "dests": [
     {
        "id": "pipe1",
        "source": {
           "zone": "us-west",
           "bucket": "buck:115b12b3-....4409.1"
        },
        "dest": {
           "zone": "us-east",
           "bucket": "buck:115b12b3-....4409.1"
        },
       ...
     }
  ],
   ...
}
```
以上输出中的 *id* 字段反映了生成该条目的管道规则。单个规则可以生成多个同步条目,如以 下示例中所示。

*5.10.2.* 为 *zonegroups* 设置方向策略

使用同步策略引擎以方向方式设置 *zone group* 的策略。

在以下示例中,创建一个组策略,并配置数据流,以便将数据流从一个区域移动到另一个区域。另 外,为 *zonegroups* 配置管道,以定义可使用此数据流的存储桶。以下示例中的系统包括 *3* 个区域: *us-* *east* (主区域)、*us-west (secondary zone)*和 *us-west-2* (备份区域)。在这里,*us-west-2* 是 *uswest* 的副本,但数据不会从其中复制。

# 先决条件

一个正在运行的 *Red Hat Ceph Storage* 集群。

已安装 *Ceph* 对象网关。

#### 流程

1.

在 *primary zone* 上,创建一个新的同步组,并将状态设置为 允许。

语法

*radosgw-admin sync group create --group-id=GROUP\_ID --status=allowed*

#### 示例

*[ceph: root@host01 /]# radosgw-admin sync group create --group-id=group1 - status=allowed*

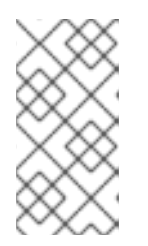

注意

在创建完全配置的 *zonegroup* 复制策略前,建议将 *--status* 设置为 allowed, 以防止复制启动。

2.

创建流。

语法

*radosgw-admin sync group flow create --group-id=GROUP\_ID --flow-id=FLOW\_ID --flowtype=directional --source-zone=SOURCE\_ZONE\_NAME --destzone=DESTINATION\_ZONE\_NAME*

示例

*[ceph: root@host01 /]# radosgw-admin sync group flow create --group-id=group1 --flowid=us-west-backup --flow-type=directional --source-zone=us-west --dest-zone=us-west-2*

3.

创建管道。

语法

*radosgw-admin sync group pipe create --group-id=GROUP\_ID --pipe-id=PIPE\_ID --sourcezones='SOURCE\_ZONE\_NAME' --dest-zones='DESTINATION\_ZONE\_NAME'*

示例

*[ceph: root@host01 /]# radosgw-admin sync group pipe create --group-id=group1 --pipeid=pipe1 --source-zones='us-west' --dest-zones='us-west-2'*

4.

更新并提交新周期。

示例

*[ceph: root@host01 /]# radosgw-admin period update --commit*

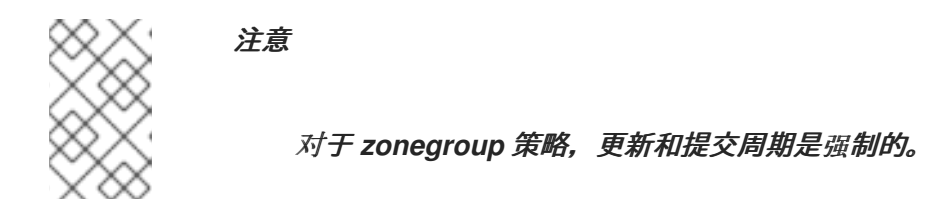

5.

使用两个站点的同步信息,验证 *zonegroup* 的源和目的地。

语法

*radosgw-admin sync info*

*5.10.3.* 为存储桶设置方向策略

使用同步策略引擎以说明方式设置 *bucket* 的策略。

在以下示例中,创建一个组策略,并配置数据流,以便将数据流从一个区域移动到另一个区域。另 外,为 *zonegroups* 配置管道,以定义可使用此数据流的存储桶。以下示例中的系统包括 *3* 个区域: *useast* (主区域)、*us-west (secondary zone)*和 *us-west-2* (备份区域)。在这里,*us-west-2* 是 *uswest* 的副本,但数据不会从其中复制。

为 *zonegroups* 和 *bucket* 设置方向策略之间的区别是您需要指定 *--bucket* 选项。

先决条件

一个正在运行的 *Red Hat Ceph Storage* 集群。

已安装 *Ceph* 对象网关。

# 流程

1.

在 *primary zone* 上,创建一个新的同步组,并将状态设置为 允许。

语法

*radosgw-admin sync group create --group-id=GROUP\_ID --status=allowed - bucket=BUCKET\_NAME*

示例

*[ceph: root@host01 /]# radosgw-admin sync group create --group-id=group1 - status=allowed --bucket=buck*

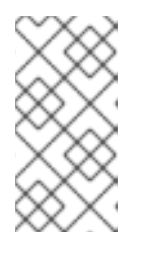

注意

在创建完全配置的 *zonegroup* 复制策略前,建议将 *--status* 设置为 allowed, 以防止复制启动。

2.

创建流。

语法

*radosgw-admin sync group flow create --bucket-name=BUCKET\_NAME --groupid=GROUP\_ID --flow-id=FLOW\_ID --flow-type=directional --sourcezone=SOURCE\_ZONE\_NAME --dest-zone=DESTINATION\_ZONE\_NAME*

*[ceph: root@host01 /]# radosgw-admin sync group flow create --bucket-name=buck --groupid=group1 --flow-id=us-west-backup --flow-type=directional --source-zone=us-west --destzone=us-west-2*

3.

创建管道。

语法

*radosgw-admin sync group pipe create --group-id=GROUP\_ID --bucketname=BUCKET\_NAME --pipe-id=PIPE\_ID --source-zones='SOURCE\_ZONE\_NAME' - dest-zones='DESTINATION\_ZONE\_NAME'*

示例

*[ceph: root@host01 /]# radosgw-admin sync group pipe create --group-id=group1 --bucketname=buck --pipe-id=pipe1 --source-zones='us-west' --dest-zones='us-west-2'*

4.

使用两个站点的同步信息,验证 *zonegroup* 的源和目的地。

语法

*radosgw-admin sync info --bucket-name=BUCKET\_NAME*

# *5.10.4.* 为存储桶设置双向策略

# *bucket* 级别策略的数据流继承自 *zonegroup* 策略。*bucket* 级别策略不需要更改数据流和管道,因为 *bucket* 级别策略流和管道只是 *zonegroup* 策略中定义的流的子集。

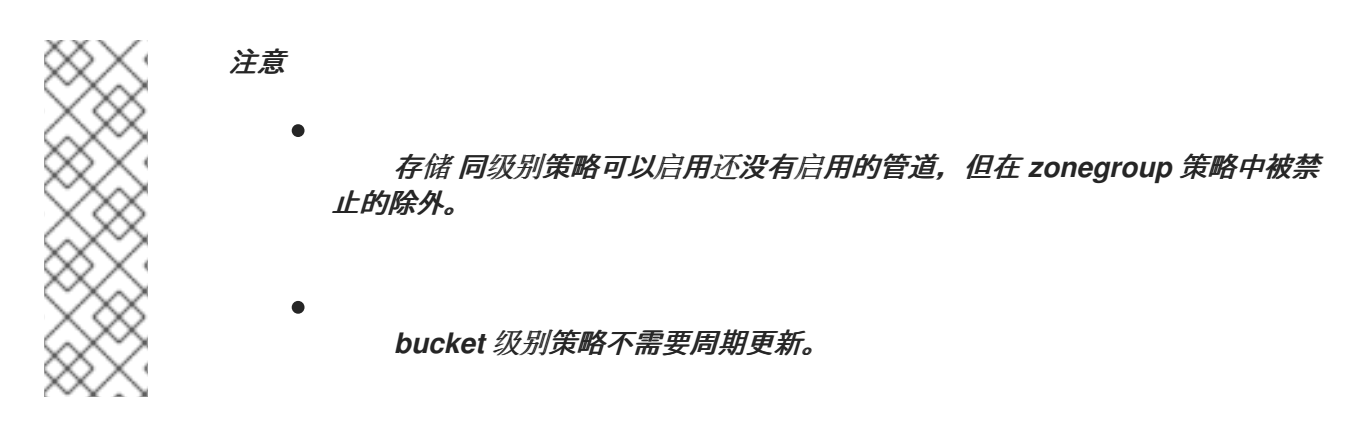

### 先决条件

- 一个正在运行的 *Red Hat Ceph Storage* 集群。
- 已安装 *Ceph* 对象网关。
	- 已创建一个同步流。

# 流程

1.

将 *zonegroup* 策略 *--status* 设置为 *allowed per-bucket* 复制。

示例

*[ceph: root@host01 /]# radosgw-admin sync group modify --group-id=group1 - status=allowed*

 $\hat{z}$ 

# 修改 *zonegroup* 策略后更新周期。

示例

2.

*[ceph: root@host01 /]# radosgw-admin period update --commit*

3.

为要同步到的存储桶创建同步组,并将 *--status* 设置为 *enabled*。

示例

*[ceph: root@host01 /]# radosgw-admin sync group create --bucket=buck \ --group-id=buck-default --status=enabled*

4.

为上一步中创建的组创建管道。流继承自 *zonegroup* 级别策略,其中数据流是对称的。

示例

*[ceph: root@host01 /]# radosgw-admin sync group pipe create --bucket=buck \ --group-id=buck-default --pipe-id=pipe1 \ --source-zones='\*' --dest-zones='\*'*

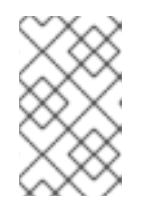

注意

使用通配符 *\** 为存储桶复制指定源和目标区域。

5.

可选: 要检索有关同步策略定义的预期存储桶同步源和目标的信息,请使用 *--bucket* 标志运

# 行 *radosgw-admin bucket sync info* 命令。

# 示例

*[ceph: root@host01 /]# radosgw-admin bucket sync info --bucket buck realm 33157555-f387-44fc-b4b4-3f9c0b32cd66 (india) zonegroup 594f1f63-de6f-4e1e-90b6-105114d7ad55 (shared) zone ffaa5ba4-c1bd-4c17-b176-2fe34004b4c5 (primary) bucket :buck[ffaa5ba4-c1bd-4c17-b176-2fe34004b4c5.16191.1]*

*source zone e0e75beb-4e28-45ff-8d48-9710de06dcd0 bucket :buck[ffaa5ba4-c1bd-4c17-b176-2fe34004b4c5.16191.1]*

#### 6.

可选: 要检索同步策略定义的预期同步源和目标的信息,请使用 *--bucket* 标志运行 *radosgw-admin sync info* 命令。

# 示例

```
[ceph: root@host01 /]# radosgw-admin sync info --bucket buck
{
   "id": "pipe1",
   "source": {
     "zone": "secondary",
     "bucket": "buck:ffaa5ba4-c1bd-4c17-b176-2fe34004b4c5.16191.1"
  },
   "dest": {
     "zone": "primary",
     "bucket": "buck:ffaa5ba4-c1bd-4c17-b176-2fe34004b4c5.16191.1"
  },
   "params": {
     "source": {
        "filter": {
           "tags": []
        }
     },
     "dest": {},
     "priority": 0,
     "mode": "system",
     "user": ""
  }
},
   {
   "id": "pipe1",
```

```
"source": {
     "zone": "primary",
     "bucket": "buck:ffaa5ba4-c1bd-4c17-b176-2fe34004b4c5.16191.1"
  },
  "dest": {
     "zone": "secondary",
     "bucket": "buck:ffaa5ba4-c1bd-4c17-b176-2fe34004b4c5.16191.1"
  },
  "params": {
     "source": {
       "filter": {
          "tags": []
       }
     },
     "dest": {},
     "priority": 0,
     "mode": "system",
     "user": ""
  }
}
```
*5.10.5.* 在存储桶间同步

您可以在区域间同步源和目标存储桶之间的数据,但不能在同一区中同步。请注意,内部,数据仍然 从目标区的源中拉取。

通配符存储桶名称表示当前的存储桶位于 *bucket* 同步策略上下文中。

*bucket* 之间有两种同步:

1. 从存储桶同步 *-* 您需要指定源存储桶。

2. 同步到存储桶 *-* 您需要指定目标存储桶。

先决条件

 $\bullet$ 

一个正在运行的 *Red Hat Ceph Storage* 集群。

已安装 *Ceph* 对象网关。

### 从不同的存储桶同步

1.

创建同步组,从另一个区域的存储桶中提取数据。

语法

*radosgw-admin sync group create --bucket=BUCKET\_NAME --group-id=GROUP\_ID - status=enabled*

### 示例

*[ceph: root@host01 /]# radosgw-admin sync group create --bucket=buck4 --group-id=buck4 default --status=enabled*

2.

拉取镜像。

语法

*radosgw-admin sync group pipe create --bucket-name=BUCKET\_NAME --groupid=GROUP\_ID --pipe-id=PIPE\_ID --source-zones=SOURCE\_ZONE\_NAME --sourcebucket=SOURCE\_BUCKET\_NAME --dest-zones=DESTINATION\_ZONE\_NAME*

示例

*[ceph: root@host01 /]# radosgw-admin sync group pipe create --bucket=buck4 \ --group-id=buck4-default --pipe-id=pipe1 \ --source-zones='\*' --source-bucket=buck5 \ --dest-zones='\*'*

在本例中,您可以看到源存储桶为 *buck5*。

3.

可选:从特定区域中的存储桶同步。

示例

*[ceph: root@host01 /]# radosgw-admin sync group pipe modify --bucket=buck4 \ --group-id=buck4-default --pipe-id=pipe1 \ --source-zones=us-west --source-bucket=buck5 \ --dest-zones='\*'*

4.

检查同步状态。

语法

*radosgw-admin sync info --bucket-name=BUCKET\_NAME*

# 示例

*{*

*[ceph: root@host01 /]# radosgw-admin sync info --bucket=buck4*

*"sources": [], "dests": [], "hints": {*

```
"sources": [],
   "dests": [
     "buck4:115b12b3-....14433.2"
  ]
},
"resolved-hints-1": {
   "sources": [],
   "dests": [
     {
        "id": "pipe1",
        "source": {
           "zone": "us-west",
           "bucket": "buck5"
        },
        "dest": {
           "zone": "us-east",
           "bucket": "buck4:115b12b3-....14433.2"
        },
        ...
     },
     {
        "id": "pipe1",
        "source": {
           "zone": "us-west",
           "bucket": "buck5"
        },
        "dest": {
           "zone": "us-west-2",
           "bucket": "buck4:115b12b3-....14433.2"
        },
        ...
     }
  ]
},
"resolved-hints": {
   "sources": [],
   "dests": []
}
```
请注意,有 *resolved-hints*,这意味着存储桶 *buck5* 发现了它间接的 *buck4* 同步,而不是 其自身的策略。*buck5* 本身的策略为空。

# 同步到不同的存储桶

1.

创建同步组。

语法

*radosgw-admin sync group create --bucket=BUCKET\_NAME --group-id=GROUP\_ID - status=enabled*

示例

*[ceph: root@host01 /]# radosgw-admin sync group create --bucket=buck6 \ --group-id=buck6-default --status=enabled*

# 2.

推送数据。

语法

*radosgw-admin sync group pipe create --bucket-name=BUCKET\_NAME --groupid=GROUP\_ID --pipe-id=PIPE\_ID --source-zones=SOURCE\_ZONE\_NAME --destzones=DESTINATION\_ZONE\_NAME --dest-bucket=DESTINATION\_BUCKET\_NAME*

示例

*[ceph: root@host01 /]# radosgw-admin sync group pipe create --bucket=buck6 \ --group-id=buck6-default --pipe-id=pipe1 \ --source-zones='\*' --dest-zones='\*' --dest-bucket=buck5*

在本例中,您可以看到目标存储桶为 *buck5*。

3.

# 可选:与特定区中的存储桶同步。

# 示例

*[ceph: root@host01 /]# radosgw-admin sync group pipe modify --bucket=buck6 \ --group-id=buck6-default --pipe-id=pipe1 \ --source-zones='\*' --dest-zones='us-west' --dest-bucket=buck5*

4.

检查同步状态。

语法

*radosgw-admin sync info --bucket-name=BUCKET\_NAME*

# 示例

```
[ceph: root@host01 /]# radosgw-admin sync info --bucket buck5
{
 "sources": [],
 "dests": [
  {
    "id": "pipe1",
    "source": {
     "zone": "us-west",
     "bucket": "buck6:c7887c5b-f6ff-4d5f-9736-aa5cdb4a15e8.20493.4"
    },
    "dest": {
     "zone": "us-east",
     "bucket": "buck5"
    },
    "params": {
     "source": {
      "filter": {
        "tags": []
      }
```
```
},
      "dest": {},
      "priority": 0,
      "mode": "system",
      "user": "s3cmd"
    }
  },
 ],
 "hints": {
   "sources": [],
   "dests": [
    "buck5"
  ]
 },
 "resolved-hints-1": {
   "sources": [],
   "dests": []
 },
 "resolved-hints": {
   "sources": [],
   "dests": []
 }
}
```
*5.10.6.* 过滤对象

注意

使用前缀和标签过滤存储桶中的对象。您还可以在 *zonegroup* 级别策略上设置对象过滤器。如果使用 *--bucket* 选项,则在存储桶的存储桶级别上设置它。

在以下示例中,从一个区的 *buck1 bucket* 同步到另一个区域中的 *buck1* 存储桶,带有以 *foo/* 前缀的 对象。同样,您可以过滤具有 *color=blue* 等标签的对象。前缀和标签可以合并,其中对象需要同时同 步。*priority* 参数也可以传递,它用于确定是否有多个匹配的不同规则。此配置决定了要使用的规则。

> 1. 如果同步策略中的标签有多个标签,同时同步对象,它会同步与至少一个标 签匹配的对象,键值对。对象可能与所有标签集不匹配。 2. 如果设置了 prefix 和 tag, 则要将对象同步到另一个区域, 对象必须具有前 缀,任何一个标签应匹配。只有这样,它会相互同步。

```
先决条件
```
- 至少两个正在运行的 *Red Hat Ceph Storage* 集群。
- 已安装 *Ceph* 对象网关。
	- *bucket* 已创建。

## 流程

 $\bullet$ 

1. 创建新的同步组。如果要在存储桶级别创建,请使用 *--bucket* 选项。

语法

*radosgw-admin sync group create --bucket=BUCKET\_NAME --group-id=GROUP\_ID - status=enabled*

## 示例

*[ceph: root@host01 /]# radosgw-admin sync group create --bucket=buck1 --group-id=buck8 default --status=enabled*

## 2.

对象与标签匹配的 *bucket* 之间的同步。流继承自 *zonegroup* 级别策略,其中数据流是对称 的。

# 语法

*radosgw-admin sync group pipe create --bucket=BUCKET\_NAME --group-id=GROUP\_ID - pipe-id=PIPE\_ID --tags-add=KEY1=VALUE1,KEY2=VALUE2 --sourcezones='ZONE\_NAME1','ZONE\_NAME2' --dest-zones='ZONE\_NAME1','ZONE\_NAME2'*

*[ceph: root@host01 /]# radosgw-admin sync group pipe create --bucket=buck1 \ --group-id=buck1-default --pipe-id=pipe-tags \ --tags-add=color=blue,color=red --source-zones='\*' \ --dest-zones='\*'*

3.

在对象与前缀匹配的 *bucket* 之间进行同步。流继承自 *zonegroup* 级别策略,其中数据流是 对称的。

语法

*radosgw-admin sync group pipe create --bucket=BUCKET\_NAME --group-id=GROUP\_ID - pipe-id=PIPE\_ID --prefix=PREFIX --source-zones='ZONE\_NAME1','ZONE\_NAME2' --destzones='ZONE\_NAME1','ZONE\_NAME2'*

示例

*[ceph: root@host01 /]# radosgw-admin sync group pipe create --bucket=buck1 \ --group-id=buck1-default --pipe-id=pipe-prefix \ --prefix=foo/ --source-zones='\*' --dest-zones='\*' \*

4.

检查更新的同步。

语法

*radosgw-admin sync info --bucket=BUCKET\_NAME*

示例

*[ceph: root@host01 /]# radosgw-admin sync info --bucket=buck1*

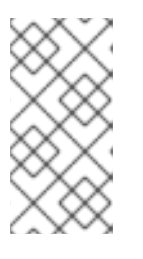

注意

在示例中,只有两个不同的目的地,没有源反映,每个源进行配置。当同步 过程发生时,它会为其同步的每个对象选择相关规则。

*5.10.7.* 禁用存储桶之间的策略

您可以禁用存储桶之间的策略,以及与 禁止 或允许 的状态同步信息。

有关可用于 *zonegroup* 和 *bucket* 级别同步策略的不同组合,请参阅多站点同步策略 [状](https://access.redhat.com/documentation/zh-cn/red_hat_ceph_storage/7/html-single/object_gateway_guide/#multisite-sync-policy-group-state_rgw)态。

在某些情况下,若要中断两个存储桶之间的复制,您可以将存储桶的组策略设置为 禁止。如果任何存 储桶没有发生同步,您也可以在 *zonegroup* 级别禁用策略。

注意

您还可以使用 *radosgw-admin sync group create* 命令在禁用状态下创建一个同步策 略,并具有 禁止 状态。

先决条件

一个正在运行的 *Red Hat Ceph Storage* 集群。

已安装 *Ceph* 对象网关。

# 流程

1.

 $\bullet$ 

运行 *sync group modify* 命令,将允许 的状态更改为 禁止。

### 示例

```
[ceph: root@host01 /]# radosgw-admin sync group modify --group-id buck-default --status
forbidden --bucket buck
{
   "groups": [
     {
        "id": "buck-default",
        "data_flow": {},
        "pipes": [
           {
              "id": "pipe1",
              "source": {
                "bucket": "*",
                "zones": [
                   "'']
             },
              "dest": {
                "bucket": "*",
                "zones": [
                   n * n]
             },
              "params": {
                "source": {
                   "filter": {
                      "tags": []
                   }
                },
                "dest": {},
                "priority": 0,
                "mode": "system",
             }
          }
        ],
        "status": "forbidden"
     }
  ]
}
```
在本例中,存储桶 *buck* 的复制在区域 *us-east* 和 *us-west* 之间中断。

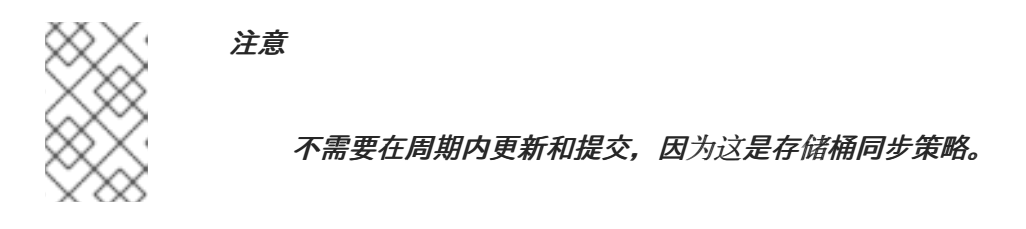

2.

可选:运行 *sync info* 命令检查 存储桶 *buck* 的同步状态。

示例

```
[ceph: root@host01 /]# radosgw-admin sync info --bucket buck
{
   "sources": [],
   "dests": [],
   "hints": {
      "sources": [],
      "dests": []
  },
   "resolved-hints-1": {
      "sources": [],
      "dests": []
   },
   "resolved-hints": {
      "sources": [],
      "dests": []
   }
}
```
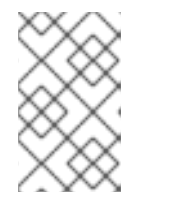

注意

因为复制中断,所以没有源和目标目标。

*5.11.* 多站点 *CEPH* 对象网关命令行使用

作为存储管理员,您可以更好地了解如何在多站点环境中使用 *Ceph* 对象网关。您可以在多站点环境中 了解如何更好地管理域、区域组和区域。

先决条件

正在运行的 *Red Hat Ceph Storage*

部署 *Ceph* 对象网关软件。

访问 *Ceph* 对象网关节点或容器。

*5.11.1. Realms*

*realm* 代表一个全局唯一的命名空间,它由一个或多个 *zone group* 组成,包含一个或多个 *zone*,以 及包含 *bucket* 的区域,后者又包含对象。域允许 *Ceph* 对象网关在同一硬件上支持多个命名空间及其配 置。

域中包含句点的概念。每个 *period* 代表 *zone group* 和 *zone* 配置的状态。每次您更改一个 *zonegroup* 或 *zone zone* 时,更新 *period* 并提交。

红帽建议为新集群创建域(*realms*)。

*5.11.1.1.* 创建一个域

要创建域,请发出 *realm create* 命令并指定 *realm* 名称。如果 *realm* 是默认值,指定 *--default*。

语法

*radosgw-admin realm create --rgw-realm=REALM\_NAME [--default]*

示例

*[ceph: root@host01 /]# radosgw-admin realm create --rgw-realm=test\_realm --default*

通过指定 *--default*,域将通过每个 *radosgw-admin* 调用隐式调用,除非明确提供了 *--rgw-realm* 和 *realm* 名称。

*5.11.1.2.* 将 *Realm* 设置为默认值

# *realm* 列表中的一个域应为默认域。可能只有一个默认域。如果只有一个域,但没有在创建时指定为 默认域, 则使其成为默认域。另外, 要更改哪个域是默认域, 请运行以下命令:

*[ceph: root@host01 /]# radosgw-admin realm default --rgw-realm=test\_realm*

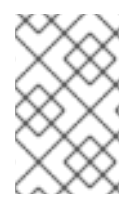

注意

当 *realm* 为 *default* 时,命令行假设 *--rgw-realm=REALM\_NAME* 作为参数。

### *5.11.1.3.* 删除 *Realm*

要删除域,请运行 *realm delete* 命令并指定 *realm* 名称。

语法

*radosgw-admin realm delete --rgw-realm=REALM\_NAME*

## 示例

*[ceph: root@host01 /]# radosgw-admin realm delete --rgw-realm=test\_realm*

# *5.11.1.4.* 获取域

要获取域,请运行 *realm get* 命令并指定 *realm* 名称。

语法

*radosgw-admin realm get --rgw-realm=REALM\_NAME*

示例

*[ceph: root@host01 /]# radosgw-admin realm get --rgw-realm=test\_realm >filename.json*

*CLI* 将回显具有 *realm* 属性的 *JSON* 对象。

```
{
  "id": "0a68d52e-a19c-4e8e-b012-a8f831cb3ebc",
  "name": "test_realm",
  "current_period": "b0c5bbef-4337-4edd-8184-5aeab2ec413b",
  "epoch": 1
}
```
使用 *>* 和输出文件名将 *JSON* 对象输出到文件中。

*5.11.1.5.* 设置域

要设置域,请运行 *realm set* 命令,使用输入文件名指定 *realm* 名称和 *--infile=*。

语法

*radosgw-admin realm set --rgw-realm=REALM\_NAME --infile=IN\_FILENAME*

### 示例

*[ceph: root@host01 /]# radosgw-admin realm set --rgw-realm=test\_realm --infile=filename.json*

### *5.11.1.6.* 列出域

要列出 *realm*,请运行 *realm list* 命令:

### 示例

*[ceph: root@host01 /]# radosgw-admin realm list*

## *5.11.1.7.* 列出 *Realm Periods*

要列出 *realm period*,请运行 *realm list-periods* 命令。

## 示例

*[ceph: root@host01 /]# radosgw-admin realm list-periods*

*5.11.1.8.* 拉取域

要将包含 *master zone group* 和 *master zone* 的节点的域拉取到包含 *second zone group* 或 *zone* 的节点,请在将接收 *realm* 配置的节点上运行 *realm pull* 命令。

语法

*radosgw-admin realm pull --url=URL\_TO\_MASTER\_ZONE\_GATEWAY--access-key=ACCESS\_KEY --secret=SECRET\_KEY*

*5.11.1.9.* 重命名域

*realm* 不是该 *period* 的一部分。因此,仅在本地应用重命名域,且不会通过 *realm pull* 来拉取。重 命名具有多个区域的域时,在每个区域上运行这个命令。要重命名域,请运行以下命令:

语法

*radosgw-admin realm rename --rgw-realm=REALM\_NAME --realm-newname=NEW\_REALM\_NAME*

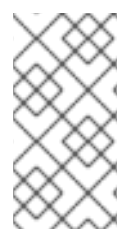

不要使用 *realm set* 来更改 *name* 参数。这仅更改内部名称。指定 *--rgw-realm* 仍然 会使用旧的域名。

*5.11.2. zone group*

注意

*Ceph* 对象网关利用 *zone group* 的概念来支持多站点部署和全局命名空间。*zone group* 以前称为地 区,它定义一个或多个 *zone* 中一个或多个 *Ceph* 对象网关实例的地理位置。

配置 *zone group* 与典型的配置过程不同,因为并非所有设置都最终在 *Ceph* 配置文件中。您可以列 出 *zone group*、获取 *zone group* 配置并设置 *zone group* 配置。

注意

*radosgw-admin zonegroup* 操作可以在域内的任何节点上执行,因为更新该周期的步 骤会在整个集群中传播更改。但是,*radosgw-admin zone* 需要在区域内的主机上执行。

*5.11.2.1.* 创建区组

 $\partial \vec{r}$  *z*one group 包括指定 zone group name。创建区域将假定它将位于默认域中,除非指定了 -*rgw-realm=REALM\_NAME*。如果 *zonegroup* 是默认 *zonegroup*,请指定 *--default* 标志。如果 *zonegroup* 是 *master zonegroup*,请指定 *--master* 标志。

语法

*radosgw-admin zonegroup create --rgw-zonegroup=ZONE\_GROUP\_NAME [--rgwrealm=REALM\_NAME] [--master] [--default]*

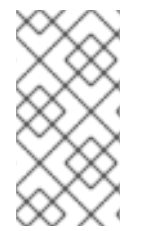

使用 *zonegroup modify --rgw-zonegroup=ZONE\_GROUP\_NAME* 修改现有 *zone group* 的设置。

*5.11.2.2.* 将区组设为默认值

注意

*zonegroups* 列表中的一个 *zonegroup* 应当是末日 *zonegroup*。可能只有一个默认 *zonegroup*。如 果只有一个 zonegroup, 并且它没有在创建时指定为默认 zonegroup, 则使其成为默认 zonegroup。另 外,要更改哪个 zonegroup 是默认 zonegroup, 请运行以下命令:

示例

*[ceph: root@host01 /]# radosgw-admin zonegroup default --rgw-zonegroup=us*

注意

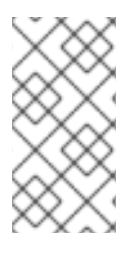

当 *zonegroup* 为默认值时,命令行假设 *--rgw-zonegroup=ZONE\_GROUP\_NAME* 作为参数。

然后,更新周期:

*[ceph: root@host01 /]# radosgw-admin period update --commit*

*5.11.2.3.* 在区组中添加一个区

要向 *zonegroup* 添加一个区域,您必须在区域中的主机上运行此命令。要在 *zonegroup* 中添加区, 请运行以下命令:

语法

*radosgw-admin zonegroup add --rgw-zonegroup=ZONE\_GROUP\_NAME --rgw-zone=ZONE\_NAME*

然后,更新周期:

示例

*[ceph: root@host01 /]# radosgw-admin period update --commit*

*5.11.2.4.* 从区组中删除区

要从 *zonegroup* 中删除区,请运行以下命令:

语法

*radosgw-admin zonegroup remove --rgw-zonegroup=ZONE\_GROUP\_NAME --rgwzone=ZONE\_NAME*

然后,更新周期:

示例

*[ceph: root@host01 /]# radosgw-admin period update --commit*

*5.11.2.5.* 重命名一个区组

要重命名 *zonegroup*,请运行以下命令:

语法

*radosgw-admin zonegroup rename --rgw-zonegroup=ZONE\_GROUP\_NAME --zonegroup-newname=NEW\_ZONE\_GROUP\_NAME*

然后,更新周期:

示例

*[ceph: root@host01 /]# radosgw-admin period update --commit*

### *5.11.2.6.* 删除 *Zone* 组

要删除 *zonegroup*,请运行以下命令:

语法

*radosgw-admin zonegroup delete --rgw-zonegroup=ZONE\_GROUP\_NAME*

然后,更新周期:

示例

*[ceph: root@host01 /]# radosgw-admin period update --commit*

### *5.11.2.7.* 列出区组

*Ceph* 集群包含 *zone group* 的列表。要列出区组,请运行以下命令:

*[ceph: root@host01 /]# radosgw-admin zonegroup list*

*radosgw-admin* 返回一个 *JSON* 格式的 *zone group* 列表。

```
{
  "default_info": "90b28698-e7c3-462c-a42d-4aa780d24eda",
  "zonegroups": [
     "us"
  ]
}
```
# *5.11.2.8.* 获取区组

要查看 *zone group* 的配置,请运行以下命令:

# 语法

*{*

*radosgw-admin zonegroup get [--rgw-zonegroup=ZONE\_GROUP\_NAME]*

### *zone group* 配置类似如下:

```
"id": "90b28698-e7c3-462c-a42d-4aa780d24eda",
"name": "us",
"api_name": "us",
"is_master": "true",
"endpoints": [
  "http:\/\/rgw1:80"
],
"hostnames": [],
"hostnames_s3website": [],
"master_zone": "9248cab2-afe7-43d8-a661-a40bf316665e",
"zones": [
  {
     "id": "9248cab2-afe7-43d8-a661-a40bf316665e",
     "name": "us-east",
     "endpoints": [
       "http:\/\/rgw1"
     ],
     "log_meta": "true",
     "log_data": "true",
     "bucket_index_max_shards": 11,
     "read_only": "false"
  },
  {
     "id": "d1024e59-7d28-49d1-8222-af101965a939",
     "name": "us-west",
     "endpoints": [
        "http:\/\/rgw2:80"
     ],
     "log_meta": "false",
     "log_data": "true",
     "bucket_index_max_shards": 11,
     "read_only": "false"
  }
],
```

```
"placement_targets": [
    {
       "name": "default-placement",
       "tags": []
    }
  ],
  "default_placement": "default-placement",
  "realm_id": "ae031368-8715-4e27-9a99-0c9468852cfe"
}
```
*5.11.2.9.* 设置区组

定义 *zone group* 包括创建 *JSON* 对象,至少指定所需的设置:

1.

*name* :*zone group* 的名称。必需。

2.

*api\_name* :*zone group* 的 *API* 名称。可选。

3.

*is\_master* :确定 *zone group* 是 *master zone group*。必需。

注意:您只能有一个 *master zone group*。

#### 4.

*endpoint* :*zone group* 中所有端点的列表。例如,您可以使用多个域名来引用同一 *zone group*。请注意,需要使用正斜杠*(\/)*进行转意。您还可以为每个端点指定一个端口*(fqdn:port)*。 可选。

5.

*hostnames* :*zone group* 中所有主机名的列表。例如,您可以使用多个域名来引用同一 *zone group*。可选。*rgw dns name* 设置将自动包含在此列表中。您应在更改此设置后重新启动 网关守护进程。

6.

*master\_zone* : *zone group* 的 *master zone*。可选。如果未指定,则使用默认区域。

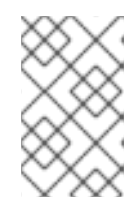

注意

每个 *zone group* 只能有一个 *master zone*。

7.

*zones*:*zone group* 中所有 *zone* 的列表。每个区域都有一个名称(必需),一个端点列表

(可选),以及网关是否记录元数据和数据操作(默认为*false*)。

8.

*placement\_targets* :放置目标列表(可选)。每个放置目标都包含放置目标的名称(必 需)和一个标签列表(可选),以便只有具有标签的用户才能使用放置目标(例如,用户 *info* 中 的 *placement\_tags* 字段)。

9.

*default\_placement* :对象索引和对象数据的默认放置目标。默认设置为 *defaultplacement*。您还可以在用户信息中为每个用户设置默认放置位置。

要设置区组,创建一个由所需字段组成的 *JSON* 对象,将对象保存到文件中,如 *zonegroup.json;* 然 后运行以下命令:

示例

*[ceph: root@host01 /]# radosgw-admin zonegroup set --infile zonegroup.json*

其中 *zonegroup.json* 是您创建的 *JSON* 文件。

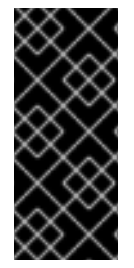

重要

默认 *zone group is\_master* 默认设置为 *true*。如果您创建新 *zone group* 并希望使 其成为 *master zone group*,您必须将 *default zone group is\_master* 设置设置为 *false*,或删除 *default zone group*。

最后,更新周期:

示例

*[ceph: root@host01 /]# radosgw-admin period update --commit*

*5.11.2.10.* 设置区组映射

设置 *zone group map* 包括创建一个由一个或多个 *zone group* 组成的 *JSON* 对象,并为集群设置 *master\_zonegroup*。*zone group map* 中的每个 *zone group* 由一个键*/*值对组成,其中 键 设置等同于 单个 *zone group* 配置的 *name* 设置,而 *val* 则是由单个 *zone group* 配置组成的 *JSON* 对象。

您只能有一个 *zone group is\_master* 等于 *true*,它必须指定为 *zone group map* 末尾的 *master\_zonegroup*。以下 *JSON* 对象是默认 *zone group map* 的示例:

```
{
  "zonegroups": [
    {
       "key": "90b28698-e7c3-462c-a42d-4aa780d24eda",
       "val": {
          "id": "90b28698-e7c3-462c-a42d-4aa780d24eda",
          "name": "us",
          "api_name": "us",
          "is_master": "true",
          "endpoints": [
            "http:\/\/rgw1:80"
         ],
          "hostnames": [],
          "hostnames_s3website": [],
          "master_zone": "9248cab2-afe7-43d8-a661-a40bf316665e",
          "zones": [
            {
               "id": "9248cab2-afe7-43d8-a661-a40bf316665e",
               "name": "us-east",
               "endpoints": [
                 "http:\/\/rgw1"
              ],
               "log_meta": "true",
               "log_data": "true",
               "bucket_index_max_shards": 11,
               "read_only": "false"
            },
            {
               "id": "d1024e59-7d28-49d1-8222-af101965a939",
               "name": "us-west",
               "endpoints": [
                 "http:\/\/rgw2:80"
              ],
               "log_meta": "false",
               "log_data": "true",
               "bucket_index_max_shards": 11,
               "read_only": "false"
            }
         ],
```

```
"placement_targets": [
            {
               "name": "default-placement",
               "tags": []
            }
          ],
          "default_placement": "default-placement",
          "realm_id": "ae031368-8715-4e27-9a99-0c9468852cfe"
       }
    }
  ],
  "master_zonegroup": "90b28698-e7c3-462c-a42d-4aa780d24eda",
  "bucket_quota": {
     "enabled": false,
     "max_size_kb": -1,
     "max_objects": -1
  },
  "user_quota": {
     "enabled": false,
     "max_size_kb": -1,
     "max_objects": -1
  }
}
```
要设置区组映射,请运行以下命令:

示例

*[ceph: root@host01 /]# radosgw-admin zonegroup-map set --infile zonegroupmap.json*

其中 *zonegroupmap.json* 是您创建的 *JSON* 文件。确保为 *zone group map* 中指定的区域创建了区 域。最后,更新周期。

示例

*[ceph: root@host01 /]# radosgw-admin period update --commit*

*5.11.3. Zones*

*Ceph* 对象网关支持区域的概念。*zone* 定义由一个或多个 *Ceph* 对象网关实例组成的逻辑组。

配置区域与典型配置过程有所不同,因为并非所有设置都最终在 *Ceph* 配置文件中。您可以列出区 域、获取区配置和设置区配置。

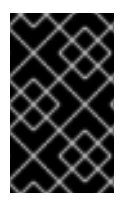

重要

所有 *radosgw-admin zone* 操作需要在 *zone* 中运行的主机上执行。

*5.11.3.1.* 创建区域

要创建区域,请指定区域名称。如果是一个 *master* 区域,指定 *--master* 选项。*zone group* 中只有 一个 *zone* 可以是 *master zone*。要将区域添加到 *zonegroup*,请使用 *zonegroup* 名称指定 *--rgwzonegroup* 选项。

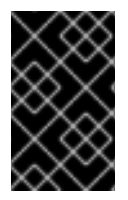

重要

必须在位于 区域内的 *Ceph* 对象网关节点上创建区域。

语法

*radosgw-admin zone create --rgw-zone=ZONE\_NAME \ [--zonegroup=ZONE\_GROUP\_NAME]\ [--endpoints=ENDPOINT\_PORT [,<endpoint:port>] \ [--master] [--default] \ --access-key ACCESS\_KEY --secret SECRET\_KEY*

然后,更新周期:

示例

*[ceph: root@host01 /]# radosgw-admin period update --commit*

### *5.11.3.2.* 删除区

要删除某个区域,请先将其从 *zonegroup* 中删除。

流程

П

1.

从 *zonegroup* 中删除区:

语法

*radosgw-admin zonegroup remove --rgw-zonegroup=ZONE\_GROUP\_NAME\ --rgw-zone=ZONE\_NAME*

2.

更新周期:

示例

*[ceph: root@host01 /]# radosgw-admin period update --commit*

3.

删除区:

重要

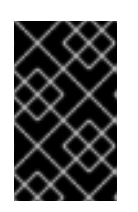

此过程 必须在区域内的主机上使用。

语法

*radosgw-admin zone delete --rgw-zone=ZONE\_NAME*

4.

更新周期:

示例

*[ceph: root@host01 /]# radosgw-admin period update --commit*

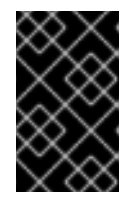

重要

不要先从 *zone group* 中删除区域。否则,更新周期将失败。

如果已删除区域的池不会在其他任何位置使用,请考虑删除池。将以下示例中的 *DELETED\_ZONE\_NAME* 替换为已删除区的名称。

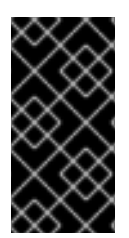

## 重要

重要

当 *Ceph* 删除 *zone* 池后,它会以无法恢复的方式删除其中的所有数据。仅当 *Ceph* 客户端不再需要池内容时,仅删除 *zone* 池。

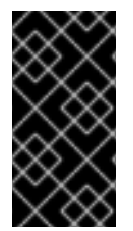

在多域集群中,删除 *.rgw.root* 池以及 *zone* 池将移除群集的所有域信息。在删除 *.rgw.root* 池之前,确保*. rgw.root* 不包含其他活动域。

*ceph osd pool delete DELETED\_ZONE\_NAME.rgw.control DELETED\_ZONE\_NAME.rgw.control - yes-i-really-really-mean-it ceph osd pool delete DELETED\_ZONE\_NAME.rgw.data.root DELETED\_ZONE\_NAME.rgw.data.root --yes-i-really-really-mean-it ceph osd pool delete DELETED\_ZONE\_NAME.rgw.log DELETED\_ZONE\_NAME.rgw.log --yes-ireally-really-mean-it ceph osd pool delete DELETED\_ZONE\_NAME.rgw.users.uid DELETED\_ZONE\_NAME.rgw.users.uid --yes-i-really-really-mean-it*

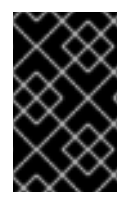

重要

删除池后,重新启动 *RGW* 流程。

*5.11.3.3.* 修改区域

若要修改区域,请指定区域名称和您要修改的参数。

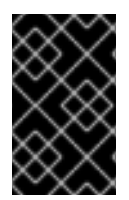

重要

应在位于 区域内的 *Ceph* 对象网关节点上修改区域。

语法

*radosgw-admin zone modify [options]*

*--access-key=<key>*

- *--secret/--secret-key=<key>*
- *--master*
- *--default*
- *--endpoints=<list>*

然后,更新周期:

示例

*[ceph: root@host01 /]# radosgw-admin period update --commit*

*5.11.3.4.* 列出区域

以 *root* 用户身份列出集群中的区,请运行以下命令:

示例

*[ceph: root@host01 /]# radosgw-admin zone list*

*5.11.3.5.* 获取区域

以 *root* 用户身份获取区配置,请运行以下命令:

语法

*radosgw-admin zone get [--rgw-zone=ZONE\_NAME]*

*default* 区类似如下:

*{ "domain\_root": ".rgw", "control\_pool": ".rgw.control", "gc\_pool": ".rgw.gc", "log\_pool": ".log", "intent\_log\_pool": ".intent-log", "usage\_log\_pool": ".usage",*

*"user\_keys\_pool": ".users", "user\_email\_pool": ".users.email", "user\_swift\_pool": ".users.swift", "user\_uid\_pool": ".users.uid", "system\_key": { "access\_key": "", "secret\_key": ""}, "placement\_pools": [ { "key": "default-placement", "val": { "index\_pool": ".rgw.buckets.index", "data\_pool": ".rgw.buckets"} } ] }*

*5.11.3.6.* 设置区域

配置区域涉及指定一系列 *Ceph* 对象网关池。为保持一致性,我们建议使用与区域名称相同的池前 缀。有关配置 池的[详细](https://access.redhat.com/documentation/zh-cn/red_hat_ceph_storage/7/html-single/storage_strategies_guide/#pools-1)信息,请参阅 *Red Hat Ceph Storage* 策略指南中的 池章节。

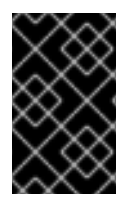

重要

应在位于 区域内的 *Ceph* 对象网关节点上设置区域。

要设置区,创建一个由池组成的 *JSON* 对象,将对象保存到文件中,如 *zone.json;* 然后运行以下命 令,将 *ZONE\_NAME* 替换为区的名称:

示例

*[ceph: root@host01 /]# radosgw-admin zone set --rgw-zone=test-zone --infile zone.json*

其中 *zone.json* 是您创建的 *JSON* 文件。

然后,以 *root* 用户身份更新周期:

示例

*[ceph: root@host01 /]# radosgw-admin period update --commit*

# *5.11.3.7.* 重命名区域

### 要重命名区域,请指定区域名称和新区域名称。在区中的主机上运行以下命令:

语法

*radosgw-admin zone rename --rgw-zone=ZONE\_NAME --zone-new-name=NEW\_ZONE\_NAME*

然后,更新周期:

示例

*[ceph: root@host01 /]# radosgw-admin period update --commit*

### 第 *6* 章 高级配置

作为存储管理员,您可以配置 *Ceph* 对象网关的一些更高级功能。您可以配置多站点 *Ceph* 对象网关, 并将其与目录服务(如 *Microsoft Active Directory* 和 *OpenStack Keystone* 服务)集成。

### 先决条件

一个正常运行的 *Red Hat Ceph Storage* 集群。

## *6.1.* 配置 *LDAP* 和 *CEPH* 对象网关

执行以下步骤配置红帽目录服务器,以对 *Ceph* 对象网关用户进行身份验证。

## *6.1.1.* 安装红帽目录服务器

*Red Hat Directory Server* 应该安装在带有图形用户界面*(GUI)*的 *Red Hat Enterprise Linux 9* 中,以 便使用 *Java Swing GUI Directory* 和管理控制台。但是,红帽目录服务器仍可以从命令行界面*(CLI)*单独 提供服务。

## 先决条件

- *Red Hat Enterprise Linux(RHEL)*安装在服务器上。
- *Directory* 服务器节点的 *FQDN* 可使用 *DNS* 或 */etc/hosts* 文件解析。
- 将 *Directory Server* 节点注册到红帽订阅管理服务。
- 您的红帽帐户中提供了有效的红帽目录服务器订阅。

### 流程

按照红帽目录服务器安装指南[的第](https://access.redhat.com/documentation/zh-cn/red_hat_directory_server/11/html-single/installation_guide/index#assembly_installing-the-directory-server-packages_installation-guide) *1* 章[和第](https://access.redhat.com/documentation/zh-cn/red_hat_directory_server/11/html-single/installation_guide/index#assembly_setting-up-a-new-directory-server-instance_installation-guide) *2* 章中的内容进行操作。

### 其它资源

如需了解更多详细信息,请参阅 *Red Hat Director* 服务[器安装指南](https://access.redhat.com/documentation/zh-cn/red_hat_directory_server/11/html-single/installation_guide/index) 。

### *6.1.2.* 配置目录服务器防火墙

在 *LDAP* 主机上,确保防火墙允许访问目录服务器的安全*(636)*端口,以便 *LDAP* 客户端可以访问 *Directory* 服务器。使默认非安全端口*(389)*保持关闭。

*# firewall-cmd --zone=public --add-port=636/tcp # firewall-cmd --zone=public --add-port=636/tcp --permanent*

*6.1.3. SELinux* 的标签端口

为确保 *SELinux* 不阻止请求,请标记 *SELinux* 的端口。详情请查看红帽目录服务器 *10* 管理指南中 的更改目录服务[器端口号](https://access.redhat.com/documentation/zh-cn/red_hat_directory_server/10/html/administration_guide/configuring_ldap_parameters-changing_ds_port_numbers)一节。

*6.1.4.* 配置 *LDAPS*

*Ceph* 对象网关使用简单的 *ID* 和密码与 *LDAP* 服务器进行身份验证,因此连接需要 *LDAP* 的 *SSL* 证 书。要为 *LDAP* 配置目录服务器,请参阅 *Red Hat Directory Server 11* 管理指南中的 [配置安全](https://access.redhat.com/documentation/zh-cn/red_hat_directory_server/10/html/administration_guide/secureconnections)连接 章 节。

LDAP 运行后,配置 Ceph 对象网关服务器,以信任目录服务器的证书。

- 1. 为签署 *LDAP* 服务器的 *SSL* 证书的证书颁发机构*(CA)*提取*/*下载 *PEM* 格式的证书。
- 2. 确认 */etc/openldap/ldap.conf* 没有设置 *TLS\_REQCERT*。
- 3.

确认 */etc/openldap/ldap.conf* 包含 *TLS\_CACERTDIR /etc/openldap/certs* 设置。

4.

使用 *certutil* 命令将 *AD CA* 添加到位于 */etc/openldap/certs* 的存储中。例如,如果 *CA* 是 "msad-frog-MSAD-FROG-CA", 且 PEM 格式的 CA 文件为 *ldap.pem, 请使用以下命令:* 

示例

*# certutil -d /etc/openldap/certs -A -t "TC,," -n "msad-frog-MSAD-FROG-CA" -i /path/to/ldap.pem*

5.

在所有远程 *LDAP* 站点更新 *SELinux*:

示例

*# setsebool -P httpd\_can\_network\_connect on*

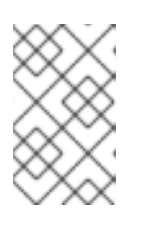

注意

即使 *SELinux* 处于 *permissive* 模式,这仍需要设置。

6.

使 *certs* 数据库全局可读:

示例

*# chmod 644 /etc/openldap/certs/\**

7.

以非 *root* 用户身份使用*"ldapwhoami"*命令连接到服务器。

示例

*\$ ldapwhoami -H ldaps://rh-directory-server.example.com -d 9*

-d 9 选项将提供调试信息, 以防 SSL 协商出现问题。

*6.1.5.* 检查网关用户是否存在

在创建网关用户之前,请确保 *Ceph* 对象网关还没有用户。

示例

*[ceph: root@host01 /]# radosgw-admin metadata list user*

用户名不应在此用户列表中。

*6.1.6.* 添加网关用户

创建 *Ceph* 对象网关用户到用户 *LDAP*。

# 流程

1.

为 *Ceph* 对象网关创建 *LDAP* 用户,并记下 *binddn*。由于 *Ceph* 对象网关使用 *ceph* 用 户,因此请考虑使用 *ceph* 作为用户名。用户需要具有搜索目录的权限。*Ceph* 对象网关按照 *rgw\_ldap\_binddn* 中指定的绑定到此用户。

2.

测试以确保用户创建有效。其中 *ceph* 是 *People* 下的用户 *ID*,*example.com* 是您可以在其 中搜索用户的域。

*# ldapsearch -x -D "uid=ceph,ou=People,dc=example,dc=com" -W -H ldaps://example.com b "ou=People,dc=example,dc=com" -s sub 'uid=ceph'*

3.

在每个网关节点上,为用户的机密创建一个文件。例如,机密可能存储在具有 */etc/bindpass* 的文件中。为安全起见,请将此文件的所有者更改为 *ceph* 用户和组,以确保它不能全局可读。

4.

添加 *rgw\_ldap\_secret* 选项:

语法

*ceph config set client.rgw OPTION VALUE*

示例

*[ceph: root@host01 /]# ceph config set client.rgw rgw\_ldap\_secret /etc/bindpass*

5.

将绑定密码文件修补到 *Ceph* 对象网关容器,并重新应用 *Ceph* 对象网关规格:

示例

*service\_type: rgw service\_id: rgw.1 service\_name: rgw.rgw.1 placement: label: rgw extra\_container\_args: - -v - /etc/bindpass:/etc/bindpass*

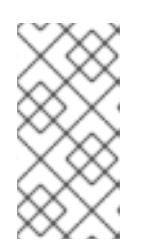

注意

*Red Hat Ceph Storage* 不会自动提供 */etc/bindpass*,您需要确保内容在所 有可能的 *Ceph* 对象网关实例节点上可用。

### *6.1.7.* 将网关配置为使用 *LDAP*

在所有 *Ceph* 节点上使用以下命令更改 *Ceph* 配置:

语法

1.

*ceph config set client.rgw OPTION VALUE*

示例

*[ceph: root@host01 /]# ceph config set client.rgw rgw\_ldap\_uri ldaps://:636 [ceph: root@host01 /]# ceph config set client.rgw rgw\_ldap\_binddn "ou=poc,dc=example,dc=local" [ceph: root@host01 /]# ceph config set client.rgw rgw\_ldap\_searchdn "ou=poc,dc=example,dc=local" [ceph: root@host01 /]# ceph config set client.rgw rgw\_ldap\_dnattr "uid" [ceph: root@host01 /]# ceph config set client.rgw rgw\_s3\_auth\_use\_ldap true*

重新启动 *Ceph* 对象网关。

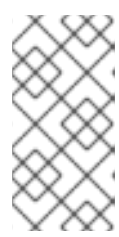

2.

注意

使用 *ceph orch ps* 命令的输出,在 *NAME* 列下获取 *SERVICE\_TYPE*。*ID* 信息。

a.

在存储集群中的单个节点上重启 *Ceph* 对象网关:

语法

*systemctl restart ceph-CLUSTER\_ID@SERVICE\_TYPE.ID.service*

### 示例

*[root@host01 ~]# systemctl restart ceph-c4b34c6f-8365-11ba-dc31- 529020a7702d@rgw.realm.zone.host01.gwasto.service*

b.

在存储集群的所有节点上重启 *Ceph* 对象网关:

语法

*ceph orch restart SERVICE\_TYPE*

示例

*[ceph: root@host01 /]# ceph orch restart rgw*

## *6.1.8.* 使用自定义搜索过滤器

您可以使用 *rgw\_ldap\_searchfilter* 设置创建自定义搜索过滤器来限制用户访问。使用 *rgw\_ldap\_searchfilter* 设置的方法有两种:

1.

指定部分过滤器:

示例

*"objectclass=inetorgperson"*

*Ceph* 对象网关使用令牌的用户名和 *rgw\_ldap\_dnattr* 的值生成搜索过滤器。构建的过滤器 随后与 *rgw\_ldap\_searchfilter* 值中的部分过滤器组合。例如,用户名和设置会生成最终搜索过 滤器:

示例

*"(&(uid=joe)(objectclass=inetorgperson))"*

只有 *LDAP* 目录中找到了用户 *joe* 时,才会授予访问权限,具有 *inetorgperson* 的对象类并 指定有效的密码。

2.

指定完整的过滤器:

完整的过滤器必须包含 *USERNAME* 令牌,该令牌在身份验证尝试期间替换为用户名。本例 中不使用 *rgw\_ldap\_dnattr* 设置。例如,要将有效用户限制为特定组,请使用以下过滤器:

示例

*"(&(uid=@USERNAME@)(memberOf=cn=ceph-users,ou=groups,dc=mycompany,dc=com))"*

*6.1.9.* 将 *S3* 用户添加到 *LDAP* 服务器

在 *LDAP* 服务器上的管理控制台中,至少创建一个 *S3* 用户,以便 *S3* 客户端可以使用 *LDAP* 用户凭 据。在将凭据传递给 *S3* 客户端时,记下要使用的用户名和机密。

# *6.1.10.* 导出 *LDAP* 令牌

使用 *LDAP* 运行 *Ceph* 对象网关时,需要访问令牌。但是,访问令牌是从 *access key* 和 *secret key* 创建的。将 *access key* 和 *secret key* 导出为 *LDAP* 令牌。

1.

导出访问密钥:

语法

*export RGW\_ACCESS\_KEY\_ID="USERNAME"*

2.

导出 *secret* 密钥:

语法

*export RGW\_SECRET\_ACCESS\_KEY="PASSWORD"*

3.

导出令牌。对于 *LDAP*,使用 *ldap* 作为令牌类型*(ttype)*。

示例

*radosgw-token --encode --ttype=ldap*
**对于 Active Directory, 使用 ad 作为令牌类型。** 

示例

*radosgw-token --encode --ttype=ad*

结果是一个 base-64 编码字符串, 即访问令牌。将此访问令牌提供给 S3 客户端, 以代替 *access key*。不再需要 *secret* 密钥。

4.

可选:为方便起见,如果 *S3* 客户端使用环境变量,请将 *base-64* 编码字符串导出到 *RGW\_ACCESS\_KEY\_ID* 环境变量。

示例

*export*

*RGW\_ACCESS\_KEY\_ID="ewogICAgIlJHV19UT0tFTiI6IHsKICAgICAgICAidmVyc2lvbiI6IDEsCi AgICAgICAgInR5cGUiOiAibGRhcCIsCiAgICAgICAgImlkIjogImNlcGgiLAogICAgICAgICJrZXkiO iAiODAwI0dvcmlsbGEiCiAgICB9Cn0K"*

*6.1.11.* 使用 *S3* 客户端测试配置

使用 *Python Boto* 等脚本,使用 *Ceph* 对象网关客户端测试配置。

流程*.*

1.

使用 *RGW\_ACCESS\_KEY\_ID* 环境变量配置 *Ceph* 对象网关客户端。或者,您可以复制 *base-64* 编码字符串,并将其指定为 *access key*。以下是配置的 *S3* 客户端的示例:

示例

## *cat .aws/credentials*

```
[default]
aws_access_key_id =
ewogICaGbnjlwe9UT0tFTiI6IHsKICAgICAgICAidmVyc2lvbiI6IDEsCiAgICAgICAgInR5cGUiOiAi
YWQiLAogICAgICAgICJpZCI6ICJjZXBoIiwKICAgICAgICAia2V5IjogInBhc3M0Q2VwaCIKICAgI
H0KfQo=
aws_secret_access_key =
```
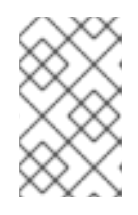

注意

不再需要 *secret* 密钥。

2.

运行 *aws s3 ls* 命令来验证用户:

# 示例

*[root@host01 ~]# aws s3 ls --endpoint http://host03*

*2023-12-11 17:08:50 mybucket 2023-12-24 14:55:44 mybucket2*

3.

可选: 您还可以运行 *radosgw-admin user* 命令来验证目录中的用户:

# 示例

*[root@host01 ~]# radosgw-admin user info --uid dir1 { "user\_id": "dir1", "display\_name": "dir1", "email": "", "suspended": 0, "max\_buckets": 1000, "subusers": [], "keys": [],*

*"swift\_keys": [], "caps": [], "op\_mask": "read, write, delete", "default\_placement": "", "default\_storage\_class": "", "placement\_tags": [], "bucket\_quota": { "enabled": false, "check\_on\_raw": false, "max\_size": -1, "max\_size\_kb": 0, "max\_objects": -1 }, "user\_quota": { "enabled": false, "check\_on\_raw": false, "max\_size": -1, "max\_size\_kb": 0, "max\_objects": -1 }, "temp\_url\_keys": [], "type": "ldap", "mfa\_ids": []*

# *6.2.* 配置 *ACTIVE DIRECTORY* 和 *CEPH* 对象网关

执行以下步骤,将 *Active Directory* 服务器配置为对 *Ceph* 对象网关用户进行身份验证。

*6.2.1.* 使用 *Microsoft Active Directory*

*}*

*Ceph* 对象网关 *LDAP* 身份验证与任何兼容 *LDAP* 的目录服务兼容,可针对简单绑定(包括 *Microsoft Active Directory*)进行配置。使用 *Active Directory* 与使用 *RH Directory* 服务器类 似,*Ceph* 对象网关绑定为 *rgw\_ldap\_binddn* 设置中配置的用户,并使用 *LDAP* 来确保安全性。

配置 *Active Directory* 的过程基本上与配置 *LDAP* 和 *Ceph* 对象网关相同,但可能有一些特定于 *Windows* 的用法。

*6.2.2.* 为 *LDAPS* 配置 *Active Directory*

*Active Directory LDAP* 服务器默认配置为使用 *LDAP*。*Windows Server 2012* 及更高版本可以使用 *Active Directory* 证书服务。以下 *MS TechNet* 文章中提供了生成和安装与 *Active Directory LDAP* <sup>一</sup>

起使用的 *SSL* 证书的说明:*LDAP over SSL (LDAPS) [Certificate](http://social.technet.microsoft.com/wiki/contents/articles/2980.ldap-over-ssl-ldaps-certificate.aspx)*。

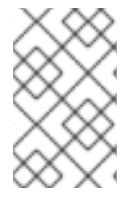

注意

确保 *Active Directory* 主机上打开了 *port 636*。

*6.2.3.* 检查网关用户是否存在

在创建网关用户之前,请确保 *Ceph* 对象网关还没有用户。

示例

*[ceph: root@host01 /]# radosgw-admin metadata list user*

用户名不应在此用户列表中。

*6.2.4.* 添加网关用户

创建 *Ceph* 对象网关用户到用户 *LDAP*。

# 流程

1.

为 *Ceph* 对象网关创建 *LDAP* 用户,并记下 *binddn*。由于 *Ceph* 对象网关使用 *ceph* 用 户,因此请考虑使用 *ceph* 作为用户名。用户需要具有搜索目录的权限。*Ceph* 对象网关按照 *rgw\_ldap\_binddn* 中指定的绑定到此用户。

2.

测试以确保用户创建有效。其中 *ceph* 是 *People* 下的用户 *ID*,*example.com* 是您可以在其 中搜索用户的域。

*# ldapsearch -x -D "uid=ceph,ou=People,dc=example,dc=com" -W -H ldaps://example.com b "ou=People,dc=example,dc=com" -s sub 'uid=ceph'*

3.

在每个网关节点上,为用户的机密创建一个文件。例如,机密可能存储在具有 */etc/bindpass*

的文件中。为安全起见,请将此文件的所有者更改为 *ceph* 用户和组,以确保它不能全局可读。

4.

添加 *rgw\_ldap\_secret* 选项:

语法

*ceph config set client.rgw OPTION VALUE*

示例

*[ceph: root@host01 /]# ceph config set client.rgw rgw\_ldap\_secret /etc/bindpass*

5.

将绑定密码文件修补到 *Ceph* 对象网关容器,并重新应用 *Ceph* 对象网关规格:

示例

*service\_type: rgw service\_id: rgw.1 service\_name: rgw.rgw.1 placement: label: rgw extra\_container\_args: - -v - /etc/bindpass:/etc/bindpass*

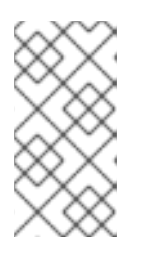

*Red Hat Ceph Storage* 不会自动提供 */etc/bindpass*,您需要确保内容在所 有可能的 *Ceph* 对象网关实例节点上可用。

# *6.2.5.* 将网关配置为使用 *Active Directory*

注意

1.

设置 *rgw\_ldap\_secret* 设置后添加以下选项:

语法

*ceph config set client.rgw OPTION VALUE*

示例

*[ceph: root@host01 /]# ceph config set client.rgw rgw\_ldap\_uri ldaps://\_FQDN\_:636 [ceph: root@host01 /]# ceph config set client.rgw rgw\_ldap\_binddn "\_BINDDN\_" [ceph: root@host01 /]# ceph config set client.rgw rgw\_ldap\_searchdn "\_SEARCHDN\_" [ceph: root@host01 /]# ceph config set client.rgw rgw\_ldap\_dnattr "cn" [ceph: root@host01 /]# ceph config set client.rgw rgw\_s3\_auth\_use\_ldap true*

# 对于 *rgw\_ldap\_uri* 设置,使用 *LDAP* 服务器的完全限定域名替换 *FQDN*。如果有多个 LDAP 服务器, 请指定每个域。

对于 *rgw\_ldap\_binddn* 设置,将 *BINDDN* 替换为 *bind* 域。对于 *example.com* 域以及 用 户和帐户 下的 *ceph* 用户,它应如下所示:

示例

*rgw\_ldap\_binddn "uid=ceph,cn=users,cn=accounts,dc=example,dc=com"*

对于 *rgw\_ldap\_searchdn* 设置,请将 *SEARCHDN* 替换为搜索域。对于 *example.com* 域 以及 *users* 和 *accounts* 下的用户,它应如下所示:

*rgw\_ldap\_searchdn "cn=users,cn=accounts,dc=example,dc=com"*

2.

重启 *Ceph* 对象网关:

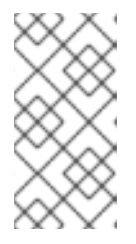

注意

使用 *ceph orch ps* 命令的输出,在 *NAME* 列下获取 *SERVICE\_TYPE*。*ID* 信息。

a.

在存储集群中的单个节点上重启 *Ceph* 对象网关:

语法

*systemctl restart ceph-CLUSTER\_ID@SERVICE\_TYPE.ID.service*

示例

*[root@host01 ~]# systemctl restart ceph-c4b34c6f-8365-11ba-dc31- 529020a7702d@rgw.realm.zone.host01.gwasto.service*

b.

在存储集群的所有节点上重启 *Ceph* 对象网关:

语法

*ceph orch restart SERVICE\_TYPE*

示例

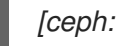

*[ceph: root@host01 /]# ceph orch restart rgw*

# *6.2.6.* 将 *S3* 用户添加到 *LDAP* 服务器

在 *LDAP* 服务器上的管理控制台中,至少创建一个 *S3* 用户,以便 *S3* 客户端可以使用 *LDAP* 用户凭 据。在将凭据传递给 *S3* 客户端时,记下要使用的用户名和机密。

*6.2.7.* 导出 *LDAP* 令牌

使用 *LDAP* 运行 *Ceph* 对象网关时,需要访问令牌。但是,访问令牌是从 *access key* 和 *secret key* 创建的。将 *access key* 和 *secret key* 导出为 *LDAP* 令牌。

1.

导出访问密钥:

语法

*export RGW\_ACCESS\_KEY\_ID="USERNAME"*

2.

导出 *secret* 密钥:

语法

*export RGW\_SECRET\_ACCESS\_KEY="PASSWORD"*

导出令牌。对于 *LDAP*,使用 *ldap* 作为令牌类型*(ttype)*。

示例

3.

*radosgw-token --encode --ttype=ldap*

对于 *Active Directory*,使用 *ad* 作为令牌类型。

示例

*radosgw-token --encode --ttype=ad*

结果是一个 base-64 编码字符串, 即访问令牌。将此访问令牌提供给 S3 客户端, 以代替 *access key*。不再需要 *secret* 密钥。

4.

可选:为方便起见,如果 *S3* 客户端使用环境变量,请将 *base-64* 编码字符串导出到 *RGW\_ACCESS\_KEY\_ID* 环境变量。

示例

*export*

*RGW\_ACCESS\_KEY\_ID="ewogICAgIlJHV19UT0tFTiI6IHsKICAgICAgICAidmVyc2lvbiI6IDEsCi*

*AgICAgICAgInR5cGUiOiAibGRhcCIsCiAgICAgICAgImlkIjogImNlcGgiLAogICAgICAgICJrZXkiO iAiODAwI0dvcmlsbGEiCiAgICB9Cn0K"*

*6.2.8.* 使用 *S3* 客户端测试配置

使用 *Python Boto* 等脚本,使用 *Ceph* 对象网关客户端测试配置。

流程*.*

1. 使用 *RGW\_ACCESS\_KEY\_ID* 环境变量配置 *Ceph* 对象网关客户端。或者,您可以复制 *base-64* 编码字符串,并将其指定为 *access key*。以下是配置的 *S3* 客户端的示例:

示例

*cat .aws/credentials*

*[default] aws\_access\_key\_id = ewogICaGbnjlwe9UT0tFTiI6IHsKICAgICAgICAidmVyc2lvbiI6IDEsCiAgICAgICAgInR5cGUiOiAi YWQiLAogICAgICAgICJpZCI6ICJjZXBoIiwKICAgICAgICAia2V5IjogInBhc3M0Q2VwaCIKICAgI H0KfQo= aws\_secret\_access\_key =*

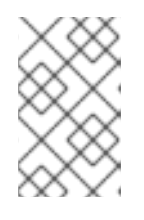

注意

不再需要 *secret* 密钥。

2.

运行 *aws s3 ls* 命令来验证用户:

示例

*[root@host01 ~]# aws s3 ls --endpoint http://host03*

*2023-12-11 17:08:50 mybucket 2023-12-24 14:55:44 mybucket2*

#### 3.

可选: 您还可以运行 *radosgw-admin user* 命令来验证目录中的用户:

#### 示例

*[root@host01 ~]# radosgw-admin user info --uid dir1 { "user\_id": "dir1", "display\_name": "dir1", "email": "", "suspended": 0, "max\_buckets": 1000, "subusers": [], "keys": [], "swift\_keys": [], "caps": [], "op\_mask": "read, write, delete", "default\_placement": "", "default\_storage\_class": "", "placement\_tags": [], "bucket\_quota": { "enabled": false, "check\_on\_raw": false, "max\_size": -1, "max\_size\_kb": 0, "max\_objects": -1 }, "user\_quota": { "enabled": false, "check\_on\_raw": false, "max\_size": -1, "max\_size\_kb": 0, "max\_objects": -1 }, "temp\_url\_keys": [], "type": "ldap", "mfa\_ids": [] }*

# *6.3. CEPH* 对象网关和 *OPENSTACK KEYSTONE*

作为存储管理员,您可以使用 *OpenStack* 的 *Keystone* 身份验证服务通过 *Ceph* 对象网关对用户进行 身份验证。在您可以配置 *Ceph* 对象网关之前,您需要先配置 *Keystone*。这将启用 *Swift* 服务,并将 *Keystone* 服务指向 *Ceph* 对象网关。接下来,您需要配置 *Ceph* 对象网关,以接受来自 *Keystone* 服务 的身份验证请求。

先决条件

- 正在运行的 *Red Hat OpenStack Platform* 环境。
- 正在运行的 *Red Hat Ceph Storage* 环境。
	- 正在运行的 *Ceph* 对象网关环境。

# *6.3.1. Keystone* 身份验证的角色

*OpenStack Keystone* 服务提供三个角色: *admin*、*member* 和 *reader*。这些角色是分层的;具有 *admin* 角色的用户继承了 *member* 角色的功能,并且具有 *member* 角色的用户继承了 *reader* 角色的功 能。

注意

*member* 角色的读取权限仅适用于它所属的项目的对象。

*admin*

*admin* 角色为特定范围内的最高授权级别保留。这通常包括资源或 *API* 上的所有创建、读取、更新或 删除操作。

成员

默认情况下,不直接使用 *member* 角色。它在部署期间提供灵活性,并有助于减少管理员的责任。

例如,您可以使用默认 成员 角色和简单的策略覆盖覆盖部署的策略,以允许系统成员更新服务和端 点。这提供了 *admin* 和 *reader* 角色之间的授权层。

#### 读取器

*reader* 角色保留给只读操作,无论范围如何。

# 警告

如果您使用 读者 访问敏感信息,如镜像许可证密钥、管理镜像数据、管理卷元数 据、应用程序凭证和 *secret*,您可能会意外公开敏感信息。因此,公开这些资源的 *API* 应该仔细考虑 *reader* 角色的影响,并适当地延迟对 *member* 和 *admin* 角色的 访问。

# *6.3.2. Keystone* 身份验证和 *Ceph* 对象网关

使用 *OpenStack Keystone* 验证用户身份的组织可以将 *Keystone* 与 *Ceph* 对象网关集成。*Ceph* 对 象网关使网关能够接受 *Keystone* 令牌,对用户进行身份验证,然后创建对应的 *Ceph* 对象网关用户。当 *Keystone* 验证令牌时,网关将考虑用户经过身份验证。

优点

- 使用 *Keystone* 为用户分配 *admin*、*member* 和 *reader* 角色。
- 在 *Ceph* 对象网关中创建用户。
- 使用 *Keystone* 管理用户*.*
	- *Ceph* 对象网关将定期查询 *Keystone*,以获取已撤销令牌的列表。

*6.3.3.* 创建 *Swift* 服务

在配置 *Ceph* 对象网关之前,请配置 *Keystone*,使 *Swift* 服务已启用并指向 *Ceph* 对象网关。

先决条件

- 一个正在运行的 *Red Hat Ceph Storage* 集群。
- 访问 *Ceph* 软件存储库。
- *OpenStack* 控制器节点的根级别访问权限*.*

# 流程

 $\bullet$ 

 $\bullet$ 

创建 *Swift* 服务:

*[root@swift~]# openstack service create --name=swift --description="Swift Service" objectstore*

创建服务将回显服务设置。

表 *6.1.* 示例

| 字段          | 值                                |
|-------------|----------------------------------|
| description | Swift 服务                         |
| enabled     | true                             |
| id          | 37c4c0e79571404cb4644201a4a6e5ee |
| name        | swift                            |
| type        | object-store                     |

# *6.3.4.* 设置 *Ceph* 对象网关端点

在创建了 *Swift* 服务后,将服务指向 *Ceph* 对象网关。

# 先决条件

 $\bullet$ 

一个正在运行的 *Red Hat Ceph Storage* 集群。

访问 *Ceph* 软件存储库。

在 *Red Hat OpenStack Platform 17.0* 环境中运行 *Swift* 服务。

## 流程

创建指向 *Ceph* 对象网关的 *OpenStack* 端点:

语法

*openstack endpoint create --region REGION\_NAME swift admin "URL" openstack endpoint create --region REGION\_NAME swift public "URL" openstack endpoint create --region REGION\_NAME swift internal "URL"*

# 将 *REGION\_NAME* 替换为网关的 *zone group name* 或 *region* 名称的名称。使用适合 *Ceph* 对象网关的 *URL* 替换 *URL*。

示例

*[root@osp ~]# openstack endpoint create --region us-west swift admin "http://radosgw.example.com:8080/swift/v1" [root@osp ~]# openstack endpoint create --region us-west swift public "http://radosgw.example.com:8080/swift/v1" [root@osp ~]# openstack endpoint create --region us-west swift internal "http://radosgw.example.com:8080/swift/v1"*

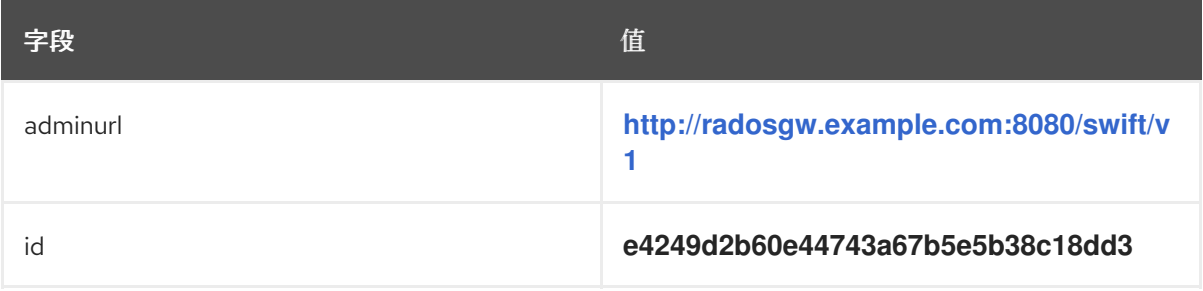

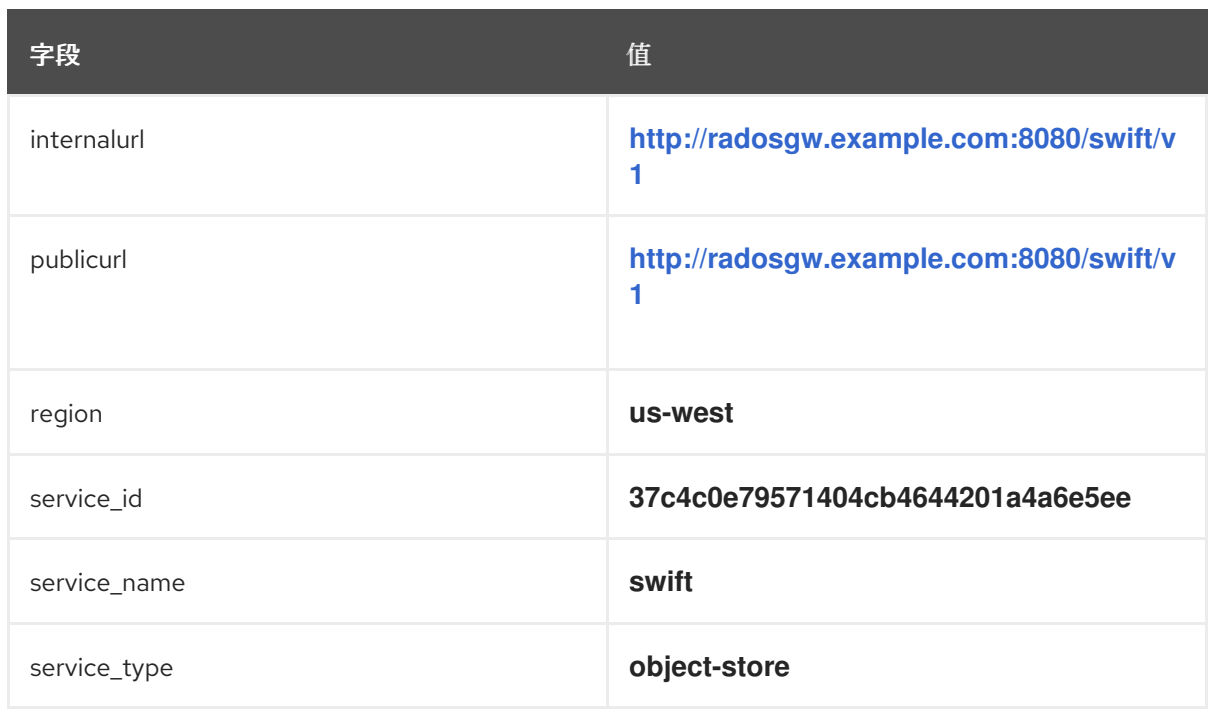

设置端点将输出服务端点设置。

*6.3.5.* 验证 *Openstack* 使用 *Ceph* 对象网关端点

创建 *Swift* 服务并设置端点后,请显示端点以确保所有设置都正确。

# 先决条件

 $\bullet$ 

 $\bullet$ 

- 一个正在运行的 *Red Hat Ceph Storage* 集群。
	- 访问 *Ceph* 软件存储库。

# 流程

列出 *Swift* 服务下的端点:

*[root@swift~]# openstack endpoint list --service=swift*

2.

1.

验证上一命令中列出的端点的设置:

语法

*[root@swift~]# openstack endpoint show ENDPOINT\_ID*

# 显示端点将回显端点设置和服务设置。

## 表 *6.2.* 示例

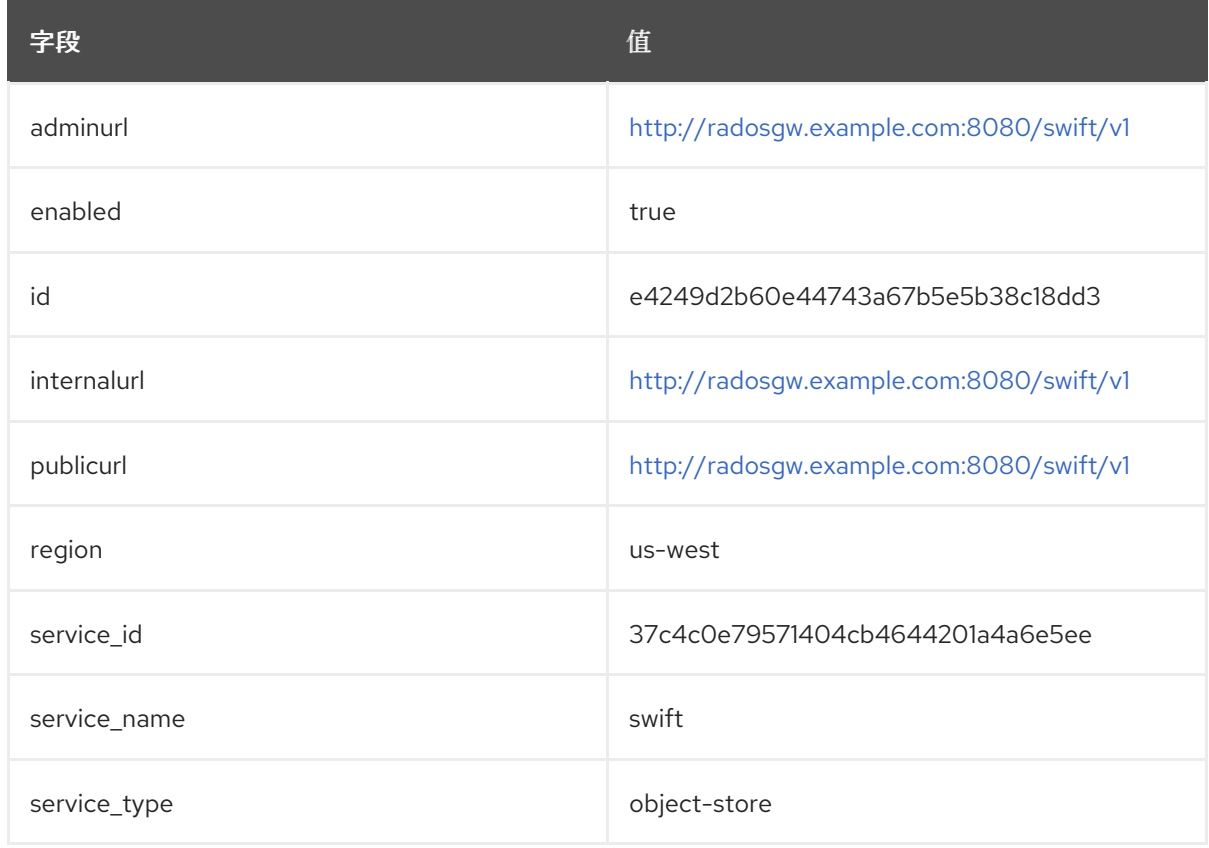

# 其它资源

 $\bullet$ 

有关获取端点详情的更多信息,请参阅 *Red Hat OpenStack* 指南中的 显[示端点](https://access.redhat.com/documentation/zh-cn/red_hat_openstack_platform/17.1/html/command_line_interface_reference/endpoint#endpoint_show)。

*6.3.6.* 配置 *Ceph* 对象网关以使用 *Keystone SSL*

转换 *Keystone* 使用的 *OpenSSL* 证书,配置 *Ceph* 对象网关以搭配 *Keystone* 使用。当 *Ceph* 对象 网关与 *OpenStack* 的 *Keystone* 身份验证交互时,*Keystone* 将终止自签名 *SSL* 证书。

先决条件

一个正在运行的 *Red Hat Ceph Storage* 集群。

访问 *Ceph* 软件存储库。

# 流程

1.

将 *OpenSSL* 证书转换为 *db* 格式:

示例

*[root@osp ~]# mkdir /var/ceph/nss*

*[root@osp ~]# openssl x509 -in /etc/keystone/ssl/certs/ca.pem -pubkey | \ certutil -d /var/ceph/nss -A -n ca -t "TCu,Cu,Tuw"*

*[root@osp ~]# openssl x509 -in /etc/keystone/ssl/certs/signing\_cert.pem -pubkey | \ certutil -A -d /var/ceph/nss -n signing\_cert -t "P,P,P"*

2.

在运行 *Ceph* 对象网关的节点中安装 *Keystone* 的 *SSL* 证书。或者,将可配置的 *rgw\_keystone\_verify\_ssl* 设置的值设置为 *false*。

将 *rgw\_keystone\_verify\_ssl* 设置为 *false* 表示网关不会尝试验证证书。

*6.3.7.* 配置 *Ceph* 对象网关以使用 *Keystone* 身份验证

配置 *Red Hat Ceph Storage*,以使用 *OpenStack* 的 *Keystone* 身份验证。

先决条件

一个正在运行的 *Red Hat Ceph Storage* 集群。

访问 *Ceph* 软件存储库。

具有生产环境的 *admin* 特权。

## 流程

1.

为每个网关实例执行以下操作:

a.

将 *thenss\_db\_path* 设置设置为 *NSS* 数据库存储的路径:

示例

*[ceph: root@host01 /]# ceph config set client.rgw nss\_db\_path "/var/lib/ceph/radosgw/ceph-rgw.rgw01/nss"*

2.

提供身份验证凭证:

可以为 *OpenStack Identity API* 为 *keystone* 配置 *Keystone* 服务租户、用户和密码,类似 于系统管理员倾向于配置 *OpenStack* 服务的方式。提供用户名和密码可避免向 *rgw\_keystone\_admin\_token* 设置提供共享 *secret*。

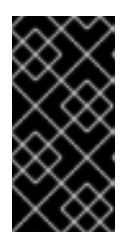

重要

红帽建议在生产环境中通过 *admin* 令牌禁用身份验证。服务租户凭据应当具 有 *admin* 特权。

所需的配置选项有:

语法

*ceph config set client.rgw rgw\_keystone\_verify\_ssl TRUE/FALSE ceph config set client.rgw rgw\_s3\_auth\_use\_keystone TRUE/FALSE ceph config set client.rgw rgw\_keystone\_api\_version API\_VERSION ceph config set client.rgw rgw\_keystone\_url KEYSTONE\_URL:ADMIN\_PORT*

*ceph config set client.rgw rgw\_keystone\_accepted\_roles ACCEPTED\_ROLES\_ ceph config set client.rgw rgw\_keystone\_accepted\_admin\_roles ACCEPTED\_ADMIN\_ROLES ceph config set client.rgw rgw\_keystone\_admin\_domain default ceph config set client.rgw rgw\_keystone\_admin\_project SERVICE\_NAME ceph config set client.rgw rgw\_keystone\_admin\_user KEYSTONE\_TENANT\_USER\_NAME ceph config set client.rgw rgw\_keystone\_admin\_password KEYSTONE\_TENANT\_USER\_PASSWORD ceph config set client.rgw rgw\_keystone\_implicit\_tenants KEYSTONE\_IMPLICIT\_TENANT\_NAME ceph config set client.rgw rgw\_swift\_versioning\_enabled TRUE/FALSE ceph config set client.rgw rgw\_swift\_enforce\_content\_length TRUE/FALSE ceph config set client.rgw rgw\_swift\_account\_in\_url TRUE/FALSE ceph config set client.rgw rgw\_trust\_forwarded\_https TRUE/FALSE ceph config set client.rgw rgw\_max\_attr\_name\_len MAXIMUM\_LENGTH\_OF\_METADATA\_NAMES ceph config set client.rgw rgw\_max\_attrs\_num\_in\_req MAXIMUM\_NUMBER\_OF\_METADATA\_ITEMS ceph config set client.rgw rgw\_max\_attr\_size MAXIMUM\_LENGTH\_OF\_METADATA\_VALUE ceph config set client.rgw rgw\_keystone\_accepted\_reader\_roles SwiftSystemReader*

#### 示例

*[ceph: root@host01 /]# ceph config set client.rgw rgw\_keystone\_verify\_ssl false [ceph: root@host01 /]# ceph config set client.rgw rgw\_s3\_auth\_use\_keystone true [ceph: root@host01 /]# ceph config set client.rgw rgw\_keystone\_api\_version 3 [ceph: root@host01 /]# ceph config set client.rgw rgw\_keystone\_url http://<public Keystone endpoint>:5000/*

*[ceph: root@host01 /]# ceph config set client.rgw rgw\_keystone\_accepted\_roles 'member, Member, admin'*

*[ceph: root@host01 /]# ceph config set client.rgw rgw\_keystone\_accepted\_admin\_roles 'ResellerAdmin, swiftoperator'*

*[ceph: root@host01 /]# ceph config set client.rgw rgw\_keystone\_admin\_domain default [ceph: root@host01 /]# ceph config set client.rgw rgw\_keystone\_admin\_project service [ceph: root@host01 /]# ceph config set client.rgw rgw\_keystone\_admin\_user swift [ceph: root@host01 /]# ceph config set client.rgw rgw\_keystone\_admin\_password password [ceph: root@host01 /]# ceph config set client.rgw rgw\_keystone\_implicit\_tenants true [ceph: root@host01 /]# ceph config set client.rgw rgw\_swift\_versioning\_enabled true [ceph: root@host01 /]# ceph config set client.rgw rgw\_swift\_enforce\_content\_length true [ceph: root@host01 /]# ceph config set client.rgw rgw\_swift\_account\_in\_url true [ceph: root@host01 /]# ceph config set client.rgw rgw\_trust\_forwarded\_https true [ceph: root@host01 /]# ceph config set client.rgw rgw\_max\_attr\_name\_len 128 [ceph: root@host01 /]# ceph config set client.rgw rgw\_max\_attrs\_num\_in\_req 90 [ceph: root@host01 /]# ceph config set client.rgw rgw\_max\_attr\_size 1024 [ceph: root@host01 /]# ceph config set client.rgw rgw\_keystone\_accepted\_reader\_roles SwiftSystemReader*

*Ceph* 对象网关用户映射到 *Keystone* 租户。*Keystone* 用户在 上分配有不同的角色,可能 有多个租户。当 *Ceph* 对象网关获取票据时,它将查看租户,以及分配给该票据的用户角色,并 且根据可配置的 *rgw\_keystone\_accepted\_roles* 接受或拒绝请求。

## 其它资源

 $\bullet$ 

请参阅 *Red Hat OpenStack Platform* 的 用户[和身份管理指南。](https://access.redhat.com/documentation/zh-cn/red_hat_openstack_platform/17.0/html/users_and_identity_management_guide/)

#### *6.3.8.* 重启 *Ceph* 对象网关守护进程

必须重新启动 *Ceph* 对象网关才能激活配置更改。

# 先决条件

- 一个正在运行的 *Red Hat Ceph Storage* 集群。
- 访问 *Ceph* 软件存储库。
- 生产环境的 *admin*特权。

# 流程

保存 *Ceph* 配置文件并将其分发到每个 *Ceph* 节点后,重启 *Ceph* 对象网关实例:

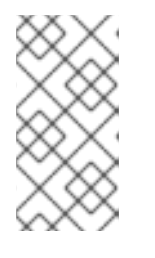

注意

使用 *ceph orch ps* 命令的输出,在 *NAME* 列下获取 *SERVICE\_TYPE*。*ID* 信息。

a.

在存储集群中的单个节点上重启 *Ceph* 对象网关:

语法

*systemctl restart ceph-CLUSTER\_ID@SERVICE\_TYPE.ID.service*

*[root@host01 ~]# systemctl restart ceph-c4b34c6f-8365-11ba-dc31-*

# 示例

b.

在存储集群的所有节点上重启 *Ceph* 对象网关:

*529020a7702d@rgw.realm.zone.host01.gwasto.service*

语法

*ceph orch restart SERVICE\_TYPE*

示例

*[ceph: root@host01 /]# ceph orch restart rgw*

# 第 *7* 章 安全性

作为存储管理员,保护存储集群环境非常重要。*Red Hat Ceph Storage* 提供加密和密钥管理,以保护 *Ceph* 对象网关访问点的安全。

### 先决条件

- 一个正常运行的 *Red Hat Ceph Storage* 集群。
- 安装 *Ceph* 对象网关软件*.*
- *7.1.* 服务器侧加密*(SSE)*

*Ceph* 对象网关支持为 *S3* 应用编程接口*(API)*上传对象的服务器端加密。服务器端加密意味着 *S3* 客户 端以未加密的形式通过 *HTTP* 发送数据,而 *Ceph* 对象网关以加密的形式将数据存储在 *Red Hat Ceph Storage* 集群中。

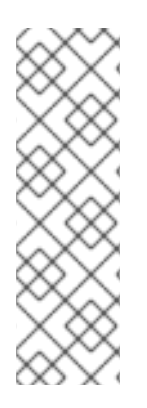

- 注意 红帽不支持静态大型对象*(SLO)*或动态大对象*(DLO)*的 *S3* 对象加密。
	- 目前,没有 *Server-Side* 加密*(SSE)*模式支持 *CopyObject*。它目前正在开发 *[\[BZ#2149450\]](https://bugzilla.redhat.com/show_bug.cgi?id=2149450)*。

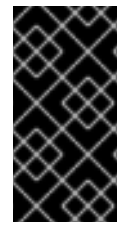

### 重要

由于一个已知问题,服务器端加密与多站点复制不兼容。此问题将在以后的发行版本中 解决。如需了解更多详细信息,请参阅 已知问题*- [Mult-site](https://access.redhat.com/documentation/zh-cn/red_hat_ceph_storage/6.1/html-single/release_notes/index#known-issue_multi-site-ceph-object-gateway) Object Gateway*。

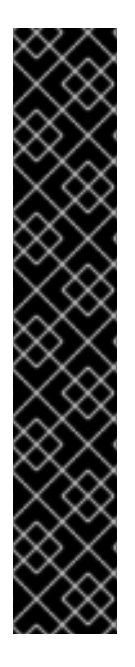

重要

若要使用加密,客户端请求需要通过 *SSL* 连接发送请求。除非 *Ceph* 对象网关使用 *SSL*,否则红帽不支持从客户端进行 *S3* 加密。但是,出于测试目的,管理员可以使用 *ceph config set client.rgw* 命令,在测试期间禁用 *SSL*,在运行时将 rgw\_crypt\_require\_ssl 配置设置设置为 false, 然后重新启动 Ceph 对象网关实例。

在生产环境中,可能无法通过 *SSL* 发送加密的请求。在这种情况下,使用 *HTTP* 和服 务器端加密发送请求。

有关如何使用服务器端加密配置 *HTTP* 的详情,请参考下面的附加资源部分。

管理加密密钥有三个选项:

客户提供的键

在使用客户提供的密钥时,*S3* 客户端会传递加密密钥以及每个请求来读取或写入加密数据。客户负责 管理这些密钥。客户必须记住用于加密每个对象的 *Ceph* 对象网关的关键是什么。

*Ceph* 对象网关根据 *Amazon SSE-C* 规范在 *S3 API* 中实施客户提供的关键行为。

由于客户处理密钥管理,并且 *S3* 客户端将密钥传递到 *Ceph* 对象网关,因此 *Ceph* 对象网关不需要特 殊配置来支持这种加密模式。

密钥管理服务

在使用密钥管理服务时,安全密钥管理服务存储密钥,*Ceph* 对象网关则按需检索密钥,为数据加密或 解密请求提供服务。

*Ceph* 对象网关根据 *Amazon SSE-KMS* 规范在 *S3 API* 中实施关键管理服务行为。

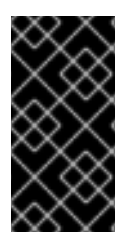

重要

目前,唯一测试的关键管理实施是 *HashiCorp Vault* 和 *OpenStack Barbican*。但 是,*OpenStack Barbican* 是一个技术预览,不支持在生产环境中使用。

#### *SSE-S3*

使用 *SSE-S3* 时,密钥存储在密码库中,但它们由 *Ceph* 自动创建和删除,并在需要时检索以加密或 解密数据。

*Ceph* 对象网关根据 *Amazon SSE-S3* 规范在 *S3 API* 中实施 *SSE-S3* 行为。

#### 其它资源

- *[Amazon](https://docs.aws.amazon.com/AmazonS3/latest/dev/ServerSideEncryptionCustomerKeys.html) SSE-C*
	- *Amazon [SSE-KMS](http://docs.aws.amazon.com/AmazonS3/latest/dev/UsingKMSEncryption.html)*
- 配置服务[器端加密](https://access.redhat.com/documentation/zh-cn/red_hat_ceph_storage/7/html-single/object_gateway_guide/#configuring-server-side-encryption_rgw)
	- *[HashiCorp](https://access.redhat.com/documentation/zh-cn/red_hat_ceph_storage/7/html-single/object_gateway_guide/#the-hashicorp-vault) Vault*
- *7.1.1.* 为现有 *S3* 存储桶设置默认加密

注意

作为存储管理员,您可以为现有 *Amazon S3* 存储桶设置默认加密,以便在存储在存储桶时加密所有对 象。您可以使用 *Bucket* 加密 *API* 支持 *Amazon S3-managed* 密钥*(SSE-S3)*或 *Amazon KMS* 客户主密 钥*(SSE-KMS)*的服务器端加密。

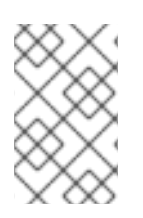

*SSE-KMS* 仅支持 *Red Hat Ceph Storage 5.x*,不支持 *Red Hat Ceph Storage 4.x*。

您可以使用 *PutBucketEncryption API* 管理现有 *Amazon S3* 存储桶的默认加密。在存储桶级别上定 义默认加密,上传到此存储桶的所有文件都将具有此加密。

先决条件

一个正在运行的 *Red Hat Ceph Storage* 集群。

- 安装 *Ceph* 对象网关*.*
- 已创建 *S3* 存储桶。
- 创建的用户具有访问权限的 *S3* 用户。
- $\bullet$ 使用安装的 *AWS CLI* 软件包访问 *Ceph* 对象网关客户端。

# 流程

1.

为加密配置创建 *JSON* 文件:

# 示例

*[user@client ~]\$ vi bucket-encryption.json*

2.

在文件中添加加密配置规则:

示例

*{ "Rules": [ { "ApplyServerSideEncryptionByDefault": { "SSEAlgorithm": "AES256" } } ] }*

为存储桶设置默认加密:

语法

3.

*aws --endpoint-url=pass:q[\_RADOSGW\_ENDPOINT\_URL\_]:pass:q[\_PORT\_] s3api putbucket-encryption --bucket pass:q[\_BUCKET\_NAME\_] --server-side-encryption-configuration pass:q[\_file://PATH\_TO\_BUCKET\_ENCRYPTION\_CONFIGURATION\_FILE/BUCKET\_ENC RYPTION\_CONFIGURATION\_FILE.json\_]*

#### 示例

*[user@client ~]\$ aws --endpoint-url=http://host01:80 s3api put-bucket-encryption --bucket testbucket --server-side-encryption-configuration file://bucket-encryption.json*

# 验证

 $\bullet$ 

检索存储桶的存储桶加密配置:

语法

*aws --endpoint-url=pass:q[\_RADOSGW\_ENDPOINT\_URL\_]:pass:q[\_PORT\_] s3api getbucket-encryption --bucket BUCKET\_NAME*

## 示例

*[user@client ~]\$ aws --profile ceph --endpoint=http://host01:80 s3api get-bucket-encryption --bucket testbucket*

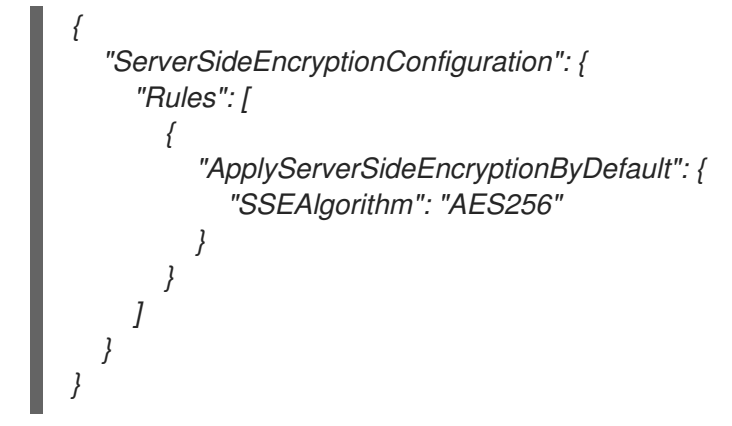

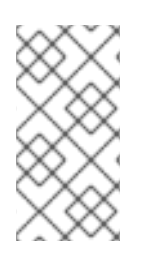

注意

如果存储桶没有默认的加密配置,*get-bucket-encryption* 命令会返回 *ServerSideEncryptionConfigurationNotFoundError*。

# *7.1.2.* 删除默认存储桶加密

您可以使用 *s3api delete-bucket-encryption* 命令删除指定存储桶的默认存储桶加密。

# 先决条件

- 一个正在运行的 *Red Hat Ceph Storage* 集群。
- 安装 *Ceph* 对象网关*.*
- 已创建 *S3* 存储桶。
- 创建的用户具有访问权限的 *S3* 用户。
- 使用安装的 *AWS CLI* 软件包访问 *Ceph* 对象网关客户端。

流程

## 删除存储桶加密配置:

语法

 $\bullet$ 

*aws --endpoint-url=RADOSGW\_ENDPOINT\_URL:PORT s3api delete-bucket-encryption - bucket BUCKET\_NAME*

示例

*[user@client ~]\$ aws --endpoint-url=http://host01:80 s3api delete-bucket-encryption --bucket testbucket*

# 验证

检索存储桶的存储桶加密配置:

语法

*aws --endpoint-url=RADOSGW\_ENDPOINT\_URL:PORT s3api get-bucket-encryption - bucket BUCKET\_NAME*

## 示例

*[user@client ~]\$ aws --endpoint=http://host01:80 s3api get-bucket-encryption --bucket testbucket*

*An error occurred (ServerSideEncryptionConfigurationNotFoundError) when calling the GetBucketEncryption operation: The server side encryption configuration was not found*

# *7.2.* 服务器端加密请求

在生产环境中,客户端通常通过代理联系 *Ceph* 对象网关。此代理称为负载平衡器,因为它连接到多个 *Ceph* 对象网关。当客户端发送请求到 *Ceph* 对象网关时,负载平衡器会将这些请求路由到多个 *Ceph* 对 象网关,从而分发工作负载。

在这种配置中,*SSL* 终止可能同时发生在负载平衡器和负载平衡器和多个 *Ceph* 对象网关之间。通信 仅使用 *HTTP*。要设置 *Ceph* 对象网关以接受服务器端加密请求,请参阅配置服务[器端加密。](https://access.redhat.com/documentation/zh-cn/red_hat_ceph_storage/7/html-single/object_gateway_guide/#configuring-server-side-encryption_rgw)

### *7.3.* 配置服务器端加密

在可能无法通过 *SSL* 发送加密请求的情况下,您可以设置服务器端加密加密来使用 *HTTP* 向 *Ceph* 对 象网关发送请求。

此流程使用 *HAProxy* 作为代理和负载均衡器。

## 先决条件

- 对存储集群中所有节点的根级别访问权限。
- 一个正在运行的 *Red Hat Ceph Storage* 集群。
	- 安装 *Ceph* 对象网关软件*.*
- 安装 *HAProxy* 软件*.*

# 流程

1. 编辑 *haproxy.cfg* 文件: *frontend http\_web \*:80 mode http default\_backend rgw*

示例

*frontend rgw-https bind \*:443 ssl crt /etc/ssl/private/example.com.pem default\_backend rgw*

*backend rgw balance roundrobin mode http server rgw1 10.0.0.71:8080 check server rgw2 10.0.0.80:8080 check*

2.

注释掉允许访问 *http* 前端的行,并添加指令来指示 *HAProxy* 使用 *https* 前端:

示例

- *# frontend http\_web \*:80*
- *# mode http*
- *# default\_backend rgw*

*frontend rgw-https*

*bind \*:443 ssl crt /etc/ssl/private/example.com.pem http-request set-header X-Forwarded-Proto https if { ssl\_fc } http-request set-header X-Forwarded-Proto https*

*# here we set the incoming HTTPS port on the load balancer (eg : 443) http-request set-header X-Forwarded-Port 443 default\_backend rgw*

*backend rgw*

*balance roundrobin mode http server rgw1 10.0.0.71:8080 check server rgw2 10.0.0.80:8080 check*

将 *rgw\_trust\_forwarded\_https* 选项设置为 *true* :

示例

3.

*[ceph: root@host01 /]# ceph config set client.rgw rgw\_trust\_forwarded\_https true*

4.

启用并启动 *HAProxy*:

*[root@host01 ~]# systemctl enable haproxy [root@host01 ~]# systemctl start haproxy*

其它资源

٠

如需了解更多详细信息,请参阅 *Red Hat Ceph Storage* 对象网关指南中的 [高可用性服](https://access.redhat.com/documentation/zh-cn/red_hat_ceph_storage/7/html-single/object_gateway_guide/#high-availability-service_rgw)务 部 分。

如需了解更多详细信息,请参阅 *Red Hat Ceph [Storage](https://access.redhat.com/documentation/zh-cn/red_hat_ceph_storage/7/html-single/installation_guide/#red-hat-ceph-storage-installation)* 安装指南中的 *Red Hat Ceph Storage* 安装章节。

*7.4. HASHICORP VAULT*

作为存储管理员,您可以在 *HashiCorp Vault* 中安全地存储密钥、密码和证书,以用于 *Ceph* 对象网 关。*HashiCorp Vault* 为 *Ceph* 对象网关使用的服务器端加密提供安全密钥管理服务。

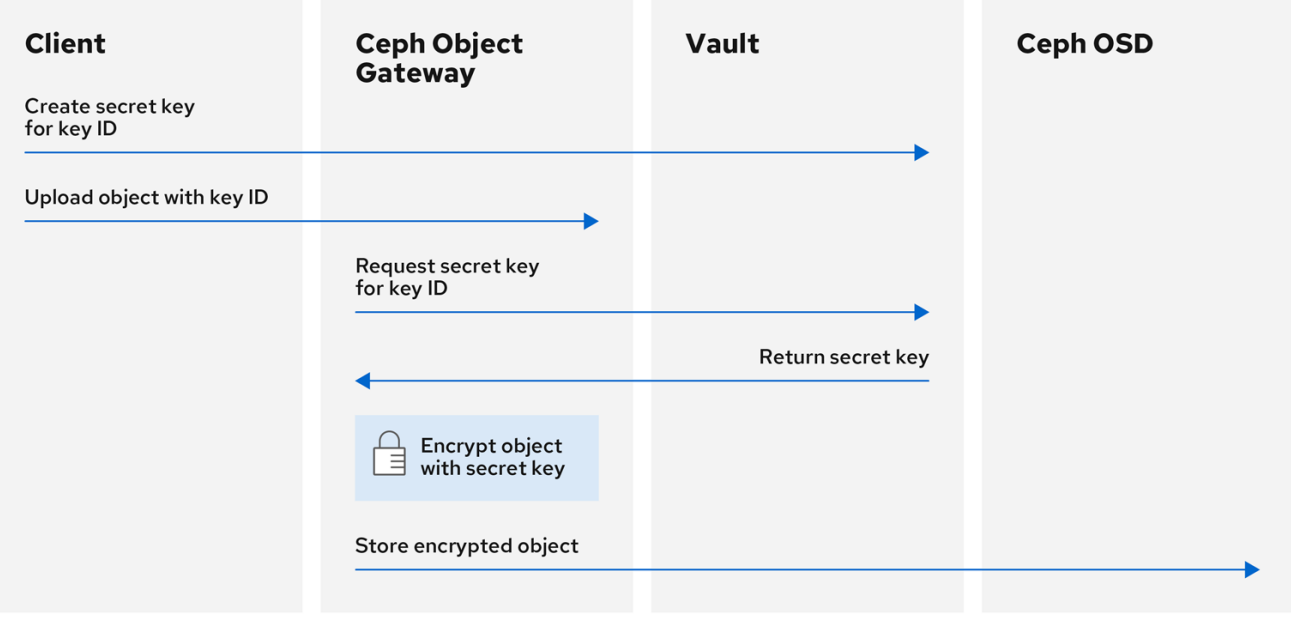

# 基本工作流:

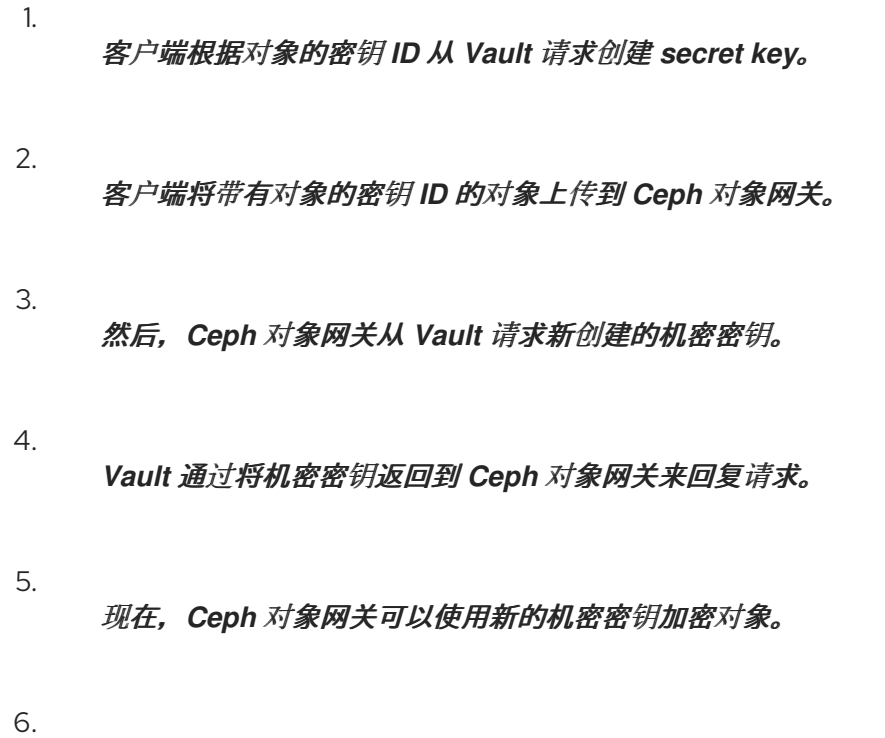

在加密完成后,对象存储在 *Ceph OSD* 上。

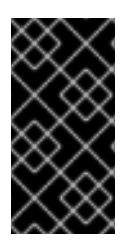

# 重要

红帽与我们的技术合作伙伴合作,将本文档作为为客户提供服务。但是,红帽不提供对 这个产品的支持。如果您需要此产品的技术协助,请联系 *Hashicorp* 以获得支持。

# 先决条件

- 一个正在运行的 *Red Hat Ceph Storage* 集群。
- 安装 *Ceph* 对象网关软件*.*
	- 安装 *HashiCorp Vault* 软件*.*

# *7.4.1. Vault* 的 *secret* 引擎

*HashiCorp Vault* 提供多个机密引擎来生成、存储或加密数据。应用编程接口*(API)*向机密引擎发送数 据调用,要求对该数据采取行动,机密引擎返回该操作请求的结果。

*Ceph* 对象网关支持两个 *HashiCorp Vault secret* 引擎:

- *Key/Value* 版本 *2*
- *Transit*

# *Key/Value* 版本 *2*

*Key/Value secret* 引擎将随机 *secret* 存储在 *Vault* 中的磁盘上。使用 *kv* 引擎的版本 *2*,键可以具有 可配置的版本数。默认版本数量为 *10*。删除版本不会删除底层数据,而是将数据标记为已删除,从而允 许取消删除的版本。您可以使用 *API* 端点或 *destroy* 命令永久删除版本的数据。要删除密钥的所有版本 和元数据,您可以使用 *metadata* 命令或 *API* 端点。键名称必须是字符串,在使用命令行界面时引擎会将 非字符串值转换为字符串。要保留非字符串值,请提供 *JSON* 文件或使用 *HTTP* 应用编程接口*(API)*。

注意

对于访问控制列表*(ACL)*策略,*Key/Value secret* 引擎可识别 创建和更新功能之间的 区别。

# *Transit*

*Transit secret* 引擎对传输中数据执行加密功能。*Transit secret* 引擎可以生成哈希值,可以是随机字 节的来源,也可对数据进行签名和验证。在使用 *Transit secret* 引擎时,*Vault* 不会存储数据。*Transit*

*secret* 引擎允许将同一密钥用于多个目的,从而支持密钥生成。此外,传输机密引擎支持密钥版本控制。 *Transit secret* 引擎支持这些关键类型:

#### *aes128-gcm96*

带有 *128* 位 *AES* 密钥和 *96* 位非*ce* 的 *AES-GCM*;支持加密、解密、密钥派生和聚合加密

#### *aes256-gcm96*

带有 *256* 位 *AES* 密钥和 *96* 位非*ce* 的 *AES-GCM*;支持加密、解密、密钥生成和聚合加密(默 认)

## *chacha20-poly1305*

*ChaCha20-Poly1305*,带有 *256* 位密钥;支持加密、解密、密钥加密和聚合加密

#### *ed25519*

*Ed25519;* 支持签名、签名验证和密钥生成

#### *ecdsa-p256*

使用 *curve P-256* 的 *ECDSA*;支持签名和签名验证

#### *ecdsa-p384*

使用 *curve P-384* 的 *ECDSA*;支持签名和签名验证

#### *ecdsa-p521*

使用 *curve P-521* 的 *ECDSA*;支持签名和签名验证

#### *rsa-2048*

*2048* 位 *RSA* 密钥;支持加密、解密、签名和签名验证

#### *rsa-3072*

*3072* 位 *RSA* 密钥;支持加密、解密、签名和签名验证

#### *rsa-4096*

*4096* 位 *RSA* 密钥;支持加密、解密、签名和签名验证

## 其它资源

如需更多信息,请参阅 *Vault* 项目网站上的 *KV [Secrets](https://www.vaultproject.io/docs/secrets/kv) Engine* 文档。

如需更多信息,请参阅 *Vault* 项目网站上的 *Transit [Secrets](https://www.vaultproject.io/docs/secrets/transit) Engine* 文档。

*7.4.2. Vault* 的身份验证

重要

*HashiCorp Vault* 支持多种类型的身份验证机制。*Ceph* 对象网关目前支持 *Vault* 代理方法。*Ceph* 对 象网关使用 *rgw\_crypt\_vault\_auth* 和 *rgw\_crypt\_vault\_addr* 选项来配置 *HashiCorp Vault* 的使用。

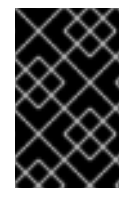

红帽支持使用 *Vault* 代理作为容器的身份验证方法,容器上不支持使用令牌身份验证。

*Vault* 代理

*Vault* 代理是在客户端节点上运行的守护进程,提供客户端缓存以及令牌续订。*Vault* 代理通常在 *Ceph* 对象网关节点上运行。运行 *Vault* 代理并刷新令牌文件。在此模式中使用 *Vault* 代理时,您可以使 用文件系统权限限制谁有权使用令牌。另外,*Vault* 代理也可以充当代理服务器,即 *Vault* 将在需要时添 加令牌,并将其添加到传递给它的请求中,然后再将它们转发到实际服务器。*Vault* 代理仍然可以像在文 件系统中存储令牌时一样处理令牌续订。需要保护 *Ceph* 对象网关用于连接 *Vault* 代理的网络,例 如,*Vault* 代理仅侦听 *localhost*。

其它资源

如需更多信息,请参阅 *Vault* 项目站点上的 *[Vault](https://www.vaultproject.io/docs/agent)* 代理 文档。

*7.4.3. Vault* 的命名空间

将 *HashiCorp Vault* 用作企业服务,可为组织内的团队可以使用的隔离命名空间提供集中管理。这些 隔离的命名空间环境称为 租户, 组织内的团队可以利用这些租户将其策略、机密和身份与其他团队隔离。 *Vault* 的命名空间功能帮助支持单一基础架构内的安全多租户。

其它资源

如需更多信息,请参阅 *Vault* 项目站点上的 *Vault [Enterprise](https://www.vaultproject.io/docs/enterprise/namespaces)* 命名空间 文档。

*7.4.4.* 传递引擎兼容性支持
# 旧版 *Ceph* 的兼容性支持将 *Transit* 引擎用作简单的密钥存储。您可以使用 *Transit* 引擎中的 *compat* 选项来配置兼容性支持。您可以使用以下命令禁用之前的支持:

示例

*[ceph: root@host03 /]# ceph config set client.rgw rgw\_crypt\_vault\_secret\_engine transit compat=0*

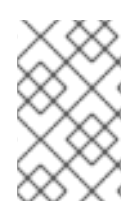

注意

这是将来的版本的默认方法,您可以使用当前版本进行新的安装。

当前版本的正常默认设置为:

示例

*[ceph: root@host03 /]# ceph config set client.rgw rgw\_crypt\_vault\_secret\_engine transit compat=1*

这可实现新创建的对象的新引擎,仍允许将旧引擎用于旧对象。若要访问旧对象和新对象,*Vault* 令牌 必须具有旧的和新传输策略。

您可以使用以下命令强制使用旧引擎:

示例

*[ceph: root@host03 /]# ceph config set client.rgw rgw\_crypt\_vault\_secret\_engine transit compat=2*

如果 *Vault* 以 *export/encryption-key* 结束,则默认选择此模式。

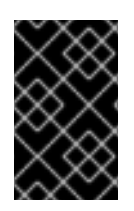

重要

在配置了 *client.rgw* 选项后,您需要重启 *Ceph* 对象网关守护进程,使新值生效。

其它资源

 $\blacksquare$ 

如需更多信息,请参阅 *Vault* 项目站点上的 *[Vault](https://www.vaultproject.io/docs/agent)* 代理 文档。

# *7.4.5.* 为 *Vault* 创建令牌策略

令牌策略指定所有 *Vault* 令牌的电源。一个令牌可以有多个策略。您应该在配置中使用所需的策略。

先决条件

 $\bullet$ 

- 一个正在运行的 *Red Hat Ceph Storage* 集群。
- 安装 *HashiCorp Vault* 软件。
- 对 *HashiCorp Vault* 节点的根级别访问权限。

# 流程

- 1. 创建令牌策略:
	- a. 对于 *Key/Value secret* 引擎:

示例

```
[root@vault ~]# vault policy write rgw-kv-policy -<<EOF
path "secret/data/*" {
 capabilities = ["read"]
}
EOF
```
b.

```
对于 Transit 引擎:
```
示例

```
[root@vault ~]# vault policy write rgw-transit-policy -<<EOF
 path "transit/keys/*" {
  capabilities = [ "create", "update" ]
  denied_parameters = {"exportable" = [], "allow_plaintext_backup" = [] }
 }
 path "transit/keys/*" {
  capabilities = ["read", "delete"]
 }
 path "transit/keys/" {
  capabilities = ["list"]
 }
 path "transit/keys/+/rotate" {
  capabilities = [ "update" ]
 }
 path "transit/*" {
  capabilities = [ "update" ]
 }
EOF
```
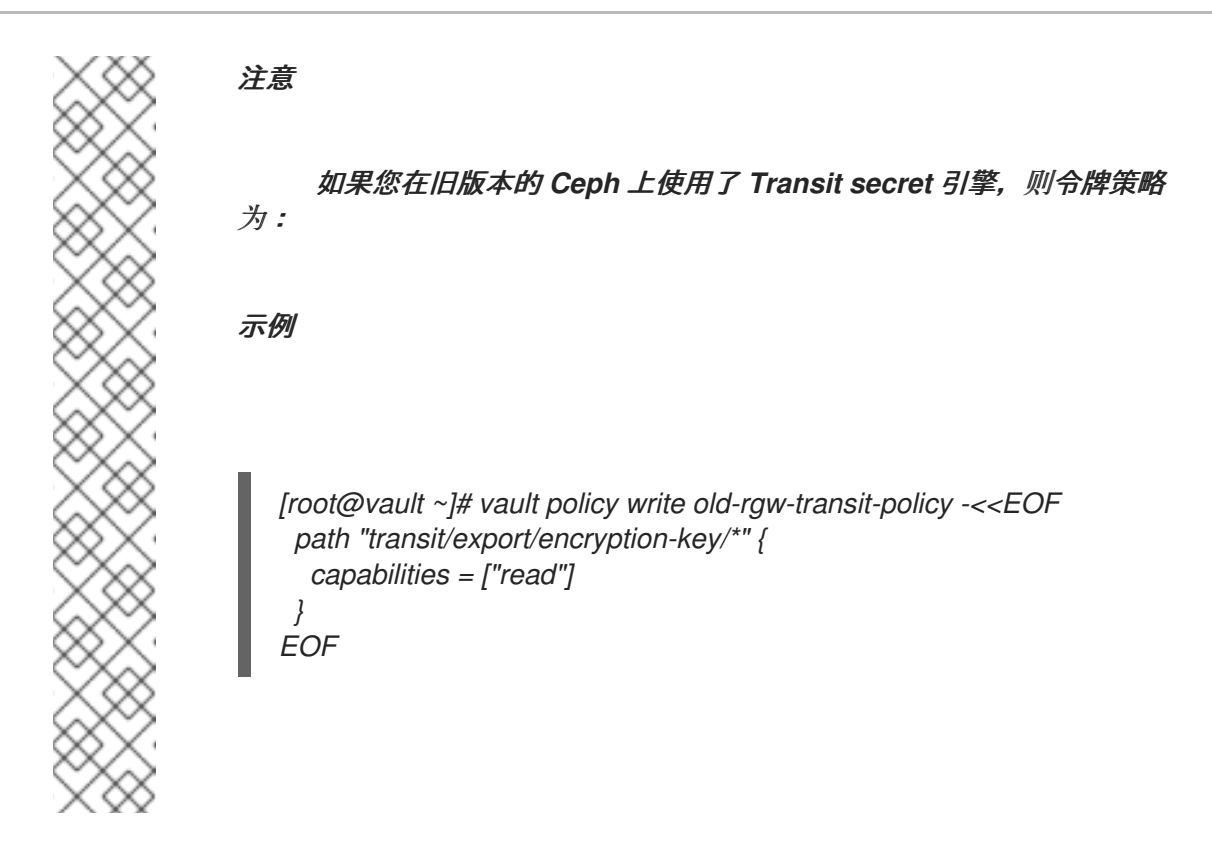

如果您使用 SSE-KMS 和 SSE-S3,您应应该将每个指向单独的容器。您可以使用单独的 Vault 实例,或 者在通用传输点下单独挂载实例或不同的分支。如果您不使用单独的 Vault 实例,您可以使用 *rgw\_crypt\_vault\_prefix* 和 *rgw\_crypt\_sse\_s3\_vault\_prefix* 将 *SSE-KMS* 或 *SSE-S3* 指向 *serparate* 容器。向 *SSE-KMS bucket* 所有者授予 *Vault* 权限时,您不应该为它们授予 *SSE-S3* 密钥的权限;只有 *Ceph* 应该有权访问 *SSE-S3* 密钥。

*7.4.6.* 将 *Ceph* 对象网关配置为使用 *SSE-KMS* 和 *Vault*

要将 *Ceph* 对象网关配置为使用带 *SSE-KMS* 的 *HashiCorp Vault* 进行密钥管理,它必须设置为加密 密钥存储。目前,*Ceph* 对象网关支持两种不同的机密引擎,以及两种不同的身份验证方法。

先决条件

- 一个正在运行的 *Red Hat Ceph Storage* 集群。
	- 安装 *Ceph* 对象网关软件*.*
- *Ceph* 对象网关节点的根级别访问权限*.*

流程

# 使用 *ceph config set client.rgw OPTION VALUE* 命令启用 *Vault* 作为加密密钥存储:

语法

1.

*ceph config set client.rgw rgw\_crypt\_s3\_kms\_backend vault*

2.

添加以下选项和值:

语法

*ceph config set client.rgw rgw\_crypt\_vault\_auth agent ceph config set client.rgw rgw\_crypt\_vault\_addr http://VAULT\_SERVER:8100*

3. 根据用例自定义策略。

4.

获取 *role-id*:

语法

*vault read auth/approle/role/rgw-ap/role-id -format=json | \ jq -r .data.role\_id > PATH\_TO\_FILE*

5.

获取 *secret-id*:

语法

*vault read auth/approle/role/rgw-ap/role-id -format=json | \ jq -r .data.secret\_id > PATH\_TO\_FILE*

6.

创建 *Vault* 代理的配置:

示例

```
pid_file = "/run/kv-vault-agent-pid"
auto_auth {
 method "AppRole" {
  mount_path = "auth/approle"
  config = {
    role_id_file_path ="/root/vault_configs/kv-agent-role-id"
    secret_id_file_path ="/root/vault_configs/kv-agent-secret-id"
    remove_secret_id_file_after_reading ="false"
  }
 }
}
cache {
 use_auto_auth_token = true
}
listener "tcp" {
 address = "127.0.0.1:8100"
 tls_disable = true
}
vault {
 address = "http://10.8.128.9:8200"
}
```
7.

使用 *systemctl* 运行持久性守护进程:

示例

*[root@host03 ~]# /usr/local/bin/vault agent -config=/usr/local/etc/vault/rgw-agent.hcl*

8. 当 *Vault* 代理运行时,令牌文件填充有效令牌。

9.

选择 *Vault* 机密引擎,可以是 *Key/Value* 或 *Transit*。

a.

如果使用 *Key/Value*,请添加以下行:

示例

*[ceph: root@host03 /]# ceph config set client.rgw rgw\_crypt\_vault\_secret\_engine kv*

b.

如果使用 *Transit*,请添加以下行:

示例

*[ceph: root@host03 /]# ceph config set client.rgw rgw\_crypt\_vault\_secret\_engine transit*

10.

使用 *ceph config set client.rgw OPTION VALUE* 命令将 *Vault* 命名空间设置为检索加密密 钥:

示例

*[ceph: root@host03 /]# ceph config set client.rgw rgw\_crypt\_vault\_namespace testnamespace1*

11. 通过设置路径前缀来限制 *Ceph* 对象网关从 *Vault* 中检索加密密钥的位置:

# 示例

*[ceph: root@host03 /]# ceph config set client.rgw rgw\_crypt\_vault\_prefix /v1/secret/data*

a.

对于可导出的 Transit 键,清设置前缀路径,如下所示:

示例

*[ceph: root@host03 /]# ceph config set client.rgw rgw\_crypt\_vault\_prefix /v1/transit/export/encryption-key*

假设 *Vault* 服务器的域名是 *vault-server*,*Ceph* 对象网关将从以下 *URL* 获取加密传输 密钥:

示例

*http://vault-server:8200/v1/transit/export/encryption-key*

12.

重新启动 *Ceph* 对象网关守护进程。

在存储集群中的单个节点上重启 *Ceph* 对象网关:

语法

a.

*systemctl restart ceph-CLUSTER\_ID@SERVICE\_TYPE.ID.service*

示例

*[root@host03 ~]# systemctl restart ceph-c4b34c6f-8365-11ba-dc31- 529020a7702d@rgw.realm.zone.host01.gwasto.service*

b.

在存储集群的所有节点上重启 *Ceph* 对象网关:

语法

*ceph orch restart SERVICE\_TYPE*

示例

*[ceph: root@host03 /]# ceph orch restart rgw*

# 其它资源

 $\bullet$ 

[如需了解更多](https://access.redhat.com/documentation/zh-cn/red_hat_ceph_storage/7/html-single/object_gateway_guide/#secrets-engines-for-vault_rgw)详细信息,请参阅 *Red Hat Ceph Storage Object Gateway Guide* 中的 *Vault Secret engines* 部分。

如需了解更多详细信息,请参阅 *Red Hat Ceph Storage* 对象网关指南中的 *[Vault](https://access.redhat.com/documentation/zh-cn/red_hat_ceph_storage/7/html-single/object_gateway_guide/#authentication-for-vault_rgw)* 身份验证 部分。

*7.4.7.* 将 *Ceph* 对象网关配置为使用 *SSE-S3* 和 *Vault*

要将 *Ceph* 对象网关配置为使用带有 *SSE-S3* 的 *HashiCorp Vault* 进行密钥管理,它必须设置为加密 密钥存储。目前,*Ceph* 对象网关仅使用 代理 身份验证方法。

先决条件

 $\bullet$ 

- 一个正在运行的 *Red Hat Ceph Storage* 集群。
- 安装 *Ceph* 对象网关软件*.*
- *Ceph* 对象网关节点的根级别访问权限*.*

#### 流程

1.

登录到 *Cephadm shell*

示例

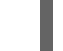

*[root@host01 ~]# cephadm shell*

2.

启用 *Vault* 作为 *secret* 引擎以检索 *SSE-S3* 加密密钥:

语法

 $\overline{\phantom{a}}$ 

*ceph config set client.rgw rgw\_crypt\_sse\_s3\_backend vault*

3.

### 要设置用于 *SSE-S3* 和 *Vault* 的验证方法,请配置以下设置:

语法

*ceph config set client.rgw rgw\_crypt\_sse\_s3\_vault\_auth agent ceph config set client.rgw rgw\_crypt\_sse\_s3\_vault\_addr http://VAULT\_AGENT:VAULT\_AGENT\_PORT*

示例

*[ceph: root@host01 ~]# ceph config set client.rgw rgw\_crypt\_sse\_s3\_vault\_auth agent [ceph: root@host01 ~]# ceph config set client.rgw rgw\_crypt\_sse\_s3\_vault\_addr http://vaultagent:8100*

a.

根据您的用例自定义策略,以设置 *Vault* 代理。

b.

获取 *role-id*:

语法

*vault read auth/approle/role/rgw-ap/role-id -format=json | \ jq -r .rgw-ap-role-id > PATH\_TO\_FILE*

c.

获取 *secret-id*:

语法

*vault read auth/approle/role/rgw-ap/role-id -format=json | \ jq -r .rgw-ap-secret-id > PATH\_TO\_FILE*

d.

# 创建 *Vault* 代理的配置:

示例

```
pid_file = "/run/rgw-vault-agent-pid"
auto_auth {
 method "AppRole" {
  mount_path = "auth/approle"
  config = \{role_id_file_path ="/usr/local/etc/vault/.rgw-ap-role-id"
   secret_id_file_path ="/usr/local/etc/vault/.rgw-ap-secret-id"
   remove_secret_id_file_after_reading ="false"
  }
 }
}
cache {
 use_auto_auth_token = true
}
listener "tcp" {
 address = "127.0.0.1:8100"
 tls_disable = true
}
vault {
 address = "https://vaultserver:8200"
}
```
e.

使用 *systemctl* 运行持久性守护进程:

示例

*[root@host01 ~]# /usr/local/bin/vault agent -config=/usr/local/etc/vault/rgw-agent.hcl*

当 *Vault* 代理运行时,令牌文件填充有效令牌。

4.

f.

a.

设置 *Vault* 机密引擎,用于检索加密密钥,可以是 *Key/Value* 或 *Transit*。

如果使用 *Key/Value*,请设置以下内容:

示例

*[ceph: root@host01 /]# ceph config set client.rgw rgw\_crypt\_sse\_s3\_vault\_secret\_engine kv*

b.

如果使用 *Transit*,请设置以下内容:

示例

*[ceph: root@host01 /]# ceph config set client.rgw rgw\_crypt\_sse\_s3\_vault\_secret\_engine transit*

5.

可选:配置 *Ceph* 对象网关以访问特定命名空间中的 *Vault* 以检索加密密钥:

示例

*[ceph: root@host01 /]# ceph config set client.rgw rgw\_crypt\_sse\_s3\_vault\_namespace company/testnamespace1*

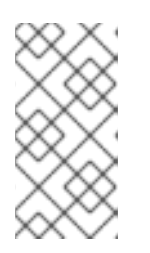

注意

*Vault* 命名空间允许团队在称为租户的隔离环境中操作。*Vault* 命名空间功能 仅适用于 *Vault Enterprise* 版本。

#### 6.

可选:通过设置 *URL* 路径前缀来限制对 *Vault secret* 空间的特定子集的访问,其中 *Ceph* 对象网关从中检索加密密钥:

a.

如果使用 *Key/Value*,请设置以下内容:

示例

*[ceph: root@host01 /]# ceph config set client.rgw rgw\_crypt\_sse\_s3\_vault\_prefix /v1/secret/data*

b.

如果使用 *Transit*,请设置以下内容:

示例

*[ceph: root@host01 /]# ceph config set client.rgw rgw\_crypt\_sse\_s3\_vault\_prefix /v1/transit*

假设 *Vault* 服务器的域名是 *vaultserver*,*Ceph* 对象网关将从以下 *URL* 获取加密的传 输密钥:

示例

*http://vaultserver:8200/v1/transit*

7.

可选: 要使用自定义 *SSL* 认证通过 *Vault* 进行身份验证,请配置以下设置:

语法

*ceph config set client.rgw rgw\_crypt\_sse\_s3\_vault\_verify\_ssl true ceph config set client.rgw rgw\_crypt\_sse\_s3\_vault\_ssl\_cacert PATH\_TO\_CA\_CERTIFICATE ceph config set client.rgw rgw\_crypt\_sse\_s3\_vault\_ssl\_clientcert PATH\_TO\_CLIENT\_CERTIFICATE ceph config set client.rgw rgw\_crypt\_sse\_s3\_vault\_ssl\_clientkey PATH\_TO\_PRIVATE\_KEY*

示例

8.

*[ceph: root@host01 /]# ceph config set client.rgw rgw\_crypt\_sse\_s3\_vault\_verify\_ssl true [ceph: root@host01 /]# ceph config set client.rgw rgw\_crypt\_sse\_s3\_vault\_ssl\_cacert /etc/ceph/vault.ca [ceph: root@host01 /]# ceph config set client.rgw rgw\_crypt\_sse\_s3\_vault\_ssl\_clientcert /etc/ceph/vault.crt [ceph: root@host03 /]# ceph config set client.rgw rgw\_crypt\_sse\_s3\_vault\_ssl\_clientkey /etc/ceph/vault.key*

重新启动 *Ceph* 对象网关守护进程。

a.

在存储集群中的单个节点上重启 *Ceph* 对象网关:

语法

*systemctl restart ceph-CLUSTER\_ID@SERVICE\_TYPE.ID.service*

示例

*[root@host01 ~]# systemctl restart ceph-c4b34c6f-8365-11ba-dc31- 529020a7702d@rgw.realm.zone.host01.gwasto.service*

b.

在存储集群的所有节点上重启 *Ceph* 对象网关:

语法

*ceph orch restart SERVICE\_TYPE*

示例

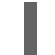

*[ceph: root@host01 /]# ceph orch restart rgw*

# 其它资源

[如需了解更多](https://access.redhat.com/documentation/zh-cn/red_hat_ceph_storage/7/html-single/object_gateway_guide/#secrets-engines-for-vault_rgw)详细信息,请参阅 *Red Hat Ceph Storage Object Gateway Guide* 中的 *Vault Secret engines* 部分。

如需了解更多详细信息,请参阅 *Red Hat Ceph Storage* 对象网关指南中的 *[Vault](https://access.redhat.com/documentation/zh-cn/red_hat_ceph_storage/7/html-single/object_gateway_guide/#authentication-for-vault_rgw)* 身份验证 部分。

*7.4.8.* 使用 *kv* 引擎创建密钥

配置 *HashiCorp Vault Key/Value secret* 引擎*(kv)*,以便您可以创建用于 *Ceph* 对象网关的密钥。 *secret* 作为键值对存储在 *kv* 机密引擎中。

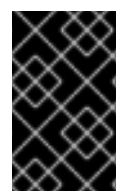

### 重要

服务器端 *encyption* 的密钥长度必须为 *256* 位,并使用 *base64* 进行编码。

先决条件

 $\bullet$ 

- 一个正在运行的 *Red Hat Ceph Storage* 集群。
- 安装 *HashiCorp Vault* 软件。
	- 对 *HashiCorp Vault* 节点的根级别访问权限。

# 流程

1.

启用 *Key/Value* 版本 *2 secret* 引擎:

#### 示例

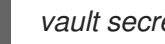

*vault secrets enable -path secret kv-v2*

2.

创建新密钥:

语法

*vault kv put secret/PROJECT\_NAME/BUCKET\_NAME key=\$(openssl rand -base64 32)*

示例

*[root@vault ~]# vault kv put secret/myproject/mybucketkey key=\$(openssl rand -base64 32)*

*====== Metadata ====== Key Value --- ---- created\_time 2020-02-21T17:01:09.095824999Z deletion\_time n/a destroyed false version 1*

*7.4.9.* 使用传输引擎创建密钥

配置 *HashiCorp Vault Transit* 机密引擎(*transit*),以便您可以创建用于 *Ceph* 对象网关的密钥。 使用 *Transit secret* 引擎创建密钥必须可以导出,才能使用 *Ceph* 对象网关进行服务器端加密。

先决条件

 $\bullet$ 

- 一个正在运行的 *Red Hat Ceph Storage* 集群。
- 安装 *HashiCorp Vault* 软件。
	- 对 *HashiCorp Vault* 节点的根级别访问权限。

#### 流程

启用 *Transit secret* 引擎:

*[root@vault ~]# vault secrets enable transit*

2.

1.

创建新的可导出密钥:

语法

*vault write -f transit/keys/BUCKET\_NAME exportable=true*

示例

*[root@vault ~]# vault write -f transit/keys/mybucketkey exportable=true*

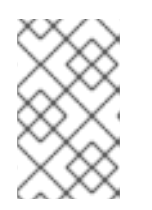

注意

默认情况下,上述命令会创建一个 *aes256-gcm96* 类型密钥。

3.

验证密钥的创建:

语法

*vault read transit/export/encryption-key/BUCKET\_NAME/VERSION\_NUMBER*

示例

*[root@vault ~]# vault read transit/export/encryption-key/mybucketkey/1 Key Value --- ---- keys map[1:-gbTI9lNpqv/V/2lDcmH2Nq1xKn6FPDWarCmFM2aNsQ=] name mybucketkey type aes256-gcm96*

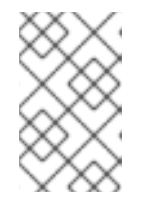

需要提供完整密钥路径,包括密钥版本。

*7.4.10.* 使用 *AWS* 和 *Vault* 上传对象

注意

在上传对象到 *Ceph* 对象网关时,*Ceph* 对象网关将从 *Vault* 获取密钥,然后将对象加密并存储在 *bucket* 中。发出下载对象的请求时,*Ceph* 对象网关将自动从 *Vault* 检索对应的密钥并解密对象。若要上 传对象,*Ceph* 对象网关从 *Vault* 获取密钥,然后加密对象并将其存储在 *bucket* 中。*Ceph* 对象网关从 *Vault* 检索对应的密钥,并在有下载对象的请求时解密对象。

注意

URL 使用基础地址 (通过 rgw\_crypt\_vault\_addr 选项和路径前缀设置) 构建, 该地 址由 *rgw\_crypt\_vault\_prefix* 选项设置。

先决条件

一个正在运行的 *Red Hat Ceph Storage* 集群。

安装 *Ceph* 对象网关软件*.*

安装 *HashiCorp Vault* 软件。

访问 *Ceph* 对象网关客户端节点*.*

访问 *Amazon Web Services(AWS)*。

### 流程

1.

使用 *AWS* 命令行客户端上传对象,并在请求中提供安全交换加密*(SSE)*密钥 *ID*:

a.

对于 *Key/Value secret* 引擎:

示例(使用 *SSE-KMS*)

*[user@client ~]\$ aws --endpoint=http://radosgw:8000 s3 cp plaintext.txt s3://mybucket/encrypted.txt --sse=aws:kms --sse-kms-key-id myproject/mybucketkey*

示例(使用 *SSE-S3*)

*[user@client ~]\$ aws s3api --endpoint http://rgw\_host:8080 put-object --bucket mybucket --key obj1 --body test\_file\_to\_upload --server-side-encryption AES256*

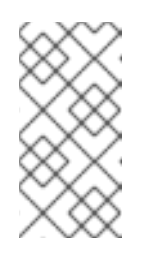

注意

在示例中,*Ceph* 对象网关会从 *http://vault[server:8200/v1/secret/data/myproject/mybucketkey](http://vault-server:8200/v1/secret/data/myproject/mybucketkey)*获取 *secret*

b.

对于 *Transit* 引擎:

示例(使用 *SSE-KMS*)

*[user@client ~]\$ aws --endpoint=http://radosgw:8000 s3 cp plaintext.txt s3://mybucket/encrypted.txt --sse=aws:kms --sse-kms-key-id mybucketkey*

示例(使用 *SSE-S3*)

*[user@client ~]\$ aws s3api --endpoint http://rgw\_host:8080 put-object --bucket mybucket --key obj1 --body test\_file\_to\_upload --server-side-encryption AES256*

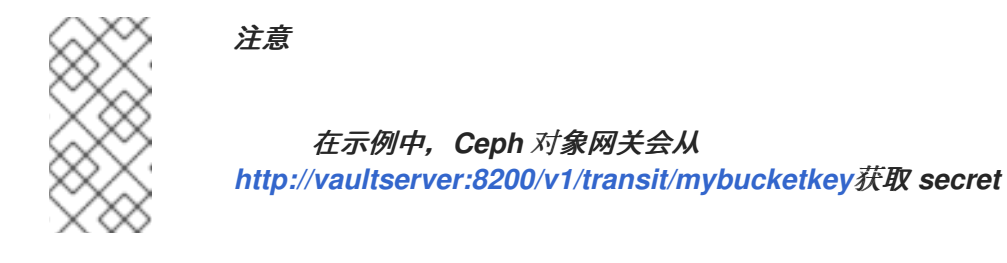

其它资源

如需更多信息,请参阅 *Vault* 项目站点上的 安装 *[Vault](https://www.vaultproject.io/docs/install)* 文档。

*7.5. CEPH* 对象网关和多因素身份验证

作为存储管理员,您可以管理 *Ceph* 对象网关用户的一次性密码*(TOTP)*令牌。

*7.5.1.* 多因素身份验证

当为对象版本控制配置 *bucket* 时,开发人员可以选择性地将存储桶配置为需要多因素身份验证*(MFA)* 来删除请求。使用 *MFA* 时,基于时间的一次性密码*(TOTP)*令牌作为密钥传递给 *x-amz-mfa* 标头。令牌 生成有虚拟 MFA 设备 (如 Google Authenticator) 或硬件 MFA 设备, 如 Gemalto 提供的硬件 MFA 设 备。

使用 *adosgw-admin* 为用户分配基于时间的一次性密码令牌。您必须设置一个 *secret seed* 和一个串 行 *ID*。您还可以使用 *adosgw-admin* 列出、删除和重新同步令牌。

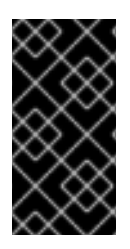

重要

在多站点环境中,建议将不同的令牌用于不同的区域,因为虽然 *MFA ID* 在用户的元数 据上设置,但实际的 *MFA* 一次性密码配置驻留在本地区域的 *OSD* 上。

表 *7.1.* 术语

| 术语                 | 描述                                      |
|--------------------|-----------------------------------------|
| <b>TOTP</b>        | 基于时间的一次性密码.                             |
| Token serial       | 代表 TOTP 令牌 ID 的字符串。                     |
| Token seed         | 用于计算 TOTP 的 secret。它可以是十六进制或<br>base32. |
| TOTP seconds       | 用于 TOTP 生成的时间解析。                        |
| <b>TOTP</b> window | 验证令牌时在当前令牌前后检查的 TOTP 令牌数量。              |
| TOTP pin           | TOTP 令牌在特定时间的有效值。                       |

### *7.5.2.* 创建用于多因素验证的 *seed*

要设置多因素身份验证*(MFA)*,您必须创建一个看到的 *secret*,供一次性密码生成器和后端 *MFA* 系统 使用。

# 先决条件

 $\bullet$ 

- *Linux* 系统。
- 
- 访问命令行 *shell.*

# 流程

1.

从 *urandom Linux* 设备文件中生成 *30* 个字符,并将其存储在 *shell* 变量 *SEED* 中:

示例

*[user@host01 ~]\$ SEED=\$(head -10 /dev/urandom | sha512sum | cut -b 1-30)*

2. 通过在 *SEED* 变量中运行 *echo* 来打印 *seed:*

示例

*[user@host01 ~]\$ echo \$SEED 492dedb20cf51d1405ef6a1316017e*

将一次性密码生成器和后端 *MFA* 系统配置为使用相同的 *seed*。

其它资源

如需更多信息,请参阅 *[Unable](https://access.redhat.com/solutions/4977411)* 为存储桶创建 *RGW MFA* 令牌。

有关更多信息,请参阅 *Ceph* 对[象网关和多因素身份](https://access.redhat.com/documentation/zh-cn/red_hat_ceph_storage/7/html-single/object_gateway_guide/#the-ceph-object-gateway-and-multi-factor-authentication)验证。

*7.5.3.* 创建新的多因素身份验证 *TOTP* 令牌

创建一个新的多因素身份验证*(MFA)*时间密码*(TOTP)*令牌。

先决条件

一个正在运行的 *Red Hat Ceph Storage* 集群。

已安装 *Ceph* 对象网关。

在 *Ceph* 监控节点上具有 *root* 访问权限。

生成了用于一次性密码生成器和 *Ceph* 对象网关 *MFA* 的 *secret*。

流程

创建新的 *MFA TOTP* 令牌:

语法

*radosgw-admin mfa create --uid=USERID --totp-serial=SERIAL --totp-seed=SEED --totpseed-type=SEED\_TYPE --totp-seconds=TOTP\_SECONDS --totp-window=TOTP\_WINDOW*

将 *USERID* 设置为设置 *MFA* 的用户名,将 *SERIAL* 设置为代表 *TOTP* 令牌 *ID* 的字符串, 并将 *SEED* 设置为用于计算 *TOTP* 的十六进制或 *base32* 值。以下设置是可选的:将 *SEED\_TYPE* 设置为 *hex* 或 *base32*,将 *TOTP\_SECONDS* 设置为超时,或者将 *TOTP\_WINDOW* 设置为验证令牌时要检查的 *TOTP* 令牌数量。

示例

*[root@host01 ~]# radosgw-admin mfa create --uid=johndoe --totp-serial=MFAtest --totpseed=492dedb20cf51d1405ef6a1316017e*

其它资源

- 如需更多信息,请参阅为[多因素身份](https://access.redhat.com/documentation/zh-cn/red_hat_ceph_storage/7/html-single/object_gateway_guide/#creating-a-seed-for-multi-factor-authentication_rgw)验证创建 *seed*。
- 如需更多信息,请参阅 [重新同步多因素身份](https://access.redhat.com/documentation/zh-cn/red_hat_ceph_storage/7/html-single/object_gateway_guide/#resynchronizing-a-multi-factor-authentication-totp-token_rgw)验证令牌。

*7.5.4.* 测试多因素身份验证 *TOTP* 令牌

测试基于多因素身份验证*(MFA)*时间的一次性密码*(TOTP)*令牌。

# 先决条件

 $\bullet$ 

- 一个正在运行的 *Red Hat Ceph Storage* 集群。
- 已安装 *Ceph* 对象网关。
- $\bullet$ 在 *Ceph* 监控节点上具有 *root* 访问权限。
	- 使用 *radosgw-admin mfa create* 创建 *MFA TOTP* 令牌。

# 流程

 $\bullet$ 

测试 *TOTP* 令牌 *PIN* 以验证 *TOTP* 是否正常工作:

### 语法

*radosgw-admin mfa check --uid=USERID --totp-serial=SERIAL --totp-pin=PIN*

# 将 *USERID* 设置为设置 *MFA* 的用户名称,将 *SERIAL* 设置为代表 *TOTP* 令牌 *ID* 的字符 串,然后将 *PIN* 设置为一次性密码生成器中的最新 *PIN*。

示例

*[root@host01 ~]# radosgw-admin mfa check --uid=johndoe --totp-serial=MFAtest --totppin=870305 ok*

# 如果您是第一次测试 *PIN*,则可能会失败。如果失败,请重新同步令牌。请参阅 *Red Hat Ceph Storage* 对象网关配置和管理指南 中的 [重新同步多因素身份](https://access.redhat.com/documentation/zh-cn/red_hat_ceph_storage/7/html-single/object_gateway_guide/#resynchronizing-a-multi-factor-authentication-totp-token_rgw)验证令牌。

其它资源

 $\bullet$ 

- 如需更多信息,请参阅为[多因素身份](https://access.redhat.com/documentation/zh-cn/red_hat_ceph_storage/7/html-single/object_gateway_guide/#creating-a-seed-for-multi-factor-authentication_rgw)验证创建 *seed*。
- 如需更多信息,请参阅 [重新同步多因素身份](https://access.redhat.com/documentation/zh-cn/red_hat_ceph_storage/7/html-single/object_gateway_guide/#resynchronizing-a-multi-factor-authentication-totp-token_rgw)验证令牌。

### *7.5.5.* 重新同步多因素身份验证 *TOTP* 令牌

重新同步多因素验证*(MFA)*基于时间的一次性密码令牌。

### 先决条件

- $\bullet$ 一个正在运行的 *Red Hat Ceph Storage* 集群。
- 已安装 *Ceph* 对象网关。
- 在 *Ceph* 监控节点上具有 *root* 访问权限。
- 使用 *radosgw-admin mfa create* 创建 *MFA TOTP* 令牌。

### 流程

1.

- 在时间偏移或检查失败时,重新同步多因素验证 *TOTP* 令牌。
	- 这需要连续两个 *pin*:前一个 *pin* 和当前的 *pin*。

#### 语法

*radosgw-admin mfa resync --uid=USERID --totp-serial=SERIAL --totp-pin=PREVIOUS\_PIN - -totp=pin=CURRENT\_PIN*

将 *USERID* 设置为设置 *MFA* 的用户名,将 *SERIAL* 设置为代表 *TOTP* 令牌 *ID* 的字符串, 将 *PREVIOUS\_PIN* 设置为用户的先前 *PIN*,并将 *CURRENT\_PIN* 设置为用户的当前 *PIN*。

*[root@host01 ~]# radosgw-admin mfa resync --uid=johndoe --totp-serial=MFAtest --totp-*

示例

2.

通过测试新 *PIN* 验证令牌是否已重新同步:

*pin=802021 --totp-pin=439996*

语法

*radosgw-admin mfa check --uid=USERID --totp-serial=SERIAL --totp-pin=PIN*

将 *USERID* 设置为设置 *MFA* 的用户名称,将 *SERIAL* 设置为代表 *TOTP* 令牌 *ID* 的字符 串,并将 *PIN* 设置为用户的 *PIN*。

示例

*[root@host01 ~]# radosgw-admin mfa check --uid=johndoe --totp-serial=MFAtest --totppin=870305 ok*

其它资源

如需更多信息,请参阅 创[建新的多因素身份](https://access.redhat.com/documentation/zh-cn/red_hat_ceph_storage/7/html-single/object_gateway_guide/#creating-a-new-multi-factor-authentication-totp-token_rgw)验证 *TOTP* 令牌。

*7.5.6.* 列出多因素身份验证 *TOTP* 令牌

列出特定用户拥有的所有基于多因素身份验证*(MFA)*时间的一次性密码*(TOTP)*令牌。

# 先决条件

ò

- $\blacksquare$ 一个正在运行的 *Red Hat Ceph Storage* 集群。
- 已安装 *Ceph* 对象网关。
- 在 *Ceph* 监控节点上具有 *root* 访问权限。
- 使用 *radosgw-admin mfa create* 创建 *MFA TOTP* 令牌。

# 流程

 $\bullet$ 

列出 *MFA TOTP* 令牌:

语法

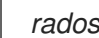

*radosgw-admin mfa list --uid=USERID*

将 *USERID* 设置为设置 *MFA* 的用户名称。

# 示例

*[root@host01 ~]# radosgw-admin mfa list --uid=johndoe*

*{ "entries": [ { "type": 2, "id": "MFAtest", "seed": "492dedb20cf51d1405ef6a1316017e", "seed\_type": "hex", "time\_ofs": 0, "step\_size": 30, "window": 2 } ] }*

### 其它资源

Ċ

如需更多信息,请参阅 创[建新的多因素身份](https://access.redhat.com/documentation/zh-cn/red_hat_ceph_storage/7/html-single/object_gateway_guide/#creating-a-new-multi-factor-authentication-totp-token_rgw)验证 *TOTP* 令牌。

*7.5.7.* 显示多因素身份验证 *TOTP* 令牌

通过指定串行,显示基于特定多因素验证*(MFA)*时间的一次性密码*(TOTP)*令牌。

# 先决条件

 $\bullet$ 

- 一个正在运行的 *Red Hat Ceph Storage* 集群。
- 已安装 *Ceph* 对象网关。
- 在 *Ceph* 监控节点上具有 *root* 访问权限。
- 使用 *radosgw-admin mfa create* 创建 *MFA TOTP* 令牌。

#### 流程

显示 *MFA TOTP* 令牌:

语法

*radosgw-admin mfa get --uid=USERID --totp-serial=SERIAL*

将 *USERID* 设置为设置 *MFA* 的用户名,并将 *SERIAL* 设置为代表 *TOTP* 令牌 *ID* 的字符 串。

其它资源

 $\bullet$ 如需更多信息,请参阅 创[建新的多因素身份](https://access.redhat.com/documentation/zh-cn/red_hat_ceph_storage/7/html-single/object_gateway_guide/#creating-a-new-multi-factor-authentication-totp-token_rgw)验证 *TOTP* 令牌。

*7.5.8.* 删除多因素身份验证 *TOTP* 令牌

删除基于多因素身份验证*(MFA)*时间的一次性密码*(TOTP)*令牌。

先决条件

 $\blacksquare$ 

- 一个正在运行的 *Red Hat Ceph Storage* 集群。
- 已安装 *Ceph* 对象网关。
- 在 *Ceph* 监控节点上具有 *root* 访问权限。
- 使用 *radosgw-admin mfa create* 创建 *MFA TOTP* 令牌。

### 流程

1.

删除 *MFA TOTP* 令牌:

语法

*radosgw-admin mfa remove --uid=USERID --totp-serial=SERIAL*

将 *USERID* 设置为设置 *MFA* 的用户名,并将 *SERIAL* 设置为代表 *TOTP* 令牌 *ID* 的字符 串。

示例

*[root@host01 ~]# radosgw-admin mfa remove --uid=johndoe --totp-serial=MFAtest*

2.

验证 *MFA TOTP* 令牌是否已删除:

语法

*radosgw-admin mfa get --uid=USERID --totp-serial=SERIAL*

将 *USERID* 设置为设置 *MFA* 的用户名,并将 *SERIAL* 设置为代表 *TOTP* 令牌 *ID* 的字符 串。

示例

*[root@host01 ~]# radosgw-admin mfa get --uid=johndoe --totp-serial=MFAtest MFA serial id not found*

# 其它资源

有关更多信息,请参阅 *Ceph* 对[象网关和多因素身份](https://access.redhat.com/documentation/zh-cn/red_hat_ceph_storage/7/html-single/object_gateway_guide/#the-ceph-object-gateway-and-multi-factor-authentication)验证。

 $\bullet$ 

# 第 *8* 章 管理

作为存储管理员,您可以使用 *radosgw-admin* 命令行界面*(CLI)*或使用 *Red Hat Ceph Storage* 控制面 板管理 *Ceph* 对象网关。

注意

并非所有 *Ceph* 对象网关功能都可用于 *Red Hat Ceph Storage* 控制面板。

- 存储[策略](#page-288-0)
- 无索引 *[Buckets](#page-291-0)*
- $\bullet$ 配置存储[桶索引重新划分](#page-305-0)
- [压缩](#page-317-0)
- 用户[管理](#page-326-0)
- [角色管理](#page-341-0)
- 配额[管理](#page-350-0)
- *[bucket](#page-368-0)* 管理
- [使用方法](#page-418-0)
- *Ceph* 对[象网关数据布局](https://access.redhat.com/documentation/zh-cn/red_hat_ceph_storage/7/html-single/object_gateway_guide/#ceph-object-gateway-data-layout)

# 先决条件

一个正常运行的 *Red Hat Ceph Storage* 集群。

安装 *Ceph* 对象网关软件*.*

*8.1.* 创建存储策略

*Ceph* 对象网关通过标识放置目标并在与放置目标关联的池中存储 *bucket* 和对象来存储客户端存储桶 和对象。如果您不配置放置目标,并将它们映射到实例区域配置中的池,*Ceph* 对象网关将使用默认目标 和池,如 *default\_placement*。

存储策略为 *Ceph* 对象网关客户端提供了一种访问存储策略的方式,即能够将特定类型的存储作为目 标,如 *SSD*、*SAS* 驱动器和 *SATA* 驱动器,从而确保、持久性、复制和纠删代码。详情请参阅 *Red Hat Ceph [Storage](https://access.redhat.com/documentation/zh-cn/red_hat_ceph_storage/7/html-single/storage_strategies_guide/) 7* 的存储策略指南。

要创建存储策略,请使用以下步骤:

1.

使用所需的存储策略,创建一个新的池 *.rgw.buckets.special*。例如,使用纠删代码、特定 *CRUSH* 规则集、副本数和 *pg\_num* 和 *pgp\_num* 计数自定义的池。

2.

获取 *zone group* 配置并将其存储在文件中:

语法

*radosgw-admin zonegroup --rgw-zonegroup=ZONE\_GROUP\_NAME get > FILE\_NAME.json*

示例

*[root@host01 ~]# radosgw-admin zonegroup --rgw-zonegroup=default get > zonegroup.json*

3.

在 *zonegroup.json* 文件中,在 *placement\_target* 下添加一个 *special-placement* 条目:

```
示例
```

```
{
"name": "default",
"api_name": "",
"is_master": "true",
"endpoints": [],
"hostnames": [],
"master_zone": "",
"zones": [{
 "name": "default",
 "endpoints": [],
 "log_meta": "false",
 "log_data": "false",
 "bucket_index_max_shards": 5
}],
"placement_targets": [{
 "name": "default-placement",
 "tags": []
}, {
 "name": "special-placement",
 "tags": []
}],
"default_placement": "default-placement"
}
```
4.

使用修改的 *zone group.json* 文件设置 *zone group* :

示例

*[root@host01 ~]# radosgw-admin zonegroup set < zonegroup.json*

5.

获取区配置并将其存储在文件中,如 *zone.json* :

示例
*[root@host01 ~]# radosgw-admin zone get > zone.json*

6.

编辑区文件并在 *placement\_pool* 下添加新放置策略键:

示例

*{ "domain\_root": ".rgw", "control\_pool": ".rgw.control", "gc\_pool": ".rgw.gc", "log\_pool": ".log", "intent\_log\_pool": ".intent-log", "usage\_log\_pool": ".usage", "user\_keys\_pool": ".users", "user\_email\_pool": ".users.email", "user\_swift\_pool": ".users.swift", "user\_uid\_pool": ".users.uid", "system\_key": { "access\_key": "", "secret\_key": "" }, "placement\_pools": [{ "key": "default-placement", "val": { "index\_pool": ".rgw.buckets.index", "data\_pool": ".rgw.buckets", "data\_extra\_pool": ".rgw.buckets.extra" } }, { "key": "special-placement", "val": { "index\_pool": ".rgw.buckets.index", "data\_pool": ".rgw.buckets.special", "data\_extra\_pool": ".rgw.buckets.extra" } }] }*

7.

设置新区配置:

## 示例

*[root@host01 ~]# radosgw-admin zone set < zone.json*

8.

更新 *zone group* 映射:

示例

*[root@host01 ~]# radosgw-admin period update --commit*

*special-placement* 条目列为 *placement\_target*。

9.

在发出请求时指定存储策略:

示例

*\$ curl -i http://10.0.0.1/swift/v1/TestContainer/file.txt -X PUT -H "X-Storage-Policy: specialplacement" -H "X-Auth-Token: AUTH\_rgwtxxxxxx"*

### *8.2.* 创建无索引存储桶

您可以配置放置目标,其中创建的存储桶不使用存储桶索引来存储对象索引,即无索引存储桶。不使用 数据复制或列表的放置目标可能会实现无索引存储桶。*Indexless bucket* 提供了一种机制,其中的放置目

标不会跟踪特定存储桶中的对象。这消除了每当发生对象写入时发生的资源争用,并减少 *Ceph* 对象网关 对 *Ceph* 存储集群进行的往返次数。这可能会对并发操作和小对象写入性能产生积极的影响。

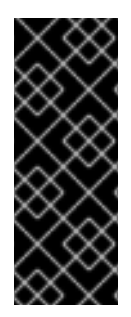

# 重要

*bucket* 索引不会反映存储桶的正确状态,列出这些存储桶将无法正确返回其对象列 表。这会影响多个功能。具体来说,这些存储桶不会在多区环境中同步,因为存储桶索引 不用于存储更改信息。红帽建议不要在无索引存储桶上使用 S3 对象版本控制,因为这个功 能需要存储桶索引。

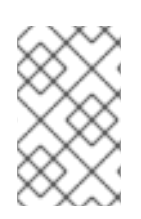

注意

使用无索引存储桶可移除单个 *bucket* 中最大对象数量的限值。

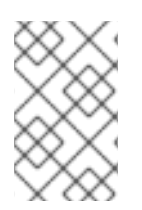

注意

无法从 *NFS* 列出无索引存储桶中的对象。

## 先决条件

正在运行的、健康的 *Red Hat Ceph Storage* 集群。

- 安装 *Ceph* 对象网关软件*.*
- *Ceph* 对象网关节点的根级别访问权限*.*

### 流程

1.

在 *zonegroup* 中添加新放置目标:

#### 示例

*\*

*[ceph: root@host03 /]# radosgw-admin zonegroup placement add --rgw-zonegroup="default"*

*--placement-id="indexless-placement"*

2.

在区中添加一个新的放置目标:

示例

*[ceph: root@host03 /]# radosgw-admin zone placement add --rgw-zone="default" \ --placement-id="indexless-placement" \ --data-pool="default.rgw.buckets.data" \ --index-pool="default.rgw.buckets.index" \ --data\_extra\_pool="default.rgw.buckets.non-ec" \ --placement-index-type="indexless"*

3.

将 *zonegroup* 的默认放置设置为 无索引放置 :

示例

*[ceph: root@host03 /]# radosgw-admin zonegroup placement default --placement-id "indexless-placement"*

在本例中,在 *indexless-placement* 目标中创建的存储桶将是无索引存储桶。

4.

如果集群处于多站点配置中,请更新并提交周期:

示例

*[ceph: root@host03 /]# radosgw-admin period update --commit*

5.

在存储集群的所有节点上重启 *Ceph* 对象网关,以使更改生效:

语法

*ceph orch restart SERVICE\_TYPE*

示例

*[ceph: root@host03 /]# ceph orch restart rgw*

*8.3.* 配置存储桶索引重新划分

作为存储管理员,您可以在单一站点和多站点部署中配置存储桶索引重新划分,以提高性能。

您可以手动离线或动态在线对存储桶进行重新分片。

*8.3.1.* 存储桶索引重新分片

*Ceph* 对象网关将 *bucket* 索引数据存储在索引池中,默认为 *.rgw.buckets.index* 参数。当客户端将 多个对象放在单个存储桶中,而不为每个存储桶的最大对象数量设置配额时,索引池可能会导致性能下 降。

当您为每个存储桶添加大量对象时,存储桶索引重新划分可防止性能瓶颈。

您可以为新存储桶配置存储桶索引重新划分,或更改现有存储桶上的存储桶索引。

您需要将分片计数设置为计算的分片计数最接近的主数。作为主要数字的存储桶索引分片在 分片之间的平均分布式存储桶索引条目中表现更好。

*bucket* 索引可以手动重新划分或动态重新划分。

在动态重新划分 *bucket* 索引的过程中,会定期检查所有 *Ceph* 对象网关存储桶,它会检测 需要重新划分的存储桶。如果 *bucket* 增长大于 *rgw\_max\_objs\_per\_shard* 参数中指定的 值,*Ceph* 对象网关会在后台动态重新定义存储桶。*rgw\_max\_objs\_per\_shard* 的默认值是每个 分片 *100k* 对象。在升级的单站点配置上动态重新划分 *bucket* 索引,无需对 *zone* 或 *zone group* 进行任何修改。单个站点配置可以是以下任意一个:

没有 *realm* 的默认区配置。

至少一个 *realm* 的非默认配置。

多域单站点配置。

*8.3.2.* 恢复存储桶索引

 $\Omega$ 

 $\circ$ 

 $\circ$ 

重新划分使用 *bucket\_index\_max\_shards = 0* 创建的存储桶,移除存储桶的元数据。但是,您可以通 过恢复受影响的存储桶来恢复存储桶。

*/usr/bin/rgw-restore-bucket-index* 工具在 */tmp* 目录中创建临时文件。这些临时文件根据前面存储桶 中的 *bucket* 对象计数来消耗空间。以前的带有超过 *10M* 对象的存储桶在 */tmp* 目录中需要超过 *4GB* 的 可用空间。如果 */tmp* 中的存储空间耗尽,工具会失败并显示以下错误:

*ln: failed to access '/tmp/rgwrbi-object-list.4053207': No such file or directory*

临时对象被删除。

先决条件

一个正在运行的 *Red Hat Ceph Storage* 集群。

*Ceph* 对象网关至少安装两个站点。

已安装 *jq* 软件包。

#### 流程

执行以下两个步骤之一来执行存储桶索引的恢复:

 $\Omega$ 

运行 *radosgw-admin object reindex --bucket BUCKET\_NAME --object OBJECT\_NAME* 命令。

 $\circ$ 

运行脚本 *- /usr/bin/rgw-restore-bucket-index -b BUCKET\_NAME -p DATA\_POOL\_NAME*。

示例

*[root@host01 ceph]# /usr/bin/rgw-restore-bucket-index -b bucket-large-1 -p localzone.rgw.buckets.data marker is d8a347a4-99b6-4312-a5c1-75b83904b3d4.41610.2 bucket\_id is d8a347a4-99b6-4312-a5c1-75b83904b3d4.41610.2 number of bucket index shards is 5 data pool is local-zone.rgw.buckets.data NOTICE: This tool is currently considered EXPERIMENTAL. The list of objects that we will attempt to restore can be found in "/tmp/rgwrbi-objectlist.49946". Please review the object names in that file (either below or in another window/terminal) before proceeding. Type "proceed!" to proceed, "view" to view object list, or "q" to quit: view Viewing... Type "proceed!" to proceed, "view" to view object list, or "q" to quit: proceed! Proceeding... NOTICE: Bucket stats are currently incorrect. They can be restored with the following command after 2 minutes: radosgw-admin bucket list --bucket=bucket-large-1 --allow-unordered --maxentries=1073741824 Would you like to take the time to recalculate bucket stats now? [yes/no] yes Done real 2m16.530s user 0m1.082s sys 0m0.870s*

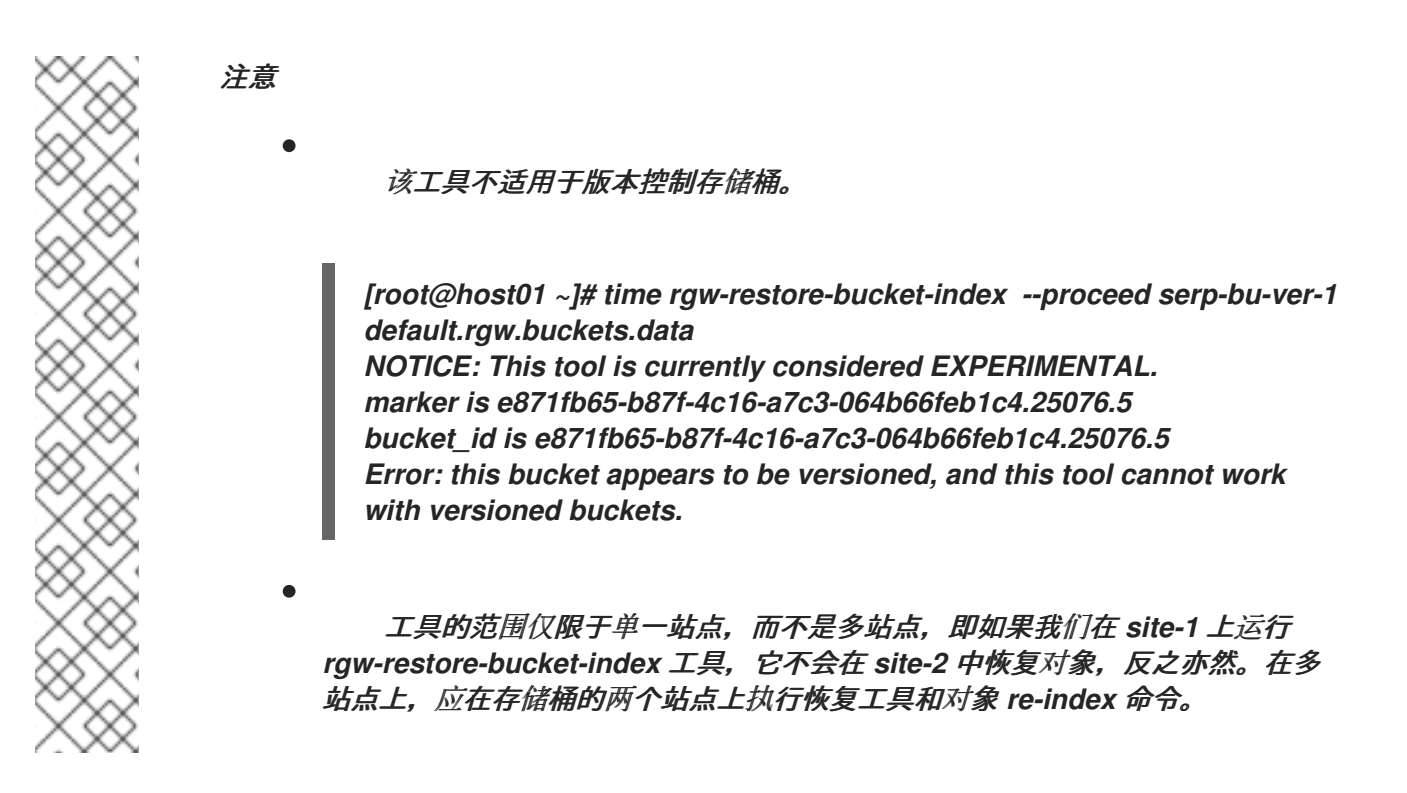

*8.3.3.* 存储桶索引重新划分的限制

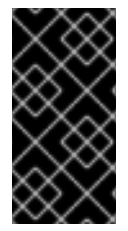

重要

请谨慎使用以下限制:您的硬件选择会有影响,因此您应该始终与您的红帽客户团队讨 论这些要求。

一个存储桶中的最大对象数量需要重新划分: 每个存储桶索引分片使用最多 *102,400* 个对 象。要充分利用重新划分和最大化并行性,请在 *Ceph* 对象网关 *bucket* 索引池中提供足够数量 的 *OSD*。这种并行化使用 *Ceph* 对象网关实例的数量进行扩展,并使用数字序列替换 *in-order* 索引分片枚举。默认锁定超时从 *60* 秒延长到 *90* 秒。

使用分片时的最大对象数量: 基于之前的测试,当前支持的存储桶索引分片数量为 *65521*。 红帽质量保证未对存储桶分片执行完整的可扩展性测试。

- 使用分片时的最大对象数量: 基于之前的测试,当前支持的存储桶索引分片数量为 *65,521*。
- 您可以在其他区赶上前重新划分存储桶三次 : 在旧的生成同步前,不建议重新划分存储桶。 支持以前重新划分中的四个 *bucket* 生成。达到限制后,动态重新划分不会再次重新划分存储

桶,直到至少有一个旧日志生成被完全修剪为止。使用命令 *radosgw-admin bucket reshard* 会 抛出以下错误:

*Bucket \_BUCKET\_NAME\_ already has too many log generations (4) from previous reshards that peer zones haven't finished syncing.*

*Resharding is not recommended until the old generations sync, but you can force a reshard with `--yes-i-really-mean-it`.*

*8.3.4.* 在简单部署中配置存储桶索引重新划分

要在所有新存储桶上启用和配置存储桶索引重新划分,请使用 *rgw\_override\_bucket\_index\_max\_shards* 参数。

您可以将参数设置为以下值之一:

- 0 禁用存储桶索引分片, 这是默认值。
	- 值大于 0, 以启用存储桶分片并设置分片的最大数量。

### 先决条件

- 一个正在运行的 *Red Hat Ceph Storage* 集群。
- *Ceph* 对象网关至少安装两个站点。

#### 流程

1.

计算推荐的分片数量:

注意

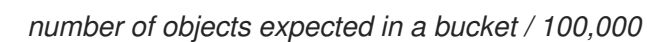

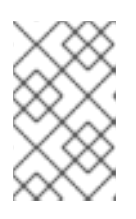

目前支持的存储桶索引分片的最大数量为 *65,521*。

2.

相应地设置 *rgw\_override\_bucket\_index\_max\_shards* 选项:

语法

*ceph config set client.rgw rgw\_override\_bucket\_index\_max\_shards VALUE*

使用计算的推荐分片数量替换 *VALUE:*

示例

*[ceph: root@host01 /]# ceph config set client.rgw rgw\_override\_bucket\_index\_max\_shards 12*

要为 *Ceph* 对象网关的所有实例配置 *bucket* 索引重新划分,请使用 *global* 选项设置 *rgw\_override\_bucket\_index\_max\_shards* 参数。

若要仅为 *Ceph* 对象网关的特定实例配置 *bucket* 索引重新划分,请在实例下添加 *rgw\_override\_bucket\_index\_max\_shards* 参数。

3.

在集群中的所有节点上重启 *Ceph* 对象网关以使更改生效:

语法

*ceph orch restart SERVICE\_TYPE*

示例

*[ceph: root#host01 /]# ceph orch restart rgw*

#### 其它资源

- 请参阅动态[重新划分存](https://access.redhat.com/documentation/zh-cn/red_hat_ceph_storage/7/html-single/object_gateway_guide/#resharding-bucket-index-dynamically_rgw)储桶索引
- 请参阅 手动[重新划分存](https://access.redhat.com/documentation/zh-cn/red_hat_ceph_storage/7/html-single/object_gateway_guide/#resharding-bucket-index-manually-rgw)储桶索引

#### *8.3.5.* 在多站点部署中配置存储桶索引重新划分

在多站点部署中,每个区域都可以有不同的 *index\_pool* 设置来管理故障转移。要为一个 *zone group* 中的 *zone* 配置一致的分片计数,请在该 *zone group* 配置中设置 *bucket\_index\_max\_shards* 参 数。*bucket\_index\_max\_shards* 参数的默认值为 *11*。

您可以将参数设置为以下值之一:

- *0* 禁用存储桶索引分片。
- 值大于 0, 以启用存储桶分片并设置分片的最大数量。

将各个区域的索引池映射到基于 *SSD* 的 *OSD* 的 *CRUSH* 规则集也可能有助于 *bucket* 索引性能。如需更多信息,请参阅 [建立性能域](https://access.redhat.com/documentation/zh-cn/red_hat_ceph_storage/7/html-single/storage_strategies_guide/#establishing_performance_domains) 部分。

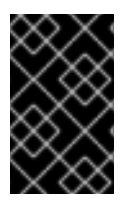

重要

注意

为防止多站点部署中同步问题,存储桶不应有超过三代差距。

## 先决条件

 $\bullet$ 

- 一个正在运行的 *Red Hat Ceph Storage* 集群。
- *Ceph* 对象网关至少安装两个站点。

## 流程

1.

计算推荐的分片数量:

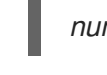

*number of objects expected in a bucket / 100,000*

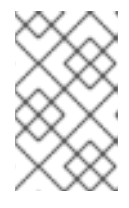

注意

目前支持的存储桶索引分片的最大数量为 *65,521*。

2.

将 *zone group* 配置提取到 *zonegroup.json* 文件中:

## 示例

*[ceph: root@host01 /]# radosgw-admin zonegroup get > zonegroup.json*

3.

在 *zonegroup.json* 文件中,为每个命名区设置 *bucket\_index\_max\_shards* 参数:

语法

*bucket\_index\_max\_shards = VALUE*

### 使用计算的推荐分片数量替换 *VALUE:*

示例

*bucket\_index\_max\_shards = 12*

4.

重置 *zone group:*

示例

*[ceph: root@host01 /]# radosgw-admin zonegroup set < zonegroup.json*

5.

更新周期:

示例

*[ceph: root@host01 /]# radosgw-admin period update --commit*

6.

检查重新划分是否完成:

语法

*radosgw-admin reshard status --bucket BUCKET\_NAME*

#### 示例

*[ceph: root@host01 /]# radosgw-admin reshard status --bucket data*

### 验证

 $\bullet$ 

检查存储集群的同步状态:

示例

*[ceph: root@host01 /]# radosgw-admin sync status*

## *8.3.6.* 动态重新划分存储桶索引

您可以通过将存储桶添加到重新划分队列来动态重新划分存储桶索引。它被调度为重新划分。重新划 分线程在后台运行,并一次执行调度的重新划分。

先决条件

 $\bullet$ 

- 一个正在运行的 *Red Hat Ceph Storage* 集群。
- *Ceph* 对象网关至少安装两个站点。

## 流程

1.

将 *rgw\_dynamic\_resharding* 参数设置为 *true*。

示例

*[ceph: root@host01 /]# radosgw-admin period get*

2.

可选:使用以下命令自定义 *Ceph* 配置:

语法

*ceph config set client.rgw OPTION VALUE*

使用以下选项替换 *OPTION*:

*rgw\_reshard\_num\_logs* :重新划分日志的分片数量。默认值为 *16*。

*rgw\_reshard\_bucket\_lock\_duration* :在重新划分期间存储桶上锁定的持续时间。默 认值为 *360* 秒。

*rgw\_dynamic\_resharding* :启用或禁用动态重新划分。默认值为 *true*。

*rgw\_max\_objs\_per\_shard* :每个分片的最大对象数量。默认值为每个分片 *100000* 对象。

*rgw\_reshard\_thread\_interval* :重新线程处理循环之间的最长时间。默认值为 *600* 秒。

示例

*[ceph: root@host01 /]# ceph config set client.rgw rgw\_reshard\_num\_logs 23*

3. 将存储桶添加到重新划分队列中:

语法

*radosgw-admin reshard add --bucket BUCKET --num-shards NUMBER*

### 示例

*[ceph: root@host01 /]# radosgw-admin reshard add --bucket data --num-shards 10*

4.

列出重新划分队列:

示例

*[ceph: root@host01 /]# radosgw-admin reshard list*

5.

检查存储桶日志生成和分片:

示例

```
[ceph: root@host01 /]# radosgw-admin bucket layout --bucket data
{
   "layout": {
     "resharding": "None",
     "current_index": {
        "gen": 1,
        "layout": {
           "type": "Normal",
           "normal": {
             "num_shards": 23,
             "hash_type": "Mod"
          }
        }
     },
     "logs": [
        {
           "gen": 0,
           "layout": {
             "type": "InIndex",
             "in_index": {
                "gen": 0,
                "layout": {
                   "num_shards": 11,
                   "hash_type": "Mod"
                }
             }
          }
       },
        {
           "gen": 1,
           "layout": {
             "type": "InIndex",
             "in_index": {
                "gen": 1,
                "layout": {
                   "num_shards": 23,
                   "hash_type": "Mod"
               }
             }
           }
        }
     ]
  }
}
```
6.

检查存储桶重新划分状态:

语法

*radosgw-admin reshard status --bucket BUCKET*

## 示例

*[ceph: root@host01 /]# radosgw-admin reshard status --bucket data*

## 7.

立即处理重新划分队列中的条目:

*[ceph: root@host01 /]# radosgw-admin reshard process*

#### 8.

取消待处理的存储桶重新划分:

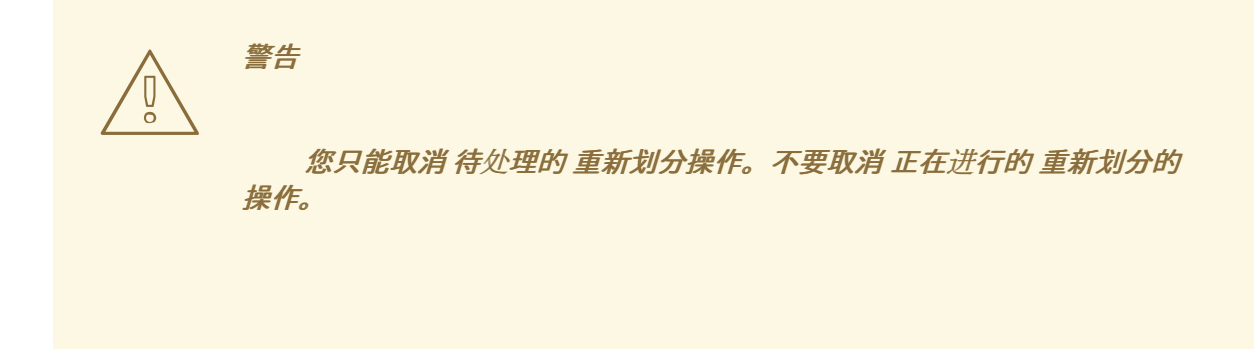

语法

*radosgw-admin reshard cancel --bucket BUCKET*

#### 示例

*[ceph: root@host01 /]# radosgw-admin reshard cancel --bucket data*

## 验证

检查存储桶重新划分状态:

语法

*radosgw-admin reshard status --bucket BUCKET*

示例

*[ceph: root@host01 /]# radosgw-admin reshard status --bucket data*

### 其他资源

请参阅 [重新划分部分后清除存](https://access.redhat.com/documentation/zh-cn/red_hat_ceph_storage/7/html-single/object_gateway_guide/#cleaning-stale-instances-of-bucket-entries-after-resharding_rgw)储桶条目的过时的实例,以移除过时的存储桶条目。

- Ċ 请参阅 手动[重新划分存](https://access.redhat.com/documentation/zh-cn/red_hat_ceph_storage/7/html-single/object_gateway_guide/#resharding-bucket-index-manually_rgw)储桶索引。
- 请参阅在 简单部署中配置存储[桶索引重新划分](https://access.redhat.com/documentation/zh-cn/red_hat_ceph_storage/7/html-single/object_gateway_guide/#configuring-bucket-index-resharding-in-simple-deployments_rgw)。

*8.3.7.* 在多站点配置中动态重新划分存储桶索引

*Red Hat Ceph Storage* 支持在多站点配置中重新划分动态存储桶索引。该功能允许在多站点配置中重

新划分 *bucket*,而不中断其对象的复制。启用 *rgw\_dynamic\_resharding* 时,它会独立在每个区上运 行,并且该区域可能会为同一 *bucket* 选择不同的分片计数。

这些步骤只需要遵循的步骤适用于现有的 *Red Hat Ceph Storage* 集群。在升级存储集群后,您需要 在现有区和 *zone group* 上手动启用 重新划分 功能。

注意

默认情况下支持并启用 *zone* 和 *zone group*。

注意

[您可以在其他区赶上前重新划分存](https://access.redhat.com/documentation/zh-cn/red_hat_ceph_storage/7/html-single/object_gateway_guide/#limitations-of-bucket-index-resharding_rgw)储桶三次。如需了解更多详细信息,请参阅 存储桶 索引重新划分的限制。

注意

如果创建存储桶并上传超过 阈值的对象,以便动态重新划分,您需要继续将 *I/O* 写入 旧存储桶以开始重新划分过程。

### 先决条件

- 两个站点上的 *Red Hat Ceph Storage* 集群都会升级到最新的版本。
- 两个站点上启用的所有 *Ceph* 对象网关守护进程都升级到最新版本。
- 所有节点的根级别访问权限。

#### 流程

1.

检查 *zonegroup* 上是否启用了 *resharding* :

示例

*[ceph: root@host01 /]# radosgw-admin sync status*

#### 如果没有为 zonegroup 重新启用 zonegroup 功能来重新划分 zonegroup, 然后继续操作。

2.

 $\blacksquare$ 

在安装 *Ceph* 对象网关的多站点配置中,在所有 *zonegroups* 上启用 重新划分 功能:

语法

*radosgw-admin zonegroup modify --rgw-zonegroup=ZONEGROUP\_NAME --enablefeature=resharding*

示例

*[ceph: root@host01 /]# radosgw-admin zonegroup modify --rgw-zonegroup=us --enablefeature=resharding*

3.

更新周期和提交:

示例

*[ceph: root@host01 /]# radosgw-admin period update --commit*

4.

在安装 *Ceph* 对象网关的多站点配置中,在所有区上启用 重新划分 功能:

## 语法

*radosgw-admin zone modify --rgw-zone=ZONE\_NAME --enable-feature=resharding*

### 示例

*[ceph: root@host01 /]# radosgw-admin zone modify --rgw-zone=us-east --enablefeature=resharding*

#### 5.

更新周期和提交:

示例

*[ceph: root@host01 /]# radosgw-admin period update --commit*

#### 6.

验证 *zone* 和 *zonegroups* 上是否启用了 重新划分 功能。您可以看到每个区都列出其 *supported\_features*,*zonegroups* 会列出其 *enabled\_features*

### 示例

*[ceph: root@host01 /]# radosgw-admin period get*

*"zones": [*

```
{
  "id": "505b48db-6de0-45d5-8208-8c98f7b1278d",
  "name": "us_east",
  "endpoints": [
     "http://10.0.208.11:8080"
```
*], "log\_meta": "false", "log\_data": "true", "bucket\_index\_max\_shards": 11, "read\_only": "false", "tier\_type": "", "sync\_from\_all": "true", "sync\_from": [], "redirect\_zone": "", "supported\_features": [ "resharding" ] "default\_placement": "default-placement", "realm\_id": "26cf6f23-c3a0-4d57-aae4-9b0010ee55cc", "sync\_policy": { "groups": [] }, "enabled\_features": [ "resharding" ]*

7.

检查同步状态:

示例

*[ceph: root@host01 /]# radosgw-admin sync status realm 26cf6f23-c3a0-4d57-aae4-9b0010ee55cc (usa) zonegroup 33a17718-6c77-493e-99fe-048d3110a06e (us) zone 505b48db-6de0-45d5-8208-8c98f7b1278d (us\_east) zonegroup features enabled: resharding*

在本例中,为 *us zonegroup* 启用了 重新划分 功能。

8.

可选:您可以为 *zonegroups* 禁用 重新划分 功能:

重要

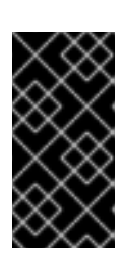

要在任何 *singular zone* 上禁用重新划分,请将该特定区域的 *rgw\_dynamic\_resharding* 配置选项设置为 *false*。

a.

在安装了 *Ceph* 对象网关的多站点中所有 *zonegroups* 上禁用该功能:

语法

*radosgw-admin zonegroup modify --rgw-zonegroup=ZONEGROUP\_NAME --disablefeature=resharding*

示例

*[ceph: root@host01 /]# radosgw-admin zonegroup modify --rgw-zonegroup=us --disablefeature=resharding*

b.

更新周期和提交:

示例

*[ceph: root@host01 /]# radosgw-admin period update --commit*

## 其它资源

有关动态 *bucket* 索引的更可配置的参数,请参阅 *Red Hat Ceph Storage Object Gateway Configuration and Administration Guide* 中的 *[Resharding](https://access.redhat.com/documentation/zh-cn/red_hat_ceph_storage/7/html-single/object_gateway_guide/#resharding-bucket-index-dynamically_rgw) bucket* 索引动态 部分。

*8.3.8.* 手动重新划分存储桶索引

如果存储桶增长大于最佳初始配置,请使用 *radosgw-admin bucket reshard* 命令重新定义存储桶索 引池。这个命令执行以下任务:

- 为指定存储桶创建新的 *bucket* 索引对象集合。
- 在这些 *bucket* 索引对象之间分发对象条目。
- 创建新的 *bucket* 实例。
- 使用存储桶链接新 *bucket* 实例,以便所有新的索引操作都通过新 *bucket* 索引进行。
- 将旧的和新的 *bucket ID* 打印到命令输出。

#### 先决条件

 $\bullet$ 

- 一个正在运行的 *Red Hat Ceph Storage* 集群。
- $\bullet$ *Ceph* 对象网关至少安装两个站点。

#### 流程

1.

备份原始存储桶索引:

### 语法

*radosgw-admin bi list --bucket=BUCKET > BUCKET.list.backup*

# 示例

*[ceph: root@host01 /]# radosgw-admin bi list --bucket=data > data.list.backup*

2.

重新定义存储桶索引:

语法

*radosgw-admin bucket reshard --bucket=BUCKET --num-shards=NUMBER*

示例

*[ceph: root@host01 /]# radosgw-admin bucket reshard --bucket=data --num-shards=100*

# 验证

检查存储桶重新划分状态:

语法

*radosgw-admin reshard status --bucket bucket*

## 示例

*[ceph: root@host01 /]# radosgw-admin reshard status --bucket data*

## 其它资源

如需了解更多详细信息,请参阅 *Red Hat Ceph Storage* 对象网关指南中的 在多站点部署中 配置存储[桶索引重新划分。](https://access.redhat.com/documentation/zh-cn/red_hat_ceph_storage/7/html-single/object_gateway_guide/#configuring-bucket-index-resharding-in-multi-site-deployments_rgw)

- 请参阅动态[重新划分存](https://access.redhat.com/documentation/zh-cn/red_hat_ceph_storage/7/html-single/object_gateway_guide/#resharding-bucket-index-dynamically_rgw)储桶索引。
	- 请参阅在 简单部署中配置存储[桶索引重新划分](https://access.redhat.com/documentation/zh-cn/red_hat_ceph_storage/7/html-single/object_gateway_guide/#configuring-bucket-index-resharding-in-simple-deployments_rgw)。

*8.3.9.* 重新划分后清理存储桶条目的过时的实例

重新划分过程可能无法自动清理存储桶条目的过时的实例,这些实例可能会影响存储集群的性能。

手动清理它们,以防止过时的实例对存储集群的性能造成负面影响。

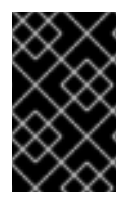

重要

在清理过时的实例前,请联系红[帽支持](https://access.redhat.com/support/)。

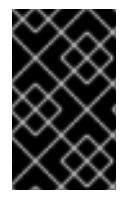

重要

仅在简单部署中使用这个步骤,而不在多站点集群中使用。

先决条件

一个正在运行的 *Red Hat Ceph Storage* 集群。

安装了 *Ceph* 对象网关*.*

#### 流程

列出过时的实例:

*[ceph: root@host01 /]# radosgw-admin reshard stale-instances list*

2.

1.

 $\blacksquare$ 

清理存储桶条目的过时的实例:

*[ceph: root@host01 /]# radosgw-admin reshard stale-instances rm*

## 验证

检查存储桶重新划分状态:

语法

*radosgw-admin reshard status --bucket BUCKET*

示例

*[ceph: root@host01 /]# radosgw-admin reshard status --bucket data*

## *8.3.10.* 启用压缩

*Ceph* 对象网关支持利用任何 *Ceph* 的压缩插件对上传对象进行服务器端压缩。它们是:

*zlib* :支持。

*snappy* :支持。

*zstd* :支持。

配置

Ċ

要在区域的放置目标上启用压缩,请在 *radosgw-admin zone placement modify* 命令中提供 *- compression=TYPE* 选项。*compression TYPE* 指的是在编写新对象数据时要使用的压缩插件名称。

每个压缩对象存储压缩类型。更改设置不会影响解压缩现有压缩对象的能力,也不会强制 *Ceph* 对象 网关重新压缩现有的对象。

此压缩设置适用于使用此放置目标上传到存储桶的所有新对象。

要禁用对区放置目标的压缩,请为 *radosgw-admin zone placement modify* 命令提供 *- compression=TYPE* 选项,并指定空字符串或 *none*。

示例

```
[root@host01 ~] radosgw-admin zone placement modify --rgw-zone=default --placement-id=default-
placement --compression=zlib
{
...
  "placement_pools": [
     {
        "key": "default-placement",
        "val": {
          "index_pool": "default.rgw.buckets.index",
          "data_pool": "default.rgw.buckets.data",
          "data_extra_pool": "default.rgw.buckets.non-ec",
          "index_type": 0,
          "compression": "zlib"
       }
    }
  ],
...
}
```
在启用或禁用压缩后,重新启动 *Ceph* 对象网关实例,以便更改生效。

注意

*Ceph* 对象网关创建 *default* 区域和一组池。对于生产环境部署,请参阅创建 *[Realm](https://access.redhat.com/documentation/zh-cn/red_hat_ceph_storage/7/html-single/object_gateway_guide/#creating-a-realm-rgw)* 部分。

*Statistics*

虽然所有现有命令和 *API* 都继续根据其未压缩数据报告对象和 *bucket* 大小,但 *radosgw-admin bucket stats* 命令包含所有存储桶的压缩统计信息。

*radosgw-admin bucket stats* 命令的使用类型是:

- *rgw.main* 指的是常规条目或对象。
- *rgw.multimeta* 是指未完成的多部分上传的元数据。

*rgw.cloud layer* 指的是生命周期策略已过渡到云层的对象。当使用 retain\_head\_object=true 配置时, head 对象会保留不再包含数据, 但仍然可以通过 *HeadObject* 请求提供对象的元数据。这些 *stub* 头对象使用 *rgw.cloudlayer* 类别。如需更多信 息,请参阅 *Red Hat Ceph Storage* 对象网关指南中的 将数据转换到 *[Amazon](https://access.redhat.com/documentation/zh-cn/red_hat_ceph_storage/7/html-single/object_gateway_guide/#transitioning-data-to-amazon-s3-cloud-service_rgw) S3* 云服务 部分。

语法

*radosgw-admin bucket stats --bucket=BUCKET\_NAME { ... "usage": { "rgw.main": { "size": 1075028, "size\_actual": 1331200, "size\_utilized": 592035, "size\_kb": 1050, "size\_kb\_actual": 1300,*

*"size\_kb\_utilized": 579, "num\_objects": 104*

*} }, ... }*

其大小 是存储桶中对象的积累大小,未压缩和未加密。*size\_kb* 是以 *KB* 为单位的总大小,它计算为 *ceiling (size/1024)*。在本例中,它是 *ceiling (1075028/1024)= 1050*。

*size\_actual* 是每个对象在一组 *4096* 字节块中分发后所有对象的累计大小。如果 *bucket* 有两个对 象,大小为 4100 字节,另一个大小为 8500 字节,则第一个对象将向上舍入为 8192 字节,第二个对象舍 入为 *12288* 字节,其存储桶的总数为 *20480* 字节。*size\_kb\_actual* 是实际大小(以 *KB* 为单位),计算 为 *size\_actual/1024*。在本例中,它是 *1331200/1024 = 1300*。

*size\_utilized* 是压缩和*/*或加密后数据的总大小(以字节为单位)。加密可能会增加对象的大小,而压 缩可能会减少它。*size\_kb\_utilized* 是以 *KB* 为单位的总大小,它计算为 *ceiling (size\_utilized/1024)*。 在本例中,它是 *ceiling (592035/1024)= 579*。

*8.4.* 用户管理

*Ceph* 对象存储用户管理是指属于 *Ceph* 对象存储服务的客户端应用的用户,而不是 *Ceph* 对象网关作 为 *Ceph* 存储群集的客户端应用。您必须创建一个用户、访问密钥和机密,使客户端应用能够与 *Ceph* 对 象网关服务交互。

用户类型有两种:

用户: 术语*"*用户*"*反映了 *S3* 接口的用户。

子用户: 术语*"*子用户*"*反映了 *Swift* 界面的用户。子用户会与用户关联*.*

您可以创建、修改、查看、暂停和删除用户和子用户。

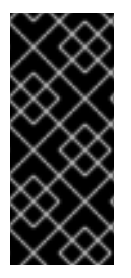

重要

在多站点部署中管理用户时,*ALWAYS* 在 *master zone group* 的 *master zone* 中的 *Ceph* 对象网关节点上发出 *radosgw-admin* 命令,以确保用户在整个多站点集群中同步。 不要从 *second zone* 或 *second zone group* 创建、修改或删除多站点集群上的用户。

除了创建用户和子用户 ID 外,您还可以为用户添加显示名称和电子邮件地址。您可以指定一个密钥和 *secret, 或者自动生成密钥和 secret。在生成或指定密钥时, 请注意用户 ID 与 S3 密钥类型对应, 子用* 户 *ID* 对应于 *swift* 密钥类型。*Swift key* 也具有 *read, write, readwrite* 和 *full* 的访问权限。

用户管理命令行语法通常遵循 用户 *COMMAND USER\_ID*,其中 *USER\_ID* 是 *--uid=* 选项,后跟用户 的 *ID (S3)*或 *--subuser=* 选项,后跟用户名*(Swift)*。

语法

*radosgw-admin user <create|modify|info|rm|suspend|enable|check|stats> <--uid=USER\_ID|- subuser=SUB\_USER\_NAME> [other-options]*

可能需要其他选项,具体取决于您发出的命令。

*8.4.1.* 多租户

*Ceph* 对象网关支持 *S3* 和 *Swift API* 的多租户,其中每个用户和 *bucket* 都位于*"*租户*"*。当多个租户 使用通用存储桶名称,如 *"test"*、*"main"* 等时,多租户可防止命名空间冲突。

每个用户和 *bucket* 位于租户下。为向后兼容,将添加带有空名称的*"*传统*"*租户。每当不指定租户的情 况下引用存储桶时,*Swift API* 将假定为*"*传统*"*租户。现有用户也存储在传统租户下,因此他们将像之前 的版本一样访问 *bucket* 和对象。

租户对其没有任何操作。在管理用户时,它们根据需要显示和消失。为了创建、修改和删除具有显式 租户的用户,提供了一个额外的选项 *--tenant*,或语法 *"TENANT\$USER"* 用于 *radosgw-admin* 命令的 参数。

### 要为 *S3* 创建用户 *testx\$tester*,请运行以下命令:

示例

*[root@host01 ~]# radosgw-admin --tenant testx --uid tester \ --display-name "Test User" --access\_key TESTER \ --secret test123 user create*

要为 *Swift* 创建用户 *testx\$tester*,请运行以下命令之一:

示例

*[root@host01 ~]# radosgw-admin --tenant testx --uid tester \ --display-name "Test User" --subuser tester:swift \ --key-type swift --access full subuser create*

*[root@host01 ~]# radosgw-admin key create --subuser 'testx\$tester:swift' \ --key-type swift --secret test123*

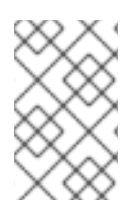

注意

*shell* 中必须用引号括起具有显式租户的子用户。

*8.4.2.* 创建用户

使用 *user create* 命令创建 *S3-interface* 用户。您必须指定用户 *ID* 和显示名称。您也可以指定一个电 子邮件地址。如果您不指定密钥或 *secret*,*radosgw-admin* 将自动为您生成。但是,如果您不希望使用 生成的密钥*/secret* 对,您可以指定一个密钥和*/*或 *secret*。

语法

*radosgw-admin user create --uid=USER\_ID \ [--key-type=KEY\_TYPE] [--gen-access-key|--access-key=ACCESS\_KEY]\ [--gen-secret | --secret=SECRET\_KEY] \ [--email=EMAIL] --display-name=DISPLAY\_NAME*

示例

*[root@host01 ~]# radosgw-admin user create --uid=janedoe --accesskey=11BS02LGFB6AL6H1ADMW --secret=vzCEkuryfn060dfee4fgQPqFrncKEIkh3ZcdOANY - email=jane@example.com --display-name=Jane Doe*

*{ "user\_id": "janedoe", "display\_name": "Jane Doe", "email": "jane@example.com", "suspended": 0, "max\_buckets": 1000, "auid": 0, "subusers": [], "keys": [ { "user": "janedoe", "access\_key": "11BS02LGFB6AL6H1ADMW", "secret\_key": "vzCEkuryfn060dfee4fgQPqFrncKEIkh3ZcdOANY"}], "swift\_keys": [], "caps": [], "op\_mask": "read, write, delete", "default\_placement": "", "placement\_tags": [], "bucket\_quota": { "enabled": false, "max\_size\_kb": -1, "max\_objects": -1}, "user\_quota": { "enabled": false, "max\_size\_kb": -1, "max\_objects": -1}, "temp\_url\_keys": []}*

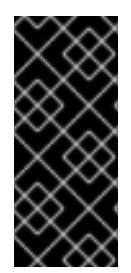

# 重要

检查密钥输出。有时候,*radosgw-admin* 会生成 *JSON* 转义*(\)*字符,一些客户端不知 道如何处理 JSON 转义字符。补救包括删除 JSON 转义字符(\),用引号括起字符串,重新 生成密钥以确保它没有 JSON 转义字符, 或者手动指定密钥和 secret。

*8.4.3.* 创建子用户

要创建子用户(*Swift* 接口),您必须指定用户 *ID(--uid=USERNAME)*、子用户 *ID* 和子用户的访问级 别。如果没有指定密钥或 *secret*,*radosgw-admin* 会自动为您生成它们。但是,如果您不希望使用生成 的密钥和 *secret* 对,您可以指定一个密钥和 *secret*。

注意

full 并不是 readwrite, 因为它还包含访问控制策略。

语法

*radosgw-admin subuser create --uid=USER\_ID --subuser=SUB\_USER\_ID --access=[ read | write | readwrite | full ]*

### 示例

*[root@host01 ~]# radosgw-admin subuser create --uid=janedoe --subuser=janedoe:swift - access=full*

```
{ "user_id": "janedoe",
 "display_name": "Jane Doe",
 "email": "jane@example.com",
 "suspended": 0,
 "max_buckets": 1000,
 "auid": 0,
 "subusers": [
     { "id": "janedoe:swift",
      "permissions": "full-control"}],
 "keys": [
     { "user": "janedoe",
      "access_key": "11BS02LGFB6AL6H1ADMW",
      "secret_key": "vzCEkuryfn060dfee4fgQPqFrncKEIkh3ZcdOANY"}],
 "swift_keys": [],
 "caps": [],
 "op_mask": "read, write, delete",
 "default_placement": "",
 "placement_tags": [],
 "bucket_quota": { "enabled": false,
    "max_size_kb": -1,
    "max_objects": -1},
```
*"user\_quota": { "enabled": false, "max\_size\_kb": -1, "max\_objects": -1}, "temp\_url\_keys": []}*

*8.4.4.* 获取用户信息

要获取有关用户的信息,请指定 *user info* 和用户 *ID (--uid=USERNAME)*。

示例

*[root@host01 ~]# radosgw-admin user info --uid=janedoe*

若要获取租户用户的信息,可指定用户 *ID* 和租户名称。

*[root@host01 ~]# radosgw-admin user info --uid=janedoe --tenant=test*

*8.4.5.* 修改用户信息

要修改用户的信息,您必须指定用户 *ID (--uid=USERNAME)*和您要修改的属性。典型的修改包括密钥 和 *secret*、电子邮件地址、显示名称和访问级别。

示例

*[root@host01 ~]# radosgw-admin user modify --uid=janedoe --display-name="Jane E. Doe"*

若要修改子用户值,指定 *subuser modify* 和子用户 *ID*。
示例

*[root@host01 ~]# radosgw-admin subuser modify --subuser=janedoe:swift --access=full*

### *8.4.6.* 启用和挂起用户

## 当您创建用户时,该用户默认是启用的。但是,您可以暂停用户特权并稍后重新启用它们。若要暂停 用户,可指定 *user suspend* 和用户 *ID*。

*[root@host01 ~]# radosgw-admin user suspend --uid=johndoe*

要重新启用暂停的用户,请指定 *user enable* 和用户 *ID*:

*[root@host01 ~]# radosgw-admin user enable --uid=johndoe*

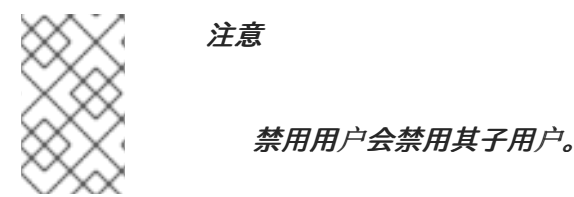

*8.4.7.* 删除用户

删除用户时,用户和子用户将从系统中删除。但是,如果需要,您只能删除子用户。要删除用户(及 子用户), 指定 user *rm* 和用户 ID。

语法

*radosgw-admin user rm --uid=USER\_ID[--purge-keys] [--purge-data]*

示例

*[ceph: root@host01 /]# radosgw-admin user rm --uid=johndoe --purge-data*

## 若要仅删除子用户,指定 *subuser rm* 和 *subuser* 名称。

示例

*[ceph: root@host01 /]# radosgw-admin subuser rm --subuser=johndoe:swift --purge-keys*

选项包括:

清除数据: *--purge-data* 选项清除与 *UID* 关联的所有数据。

清除密钥: *--purge-keys* 选项清除与 *UID* 关联的所有密钥。

*8.4.8.* 删除子用户

移除子用户时,您将删除对 *Swift* 接口的访问。用户保留在系统中。要删除子用户,请指定 *subuser rm* 和 *subuser ID*。

语法

*radosgw-admin subuser rm --subuser=SUB\_USER\_ID*

示例

*[root@host01 /]# radosgw-admin subuser rm --subuser=johndoe:swift*

选项包括:

清除密钥: *--purge-keys* 选项清除与 *UID* 关联的所有密钥。

*8.4.9.* 重命名用户

要更改用户名称,使用 *radosgw-admin user rename* 命令。此命令花费的时间取决于用户拥有的 *bucket* 和对象的数量。如果数字较大,红帽建议使用 *screen* 软件包提供的 *Screen* 工具中的命令。

先决条件

 $\bullet$ 

- 正常运行的 *Ceph* 集群。
- 对运行 *Ceph* 对象网关的主机 的根 或 *sudo* 访问权限。
- 安装的 *Ceph* 对象网关。

流程

1.

重命名用户:

语法

*radosgw-admin user rename --uid=CURRENT\_USER\_NAME --newuid=NEW\_USER\_NAME*

```
[ceph: root@host01 /]# radosgw-admin user rename --uid=user1 --new-uid=user2
{
  "user_id": "user2",
  "display_name": "user 2",
  "email": "",
  "suspended": 0,
  "max_buckets": 1000,
  "auid": 0,
  "subusers": [],
  "keys": [
     {
       "user": "user2",
       "access_key": "59EKHI6AI9F8WOW8JQZJ",
       "secret_key": "XH0uY3rKCUcuL73X0ftjXbZqUbk0cavD11rD8MsA"
    }
  ],
  "swift_keys": [],
  "caps": [],
  "op_mask": "read, write, delete",
  "default_placement": "",
  "placement_tags": [],
  "bucket_quota": {
     "enabled": false,
     "check_on_raw": false,
     "max_size": -1,
     "max_size_kb": 0,
     "max_objects": -1
  },
  "user_quota": {
     "enabled": false,
     "check_on_raw": false,
     "max_size": -1,
     "max_size_kb": 0,
     "max_objects": -1
  },
  "temp_url_keys": [],
  "type": "rgw"
}
```
如果用户位于租户中,同时指定用户名和租户:

语法

*radosgw-admin user rename --uid USER\_NAME --new-uid NEW\_USER\_NAME --tenant TENANT*

示例

*[ceph: root@host01 /]# radosgw-admin user rename --uid=test\$user1 --new-uid=test\$user2 - -tenant test*

*1000 objects processed in tvtester1. Next marker 80\_tVtester1\_99 2000 objects processed in tvtester1. Next marker 64\_tVtester1\_44 3000 objects processed in tvtester1. Next marker 48\_tVtester1\_28 4000 objects processed in tvtester1. Next marker 2\_tVtester1\_74 5000 objects processed in tvtester1. Next marker 14\_tVtester1\_53 6000 objects processed in tvtester1. Next marker 87\_tVtester1\_61 7000 objects processed in tvtester1. Next marker 6\_tVtester1\_57 8000 objects processed in tvtester1. Next marker 52\_tVtester1\_91 9000 objects processed in tvtester1. Next marker 34\_tVtester1\_74 9900 objects processed in tvtester1. Next marker 9\_tVtester1\_95 1000 objects processed in tvtester2. Next marker 82\_tVtester2\_93 2000 objects processed in tvtester2. Next marker 64\_tVtester2\_9 3000 objects processed in tvtester2. Next marker 48\_tVtester2\_22 4000 objects processed in tvtester2. Next marker 32\_tVtester2\_42 5000 objects processed in tvtester2. Next marker 16\_tVtester2\_36 6000 objects processed in tvtester2. Next marker 89\_tVtester2\_46 7000 objects processed in tvtester2. Next marker 70\_tVtester2\_78 8000 objects processed in tvtester2. Next marker 51\_tVtester2\_41 9000 objects processed in tvtester2. Next marker 33\_tVtester2\_32 9900 objects processed in tvtester2. Next marker 9\_tVtester2\_83 { "user\_id": "test\$user2", "display\_name": "User 2", "email": "", "suspended": 0, "max\_buckets": 1000, "auid": 0, "subusers": [], "keys": [ { "user": "test\$user2", "access\_key": "user2", "secret\_key": "123456789" } ],*

```
"swift_keys": [],
"caps": [],
"op_mask": "read, write, delete",
"default_placement": "",
"placement_tags": [],
"bucket_quota": {
```
*"enabled": false, "check\_on\_raw": false, "max\_size": -1, "max\_size\_kb": 0, "max\_objects": -1 }, "user\_quota": { "enabled": false, "check\_on\_raw": false, "max\_size": -1, "max\_size\_kb": 0, "max\_objects": -1 }, "temp\_url\_keys": [], "type": "rgw" }*

2.

验证用户是否已成功重命名:

语法

*radosgw-admin user info --uid=NEW\_USER\_NAME*

示例

*[ceph: root@host01 /]# radosgw-admin user info --uid=user2*

如果用户位于租户中,请使用 *TENANT\$USER\_NAME* 格式:

语法

*radosgw-admin user info --uid= TENANT\$USER\_NAME*

#### 示例

*[ceph: root@host01 /]# radosgw-admin user info --uid=test\$user2*

#### 其它资源

*screen(1)* 手册页

#### *8.4.10.* 创建密钥

要为用户创建密钥,您必须指定 *key create*。对于用户,指定用户 *ID* 和 *s3* 密钥类型。要为子用户创 建密钥,您必须指定子用户 *ID* 和 *swift keytype*。

#### 示例

*[ceph: root@host01 /]# radosgw-admin key create --subuser=johndoe:swift --key-type=swift --gensecret*

*{ "user\_id": "johndoe", "rados\_uid": 0, "display\_name": "John Doe", "email": "john@example.com", "suspended": 0, "subusers": [ { "id": "johndoe:swift", "permissions": "full-control"}], "keys": [ { "user": "johndoe", "access\_key": "QFAMEDSJP5DEKJO0DDXY", "secret\_key": "iaSFLDVvDdQt6lkNzHyW4fPLZugBAI1g17LO0+87"}], "swift\_keys": [ { "user": "johndoe:swift", "secret\_key": "E9T2rUZNu2gxUjcwUBO8n\/Ev4KX6\/GprEuH4qhu1"}]}*

### *8.4.11.* 添加和删除访问密钥

用户和子用户必须具有使用 *S3* 和 *Swift* 接口的访问密钥。当您创建用户或子用户且您没有指定 *access key* 和 *secret* 时,密钥和 *secret* 会自动生成。您可以创建一个密钥,并指定或生成 *access key* 和*/*或 *secret*。您也可以删除访问密钥和机密。选项包括:

- $\bullet$ *--secret=SECRET\_KEY* 指定 *secret* 密钥,例如手动生成的 *secret* 密钥。
- *--gen-access-key* 生成一个随机访问密钥(默认为 *S3* 用户)。
	- *--gen-secret* 生成随机 *secret key*。
	- *--key-type=KEY\_TYPE* 指定密钥类型。这些选项有:*swift* 和 *s3*。

要添加密钥, 请指定用户:

示例

 $\bullet$ 

*[root@host01 ~]# radosgw-admin key create --uid=johndoe --key-type=s3 --gen-access-key --gensecret*

您还可以指定密钥和 *secret*。

要删除访问密钥,您需要指定用户和密钥:

1. 查找特定用户的访问密钥: 示例

*[root@host01 ~]# radosgw-admin user info --uid=johndoe*

### *access* 键是输出中的 *"access\_key"* 值:

示例

```
[root@host01 ~]# radosgw-admin user info --uid=johndoe
{
   "user_id": "johndoe",
   ...
  "keys": [
     {
       "user": "johndoe",
       "access_key": "0555b35654ad1656d804",
       "secret_key":
"h7GhxuBLTrlhVUyxSPUKUV8r/2EI4ngqJxD7iBdBYLhwluN30JaT3Q=="
    }
  ],
   ...
}
```
2.

指定用户 *ID* 和上一步中的访问密钥以删除访问密钥:

语法

*radosgw-admin key rm --uid=USER\_ID --access-key ACCESS\_KEY*

*[root@host01 ~]# radosgw-admin key rm --uid=johndoe --access-key 0555b35654ad1656d804*

### *8.4.12.* 添加和删除管理功能

*Ceph Storage* 集群提供了一个管理 *API*,允许用户通过 *REST API* 运行管理功能。默认情况下,用户 没有访问此 *API* 的权限。要让用户可以使用管理功能,请为用户提供管理功能。

要为用户添加管理功能,请运行以下命令:

语法

*radosgw-admin caps add --uid=USER\_ID--caps=CAPS*

您可以为用户、存储桶、元数据和使用(使用)添加读取、写入或所有功能。

语法

*--caps="[users|buckets|metadata|usage|zone]=[\*|read|write|read, write]"*

示例

*[root@host01 ~]# radosgw-admin caps add --uid=johndoe --caps="users=\*"*

要从用户中删除管理功能,请运行以下命令:

示例

*[root@host01 ~]# radosgw-admin caps remove --uid=johndoe --caps={caps}*

*8.5.* 角色管理

作为存储管理员,您可以使用 *radosgw-admin* 命令创建、删除或更新角色以及与该角色关联的权限。

角色与用户类似,并附加了权限策略。它可以被任何身份假定。如果用户假定角色,则一组动态创建的 临时凭据将返回给用户。角色可用于委派对用户、没有权限访问某些 *S3* 资源的应用程序和服务的访问权 限。

*8.5.1.* 创建角色

使用 *radosgw-admin role create* 命令为用户创建一个角色。您需要在命令中创建具有 *assume-rolepolicy-doc* 参数的用户,这是授予授予角色权限的实体的信任关系策略文档。

先决条件

- 一个正在运行的 *Red Hat Ceph Storage* 集群。
- 安装 *Ceph* 对象网关*.*
- *Ceph* 对象网关节点的根级别访问权限*.*
- 已创建 *S3* 存储桶。

创建的用户具有访问权限的 *S3* 用户。

```
流程
```
创建角色:

语法

*radosgw-admin role create --role-name=ROLE\_NAME [--path=="PATH\_TO\_FILE"] [- assume-role-policy-doc=TRUST\_RELATIONSHIP\_POLICY\_DOCUMENT]*

## 示例

*[root@host01 ~]# radosgw-admin role create --role-name=S3Access1 - path=/application\_abc/component\_xyz/ --assume-role-policy-doc=\{\"Version\":\"2012-10- 17\",\"Statement\":\[\{\"Effect\":\"Allow\",\"Principal\":\{\"AWS\":\ [\"arn:aws:iam:::user/TESTER\"\]\},\"Action\":\[\"sts:AssumeRole\"\]\}\]\} { "RoleId": "ca43045c-082c-491a-8af1-2eebca13deec", "RoleName": "S3Access1", "Path": "/application\_abc/component\_xyz/", "Arn": "arn:aws:iam:::role/application\_abc/component\_xyz/S3Access1", "CreateDate": "2022-06-17T10:18:29.116Z", "MaxSessionDuration": 3600, "AssumeRolePolicyDocument": "{\"Version\":\"2012-10-17\",\"Statement\": [{\"Effect\":\"Allow\",\"Principal\":{\"AWS\":[\"arn:aws:iam:::user/TESTER\"]},\"Action\": [\"sts:AssumeRole\"]}]}" }*

*--path* 的值默认为 */*。

*8.5.2.* 获取角色

使用 *get* 命令获取有关角色的信息。

先决条件

- 一个正在运行的 *Red Hat Ceph Storage* 集群。
- 安装 *Ceph* 对象网关*.*
- *Ceph* 对象网关节点的根级别访问权限*.*
- 已创建 *S3* 存储桶。
- 已创建角色。
- 创建的用户具有访问权限的 *S3* 用户。

### 流程

获取有关角色的信息:

语法

*radosgw-admin role get --role-name=ROLE\_NAME*

### 示例

*{*

*[root@host01 ~]# radosgw-admin role get --role-name=S3Access1*

*"RoleId": "ca43045c-082c-491a-8af1-2eebca13deec",*

*"RoleName": "S3Access1", "Path": "/application\_abc/component\_xyz/", "Arn": "arn:aws:iam:::role/application\_abc/component\_xyz/S3Access1", "CreateDate": "2022-06-17T10:18:29.116Z", "MaxSessionDuration": 3600, "AssumeRolePolicyDocument": "{\"Version\":\"2012-10-17\",\"Statement\": [{\"Effect\":\"Allow\",\"Principal\":{\"AWS\":[\"arn:aws:iam:::user/TESTER\"]},\"Action\": [\"sts:AssumeRole\"]}]}" }*

## 其它资源

详情请参阅 *Red Hat Ceph Storage Object Gateway* 指南中的创建 [角色](https://access.redhat.com/documentation/zh-cn/red_hat_ceph_storage/7/html-single/object_gateway_guide/#creating-a-role-rgw) 部分。

## *8.5.3.* 列出角色

您可以使用 *list* 命令列出特定路径 中的角色。

## 先决条件

 $\bullet$ 

- 一个正在运行的 *Red Hat Ceph Storage* 集群。
- 安装 *Ceph* 对象网关*.*
- *Ceph* 对象网关节点的根级别访问权限*.*
- 已创建 *S3* 存储桶。
- 已创建角色。
- 创建的用户具有访问权限的 *S3* 用户。

## 流程

列出角色:

语法

*radosgw-admin role list*

### 示例

*[root@host01 ~]# radosgw-admin role list [ { "RoleId": "85fb46dd-a88a-4233-96f5-4fb54f4353f7", "RoleName": "kvm-sts", "Path": "/application\_abc/component\_xyz/", "Arn": "arn:aws:iam:::role/application\_abc/component\_xyz/kvm-sts", "CreateDate": "2022-09-13T11:55:09.39Z", "MaxSessionDuration": 7200, "AssumeRolePolicyDocument": "{\"Version\":\"2012-10-17\",\"Statement\": [{\"Effect\":\"Allow\",\"Principal\":{\"AWS\":[\"arn:aws:iam:::user/kvm\"]},\"Action\": [\"sts:AssumeRole\"]}]}" }, { "RoleId": "9116218d-4e85-4413-b28d-cdfafba24794", "RoleName": "kvm-sts-1", "Path": "/application\_abc/component\_xyz/", "Arn": "arn:aws:iam:::role/application\_abc/component\_xyz/kvm-sts-1", "CreateDate": "2022-09-16T00:05:57.483Z", "MaxSessionDuration": 3600, "AssumeRolePolicyDocument": "{\"Version\":\"2012-10-17\",\"Statement\": [{\"Effect\":\"Allow\",\"Principal\":{\"AWS\":[\"arn:aws:iam:::user/kvm\"]},\"Action\": [\"sts:AssumeRole\"]}]}" } ]*

### *8.5.4.* 更新角色的 *assume* 角色策略文档

您可以更新假定角色策略文档,该策略授予实体权限,以通过 *modify* 命令假定角色。

## 先决条件

- 一个正在运行的 *Red Hat Ceph Storage* 集群。
- 安装 *Ceph* 对象网关*.*
- *Ceph* 对象网关节点的根级别访问权限*.*
- 已创建 *S3* 存储桶。
	- 已创建角色。
- 创建的用户具有访问权限的 *S3* 用户。

## 流程

修改角色的 *assume* 角色策略文档:

语法

*radosgw-admin role-trust-policy modify --role-name=ROLE\_NAME --assume-role-policydoc=TRUST\_RELATIONSHIP\_POLICY\_DOCUMENT*

## 示例

*[root@host01 ~]# radosgw-admin role-trust-policy modify --role-name=S3Access1 --assumerole-policy-doc=\{\"Version\":\"2012-10-17\",\"Statement\":\[\{\"Effect\":\"Allow\",\"Principal\":\ {\"AWS\":\[\"arn:aws:iam:::user/TESTER\"\]\},\"Action\":\[\"sts:AssumeRole\"\]\}\]\}*

*{ "RoleId": "ca43045c-082c-491a-8af1-2eebca13deec", "RoleName": "S3Access1",*

*"Path": "/application\_abc/component\_xyz/", "Arn": "arn:aws:iam:::role/application\_abc/component\_xyz/S3Access1", "CreateDate": "2022-06-17T10:18:29.116Z", "MaxSessionDuration": 3600, "AssumeRolePolicyDocument": "{\"Version\":\"2012-10-17\",\"Statement\": [{\"Effect\":\"Allow\",\"Principal\":{\"AWS\":[\"arn:aws:iam:::user/TESTER\"]},\"Action\": [\"sts:AssumeRole\"]}]}" }*

## *8.5.5.* 获取附加到角色的权限策略

您可以使用 *get* 命令获取附加到角色的特定权限策略。

## 先决条件

- 一个正在运行的 *Red Hat Ceph Storage* 集群。
- 安装 *Ceph* 对象网关*.*
- *Ceph* 对象网关节点的根级别访问权限*.*
- 已创建 *S3* 存储桶。
- 已创建角色。
- 创建的用户具有访问权限的 *S3* 用户。

## 流程

获取权限策略:

语法

*radosgw-admin role-policy get --role-name=ROLE\_NAME --policy-name=POLICY\_NAME*

### 示例

*[root@host01 ~]# radosgw-admin role-policy get --role-name=S3Access1 --policyname=Policy1*

*{ "Permission policy": "{\"Version\":\"2012-10-17\",\"Statement\":[{\"Effect\":\"Allow\",\"Action\": [\"s3:\*\"],\"Resource\":\"arn:aws:s3:::example\_bucket\"}]}" }*

### *8.5.6.* 删除角色

您只能在删除附加的权限策略后删除角色。

# 先决条件

Ċ

- 一个正在运行的 *Red Hat Ceph Storage* 集群。
- 安装 *Ceph* 对象网关*.*
- *Ceph* 对象网关节点的根级别访问权限*.*
- 已创建角色。
- 已创建 *S3* 存储桶。
- 创建的用户具有访问权限的 *S3* 用户。

光和

流程

1.

删除附加到角色的策略:

语法

*radosgw-admin role policy delete --role-name=ROLE\_NAME --policy-name=POLICY\_NAME*

示例

*[root@host01 ~]# radosgw-admin role policy delete --role-name=S3Access1 --policyname=Policy1*

2.

删除角色:

语法

*radosgw-admin role delete --role-name=ROLE\_NAME*

示例

*[root@host01 ~]# radosgw-admin role delete --role-name=S3Access1*

您可以使用 *put* 命令添加或更新附加到角色中的内联策略。

## 先决条件

- 一个正在运行的 *Red Hat Ceph Storage* 集群。
- 安装 *Ceph* 对象网关*.*
- *Ceph* 对象网关节点的根级别访问权限*.*
- 已创建 *S3* 存储桶。
- 已创建角色。
- 创建的用户具有访问权限的 *S3* 用户。

## 流程

更新内联策略:

语法

*radosgw-admin role-policy put --role-name=ROLE\_NAME --policy-name=POLICY\_NAME - policy-doc=PERMISSION\_POLICY\_DOCUMENT*

## 示例

*[root@host01 ~]# radosgw-admin role-policy put --role-name=S3Access1 --policyname=Policy1 --policy-doc=\{\"Version\":\"2012-10-17\",\"Statement\":\[\ {\"Effect\":\"Allow\",\"Action\":\[\"s3:\*\"\],\"Resource\":\"arn:aws:s3:::example\_bucket\"\}\]\}*

在本例中,您可以将 *Policy1* 附加到角色 *S3Access1* 中,它允许对 *example\_bucket* 的所 有 *S3* 操作。

#### *8.5.8.* 列出附加到角色的权限策略

您可以使用 *list* 命令列出附加到角色的权限策略的名称。

先决条件

- $\blacksquare$ 一个正在运行的 *Red Hat Ceph Storage* 集群。
- 安装 *Ceph* 对象网关*.*
- *Ceph* 对象网关节点的根级别访问权限*.*
- 已创建 *S3* 存储桶。
- 已创建角色。
- 创建的用户具有访问权限的 *S3* 用户。

### 流程

列出权限策略的名称:

语法

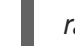

*radosgw-admin role-policy list --role-name=ROLE\_NAME*

## 示例

*[root@host01 ~]# radosgw-admin role-policy list --role-name=S3Access1*

*[ "Policy1" ]*

## *8.5.9.* 删除附加到角色的策略

您可以使用 *rm* 命令删除附加到角色的权限策略。

# 先决条件

 $\bullet$ 

- 一个正在运行的 *Red Hat Ceph Storage* 集群。
- 安装 *Ceph* 对象网关*.*
- *Ceph* 对象网关节点的根级别访问权限*.*
- 已创建 *S3* 存储桶。
- 已创建角色。
- 创建的用户具有访问权限的 *S3* 用户。

# 流程

删除权限策略:

语法

*radosgw-admin role policy delete --role-name=ROLE\_NAME --policy-name=POLICY\_NAME*

示例

*[root@host01 ~]# radosgw-admin role policy delete --role-name=S3Access1 --policyname=Policy1*

*8.5.10.* 更新角色的会话持续时间

您可以使用 *update* 命令更新角色的会话持续时间,以控制用户可以使用提供的凭证登录到帐户中的时 间长度。

先决条件

- 一个正在运行的 *Red Hat Ceph Storage* 集群。
- 安装 *Ceph* 对象网关*.*
- *Ceph* 对象网关节点的根级别访问权限*.*
- 已创建 *S3* 存储桶。
- 已创建角色。
- 创建的用户具有访问权限的 *S3* 用户。

# 流程

使用 *update* 命令更新 *max-session-duration* :

语法

*[root@node1 ~]# radosgw-admin role update --role-name=ROLE\_NAME --max-sessionduration=7200*

## 示例

*[root@node1 ~]# radosgw-admin role update --role-name=test-sts-role --max-sessionduration=7200*

验证

 $\bullet$ 

列出角色以验证更新:

示例

```
[root@node1 ~]#radosgw-admin role list
[
  {
     "RoleId": "d4caf33f-caba-42f3-8bd4-48c84b4ea4d3",
     "RoleName": "test-sts-role",
     "Path": "/",
     "Arn": "arn:aws:iam:::role/test-role",
     "CreateDate": "2022-09-07T20:01:15.563Z",
     "MaxSessionDuration": 7200, <<<<<<
     "AssumeRolePolicyDocument": "{\"Version\":\"2012-10-17\",\"Statement\":
[{\"Effect\":\"Allow\",\"Principal\":{\"AWS\":[\"arn:aws:iam:::user/kvm\"]},\"Action\":
[\"sts:AssumeRole\"]}]}"
  }
]
```
其它资源

详情请参阅 *Red Hat Ceph Storage Developer Guide* 中的 [操作角色的](https://access.redhat.com/documentation/zh-cn/red_hat_ceph_storage/7/html-single/developer_guide/#rest-apis-for-manipulating-a-role_dev) *REST API* 部分。

*8.6.* 配额管理

*Ceph* 对象网关允许您设置用户拥有的用户和 *bucket* 的配额。配额包括 *bucket* 中对象的最大数量, 以及最大存储大小(以 *MB* 为单位)。

- *Bucket*: *--bucket* 选项允许您为用户拥有的存储桶指定配额。
- 最大对象: *--max-objects* 设置允许您指定对象的最大数量。负值将禁用此设置。
	- 最大大小: *--max-size* 选项允许您为最大字节数指定配额。负值将禁用此设置。
- 

配额范围: *--quota-scope* 选项设置配额的范围。选项为 *bucket* 和 *user*。*bucket* 配额应用 到用户拥有的 *bucket*。用户配额应用到用户。

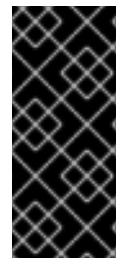

重要

具有大量对象的 *bucket* 可能会导致严重的性能问题。一个 *bucket* 中建议的最多对象 数量为 *100,000*。要增加这个数量,请配置存储桶索引分片。详情请参阅 *Configure bucket index [resharding]({object-gw-guide|#configure-bucket-index-resharding)*。

*8.6.1.* 设置用户配额

在启用配额前,您必须首先设置配额参数。

语法

*radosgw-admin quota set --quota-scope=user --uid=USER\_ID [--maxobjects=NUMBER\_OF\_OBJECTS] [--max-size=MAXIMUM\_SIZE\_IN\_BYTES]*

## 示例

*[root@host01 ~]# radosgw-admin quota set --quota-scope=user --uid=johndoe --max-objects=1024 - -max-size=1024*

*num* 对象和 */* 或 *max size* 的负值表示禁用特定的配额属性检查。

*8.6.2.* 启用和禁用用户配额

设置用户配额后,您可以启用它。

语法

*radosgw-admin quota enable --quota-scope=user --uid=USER\_ID*

您可以禁用启用的用户配额。

语法

*radosgw-admin quota disable --quota-scope=user --uid=USER\_ID*

### *8.6.3.* 设置存储桶配额

*bucket* 配额应用到指定 *uid* 拥有的 *bucket*。它们独立于用户。

语法

*radosgw-admin quota set --uid=USER\_ID --quota-scope=bucket --bucket=BUCKET\_NAME [--maxobjects=NUMBER\_OF\_OBJECTS] [--max-size=MAXIMUM\_SIZE\_IN\_BYTES]*

### *NUMBER\_OF\_OBJECTS,MAXIMUM\_SIZE\_IN\_BYTES* 的负值表示禁用特定的配额属性检查。

### *8.6.4.* 启用和禁用存储桶配额

设置存储桶配额后,您可以启用它。

语法

*radosgw-admin quota enable --quota-scope=bucket --uid=USER\_ID*

您可以禁用启用的存储桶配额。

语法

*radosgw-admin quota disable --quota-scope=bucket --uid=USER\_ID*

*8.6.5.* 获取配额设置

您可以通过用户信息 *API* 访问每个用户的配额设置。要使用 *CLI* 接口读取用户配额设置信息,请运行 以下命令:

语法

*radosgw-admin user info --uid=USER\_ID*

要获得租户用户的配额设置,请指定用户 *ID* 和租户名称:

语法

*radosgw-admin user info --uid=USER\_ID --tenant=TENANT*

*8.6.6.* 更新配额统计

配额统计异步更新。您可以手动更新所有用户和所有存储桶的配额统计,以检索最新的配额统计。

语法

*radosgw-admin user stats --uid=USER\_ID --sync-stats*

*8.6.7.* 获取用户配额使用量统计

要查看用户消耗的配额量,请运行以下命令:

语法

*radosgw-admin user stats --uid=USER\_ID*

注意

您应当使用 *--sync-stats* 选项执行 *radosgw-admin user stats*,以接收最新的数据。

*8.6.8.* 配额缓存

为每个 Ceph 网关实例缓存配额统计数据。如果有多个实例, 缓存可以防止完全强制执行配额, 因为 每个实例对配额有不同的视图。控制此功能的选项是 *rgw bucket* 配额 *ttl*、*rgw* 用户配额 *bucket* 同步间 隔,以及 *rgw* 用户配额同步间隔。这些值越大,配额操作效率越高,但多个实例不同步就会越高。这些 值越低,将更接近于完美地实施多个实例。如果所有三个都是 *0*,则有效禁用配额缓存,多个实例也具有 完美的配额实施。

*8.6.9.* 读取和写入全局配额

您可以在 *zonegroup map* 中读取和写入配额设置。获取 *zonegroup map*:

*[root@host01 ~]# radosgw-admin global quota get*

全局配额设置可以使用 *global quota* 的与 *quota set, quota enable,* 和 *quota disable* 命令相关的部 分,例如:

*[root@host01 ~]# radosgw-admin global quota set --quota-scope bucket --max-objects 1024 [root@host01 ~]# radosgw-admin global quota enable --quota-scope bucket*

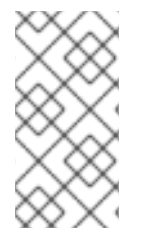

注意

在存在 *realm* 和 *period* 的多站点配置中,必须使用 *period update --commit* 提交对 全局配额的更改。如果没有 *period*,则必须重启 *Ceph* 对象网关,才能使更改生效。

### *8.7. BUCKET* 管理

作为存储管理员,在使用 *Ceph* 对象网关时,您可以通过在用户之间移动 *bucket* 并将它们重命名来管

理存储桶。您可以创建存储桶通知,在特定事件时触发。此外,您可以在 *Ceph* 对象网关中发现在存储集 群的生命周期内可能会发生孤立或泄漏的对象。

注意

当数百万对象上传到具有高容量率的 *Ceph* 对象网关 *bucket* 时,会使用 *radosgwadmin bucket stats* 命令报告不正确的 *num\_objects*。使用 *radosgw-admin bucket list* 命令,您可以更正 *num\_objects* 参数的值。

注意

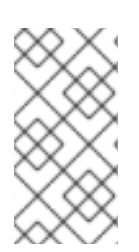

在多站点集群中,从次要站点中删除存储桶不会与主站点同步元数据更改。因此,红帽 建议只从主站点中删除存储桶,而不是从次要站点中删除存储桶。

## *8.7.1.* 重命名存储桶

您可以重命名存储桶。如果要在存储桶名称中允许下划线,请将 *rgw\_relaxed\_s3\_bucket\_names* 选 项设置为 *true*。

先决条件

- 一个正在运行的 *Red Hat Ceph Storage* 集群。
	- 安装 *Ceph* 对象网关软件*.*
- 一个现有存储桶。

## 流程

1.

列出存储桶:

示例

*[*

*[ceph: root@host01 /]# radosgw-admin bucket list*

*"34150b2e9174475db8e191c188e920f6/swcontainer", "s3bucket1",*

*"34150b2e9174475db8e191c188e920f6/swimpfalse", "c278edd68cfb4705bb3e07837c7ad1a8/ec2container", "c278edd68cfb4705bb3e07837c7ad1a8/demoten1", "c278edd68cfb4705bb3e07837c7ad1a8/demo-ct", "c278edd68cfb4705bb3e07837c7ad1a8/demopostup", "34150b2e9174475db8e191c188e920f6/postimpfalse", "c278edd68cfb4705bb3e07837c7ad1a8/demoten2", "c278edd68cfb4705bb3e07837c7ad1a8/postupsw"*

2.

重命名存储桶:

语法

*]*

*radosgw-admin bucket link --bucket=ORIGINAL\_NAME --bucket-new-name=NEW\_NAME - uid=USER\_ID*

示例

*[ceph: root@host01 /]# radosgw-admin bucket link --bucket=s3bucket1 --bucket-newname=s3newb --uid=testuser*

如果存储桶位于租户中, 还要指定租户:

语法

*radosgw-admin bucket link --bucket=tenant/ORIGINAL\_NAME --bucket-newname=NEW\_NAME --uid=TENANT\$USER\_ID*

### 示例

*[ceph: root@host01 /]# radosgw-admin bucket link --bucket=test/s3bucket1 --bucket-newname=s3newb --uid=test\$testuser*

3.

## 验证存储桶已被重命名:

示例

*[*

*]*

*[ceph: root@host01 /]# radosgw-admin bucket list*

*"34150b2e9174475db8e191c188e920f6/swcontainer", "34150b2e9174475db8e191c188e920f6/swimpfalse", "c278edd68cfb4705bb3e07837c7ad1a8/ec2container", "s3newb", "c278edd68cfb4705bb3e07837c7ad1a8/demoten1", "c278edd68cfb4705bb3e07837c7ad1a8/demo-ct", "c278edd68cfb4705bb3e07837c7ad1a8/demopostup", "34150b2e9174475db8e191c188e920f6/postimpfalse", "c278edd68cfb4705bb3e07837c7ad1a8/demoten2", "c278edd68cfb4705bb3e07837c7ad1a8/postupsw"*

*8.7.2.* 删除存储桶

使用 *Ceph* 对象网关配置从 *Red Hat Ceph Storage* 集群中删除存储桶。

当存储桶没有对象时,您可以运行 *radosgw-admin bucket rm* 命令。如果存储桶中存在对象,您可以 使用 *--purge-objects* 选项。

对于多站点配置,红帽建议从主站点中删除存储桶。

## 先决条件

 $\epsilon$ 

 $\bullet$ 

- 一个正在运行的 *Red Hat Ceph Storage* 集群。
- 安装 *Ceph* 对象网关软件*.*
- 一个现有存储桶。

### 流程

1.

列出存储桶。

示例

*[*

*]*

*[ceph: root@host01 /]# radosgw-admin bucket list*

*"34150b2e9174475db8e191c188e920f6/swcontainer", "s3bucket1",*

*"34150b2e9174475db8e191c188e920f6/swimpfalse", "c278edd68cfb4705bb3e07837c7ad1a8/ec2container", "c278edd68cfb4705bb3e07837c7ad1a8/demoten1", "c278edd68cfb4705bb3e07837c7ad1a8/demo-ct", "c278edd68cfb4705bb3e07837c7ad1a8/demopostup", "34150b2e9174475db8e191c188e920f6/postimpfalse", "c278edd68cfb4705bb3e07837c7ad1a8/demoten2", "c278edd68cfb4705bb3e07837c7ad1a8/postupsw"*

2.

移除存储桶。

语法

*radosgw-admin bucket rm --bucket=BUCKET\_NAME*

示例

*[ceph: root@host01 /]# radosgw-admin bucket rm --bucket=s3bucket1*

3.

如果存储桶有对象,请运行以下命令:

语法

*radosgw-admin bucket rm --bucket=BUCKET --purge-objects --bypass-gc*

示例

*[ceph: root@host01 /]# radosgw-admin bucket rm --bucket=s3bucket1 --purge-objects - bypass-gc*

*--purge-objects* 选项清除对象,*--bypass-gc* 选项会触发删除对象,而无需垃圾收集器使进 程更高效。

4.

验证存储桶已被删除。

示例

*[ceph: root@host01 /]# radosgw-admin bucket list*

*"34150b2e9174475db8e191c188e920f6/swcontainer", "34150b2e9174475db8e191c188e920f6/swimpfalse", "c278edd68cfb4705bb3e07837c7ad1a8/ec2container", "c278edd68cfb4705bb3e07837c7ad1a8/demoten1", "c278edd68cfb4705bb3e07837c7ad1a8/demo-ct", "c278edd68cfb4705bb3e07837c7ad1a8/demopostup", "34150b2e9174475db8e191c188e920f6/postimpfalse", "c278edd68cfb4705bb3e07837c7ad1a8/demoten2", "c278edd68cfb4705bb3e07837c7ad1a8/postupsw"*

*8.7.3.* 移动存储桶

*[*

*]*

*radosgw-admin bucket* 实用程序提供在用户之间移动 *bucket* 的功能。为此,请将存储桶链接到新用 户,并将 *bucket* 的所有权更改为新用户。

您可以移动存储桶:

- 两[个非租](#page-359-0)户用户之间
	- 两[个租](#page-361-0)户用户间
- [在非租](#page-363-0)户用户到租户用户间

## 先决条件

- 一个正在运行的 *Red Hat Ceph Storage* 集群。
	- 已安装 *Ceph* 对象网关。
- *S3* 存储桶。

各种租户和非租户用户。

<span id="page-359-0"></span>*8.7.3.1.* 在非租户用户之间移动存储桶

*radosgw-admin bucket chown* 命令提供将 *bucket* 的所有权及其包含的所有对象从一个用户更改为 另一个用户的功能。为此,请从当前用户取消链接存储桶,将它链接到新用户,然后将 *bucket* 的所有权 更改为新用户。

流程

1.

Ċ

将存储桶链接到一个新用户:

语法

*radosgw-admin bucket link --uid=USER --bucket=BUCKET*

示例

*[ceph: root@host01 /]# radosgw-admin bucket link --uid=user2 --bucket=data*

2.

验证存储桶已成功链接到 *user2* :

示例

*[ceph: root@host01 /]# radosgw-admin bucket list --uid=user2 [ "data" ]*
3.

### 将存储桶的所有权更改为新用户:

#### 语法

*radosgw-admin bucket chown --uid=user --bucket=bucket*

示例

*[ceph: root@host01 /]# radosgw-admin bucket chown --uid=user2 --bucket=data*

4.

通过检查以下命令输出中的 *owner* 行来验证 *data* 存储桶的所有权是否已成功更改:

示例

*[ceph: root@host01 /]# radosgw-admin bucket list --bucket=data*

### *8.7.3.2.* 在租户用户之间移动存储桶

您可以在租户用户和另一个租户用户之间移动存储桶。

# 流程

1.

将存储桶链接到一个新用户:

# 语法

*radosgw-admin bucket link --bucket=CURRENT\_TENANT/BUCKET - uid=NEW\_TENANT\$USER*

示例

*[ceph: root@host01 /]# radosgw-admin bucket link --bucket=test/data --uid=test2\$user2*

2.

验证存储桶已成功链接到 *user2* :

*[ceph: root@host01 /]# radosgw-admin bucket list --uid=test\$user2 [ "data" ]*

3.

将存储桶的所有权更改为新用户:

语法

*radosgw-admin bucket chown --bucket=NEW\_TENANT/BUCKET - uid=NEW\_TENANT\$USER*

示例

*[ceph: root@host01 /]# radosgw-admin bucket chown --bucket='test2/data' --uid='test\$tuser2'*

4.

# 通过检查以下命令输出中的 *owner* 行来验证 *data* 存储桶的所有权是否已成功更改:

*[ceph: root@host01 /]# radosgw-admin bucket list --bucket=test2/data*

*8.7.3.3.* 将存储桶从非租户用户移到租户的用户

您可以将存储桶从非租户用户移到租户用户。

#### 流程

1.

可选:如果您还没有多个租户,您可以通过启用 *rgw\_keystone\_implicit\_tenants* 并从外部 租户访问 *Ceph* 对象网关来创建它们:

启用 *rgw\_keystone\_implicit\_tenants* 选项:

示例

*[ceph: root@host01 /]# ceph config set client.rgw rgw\_keystone\_implicit\_tenants true*

使用 *s3cmd* 或 *swift* 命令从外部租户访问 *Ceph* 对象网关:

示例

*[ceph: root@host01 /]# swift list*

或使用 *s3cmd:*

# 示例

*[ceph: root@host01 /]# s3cmd ls*

从外部租户进行第一次访问可创建等效的 *Ceph* 对象网关用户。

2.

将存储桶移到租户的用户:

语法

*radosgw-admin bucket link --bucket=/BUCKET --uid='TENANT\$USER'*

示例

*[ceph: root@host01 /]# radosgw-admin bucket link --bucket=/data --uid='test\$tenanted-user'*

验证 *data* 存储桶是否已成功链接到 *tenanted-user* :

示例

3.

*[ceph: root@host01 /]# radosgw-admin bucket list --uid='test\$tenanted-user' [ "data" ]*

4.

### 将存储桶的所有权更改为新用户:

语法

*radosgw-admin bucket chown --bucket='tenant/bucket name' --uid='tenant\$user'*

示例

*[ceph: root@host01 /]# radosgw-admin bucket chown --bucket='test/data' - uid='test\$tenanted-user'*

5.

通过检查以下命令输出中的 *owner* 行来验证 *data* 存储桶的所有权是否已成功更改:

示例

*[ceph: root@host01 /]# radosgw-admin bucket list --bucket=test/data*

### *8.7.3.4.* 查找孤立和泄漏对象

健康的存储集群没有任何孤立或泄漏的对象,但在某些情况下可能会发生孤立或泄漏的对象。

存储集群中存在孤立对象,并且具有与 *RADOS* 对象关联的对象 *ID*。但是,在 *bucket* 索引引用中, 没有通过 *S3* 对象引用 *RADOS* 对象。例如,如果 *Ceph* 对象网关在操作的中间发生,这可能会导致一些 对象变得孤立。另外,未发现的错误可能导致孤立对象发生。

您可以了解 *Ceph* 对象网关对象如何映射到 *RADOS* 对象。*radosgw-admin* 命令提供了一个用于搜 索和生成这些潜在孤立或泄漏对象的列表的工具。使用 *radoslist* 子命令可显示 *bucket* 中存储的对象, 或者存储集群中的所有 *bucket*。*rgw-orphan-list* 脚本显示池中的孤立对象。

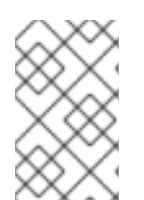

注意

*radoslist* 子命令将替代已弃用的 *orphans find* 和 *orphans finish* 子命令。

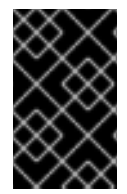

重要

不要使用无索引存储桶 , 因为所有对象都显示为 孤立。

身份孤立对象的另一种方法是运行 *rados -p <pool> ls | grep BUCKET\_ID* 命令。

先决条件

 $\bullet$ 

- 一个正在运行的 *Red Hat Ceph Storage* 集群。
- 正在运行的 *Ceph* 对象网关*.*

#### 流程

1.

生成存储桶中保存数据的对象列表。

语法

*radosgw-admin bucket radoslist --bucket BUCKET\_NAME*

#### 示例

*[root@host01 ~]# radosgw-admin bucket radoslist --bucket mybucket*

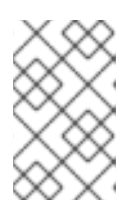

注意

如果省略 BUCKET\_NAME, 则会显示所有存储桶中的所有对象。

2.

检查 *rgw-orphan-list* 的版本。

示例

*[root@host01 ~]# head /usr/bin/rgw-orphan-list*

版本应该是 *2023-01-11* 或更新版本。

3.

创建一个需要生成孤立项列表的目录。

示例

*[root@host01 ~]# mkdir orphans*

4.

导航到之前创建的目录。

示例

*[root@host01 ~]# cd orphans*

5.

从池列表中,选择要在其中查找孤立的池。根据集群中的对象,此脚本可能会长时间运行。

示例

*[root@host01 orphans]# rgw-orphan-list*

示例

*Available pools: .rgw.root default.rgw.control default.rgw.meta default.rgw.log default.rgw.buckets.index default.rgw.buckets.data rbd default.rgw.buckets.non-ec ma.rgw.control ma.rgw.meta ma.rgw.log ma.rgw.buckets.index ma.rgw.buckets.data ma.rgw.buckets.non-ec Which pool do you want to search for orphans?*

输入池名称以搜索孤立项。

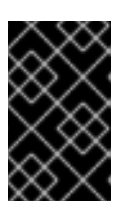

重要

在使用 *rgw-orphan-list* 命令而非元数据池时,必须指定数据池。

6.

查看 *rgw-orphan-list* 工具用法的详细信息。

### *Synatx*

*rgw-orphan-list -h rgw-orphan-list POOL\_NAME /DIRECTORY*

#### 示例

*[root@host01 orphans]# rgw-orphan-list default.rgw.buckets.data /orphans*

*2023-09-12 08:41:14 ceph-host01 Computing delta... 2023-09-12 08:41:14 ceph-host01 Computing results... 10 potential orphans found out of a possible 2412 (0%). <<<<<<< orphans detected The results can be found in './orphan-list-20230912124113.out'. Intermediate files are './rados-20230912124113.intermediate' and './radosgw-admin-*

*20230912124113.intermediate'. \*\*\**

*\*\*\* WARNING: This is EXPERIMENTAL code and the results should be used \*\*\* only with CAUTION! \*\*\**

*Done at 2023-09-12 08:41:14.*

7.

运行 *ls -l* 命令,以验证以 *error* 结尾的文件应该为零长度,表示脚本运行没有任何问题。

### 示例

*[root@host01 orphans]# ls -l*

*-rw-r--r--. 1 root root 770 Sep 12 03:59 orphan-list-20230912075939.out -rw-r--r--. 1 root root 0 Sep 12 03:59 rados-20230912075939.error -rw-r--r--. 1 root root 248508 Sep 12 03:59 rados-20230912075939.intermediate -rw-r--r--. 1 root root 0 Sep 12 03:59 rados-20230912075939.issues -rw-r--r--. 1 root root 0 Sep 12 03:59 radosgw-admin-20230912075939.error -rw-r--r--. 1 root root 247738 Sep 12 03:59 radosgw-admin-20230912075939.intermediate*

8.

检查列出的孤立对象。

示例

*[root@host01 orphans]# cat ./orphan-list-20230912124113.out*

*a9c042bc-be24-412c-9052-dda6b2f01f55.16749.1\_key1.cherylf.433-bucky-4865-0.0 a9c042bc-be24-412c-9052-dda6b2f01f55.16749.1\_key1.cherylf.433-bucky-4865-0.1 a9c042bc-be24-412c-9052-dda6b2f01f55.16749.1\_key1.cherylf.433-bucky-4865-0.2 a9c042bc-be24-412c-9052-dda6b2f01f55.16749.1\_key1.cherylf.433-bucky-4865-0.3 a9c042bc-be24-412c-9052-dda6b2f01f55.16749.1\_key1.cherylf.433-bucky-4865-0.4 a9c042bc-be24-412c-9052-dda6b2f01f55.16749.1\_key1.cherylf.433-bucky-4865-0.5 a9c042bc-be24-412c-9052-dda6b2f01f55.16749.1\_key1.cherylf.433-bucky-4865-0.6 a9c042bc-be24-412c-9052-dda6b2f01f55.16749.1\_key1.cherylf.433-bucky-4865-0.7 a9c042bc-be24-412c-9052-dda6b2f01f55.16749.1\_key1.cherylf.433-bucky-4865-0.8 a9c042bc-be24-412c-9052-dda6b2f01f55.16749.1\_key1.cherylf.433-bucky-4865-0.9*

9.

删除孤立对象:

语法

*rados -p POOL\_NAME rm OBJECT\_NAME*

示例

*[root@host01 orphans]# rados -p default.rgw.buckets.data rm myobject*

警告 验证您是否删除了正确的对象。运行 *rados rm* 命令从存储集群中移除 数据。 

*8.7.3.5.* 管理存储桶索引条目

您可以使用 *radosgw-admin bucket check* 子命令,在 *Red Hat Ceph Storage* 集群中管理 *Ceph* 对象网关的存储桶索引条目。

与多部分上传对象相关的每个 *bucket* 索引条目都与其对应的 *.meta* 索引条目匹配。对于给定多部分 上传,应该有一个 *.meta* 条目。如果某个部分找不到对应的 *.meta* 条目,它会在输出的部分中列出*"*孤 立*"*片段条目。

*bucket* 的统计信息存储在存储桶索引标头中。此阶段加载这些标头,并迭代存储桶索引中的所有普通 对象条目,并重新计算统计。然后,它会在标有 *"existing\_header"* 和 *"calculated\_header"* 的部分中分 别显示实际和计算的统计数据,以便可以比较它们。

如果您将 *--fix* 选项与 *bucket check* 子命令搭配使用,它会从存储桶索引中删除*"*孤立*"*条目,并用它 计算的标头中覆盖标头中的现有统计。这会导致输出中列出所有条目,包括版本控制中使用的多个条目。

先决条件

一个正在运行的 *Red Hat Ceph Storage* 集群。

正在运行的 *Ceph* 对象网关*.*

新创建的存储桶。

# 流程

1.

```
检查特定存储桶的存储桶索引:
```
### 语法

*radosgw-admin bucket check --bucket=BUCKET\_NAME*

### 示例

*[root@rgw ~]# radosgw-admin bucket check --bucket=mybucket*

2.

修复存储桶索引中的不一致问题,包括删除孤立对象:

语法

*radosgw-admin bucket check --fix --bucket=BUCKET\_NAME*

示例

*[root@rgw ~]# radosgw-admin bucket check --fix --bucket=mybucket*

### *8.7.3.6. bucket* 通知

*bucket* 通知提供了一种方式,可以在 *bucket* 中发生特定事件时从 *Ceph* 对象网关发送信息。*bucket* 通知可以发送到 *HTTP*、*AMQP0.9.1* 和 *Kafka* 端点。必须创建一个通知条目,以便为特定存储桶上的事 件和特定主题发送存储桶通知。可以在事件类型的子集上创建 *bucket* 通知,也可以默认为所有事件类型 创建 *bucket* 通知。*bucket* 通知可以根据密钥前缀或后缀、匹配键的正则表达式、附加到对象或对象标签 的元数据属性过滤出事件。*bucket* 通知具有 *REST API*,用于为 *bucket* 通知机制提供配置和控制接口。

*bucket* 通知 *API* 会被默认启用。如果明确设置了 *rgw\_enable\_apis* 配置参数,请确 保包含 *s3* 和 *notifications*。要进行验证,请运行 *ceph --admin-daemon /var/run/ceph/ceph-client.rgw.NAME.asok config get rgw\_enable\_apis* 命令。将 *NAME* 替换为 *Ceph* 对象网关实例名称。

使用 *CLI* 的主题管理

注意

您可以管理 *Ceph* 对象网关存储桶的列表、获取和删除主题:

列出主题 : 运行以下命令列出所有主题的配置:

示例

*[ceph: host01 /]# radosgw-admin topic list*

获取主题 : 运行以下命令以获取特定主题的配置:

示例

*[ceph: host01 /]# radosgw-admin topic get --topic=topic1*

删除主题 : 运行以下命令以删除特定主题的配置:

# 示例

*[ceph: host01 /]# radosgw-admin topic rm --topic=topic1*

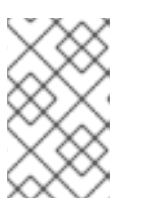

注意

即使 *Ceph* 对象网关存储桶已配置至该主题,该主题也会被删除。

### *8.7.3.7.* 创建存储桶通知

在 *bucket* 级别上创建 *bucket* 通知。通知配置具有 *Red Hat Ceph Storage Object Gateway S3* 事 件、*ObjectCreated*、*ObjectRemoved* 和 *ObjectLifecycle:Expiration*。它们需要与目的地一起发布, 以发送存储桶通知。*bucket* 通知是 *S3* 操作。

### 先决条件

- 一个正在运行的 *Red Hat Ceph Storage* 集群。
- 正在运行的 *HTTP* 服务器、*RabbitMQ* 服务器或 *Kafka* 服务器。
- 根级别访问权限*.*
- 安装 *Red Hat Ceph Storage* 存储对象网关*.*
	- 用户 *access key* 和 *secret key*。
- 端点参数*.*

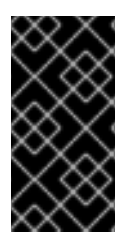

# 重要

红帽支持 *ObjectCreate* 事件,如 *put, post, multipartUpload,* 和 *copy*。红帽还支持 *ObjectRemove* 事件,如 *object\_delete* 和 *s3\_multi\_object\_delete*。

#### 流程

创建 *S3* 存储桶。

#### 2.

1.

为 *http*、*amqp* 或 *kafka* 协议创建一个 *SNS* 主题。

#### 3.

为 *s3:objectCreate,s3:objectRemove,* 和 *s3:ObjectLifecycle:Expiration* 事件创建一个 *S3* 存储桶通知:

#### 示例

*client.put\_bucket\_notification\_configuration( Bucket=bucket\_name, NotificationConfiguration={ 'TopicConfigurations': [ { 'Id': notification\_name, 'TopicArn': topic\_arn, 'Events': ['s3:ObjectCreated:\*', 's3:ObjectRemoved:\*', 's3:ObjectLifecycle:Expiration:\*'] }]})*

在存储桶中创建 *S3* 对象。

在 *http*、*rabbitmq* 或 *kafka* 接收器验证对象创建事件。

6.

4.

5.

删除对象。

7.

在 *http*、*rabbitmq* 或 *kafka* 接收器验证对象删除事件。

### *8.7.4. S3 bucket* 复制 *API*

*S3 bucket* 复制 *API* 已被实施,允许用户在不同 *bucket* 之间创建复制规则。请注意,虽然 *AWS* 复制 功能允许在同一区内复制存储桶,但 *Ceph* 对象网关目前不允许它。但是,*Ceph* 对象网关 *API* 也添加了 一个 Zone 数组, 允许用户选择要同步特定 bucket 的区域。

*8.7.4.1.* 创建 *S3* 存储桶复制

为存储桶创建复制配置或替换现有配置。

复制配置必须至少包含一个规则。每个规则通过过滤源存储桶中的对象来识别要复制的对象子集。

先决条件

一个正在运行的 *Red Hat Ceph Storage* 集群。

已创建 *zone group* 级别策略。

#### 流程

1.

创建包含复制详情的复制配置文件:

语法

*{ "Role": "arn:aws:iam::account-id:role/role-name", "Rules": [ { "ID": "String", "Status": "Enabled", "Priority": 1, "DeleteMarkerReplication": { "Status": "Enabled"|"Disabled" }, "Destination": { "Bucket": "BUCKET\_NAME" }*

*] }* 示例 *[root@host01 ~]# cat replication.json { "Role": "arn:aws:iam::account-id:role/role-name", "Rules": [ { "ID": "pipe-bkt", "Status": "Enabled", "Priority": 1, "DeleteMarkerReplication": { "Status": "Disabled" }, "Destination": { "Bucket": "testbucket" } } ] }*

2.

创建 *S3 API* 放置存储桶复制:

语法

*}*

*aws --endpoint-url=RADOSGW\_ENDPOINT\_URL s3api put-bucket-replication --bucket BUCKET\_NAME --replication-configuration [file://REPLICATION\\_CONFIIRATION\\_FILE.json](file://replication_confiiration_file.json)*

示例

*[root@host01 ~]# aws --endpoint-url=http://host01:80 s3api put-bucket-replication --bucket testbucket --replication-configuration file://replication.json*

### 验证

1.

使用 *sync policy get* 命令验证同步策略。

语法

*radosgw-admin sync policy get --bucket BUCKET\_NAME*

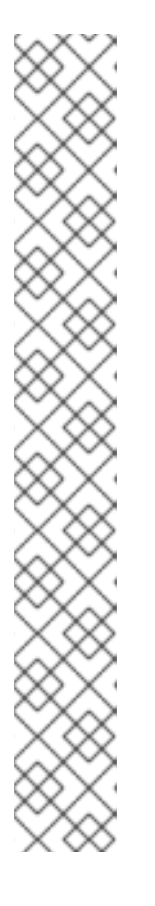

注意

应用复制策略时,规则将转换为 *sync-policy* 规则,称为 管道,并归类为 启用和禁用 。

启用 :这些管道已启用,并且组状态设置为 *'rgw\_sync\_policy\_group:STATUS'*。例如,*s3-bucketreplication:enabled*。

*disabled* :此集合下的管道不是活跃的,组状态被设置为 *'rgw\_sync\_policy\_group:STATUS'*。例如,*s3-bucketreplication:disabled*。

由于可能存在多个规则,它们可以配置为复制策略的一部分,它有两个独立 的组(一个带有 *'enabled'*,另一个带有*"allowed"*状态)来准确映射每个组。

示例

*[ceph: root@host01 /]# radosgw-admin sync policy get --bucket testbucket { "groups": [ { "id": "s3-bucket-replication:disabled",*

```
"data_flow": {},
        "pipes": [],
        "status": "allowed"
     },
     {
        "id": "s3-bucket-replication:enabled",
        "data_flow": {},
        "pipes": [
           {
              "id": "",
              "source": {
                "bucket": "*",
                 "zones": [
                    "*"
                ]
              },
              "dest": {
                "bucket": "testbucket",
                 "zones": [
                   n * n]
              },
              "params": {
                "source": {},
                 "dest": {},
                 "priority": 1,
                 "mode": "user",
                 "user": "s3cmd"
              }
           }
        ],
        "status": "enabled"
     }
  ]
}
```
#### 其它资源

 $\bullet$ 

详情请参阅 *Red Hat Ceph Storage Object Gateway* 指南中的使用多站点同步策略部分。 *[https://access.redhat.com/documentation/zh-cn/red\\_hat\\_ceph\\_storage/7/html](https://access.redhat.com/documentation/zh-cn/red_hat_ceph_storage/7/html-single/object_gateway_guide/#using-multisite-sync-policies)single/object\_gateway\_guide/#using-multisite-sync-policies*

### *8.7.4.2.* 获取 *S3* 存储桶复制

您可以检索存储桶的复制配置。

先决条件

- 一个正在运行的 *Red Hat Ceph Storage* 集群。
- $\bullet$ 已创建 *zone group* 级别策略。
- 创建的 *S3* 存储桶复制。

### 流程

 $\bullet$ 获取 *S3 API* 放置存储桶复制:

语法

*aws s3api get-bucket-replication --bucket BUCKET\_NAME --endpointurl=RADOSGW\_ENDPOINT\_URL*

# 示例

```
[root@host01 ~]# aws s3api get-bucket-replication --bucket testbucket --endpoint-
url=http://host01:80
{
"ReplicationConfiguration": {
  "Role": "",
   "Rules": [
     {
        "ID": "pipe-bkt",
        "Status": "Enabled",
        "Priority": 1,
        "Destination": {
          Bucket": "testbucket"
        }
     }
  ]
 }
}
```
#### *8.7.4.3.* 删除 *S3* 存储桶复制

#### 从存储桶中删除复制配置。

*bucket* 所有者可以为其他人授予权限来删除复制配置。

### 先决条件

- 一个正在运行的 *Red Hat Ceph Storage* 集群。
	- 已创建 *zone group* 级别策略。
	- 创建的 *S3* 存储桶复制。

#### 流程

1.

 $\bullet$ 

删除 *S3 API* 放置存储桶复制:

语法

*aws s3api delete-bucket-replication --bucket BUCKET\_NAME --endpointurl=RADOSGW\_ENDPOINT\_URL*

#### 示例

*[root@host01 ~]# aws s3api delete-bucket-replication --bucket testbucket --endpointurl=http://host01:80*

验证

验证现有的复制规则是否已删除:

语法

*radosgw-admin sync policy get --bucket=BUCKET\_NAME*

示例

*[ceph: root@host01 /]# radosgw-admin sync policy get --bucket=testbucket*

*8.7.4.4.* 为用户禁用 *S3* 存储桶复制

作为管理员,您可以为其他用户设置用户策略,以限制对位于该特定用户*/*用户的存储桶执行任何 *s3* 复制 *API* 操作。

先决条件

 $\bullet$ 

- 一个正在运行的 *Red Hat Ceph Storage* 集群。
	- 已创建 *zonegroup-level* 策略。

流程

1.

创建用户策略配置文件以拒绝对 *S3* 存储桶复制 *API* 的访问:

*[root@host01 ~]# cat user\_policy.json { "Version":"2012-10-17", "Statement": { "Effect":"Deny", "Action": [ "s3:PutReplicationConfiguration", "s3:GetReplicationConfiguration", "s3:DeleteReplicationConfiguration" ], "Resource": "arn:aws:s3:::\*", } }*

2.

以 *admin* 用户身份,将用户策略设置为 *user* 以禁用用户对 *S3 API* 的访问:

语法

示例

*aws --endpoint-url=ENDPOINT\_URL iam put-user-policy --user-name USER\_NAME - policy-name USER\_POLICY\_NAME --policy-document POLICY\_DOCUMENT\_PATH*

示例

*[root@host01 ~]# aws --endpoint-url=http://host01:80 iam put-user-policy --user-name newuser1 --policy-name userpolicy --policy-document file://user\_policy.json*

以 admin 用户身份, 验证用户策略集:

语法

*aws --endpoint-url=ENDPOINT\_URL iam get-user-policy --user-name USER\_NAME - policy-name USER\_POLICY\_NAME --region us*

示例

*[root@host01 ~]# aws --endpoint-url=http://host01:80 iam get-user-policy --user-name newuser1 --policy-name userpolicy --region us*

 $\circ$ 

 $\circ$ 

作为 *admin* 用户设置了用户策略的用户,请尝试在 *S3* 存储桶复制 *API* 操作下执行,以验证 操作是否如预期拒绝。

 $\circ$ 创建 *S3* 存储[桶复制](https://access.redhat.com/documentation/zh-cn/red_hat_ceph_storage/7/html-single/object_gateway_guide/#creating-s3-bucket-replication_rgw)

获取 *S3* 存储[桶复制](https://access.redhat.com/documentation/zh-cn/red_hat_ceph_storage/7/html-single/object_gateway_guide/#getting-s3-bucket-replication_rgw)

删除 *S3* 存储[桶复制](https://access.redhat.com/documentation/zh-cn/red_hat_ceph_storage/7/html-single/object_gateway_guide/#deleting-s3-bucket-replication_rgw)

其它资源

详情请参阅 *Red Hat Ceph Storage Object Gateway Guide* 中的 *S3 [bucket](https://access.redhat.com/documentation/zh-cn/red_hat_ceph_storage/7/html-single/object_gateway_guide/#s3-bucket-replication-api)* 复制 *API* 部 分。

其它资源

如需更多信息,请参阅 *Red Hat Ceph [Storage](https://access.redhat.com/documentation/zh-cn/red_hat_ceph_storage/7/html-single/developer_guide/)* 开发人员指南。

*8.8. BUCKET* 生命周期

作为存储管理员,您可以使用存储桶生命周期配置来管理对象,以便它们在整个生命周期中有效地存 储。例如,您可以根据您的用例,将对象转换到更便宜的存储类、归档甚至删除它们。

*RADOS* 网关支持 *S3 API* 对象到期,方法是利用为一组 *bucket* 对象定义规则。每个规则都有一个前 缀,用于选择对象,以及对象不可用的天数。

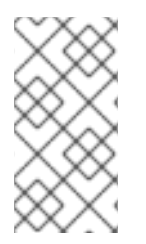

注意

*radosgw-admin lc reshard* 命令在 *Red Hat Ceph Storage 3.3* 中已弃用,*Red Hat Ceph Storage 4* 及更新的版本中不被支持。

*8.8.1.* 创建生命周期管理策略

您可以使用标准 *S3* 操作来管理存储桶生命周期策略配置,而不是使用 *radosgw-admin* 命令。 *RADOS* 网关仅支持应用于 *bucket* 的 *Amazon S3 API* 策略语言的子集。生命周期配置包含为一组 *bucket* 对象定义的一个或多个规则。

#### 先决条件

- 正在运行的红帽存储集群。
- 安装 *Ceph* 对象网关*.*
- *Ceph* 对象网关节点的根级别访问权限*.*
- 已创建 *S3* 存储桶。
- 创建的用户具有访问权限的 *S3* 用户。

使用安装的 *AWS CLI* 软件包访问 *Ceph* 对象网关客户端。

#### 流程

 $\bullet$ 

1. 为生命周期配置创建 *JSON* 文件:

### 示例

*[user@client ~]\$ vi lifecycle.json*

2.

在文件中添加特定的生命周期配置规则:

示例

*{ "Rules": [ { "Filter": { "Prefix": "images/" }, "Status": "Enabled", "Expiration": { "Days": 1 }, "ID": "ImageExpiration" } ] }*

生命周期配置示例在 *1* 天后在 *images* 目录中过期对象。

3.

在存储桶上设置生命周期配置:

语法

*aws --endpoint-url=RADOSGW\_ENDPOINT\_URL:PORT s3api put-bucket-lifecycleconfiguration --bucket BUCKET\_NAME --lifecycle-configuration file://PATH\_TO\_LIFECYCLE\_CONFIGURATION\_FILE/LIFECYCLE\_CONFIGURATION\_FIL E.json*

示例

*[user@client ~]\$ aws --endpoint-url=http://host01:80 s3api put-bucket-lifecycle-configuration --bucket testbucket --lifecycle-configuration file://lifecycle.json*

在本例中,*lifecycle.json* 文件存在于当前目录中。

### 验证

 $\bullet$ 

检索存储桶的生命周期配置:

语法

*aws --endpoint-url=RADOSGW\_ENDPOINT\_URL:PORT s3api get-bucket-lifecycleconfiguration --bucket BUCKET\_NAME*

示例

*{*

*[user@client ~]\$ aws --endpoint-url=http://host01:80 s3api get-bucket-lifecycle-configuration --bucket testbucket*

```
"Rules": [
    {
    "Expiration": {
    "Days": 1
   },
   "ID": "ImageExpiration",
    "Filter": {
    "Prefix": "images/"
   },
    "Status": "Enabled"
   }
  ]
}
```
可选:在 *Ceph* 对象网关节点中,登录到 *Cephadm shell* 并检索存储桶生命周期配置:

语法

*radosgw-admin lc get --bucket=BUCKET\_NAME*

示例

```
[ceph: root@host01 /]# radosgw-admin lc get --bucket=testbucket
{
 "prefix_map": {
 "images/": {
  "status": true,
  "dm_expiration": false,
  "expiration": 1,
  "noncur_expiration": 0,
  "mp_expiration": 0,
  "transitions": {},
  "noncur_transitions": {}
 }
},
 "rule_map": [
     {
 "id": "ImageExpiration",
 "rule": {
  "id": "ImageExpiration",
```

```
"prefix": "",
  "status": "Enabled",
  "expiration": {
  "days": "1",
  "date": ""
 },
  "mp_expiration": {
  "days": "",
  "date": ""
 },
 "filter": {
  "prefix": "images/",
  "obj_tags": {
   "tagset": {}
  }
 },
 "transitions": {},
 "noncur_transitions": {},
 "dm_expiration": false
 }
}
]
}
```
### 其它资源

 $\bullet$ 

- 详情请参阅 *Red Hat Ceph Storage Developer Guide* 中的 *S3* 存储[桶生命周期](https://access.redhat.com/documentation/zh-cn/red_hat_ceph_storage/7/html-single/developer_guide/#s3-bucket-lifecycle_dev) 部分。
- 有关使用 *AWS CLI* 管理生命周期配置的更多信息,请参阅 *Amazon Simple Storage Service* 文档中的在存储桶上 设[置生命周期配置](https://docs.aws.amazon.com/AmazonS3/latest/userguide/how-to-set-lifecycle-configuration-intro.html) 部分。

# *8.8.2.* 删除生命周期管理策略

您可以使用 *s3api delete-bucket-lifecycle* 命令删除指定存储桶的生命周期管理策略。

# 先决条件

- 正在运行的红帽存储集群。
- 安装 *Ceph* 对象网关*.*
- *Ceph* 对象网关节点的根级别访问权限*.*
- 已创建 *S3* 存储桶。
- 创建的用户具有访问权限的 *S3* 用户。
- 使用安装的 *AWS CLI* 软件包访问 *Ceph* 对象网关客户端。

### 流程

# 删除生命周期配置:

语法

*aws --endpoint-url=RADOSGW\_ENDPOINT\_URL:PORT s3api delete-bucket-lifecycle - bucket BUCKET\_NAME*

### 示例

*[user@client ~]\$ aws --endpoint-url=http://host01:80 s3api delete-bucket-lifecycle --bucket testbucket*

验证

 $\bullet$ 

检索存储桶的生命周期配置:

语法

*aws --endpoint-url=RADOSGW\_ENDPOINT\_URL:PORT s3api get-bucket-lifecycleconfiguration --bucket BUCKET\_NAME*

#### 示例

*[user@client ~]# aws --endpoint-url=http://host01:80 s3api get-bucket-lifecycle-configuration --bucket testbucket*

可选:在 *Ceph* 对象网关节点中,检索存储桶生命周期配置:

语法

*radosgw-admin lc get --bucket=BUCKET\_NAME*

示例

*[ceph: root@host01 /]# radosgw-admin lc get --bucket=testbucket*

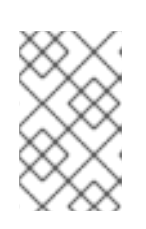

注意

如果存储桶生命周期策略不存在,命令不会返回任何信息。

其它资源

详情请参阅 *Red Hat Ceph Storage Developer Guide* 中的 *S3* 存储[桶生命周期](https://access.redhat.com/documentation/zh-cn/red_hat_ceph_storage/7/html-single/developer_guide/#s3-bucket-lifecycle_dev) 部分。

### *8.8.3.* 更新生命周期管理策略

注意

### 您可以使用 *s3cmd put-bucket-lifecycle-configuration* 命令更新生命周期管理策略。

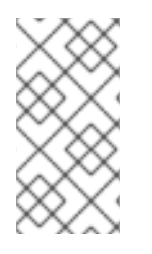

*put-bucket-lifecycle-configuration* 覆盖现有的存储桶生命周期配置。如果要保留任 何当前生命周期策略设置,则必须将它们包含在生命周期配置文件中。

先决条件

- $\bullet$ 正在运行的红帽存储集群。
- 安装 *Ceph* 对象网关*.*
- *Ceph* 对象网关节点的根级别访问权限*.*
- 已创建 *S3* 存储桶。
- 创建的用户具有访问权限的 *S3* 用户。
- 使用安装的 *AWS CLI* 软件包访问 *Ceph* 对象网关客户端。

#### 流程

1.

为生命周期配置创建 *JSON* 文件:

示例

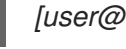

*[user@client ~]\$ vi lifecycle.json*

2.

在文件中添加特定的生命周期配置规则:

示例

```
{
 "Rules": [
     {
    "Filter": {
    "Prefix": "images/"
   },
    "Status": "Enabled",
    "Expiration": {
    "Days": 1
   },
    "ID": "ImageExpiration"
   },
 {
  "Filter": {
  "Prefix": "docs/"
 },
  "Status": "Enabled",
  "Expiration": {
  "Days": 30
 },
  "ID": "DocsExpiration"
 }
]
}
```
3.

更新存储桶上的生命周期配置:

### 语法

*aws --endpoint-url=RADOSGW\_ENDPOINT\_URL:PORT s3api put-bucket-lifecycleconfiguration --bucket BUCKET\_NAME --lifecycle-configuration file://PATH\_TO\_LIFECYCLE\_CONFIGURATION\_FILE/LIFECYCLE\_CONFIGURATION\_FIL E.json*

### 示例

*[user@client ~]\$ aws --endpoint-url=http://host01:80 s3api put-bucket-lifecycle-configuration --bucket testbucket --lifecycle-configuration file://lifecycle.json*

## 验证

检索存储桶的生命周期配置:

语法

*aws --endpointurl=RADOSGW\_ENDPOINT\_URL:PORT s3api get-bucket-lifecycleconfiguration --bucket BUCKET\_NAME*

### 示例

*[user@client ~]\$ aws -endpoint-url=http://host01:80 s3api get-bucket-lifecycle-configuration - -bucket testbucket*

```
{
   "Rules": [
     {
        "Expiration": {
           "Days": 30
        },
        "ID": "DocsExpiration",
        "Filter": {
           "Prefix": "docs/"
        },
        "Status": "Enabled"
     },
     {
        "Expiration": {
```
*"Days": 1 }, "ID": "ImageExpiration", "Filter": { "Prefix": "images/" }, "Status": "Enabled" } ] }*

可选:在 *Ceph* 对象网关节点中,登录到 *Cephadm shell* 并检索存储桶生命周期配置:

语法

*radosgw-admin lc get --bucket=BUCKET\_NAME*

示例

```
[ceph: root@host01 /]# radosgw-admin lc get --bucket=testbucket
{
 "prefix_map": {
     "docs/": {
  "status": true,
  "dm_expiration": false,
  "expiration": 1,
  "noncur_expiration": 0,
  "mp_expiration": 0,
  "transitions": {},
  "noncur_transitions": {}
 },
 "images/": {
  "status": true,
  "dm_expiration": false,
  "expiration": 1,
  "noncur_expiration": 0,
  "mp_expiration": 0,
  "transitions": {},
  "noncur_transitions": {}
 }
```

```
},
"rule_map": [
     {
     "id": "DocsExpiration",
   "rule": {
   "id": "DocsExpiration",
   "prefix": "",
   "status": "Enabled",
   "expiration": {
    "days": "30",
    "date": ""
   },
        "noncur_expiration": {
          "days": "",
          "date": ""
       },
   "mp_expiration": {
    "days": "",
    "date": ""
   },
   "filter": {
    "prefix": "docs/",
    "obj_tags": {
     "tagset": {}
    }
   },
   "transitions": {},
   "noncur_transitions": {},
   "dm_expiration": false
  }
 },
  {
 "id": "ImageExpiration",
 "rule": {
 "id": "ImageExpiration",
 "prefix": "",
 "status": "Enabled",
 "expiration": {
  "days": "1",
  "date": ""
 },
 "mp_expiration": {
  "days": "",
  "date": ""
 },
 "filter": {
  "prefix": "images/",
  "obj_tags": {
   "tagset": {}
  }
 },
 "transitions": {},
 "noncur_transitions": {},
 "dm_expiration": false
}
```
# 其它资源

如需了解有关 *Amazon S3* 存储[桶生命周期](https://access.redhat.com/documentation/zh-cn/red_hat_ceph_storage/7/html-single/developer_guide/#s3-bucket-lifecycle_dev) 的详细信息,请参阅 *Red Hat Ceph Storage* 开 发人员指南。

# *8.8.4.* 监控存储桶生命周期

*} ] }*

您可以使用 *radosgw-admin lc list* 和 *radosgw-admin lc process* 命令监控生命周期并手动处理存储 桶的生命周期。

# 先决条件

- $\bullet$ 一个正在运行的 *Red Hat Ceph Storage* 集群。
- $\bullet$ *Ceph* 对象网关节点的根级别访问权限*.*
	- 创建应用生命周期配置策略的 *S3* 存储桶。

# 流程

1.

登录到 *Cephadm shell*:

## 示例

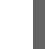

*[root@host01 ~]# cephadm shell*

列出存储桶生命周期进度:

示例

2.

```
[ceph: root@host01 /]# radosgw-admin lc list
[
  {
      "bucket": ":testbucket:8b63d584-9ea1-4cf3-8443-a6a15beca943.54187.1",
      "started": "Thu, 01 Jan 1970 00:00:00 GMT",
      "status" : "UNINITIAL"
 },
  {
      "bucket": ":testbucket1:8b635499-9e41-4cf3-8443-a6a15345943.54187.2",
      "started": "Thu, 01 Jan 1970 00:00:00 GMT",
      "status" : "UNINITIAL"
  }
]
```
*bucket* 生命周期处理状态可以是以下之一:

- *UNINITIAL -* 进程尚未运行。
- *PROCESSING -* 进程当前正在运行。
	- *COMPLETE -* 进程已完成。
- 3.
- 可选:您可以手动处理存储桶生命周期策略:
- a.
- 处理单个存储桶的生命周期策略:

语法

*radosgw-admin lc process --bucket=BUCKET\_NAME* 示例 *[ceph: root@host01 /]# radosgw-admin lc process --bucket=testbucket1* b. 立即处理所有存储桶生命周期策略: 示例 *[ceph: root@host01 /]# radosgw-admin lc process* 列出存储桶生命周期策略: *[ceph: root@host01 /]# radosgw-admin lc list [ { "bucket": ":testbucket:8b63d584-9ea1-4cf3-8443-a6a15beca943.54187.1", "started": "Thu, 17 Mar 2022 21:48:50 GMT", "status" : "COMPLETE" } { "bucket": ":testbucket1:8b635499-9e41-4cf3-8443-a6a15345943.54187.2", "started": "Thu, 17 Mar 2022 20:38:50 GMT", "status" : "COMPLETE"*

其它资源

*} ]*

验证

详情请参阅 *Red Hat Ceph Storage Developer Guide* 中的 *S3* 存储[桶生命周期](https://access.redhat.com/documentation/zh-cn/red_hat_ceph_storage/7/html-single/developer_guide/#s3-bucket-lifecycle_dev) 部分。

## *8.8.5.* 配置生命周期过期窗口

您可以通过设置 *rgw\_lifecycle\_work\_time* 参数,设置生命周期管理进程每天运行的时间。默认情况 下,生命周期处理每天都会进行一次。

# 先决条件

Ċ

- $\bullet$ 一个正在运行的 *Red Hat Ceph Storage* 集群。
	- 安装 *Ceph* 对象网关*.*
	- *Ceph* 对象网关节点的根级别访问权限*.*

#### 流程

1. 登录到 *Cephadm shell*:

#### 示例

*[root@host01 ~]# cephadm shell*

2.

设置生命周期过期时间:

## 语法

*ceph config set client.rgw rgw\_lifecycle\_work\_time %D:%D-%D:%D*

将 *%d:%d-%d:%d* 替换为 *start\_hour:start\_minute-end\_hour:end\_minute*。

#### 示例

*[ceph: root@host01 /]# ceph config set client.rgw rgw\_lifecycle\_work\_time 06:00-08:00*

# 验证

检索生命周期到期工作时间:

示例

*[ceph: root@host01 /]# ceph config get client.rgw rgw\_lifecycle\_work\_time*

*06:00-08:00*

# 其它资源

 $\bullet$ 

详情请参阅 *Red Hat Ceph Storage Developer Guide* 中的 *S3* 存储[桶生命周期](https://access.redhat.com/documentation/zh-cn/red_hat_ceph_storage/7/html-single/developer_guide/#s3-bucket-lifecycle_dev) 部分。

# *8.8.6. S3 bucket* 生命周期在存储集群中转换

您可以使用 *bucket* 生命周期配置来管理对象,以便在整个对象生命周期内有效存储对象。对象生命周 期转换规则允许您在对象生命周期内管理并有效地存储对象。您可以将对象转换到更便宜的存储类、存档 甚至删除它们。

您可以为以下对象创建存储类:

- 快速介质,如 *SSD* 或 *NVMe* 用于 *I/O* 敏感工作负载。
- 速度较慢的磁介质,如 *SAS* 或 *SATA* 以进行归档。

您可以为热存储类和冷存储类之间的数据移动创建调度。您可以在指定时间后调度此移动,以便对象 过期并被永久删除,例如,您可以在创建对象 *30* 天后将其转换为存储类,甚至可以在创建对象后一年将 对象归档到存储类。您可以通过转换规则完成此操作。这个规则适用于从一个存储类转换到另一个存储类 的对象。生命周期配置包含使用 *<Rule>* 元素的一个或多个规则。

#### 其它资源

如需了解有关 *bucket* [生命周期](https://access.redhat.com/documentation/zh-cn/red_hat_ceph_storage/7/html-single/developer_guide/#s3-bucket-lifecycle_dev) 的详细信息,请参阅 *Red Hat Ceph Storage* 开发人员指 南。

*8.8.7.* 将对象从一个存储类转换到另一个存储类

对象生命周期转换规则允许您将对象从一个存储类转换为另一个类。

您可以在复制池、纠删代码池之间迁移数据,复制到纠删代码池,或使用 *Ceph* 对象网关生命周期转 换策略迁移到复制池。

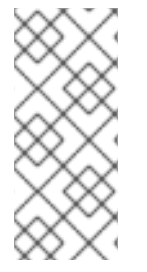

#### 注意

在多站点配置中,当第一个站点应用生命周期转换规则时,将对象从一个数据池转换到 同一存储集群中的另一个数据池,则同一规则对第二个站点有效,如果第二个站点具有通 过 *rgw* 应用创建并启用相应的数据池。

#### 先决条件

- 安装 *Ceph* 对象网关软件*.*
- *Ceph* 对象网关节点的根级别访问权限*.*
- 创建的用户具有访问权限的 *S3* 用户。

 $\ddot{\phantom{a}}$ 

### 流程

1.

创建新数据池:

语法

*ceph osd pool create POOL\_NAME*

示例

*[ceph: root@host01 /]# ceph osd pool create test.hot.data*

2.

添加新存储类:

*"tags": [],*

*"storage\_classes": [*

语法

*radosgw-admin zonegroup placement add --rgw-zonegroup default --placement-id PLACEMENT\_TARGET --storage-class STORAGE\_CLASS*

示例

*[ceph: root@host01 /]# radosgw-admin zonegroup placement add --rgw-zonegroup default - placement-id default-placement --storage-class hot.test { "key": "default-placement", "val": { "name": "default-placement",*

*"STANDARD", "hot.test" ] } }*

为新存储类提供区放置信息:

语法

3.

*radosgw-admin zone placement add --rgw-zone default --placement-id PLACEMENT\_TARGET --storage-class STORAGE\_CLASS --data-pool DATA\_POOL*

示例

*}*

```
[ceph: root@host01 /]# radosgw-admin zone placement add --rgw-zone default --placement-
id default-placement --storage-class hot.test --data-pool test.hot.data
{
       "key": "default-placement",
       "val": {
          "index_pool": "test_zone.rgw.buckets.index",
          "storage_classes": {
            "STANDARD": {
               "data_pool": "test.hot.data"
            },
            "hot.test": {
               "data_pool": "test.hot.data",
           }
         },
          "data_extra_pool": "",
          "index_type": 0
```
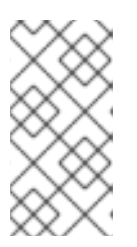

在创建具有写入一次的冷或归档数据存储池时,请考虑设置 *compression\_type*。

4.

在数据池中启用 *rgw* 应用程序:

注意

语法

*ceph osd pool application enable POOL\_NAME rgw*

### 示例

*[ceph: root@host01 /]# ceph osd pool application enable test.hot.data rgw enabled application 'rgw' on pool 'test.hot.data'*

# 5.

重新启动所有 *rgw* 守护进程。

6.

7.

创建存储桶:

示例

*[ceph: root@host01 /]# aws s3api create-bucket --bucket testbucket10 --create-bucketconfiguration LocationConstraint=default:default-placement --endpoint-url http://10.0.0.80:8080*

添加对象:

# 示例

*[ceph: root@host01 /]# aws --endpoint=http://10.0.0.80:8080 s3api put-object --bucket testbucket10 --key compliance-upload --body /root/test2.txt*

8.

创建第二个数据池:

语法

*ceph osd pool create POOL\_NAME*

# 示例

*[ceph: root@host01 /]# ceph osd pool create test.cold.data*

9.

添加新存储类:

语法

*radosgw-admin zonegroup placement add --rgw-zonegroup default --placement-id PLACEMENT\_TARGET --storage-class STORAGE\_CLASS*

*{*

*[ceph: root@host01 /]# radosgw-admin zonegroup placement add --rgw-zonegroup default - placement-id default-placement --storage-class cold.test*

```
"key": "default-placement",
  "val": {
     "name": "default-placement",
     "tags": [],
     "storage_classes": [
        "STANDARD",
        "cold.test"
     ]
  }
}
```
10.

## 为新存储类提供区放置信息:

语法

*radosgw-admin zone placement add --rgw-zone default --placement-id PLACEMENT\_TARGET --storage-class STORAGE\_CLASS --data-pool DATA\_POOL*

示例

*[ceph: root@host01 /]# radosgw-admin zone placement add --rgw-zone default --placementid default-placement --storage-class cold.test --data-pool test.cold.data*

# 在数据池中启用 *rgw* 应用程序:

# 语法

*ceph osd pool application enable POOL\_NAME rgw*

示例

*[ceph: root@host01 /]# ceph osd pool application enable test.cold.data rgw enabled application 'rgw' on pool 'test.cold.data'*

12.

# 重新启动所有 *rgw* 守护进程。

13.

要查看 *zone group* 配置,请运行以下命令:

语法

```
radosgw-admin zonegroup get
{
  "id": "3019de59-ddde-4c5c-b532-7cdd29de09a1",
  "name": "default",
  "api_name": "default",
  "is_master": "true",
  "endpoints": [],
  "hostnames": [],
  "hostnames_s3website": [],
  "master_zone": "adacbe1b-02b4-41b8-b11d-0d505b442ed4",
  "zones": [
    {
       "id": "adacbe1b-02b4-41b8-b11d-0d505b442ed4",
       "name": "default",
       "endpoints": [],
       "log_meta": "false",
       "log_data": "false",
```

```
"bucket_index_max_shards": 11,
       "read_only": "false",
       "tier_type": "",
       "sync_from_all": "true",
       "sync_from": [],
       "redirect_zone": ""
    }
  ],
  "placement_targets": [
    {
       "name": "default-placement",
       "tags": [],
       "storage_classes": [
          "hot.test",
          "cold.test",
          "STANDARD"
       ]
    }
  ],
  "default_placement": "default-placement",
  "realm_id": "",
  "sync_policy": {
     "groups": []
  }
}
```
要查看区配置,请运行以下命令:

#### 语法

```
radosgw-admin zone get
{
  "id": "adacbe1b-02b4-41b8-b11d-0d505b442ed4",
  "name": "default",
  "domain_root": "default.rgw.meta:root",
  "control_pool": "default.rgw.control",
  "gc_pool": "default.rgw.log:gc",
  "lc_pool": "default.rgw.log:lc",
  "log_pool": "default.rgw.log",
  "intent_log_pool": "default.rgw.log:intent",
  "usage_log_pool": "default.rgw.log:usage",
  "roles_pool": "default.rgw.meta:roles",
  "reshard_pool": "default.rgw.log:reshard",
  "user_keys_pool": "default.rgw.meta:users.keys",
  "user_email_pool": "default.rgw.meta:users.email",
  "user_swift_pool": "default.rgw.meta:users.swift",
  "user_uid_pool": "default.rgw.meta:users.uid",
```

```
"otp_pool": "default.rgw.otp",
  "system_key": {
     "access_key": "",
     "secret_key": ""
  },
  "placement_pools": [
    {
        "key": "default-placement",
        "val": {
          "index_pool": "default.rgw.buckets.index",
          "storage_classes": {
             "cold.test": {
                "data_pool": "test.cold.data"
            },
             "hot.test": {
               "data_pool": "test.hot.data"
             },
             "STANDARD": {
               "data_pool": "default.rgw.buckets.data"
            }
          },
          "data_extra_pool": "default.rgw.buckets.non-ec",
          "index_type": 0
       }
    }
  ],
  "realm_id": "",
  "notif_pool": "default.rgw.log:notif"
}
```
创建存储桶:

## 示例

*[ceph: root@host01 /]# aws s3api create-bucket --bucket testbucket10 --create-bucketconfiguration LocationConstraint=default:default-placement --endpoint-url http://10.0.0.80:8080*

16.

在转换前列出对象:

示例

示例

*[ceph: root@host01 /]# radosgw-admin bucket list --bucket testbucket10 { "ETag": "\"211599863395c832a3dfcba92c6a3b90\"", "Size": 540, "StorageClass": "STANDARD", "Key": "obj1", "VersionId": "W95teRsXPSJI4YWJwwSG30KxSCzSgk-", "IsLatest": true, "LastModified": "2023-11-23T10:38:07.214Z", "Owner": { "DisplayName": "test-user", "ID": "test-user" } }*

17. 为生命周期配置创建 *JSON* 文件:

示例

18.

在文件中添加特定的生命周期配置规则:

*[ceph: root@host01 /]# vi lifecycle.json*

示例

*{ "Rules": [ { "Filter": { "Prefix": "" }, "Status": "Enabled", "Transitions": [*

*{ "Days": 5, "StorageClass": "hot.test" }, { "Days": 20, "StorageClass": "cold.test" } ], "Expiration": { "Days": 365 }, "ID": "double transition and expiration" } ] }*

生命周期配置示例显示一个对象,它将在 *5* 天后从默认 *STANDARD* 存储类过渡到 *hot.test* 存储类,在 *20* 天后过渡到 *cold.test* 存储类,并在冷 *.test* 存储类中最终 *365* 天后过期。

19.

在存储桶上设置生命周期配置:

示例

*[ceph: root@host01 /]# aws s3api put-bucket-lifecycle-configuration --bucket testbucket10 - lifecycle-configuration file://lifecycle.json*

20.

检索存储桶上的生命周期配置:

示例

*[ceph: root@host01 /]# aws s3api get-bucket-lifecycle-configuration --bucket testbucke10 {*

*"Rules": [ { "Expiration": {*

*"Days": 365 }, "ID": "double transition and expiration", "Prefix": "", "Status": "Enabled", "Transitions": [ { "Days": 20, "StorageClass": "cold.test" }, { "Days": 5, "StorageClass": "hot.test" } ] } ] }*

验证对象是否已转换为给定存储类:

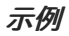

*[ceph: root@host01 /]# radosgw-admin bucket list --bucket testbucket10 { "ETag": "\"211599863395c832a3dfcba92c6a3b90\"", "Size": 540, "StorageClass": "cold.test", "Key": "obj1", "VersionId": "W95teRsXPSJI4YWJwwSG30KxSCzSgk-", "IsLatest": true, "LastModified": "2023-11-23T10:38:07.214Z", "Owner": { "DisplayName": "test-user", "ID": "test-user" } }*

其它资源

 $\bullet$ 

如需了解有关 *bucket* [生命周期](https://access.redhat.com/documentation/zh-cn/red_hat_ceph_storage/7/html-single/developer_guide/#s3-bucket-lifecycle_dev) 的详细信息,请参阅 *Red Hat Ceph Storage* 开发人员指

南。

*8.8.8.* 为 *S3* 启用对象锁定

使用 *S3* 对象锁定机制,您可以使用保留周期、法律保存和存储桶配置等对象锁定概念来实现 *Write-Once-Read-Many (WORM)*功能的一部分,作为自定义工作流覆盖数据删除权限的一部分。

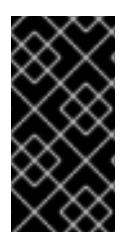

重要

对于对象锁定正确执行来支持 *GOVERNANCE* 或 *COMPLIANCE* 模式,定义并需要的 值是对象版本而不是对象名称。您需要知道对象在写入时的版本,以便可以稍后检索它。

先决条件

- 正在运行的 *Red Hat Ceph Storage* 集群安装有 *Ceph* 对象网关。
- *Ceph* 对象网关节点的根级别访问权限*.*
	- 具有 *version-bucket* 创建访问权限的 *S3* 用户。

## 流程

1.

创建启用了对象锁定的存储桶:

语法

*aws --endpoint=http://RGW\_PORT:8080 s3api create-bucket --bucket BUCKET\_NAME - object-lock-enabled-for-bucket*

示例

*[root@rgw-2 ~]# aws --endpoint=http://rgw.ceph.com:8080 s3api create-bucket --bucket worm-bucket --object-lock-enabled-for-bucket*

2.

# 为存储桶设置保留周期:

语法

*aws --endpoint=http://RGW\_PORT:8080 s3api put-object-lock-configuration --bucket BUCKET\_NAME --object-lock-configuration '{ "ObjectLockEnabled": "Enabled", "Rule": { "DefaultRetention": { "Mode": "RETENTION\_MODE", "Days": NUMBER\_OF\_DAYS }}}'*

示例

*[root@rgw-2 ~]# aws --endpoint=http://rgw.ceph.com:8080 s3api put-object-lockconfiguration --bucket worm-bucket --object-lock-configuration '{ "ObjectLockEnabled": "Enabled", "Rule": { "DefaultRetention": { "Mode": "COMPLIANCE", "Days": 10 }}}'*

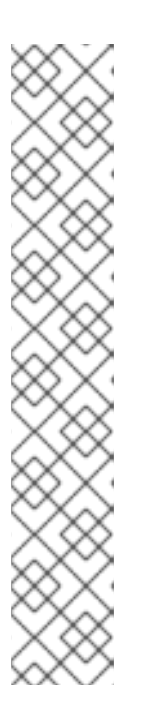

注意

您可以选择 *S3* 对象锁定中的 *RETENTION\_MODE* 的 *GOVERNANCE* 或 *COMPLIANCE* 模式,来对受对象锁定保护的任何对象版本应用不同级别的保护。

在 *GOVERNANCE* 模式中,用户无法覆盖或删除对象版本,或者更改其锁定 设置,除非他们具有特殊权限。

在 COMPLIANCE 模式中, 任何用户都无法覆盖或删除受保护的对象版本, 包括 *AWS* 帐户中的 *root* 用户。当对象被锁定在 *COMPLIANCE* 模式下时,其 *RETENTION\_MODE* 无法更改,其保留周期无法缩短。*COMPLIANCE* 模式有助 于确保在期间内无法覆盖或删除对象版本。

使用保留时间集将对象放入存储桶中:

语法

*aws --endpoint=http://RGW\_PORT:8080 s3api put-object --bucket BUCKET\_NAME --objectlock-mode RETENTION\_MODE --object-lock-retain-until-date "DATE" --key complianceupload --body TEST\_FILE*

### 示例

*{*

*}*

*[root@rgw-2 ~]# aws --endpoint=http://rgw.ceph.com:8080 s3api put-object --bucket wormbucket --object-lock-mode COMPLIANCE --object-lock-retain-until-date "2022-05-31" --key compliance-upload --body test.dd*

*"ETag": "\"d560ea5652951637ba9c594d8e6ea8c1\"", "VersionId": "Nhhk5kRS6Yp6dZXVWpZZdRcpSpBKToD"*

4.

使用同一密钥上传新对象:

语法

*aws --endpoint=http://RGW\_PORT:8080 s3api put-object --bucket BUCKET\_NAME --objectlock-mode RETENTION\_MODE --object-lock-retain-until-date "DATE" --key complianceupload --body PATH*

示例

*[root@rgw-2 ~]# aws --endpoint=http://rgw.ceph.com:8080 s3api put-object --bucket wormbucket --object-lock-mode COMPLIANCE --object-lock-retain-until-date "2022-05-31" --key compliance-upload --body /etc/fstab {*

*"ETag": "\"d560ea5652951637ba9c594d8e6ea8c1\"", "VersionId": "Nhhk5kRS6Yp6dZXVWpZZdRcpSpBKToD"*

# 命令行选项

对对象版本设置对象锁定法律:

示例

*}*

*[root@rgw-2 ~]# aws --endpoint=http://rgw.ceph.com:8080 s3api put-object-legal-hold - bucket worm-bucket --key compliance-upload --legal-hold Status=ON*

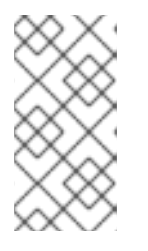

注意

使用对象锁定法律持有操作,您可以将法律持有在对象版本上,从而防止对 象版本被覆盖或删除。法律持有没有关联的保留周期,因此请在删除前保持有效。

列出存储桶中的对象,以仅检索对象的最新版本:

示例

*[root@rgw-2 ~]# aws --endpoint=http://rgw.ceph.com:8080 s3api list-objects --bucket wormbucket*

列出存储桶中的对象版本:

# 示例

```
[root@rgw-2 ~]# aws --endpoint=http://rgw.ceph.com:8080 s3api list-objects --bucket worm-
bucket
{
```

```
"Versions": [
  {
     "ETag": "\"d560ea5652951637ba9c594d8e6ea8c1\"",
     "Size": 288,
     "StorageClass": "STANDARD",
     "Key": "hosts",
     "VersionId": "Nhhk5kRS6Yp6dZXVWpZZdRcpSpBKToD",
     "IsLatest": true,
     "LastModified": "2022-06-17T08:51:17.392000+00:00",
     "Owner": {
       "DisplayName": "Test User in Tenant test",
       "ID": "test$test.user"
    }
    }
  }
]
```
使用 *version-ids* 访问对象:

## 示例

*}*

```
[root@rgw-2 ~]# aws --endpoint=http://rgw.ceph.com:8080 s3api get-object --bucket worm-
bucket --key compliance-upload --version-id 'IGOU.vdIs3SPduZglrB-RBaK.sfXpcd'
download.1
{
  "AcceptRanges": "bytes",
  "LastModified": "2022-06-17T08:51:17+00:00",
  "ContentLength": 288,
  "ETag": "\"d560ea5652951637ba9c594d8e6ea8c1\"",
  "VersionId": "Nhhk5kRS6Yp6dZXVWpZZdRcpSpBKToD",
  "ContentType": "binary/octet-stream",
  "Metadata": {},
  "ObjectLockMode": "COMPLIANCE",
  "ObjectLockRetainUntilDate": "2023-06-17T08:51:17+00:00"
}
```
*8.9.* 使用方法

۰

*Ceph* 对象网关日志各个用户的使用情况。您还可以在日期范围内跟踪用户使用情况。

选项包括:

起始日期: *--start-date* 选项允许您从特定开始日期过滤使用情况统计信息*(*格式*: yyyy-mmdd[HH:MM:SS])*。

结束日期: *--end-date* 选项允许您过滤特定日期的使用情况*(*格式*: yyyy-mmdd[HH:MM:SS])*。

日志条目: *--show-log-entries* 选项允许您指定是否使用使用 *stats* 包括日志条目*(*选项*: true | false)*。

注意

您可以使用分钟和秒指定时间,但以 *1* 小时分辨率存储。

*8.9.1.* 显示用法

要显示使用情况统计信息,请指定 用量显示。要显示特定用户的使用情况,您必须指定用户 *ID*。您还 可以指定起始日期和结束日期,以及是否显示日志条目。

示例

*[ceph: root@host01 /]# radosgw-admin usage show \ --uid=johndoe --start-date=2022-06-01 \ --end-date=2022-07-01*

您还可以通过省略用户 *ID* 来显示所有用户的使用情况信息摘要。

示例

*[ceph: root@host01 /]# radosgw-admin usage show --show-log-entries=false*

*8.9.2. Trim usage*

# 在大量使用时,使用情况日志可能会占用大量存储空间。您可以为所有用户和特定用户修剪使用日 志。您还可以指定 *Trim* 操作的日期范围。

示例

*[ceph: root@host01 /]# radosgw-admin usage trim --start-date=2022-06-01 \ --end-date=2022-07-31*

*[ceph: root@host01 /]# radosgw-admin usage trim --uid=johndoe [ceph: root@host01 /]# radosgw-admin usage trim --uid=johndoe --end-date=2021-04-31*

*8.10. CEPH* 对象网关数据布局

虽然 *RADOS* 仅了解具有其扩展属性*(xattrs)*和对象映射*(OMAP)*的池和对象,但概念上 *Ceph* 对象网 关将其数据组织为三种不同的类型:

元数据

 $\bullet$ 

*bucket* 索引

*data*

元数据

元数据有三个部分:

- $\bullet$ 用户 :保存用户信息。
	- *bucket* :包含存储桶名称和 *bucket* 实例 *ID* 之间的映射。
	- *bucket.instance* :保存存储桶实例信息。

您可以使用以下命令查看元数据条目:

语法

*radosgw-admin metadata get bucket:BUCKET\_NAME radosgw-admin metadata get bucket.instance:BUCKET:BUCKET\_ID radosgw-admin metadata get user:USER radosgw-admin metadata set user:USER*

示例

*[ceph: root@host01 /]# radosgw-admin metadata list [ceph: root@host01 /]# radosgw-admin metadata list bucket [ceph: root@host01 /]# radosgw-admin metadata list bucket.instance [ceph: root@host01 /]# radosgw-admin metadata list user*

每个元数据条目都保留在单个 *RADOS* 对象上。

### 注意

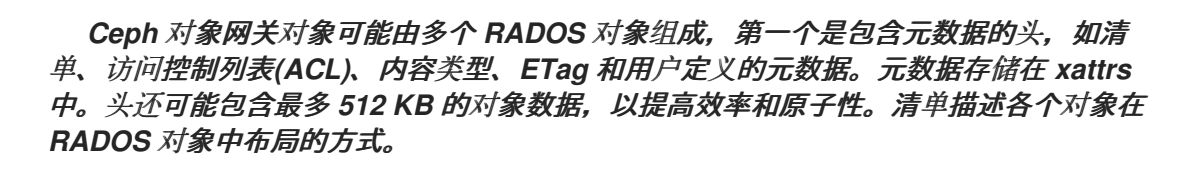

#### *bucket* 索引

它是不同类型的元数据,并单独保存。*bucket* 索引在 *RADOS* 对象中包含键值映射。默认情况下,每 个 *bucket* 是一个 *RADOS* 对象,但可以在多个 *RADOS* 对象上对映射进行分片。

映射本身保存在与每个 *RADOS* 对象关联的 *OMAP* 中。每个 *OMAP* 的键是对象的名称,值包含该对 象的一些基本元数据,在列出存储桶时显示的元数据。每个 *OMAP* 均包含一个标头,并在该标头中保留 一些存储桶核算元数据,如对象数量、总大小等。

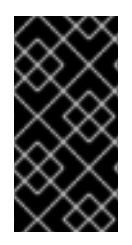

重要

在使用 *radosgw-admin* 工具时,请确保工具和 *Ceph* 集群具有相同的版本。不支持使 用不匹配的版本。

注意

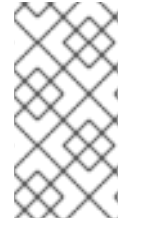

*OMAP* 是一个键值存储,与对象关联,类似于与 *POSIX* 文件关联的扩展属性。对象的 *OMAP* 不物理位于对象的存储中,但其精确实施对 *Ceph* 对象网关不可见且不可更改。

*data*

对象数据保存在每个 *Ceph* 对象网关对象的一个或多个 *RADOS* 对象中。

# *8.10.1.* 对象查找路径

在访问对象时,*REST API* 附带三个参数的 *Ceph* 对象网关:

帐户信息,在 *Swift* 中有 *S3* 或帐户名称中的访问密钥

存储桶或容器名称

对象名称或密钥

目前,*Ceph* 对象网关仅使用帐户信息来查找用户 *ID* 和 访问控制。它仅使用 *bucket* 名称和对象键来 寻址池中的对象。

帐户信息

Ceph 对象网关中的用户 ID 是一个字符串, 通常是来自用户凭证的实际用户名, 而不是散列或映射的 标识符。

在访问用户数据时,用户记录将从带有 *users.uid* 命名空间的 *default.rgw.meta* 池中的对象 *USER\_ID* 加载。*.Bucket* 名称 *They* 在带有 *root* 命名空间的 *default.rgw.meta* 池中表示。加载存储桶 记录,以获取一个标记,它充当存储桶 *ID*。

#### 对象名称

对象位于 *default.rgw.buckets.data* 池中。对象名称是 *MARKER\_KEY*,如 default.7593.4\_image.png, 其中标记为 default.7593.4, 键是 image.png。这些串联的名称不会被解 析,并且仅传递到 *RADOS*。因此,选择分隔符并不重要,不会造成不确定。因此,对象名称中允许斜 杠,如键。

*8.10.1.1.* 多个数据池

可以创建多个数据池,使得不同用户的 *bucket* 默认在不同的 *RADOS* 池中创建,从而提供必要的扩 展。这些池的布局和命名由策略设置控制。

*8.10.2.* 存储桶和对象列表

属于给定用户的 *bucket* 在名为 *USER\_ID.buckets* 的对象的 *OMAP* 中列出,例如 *foo.buckets*,位 于带有 *users.uid* 命名空间的 *default.rgw.meta* 池中。在列出存储桶时,在更新存储桶时访问这些对 象,并更新和检索存储桶统计信息,如配额。这些列表与 *.rgw* 池中的 *bucket* 保持一致。

注意

有关这些 *OMAP* 条目的值,请参阅用户可见的、编码的类 *cls\_user \_bucket* 及其嵌 套类 *cls\_user\_bucket*。

属于给定存储桶的对象列在存储桶索引中。索引对象的默认命名在 *default.rgw.buckets.index* 池中是

#### *.dir.MARKER*。

## 其它资源

 $\blacksquare$ 

如需了解更多详细信息,请参阅 *Red Hat Ceph Storage* 对[象网关指南中的](https://access.redhat.com/documentation/zh-cn/red_hat_ceph_storage/7/html-single/object_gateway_guide/#configure-bucket-index-resharding) 配置存储桶索引 重新划分 部分。

*8.10.3.* 对象网关数据布局参数

这是 *Ceph* 对象网关的数据布局参数列表。

已知的池:

#### *.rgw.root*

每个对象未指定的区域、区域和全局信息记录。

*ZONE.rgw.control*

*notify.N*

*ZONE.rgw.meta*

具有不同元数据的多个命名空间

*Namespace: root*

*BUCKET .bucket.meta.BUCKET:MARKER # see put\_bucket\_instance\_info* ()

租户用于忽略存储桶,但不用于 *bucket* 实例。

示例

*.bucket.meta.prodtx:test%25star:default.84099.6 .bucket.meta.testcont:default.4126.1 .bucket.meta.prodtx:testcont:default.84099.4 prodtx/testcont prodtx/test%25star testcont*

*namespace: users.uid*

在 *USER* 对象中包括每个用户信息 *(RGWUserInfo)*,以及 *USER.buckets* 对象的 *omaps* 中的每个用户的存储桶列表。如果非空,*USER* 可能会包含租户。

示例

*prodtx\$prodt test2.buckets prodtx\$prodt.buckets test2*

#### *namespace: users.email*

*Unimportant*

*namespace: users.keys*

*47UA98JSTJZ9YAN3OS3O*

这允许 *Ceph* 对象网关在身份验证过程中按其访问密钥查找用户。

*namespace: users.swift*

*test:tester*

*ZONE.rgw.buckets.index*

对象名为.dir.MARKER,每个对象都包含存储桶索引。如果索引被分片,每个分片会在标记后附 加分片索引。

#### *ZONE.rgw.buckets.data*

*default.7593.4\_\_shadow\_.488urDFerTYXavx4yAd-Op8mxehnvTI\_1 MARKER\_KEY*

一个标记示例为 *default.16004.1* 或 *default.7593.4*。当前格式为

*ZONE.INSTANCE\_ID.BUCKET\_ID*,但生成后,不会再次解析标记,因此其格式可能会在以后自由更 改。

其它资源

如需了解更多详细信息,请参阅 *Red Hat Ceph Storage* 对[象网关指南中的](https://access.redhat.com/documentation/zh-cn/red_hat_ceph_storage/7/html-single/object_gateway_guide/#ceph-object-gateway-data-layout) *Ceph* 对象网 关数据布局 。

*8.11.* 最接近数据的速率限值

作为存储管理员,您可以在使用 *Ceph* 对象网关配置在 *Red Hat Ceph Storage* 集群中保存对象时, 根据操作和带宽设置用户和存储桶的速率限制。

*8.11.1.* 存储集群中的速率限制的目的

您可以在 *Ceph* 对象网关配置中设置用户和存储桶的速率限制。速率限制包括最大读取操作数、每分 钟的写入操作数,以及每分钟可写入或读取的字节数或为每个存储桶读取。

在 *REST* 中使用 *GET* 或 *HEAD* 方法的请求是*"*读取请求*"*,否则它们是*"*写入请求*"*。

Ceph 对象网关分别跟踪用户和 bucket 请求, 不与其他网关共享, 这意味着所需的配置的限制应除以 活动对象网关的数量。

例如,如果用户 *A* 应每分钟限制为十个 *ops*,并且集群中有两个 *Ceph* 对象网关,则用户 *A* 的限制应 该为五,即对于两个 *Ceph* 对象网关每分钟为十个 *opss*。如果 *Ceph* 对象网关之间没有平衡请求,则速 率限制可能不足。例如,如果 *ops* 的限制是五,并且有两个 *Ceph* 对象网关,但负载平衡器仅向其中一 个 *Ceph* 对象网关发送负载,则有效限制将是五个 *ops*,因为这个限制针对一个 *Ceph* 对象网关实施。

如果存储桶达到了限制,但没有供用户使用,反之亦然请求也会被取消。

请求被接受后发生带宽数。因此,即使存储桶或用户在请求期间达到其带宽限制,此请求也会进行。

*Ceph* 对象网关保留超过配置的值的*"debt"*,并防止此用户或 *bucket* 发送更多请求,直到其*"debt"*被 支付。*"debt"*最大大小是每分钟的 *max-read/write-bytes* 两倍。如果用户 *A* 每分钟有 *1* 字节读取限制, 且此用户会尝试 *GET 1 GB* 对象,用户可以执行此操作。

用户 *A* 完成此 *1 GB* 操作后,*Ceph* 对象网关将阻止用户请求最多两分钟,直到用户 *A* 能够再次发送 *GET* 请求。

#### 限制率的不同选项:

- *bucket*: *--bucket* 选项允许您为存储桶指定速率限制。
	- *user: --uid* 选项允许您为用户指定速率限制。
- 

最大读取 *ops*: *--max-read-ops* 设置允许您指定每个 *Ceph* 对象网关每分钟读取 *ops* 的最 大数量。*0* 代表禁用此设置,即无限访问。

最大读取字节数: *--max-read-bytes* 设置允许您指定每个 *Ceph* 对象网关每分钟的最大读 取字节数。*0* 代表禁用此设置,即无限访问。

最大写入 *ops* : *--max-write-ops* 设置允许您指定每个 *Ceph* 对象网关每分钟的最大写入 *ops* 数。*0* 代表禁用此设置,即无限访问。

- 最大写入字节数: *--max-write-bytes* 设置允许您指定每个 *Ceph* 对象网关每分钟的最大写 入字节数。0代表禁用此设置,即无限访问。
- 

速率限制范围: *--rate-limit-scope* 选项设置速率限制的范围。选项包括 *bucket*、用户 和 匿 名。*bucket* 速率限制应用到存储桶,用户速率限制应用到用户,匿名则应用到未经身份验证的用 户。匿名范围仅适用于全局速率限制。

*8.11.2.* 启用用户速率限制

您可以在 *Ceph* 对象网关配置中设置用户的速率限制。用户的限制包括最大读取操作数、每分钟写入 操作数,以及每分钟可写入或读取的字节数。

当使用带有将 *ratelimit-scope* 设置为 *user* 的 *radosgw-admin ratelimit set* 命令,在设置速率限制 值后您可以对用户启用速率限制。

先决条件

- 一个正在运行的 *Red Hat Ceph Storage* 集群。
- 安装了 *Ceph* 对象网关。

# 流程

1.

 $\bullet$ 

为用户设置速率限制:

语法

*radosgw-admin ratelimit set --ratelimit-scope=user --uid=USER\_ID [--max-readops=NUMBER\_OF\_OPERATIONS] [--max-read-bytes=NUMBER\_OF\_BYTES] [--max-write-ops=NUMBER\_OF\_OPERATIONS] [--max-write-bytes=NUMBER\_OF\_BYTES]*

### 示例

*[ceph: root@host01 /]# radosgw-admin ratelimit set --ratelimit-scope=user --uid=testing - max-read-ops=1024 --max-write-bytes=10240*

# 如果 *NUMBER\_OF\_OPERATIONS* 或 *NUMBER\_OF\_BYTES* 的值为 *0*,代表禁用特定的速 率限制属性检查。

2.

获取用户速率限制:

语法

*radosgw-admin ratelimit get --ratelimit-scope=user --uid=USER\_ID*

## 示例

```
[ceph: root@host01 /]# radosgw-admin ratelimit get --ratelimit-scope=user --uid=testing
{
  "user_ratelimit": {
     "max_read_ops": 1024,
     "max_write_ops": 0,
     "max_read_bytes": 0,
     "max_write_bytes": 10240,
     "enabled": false
  }
}
```
3.

启用用户速率限制:

语法

*radosgw-admin ratelimit enable --ratelimit-scope=user --uid=USER\_ID*

## 示例

```
[ceph: root@host01 /]# radosgw-admin ratelimit enable --ratelimit-scope=user --uid=testing
{
  "user_ratelimit": {
     "max_read_ops": 1024,
     "max_write_ops": 0,
     "max_read_bytes": 0,
     "max_write_bytes": 10240,
     "enabled": true
  }
}
```
可选:禁用用户速率限制:

语法

*radosgw-admin ratelimit disable --ratelimit-scope=user --uid=USER\_ID*

示例

*[ceph: root@host01 /]# radosgw-admin ratelimit disable --ratelimit-scope=user --uid=testing*

*8.11.3.* 启用存储桶速率限制

您可以在 *Ceph* 对象网关配置中设置存储桶的速率限制。*bucket* 的速率限制包括最大读取操作数、每 分钟写入操作数,以及每分钟可写入或读取的字节数。

在设置速率限制值后,您可以使用 *radosgw-admin ratelimit set* 命令并将 *ratelimit-scope* 设置为 *bucket* 后,对存储桶启用速率限制。

先决条件

 $\bullet$ 

一个正在运行的 *Red Hat Ceph Storage* 集群。

安装了 *Ceph* 对象网关。

流程

1.

### 为存储桶设置速率限制:

语法

1.

*radosgw-admin ratelimit set --ratelimit-scope=bucket --bucket= BUCKET\_NAME [--maxread-ops=NUMBER\_OF\_OPERATIONS] [--max-read-bytes=NUMBER\_OF\_BYTES] [--max-write-ops=NUMBER\_OF\_OPERATIONS] [--max-write-bytes=NUMBER\_OF\_BYTES]*

示例

*[ceph: root@host01 /]# radosgw-admin ratelimit set --ratelimit-scope=bucket - bucket=mybucket --max-read-ops=1024 --max-write-bytes=10240*

## 如果 *NUMBER\_OF\_OPERATIONS* 或 *NUMBER\_OF\_BYTES* 的值为 *0*,代表禁用特定的速 率限制属性检查。

2.

获取存储桶速率限制:

语法

*radosgw-admin ratelimit get --ratelimit-scope=bucket --bucket=BUCKET\_NAME*

示例

*[ceph: root@host01 /]# radosgw-admin ratelimit get --ratelimit-scope=bucket - bucket=mybucket*

*{ "bucket\_ratelimit": { "max\_read\_ops": 1024, "max\_write\_ops": 0, "max\_read\_bytes": 0, "max\_write\_bytes": 10240, "enabled": false } }*

3.

# 启用存储桶速率限制:

语法

*radosgw-admin ratelimit enable --ratelimit-scope=bucket --bucket=BUCKET\_NAME*

示例

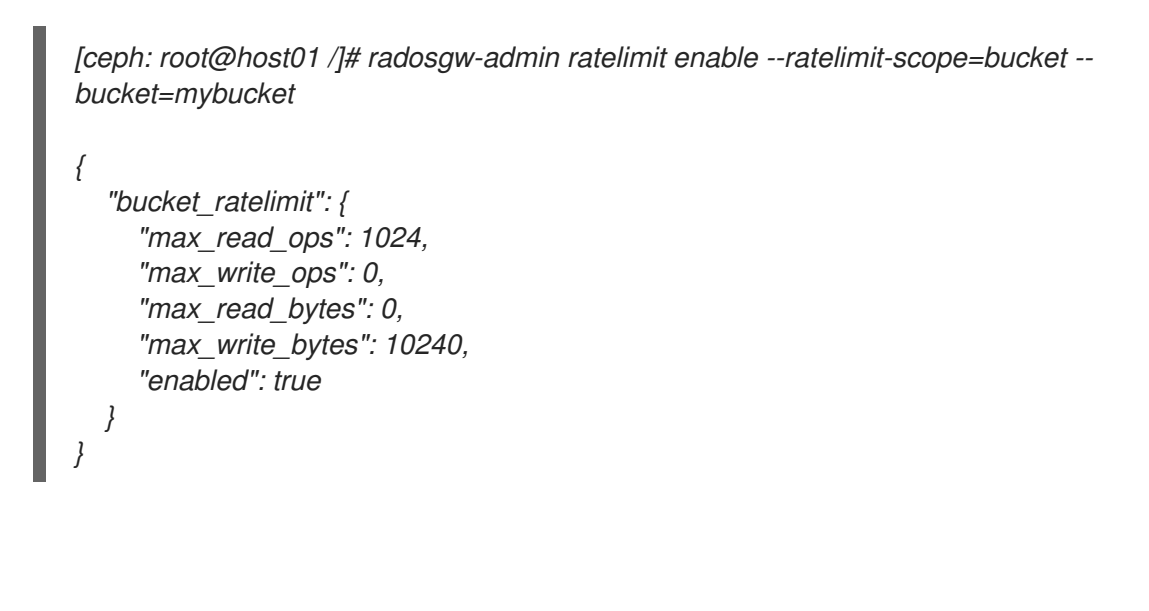

可选:禁用存储桶速率限制:

4.
语法

*radosgw-admin ratelimit disable --ratelimit-scope=bucket --bucket=BUCKET\_NAME*

#### 示例

*[ceph: root@host01 /]# radosgw-admin ratelimit disable --ratelimit-scope=bucket - bucket=mybucket*

#### *8.11.4.* 配置全局速率限制

您可以在期间配置内读取或写入全局速率限制设置。您可以通过带有 *global ratelimit* 参数的全局速率 限制设置来覆盖用户或存储桶的速率限制配置,这与 *ratelimit set, ratelimit enable,* 和 *ratelimit disable* 命令相对应。

注意

在存在 *realm* 和 *period* 的多站点配置中,必须使用 *period update --commit* 命令提 交对全局速率限制的更改。如果没有 *period*,则必须重启 *Ceph* 对象网关,才能使更改生 效。

先决条件

 $\bullet$ 

一个正在运行的 *Red Hat Ceph Storage* 集群。

安装了 *Ceph* 对象网关。

# 流程

1.

查看全局速率限制设置:

# 语法

*radosgw-admin global ratelimit get*

## 示例

```
[ceph: root@host01 /]# radosgw-admin global ratelimit get
{
  "bucket_ratelimit": {
     "max_read_ops": 1024,
     "max_write_ops": 0,
     "max_read_bytes": 0,
     "max_write_bytes": 0,
     "enabled": false
  },
  "user_ratelimit": {
     "max_read_ops": 0,
     "max_write_ops": 0,
     "max_read_bytes": 0,
     "max_write_bytes": 0,
     "enabled": false
  },
  "anonymous_ratelimit": {
     "max_read_ops": 0,
     "max_write_ops": 0,
     "max_read_bytes": 0,
     "max_write_bytes": 0,
     "enabled": false
  }
}
```
2. 为存储桶配置和启用速率限制范围:

a.

为存储桶设置全局速率限制:

语法

*radosgw-admin global ratelimit set --ratelimit-scope=bucket [--max-readops=NUMBER\_OF\_OPERATIONS] [--max-read-bytes=NUMBER\_OF\_BYTES] [--max-write-ops=NUMBER\_OF\_OPERATIONS] [--max-writebytes=NUMBER\_OF\_BYTES]*

示例

*[ceph: root@host01 /]# radosgw-admin global ratelimit set --ratelimit-scope bucket --maxread-ops=1024*

b.

# 启用存储桶速率限制:

语法

*radosgw-admin global ratelimit enable --ratelimit-scope=bucket*

示例

*[ceph: root@host01 /]# radosgw-admin global ratelimit enable --ratelimit-scope bucket*

3.

为经过身份验证的用户配置和启用速率限制范围:

a.

为用户设置全局速率限制:

语法

*radosgw-admin global ratelimit set --ratelimit-scope=user [--max-readops=NUMBER\_OF\_OPERATIONS] [--max-read-bytes=NUMBER\_OF\_BYTES] [--max-write-ops=NUMBER\_OF\_OPERATIONS] [--max-writebytes=NUMBER\_OF\_BYTES]*

#### 示例

*[ceph: root@host01 /]# radosgw-admin global ratelimit set --ratelimit-scope=user --maxread-ops=1024*

b.

启用用户速率限制:

语法

*radosgw-admin global ratelimit enable --ratelimit-scope=user*

示例

*[ceph: root@host01 /]# radosgw-admin global ratelimit enable --ratelimit-scope=user*

为未经身份验证的用户配置和启用速率限制范围:

a.

4.

为未经身份验证的用户设置全局速率限制:

语法

*radosgw-admin global ratelimit set --ratelimit-scope=anonymous [--max-readops=NUMBER\_OF\_OPERATIONS] [--max-read-bytes=NUMBER\_OF\_BYTES] [--max-write-ops=NUMBER\_OF\_OPERATIONS] [--max-writebytes=NUMBER\_OF\_BYTES]*

#### 示例

*[ceph: root@host01 /]# radosgw-admin global ratelimit set --ratelimit-scope=anonymous - -max-read-ops=1024*

b.

启用用户速率限制:

语法

*radosgw-admin global ratelimit enable --ratelimit-scope=anonymous*

#### 示例

*[ceph: root@host01 /]# radosgw-admin global ratelimit enable --ratelimitscope=anonymous*

*8.12.* 优化 *CEPH* 对象网关的垃圾回收

当新数据对象写入到存储集群中时,*Ceph* 对象网关会立即为这些新对象分配存储。在删除或覆盖存储 集群中的数据对象后,*Ceph* 对象网关将从存储桶索引中删除这些对象。之后一段时间后,*Ceph* 对象网 关会清除用于存储存储群集中对象的空间。从存储集群中清除已删除对象数据的过程称为 *Garbage Collection* 或 *GC*。

垃圾回收操作通常在后台运行。您可以将这些操作配置为持续运行,或者仅在低活动和轻量级工作负载 期间运行。默认情况下,*Ceph* 对象网关持续执行 *GC* 操作。由于 *GC* 操作是 *Ceph* 对象网关操作的一个 正常部分,因此大部分时间都存在符合垃圾回收条件的已删除对象。

*8.12.1.* 查看垃圾回收队列

在从存储集群中清除被删除和覆盖对象前,*useradosgw-admin* 来查看等待垃圾回收的对象。

先决条件

一个正在运行的 *Red Hat Ceph Storage* 集群。

*Ceph* 对象网关的根级别访问权限*.*

流程

查看等待垃圾回收的对象队列:

示例

*[ceph: root@host01 /]# radosgw-admin gc list*

注意

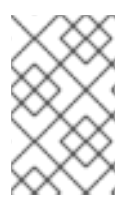

要列出队列中的所有条目,包括未过期条目,请使用 *--include-all* 选项。

*8.12.2.* 调整 *Garbage Collection* 设置

*Ceph* 对象网关为新的和覆盖的对象立即分配存储。此外,多部分上传的部分也消耗了一些存储。

从 *bucket* 索引中删除对象后,*Ceph* 对象网关会清除用于已删除对象的存储空间。类似地,*Ceph* 对 象网关将在多部分上传完成后删除与多部分上传相关的数据,或者上传未激活或未能完成时可配置的时 间。从 *Red Hat Ceph Storage* 集群清除已删除对象数据的过程称为垃圾回收*(GC)*。

可使用以下命令查看等待垃圾回收的对象:

*radosgw-admin gc list*

垃圾回收是一种后台活动,它持续或低负载期间运行,具体取决于存储管理员配置 *Ceph* 对象网关的 方式。默认情况下,*Ceph* 对象网关持续执行垃圾收集操作。由于垃圾回收操作是 *Ceph* 对象网关的常规 功能,特别是对象删除操作,因此大多数时间都存在符合垃圾回收条件的对象。

某些工作负载可临时或永久超过垃圾收集活动的速度。对于删除密集型工作负载而言,这尤其适用, 其中很多对象都会在短时间内存储,然后将其删除。对于这些类型的工作负载,存储管理员可以使用以下 配置参数,相对于其他操作增加垃圾回收操作的优先级:

*rgw\_gc\_obj\_min\_wait* 配置选项在清除已删除对象数据前等待最短时间(以秒为单位)。默 认值为 *2* 小时或 *7200* 秒。对象不会立即清除,因为客户端可能会读取对象。在高负载中,此设 置可能会消耗太多存储,或者有大量已删除的对象可以清除。红帽建议不要在 *30* 分钟内设置这个 值,或设置 *1800* 秒。

rgw\_gc\_processor\_period 配置选项是垃圾回收周期的运行时间。也就是说,连续运行垃圾 回收线程之间的时间长度。如果垃圾回收的时间超过这一时间段,*Ceph* 对象网关不会在再次运 行垃圾回收循环前等待。

*rgw\_gc\_max\_concurrent\_io* 配置选项指定网关垃圾回收线程在清除已删除数据时使用的最 大并发 IO 操作数。在删除重度工作负载时,请考虑将此设置增加到更多并发 IO 操作。

*rgw\_gc\_max\_trim\_chunk* 配置选项指定要在单个操作中从垃圾收集器日志中移除的最大密

钥数。在删除重量操作时,请考虑增加密钥的最大数量,以便在每次垃圾收集操作期间清除更多 对象。

从 *Red Hat Ceph Storage 4.1* 开始,从垃圾回收日志中卸载索引对象的 *OMAP* 有助于降低垃圾回收 活动对存储集群的性能影响。在 *Ceph* 对象网关中添加了一些新配置参数来调优垃圾回收队列,如下所 示:

*rgw\_gc\_max\_deferred\_entries\_size* 配置选项设置垃圾回收队列中延迟条目的最大大小。

*rgw\_gc\_max\_queue\_size* 配置选项设置用于垃圾回收的最大队列大小。这个值不应大于 *osd\_max\_object\_size* 减 *rgw\_gc\_max\_deferred\_entries\_size* 减 *1 KB*。

*rgw\_gc\_max\_deferred* 配置选项设置垃圾回收队列中存储的最大延迟条目数。

注意

这些垃圾回收配置参数适用于 *Red Hat Ceph Storage 7* 及更高版本。

注意

在测试中,存储群集使用均匀均衡的删除写入工作负载(如 *50%* 删除和 *50%* 的写入操 作),该存储群集占用了 *11* 小时。这是因为 *Ceph* 对象网关垃圾回收无法与删除操作同 步。如果发生这种情况,集群状态将切换到 *HEALTH\_ERR* 状态。对并行垃圾回收可调项 的主动设置会显著延迟存储群集的测试,可能对很多工作负载有用。典型的实际存储集群 工作负载可能无法导致存储集群主要因为垃圾回收而填满。

*8.12.3.* 为删除密集型工作负载调整垃圾回收

有些工作负载可能会临时或永久超过垃圾收集活动的速度。对于删除密集型工作负载而言。这尤其活 用,其中很多对象都会在短时间内存储,然后将其删除。对于这些类型的工作负载,请考虑增加垃圾回收 操作相对于其他操作的优先级。如有关于 *Ceph* 对象网关粘合的其他问题,请联系红帽支持团队。

先决条件

一个正在运行的 *Red Hat Ceph Storage* 集群。

对存储集群中所有节点的根级别访问权限。

#### 流程

1.

 $\bullet$ 

将 *rgw\_gc\_max\_concurrent\_io* 的 值设置为 *20*,将 *rgw\_gc\_max\_trim\_chunk* 的值设置 为 *64* :

### 示例

*[ceph: root@host01 /]# ceph config set client.rgw rgw\_gc\_max\_concurrent\_io 20 [ceph: root@host01 /]# ceph config set client.rgw rgw\_gc\_max\_trim\_chunk 64*

2.

重新启动 *Ceph* 对象网关,以允许更改的设置生效。

3.

在 *GC* 活动期间监控存储集群,以验证增加的值不会影响性能。

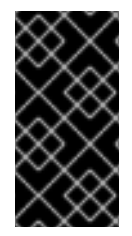

# 重要

切勿修改正在运行的集群中的 *rgw\_gc\_max\_objs* 选项的值。您应该仅在部署 *RGW* 节点前更改此值。

其它资源

- *Ceph RGW - GC Tuning [Options](https://access.redhat.com/solutions/3885361)*
- *[RGW](https://access.redhat.com/documentation/zh-cn/red_hat_ceph_storage/7/html-single/object_gateway_guide/#general-settings-rgw)* 常规设置
- [配置参考](https://access.redhat.com/documentation/zh-cn/red_hat_ceph_storage/7/html-single/object_gateway_guide/#rgw-configuration-reference-rgw)

*8.13.* 优化 *CEPH* 对象网关的数据对象存储

*bucket* 生命周期配置优化了数据对象存储,以提高其效率,并在数据生命周期内提供有效的存储。

*Ceph* 对象网关中的 *S3 API* 目前支持 *AWS* 存储桶生命周期配置操作的子集:

- 过期
- *NoncurrentVersionExpiration*
- *AbortIncompleteMultipartUpload*

先决条件

- 一个正在运行的 *Red Hat Ceph Storage* 集群。
- 对存储集群中所有节点的根级别访问权限。

### *8.13.1. bucket* 生命周期并行线程处理

*Ceph* 对象网关现在允许在多个 *Ceph* 对象网关实例之间并行处理 *bucket* 生命周期。增加并行运行的 线程数量,使 *Ceph* 对象网关能够更有效地处理大量工作负载。此外,*Ceph* 对象网关现在使用数字序列 进行索引分片枚举,而不使用顺序编号。

*8.13.2.* 优化存储桶生命周期

*Ceph* 配置文件中的两个选项会影响存储桶生命周期处理效率:

*rgw\_lc\_max\_worker* 指定并行运行的生命周期 *worker* 线程数量。这可同时处理存储桶和索 引分片。这个选项的默认值为 *3*。

*rgw\_lc\_max\_wp\_worker* 指定每个生命周期 *worker* 线程池中的线程数量。此选项有助于加 快每个存储桶的处理。这个选项的默认值为 *3*。

例如,对于 *bucket* 数量较多的工作负载,*Thoterment* 增加了 *rgw\_lc\_max\_worker* 选项的值。

对于 *bucket* 数量较少但每个 *bucket* 中数量较多的工作负载,比如在成百上百上千 *>-Asconsider* 中 增加了 *rgw\_lc\_max\_wp\_worker* 选项的值。

注意

在增加其中一个选项的值之前,请验证当前存储集群性能和 *Ceph* 对象网关的利用率。 红帽不建议为其中一个选项分配 *10* 或以上值。

先决条件

 $\bullet$ 

- 一个正在运行的 *Red Hat Ceph Storage* 集群。
- 对存储集群中所有节点的根级别访问权限。

#### 流程

1.

要增加并行运行的线程数量,请将 *rgw\_lc\_max\_worker* 的值设置为 *3* 到 *9* 之间的值:

示例

*[ceph: root@host01 /]# ceph config set client.rgw rgw\_lc\_max\_worker 7*

2.

要增加每个线程工作池中的线程数量,请将 *rgw\_lc\_max\_wp\_worker* 的值设置为 *3* 到 *9* 之 间的值:

示例

*[ceph: root@host01 /]# ceph config set client.rgw rgw\_lc\_max\_wp\_worker 7*

- 3. 重新启动 *Ceph* 对象网关,以允许更改的设置生效。
- 4. 监控存储集群,以验证增加的值不会影响性能。

#### 其它资源

- $\bullet$ 有关存储桶生命周期和并行线程处理的更多信息,请参阅 *Bucket* [生命周期并行](https://access.redhat.com/documentation/zh-cn/red_hat_ceph_storage/7/html-single/object_gateway_guide/#bucket-lifecycle-parallel-thread-processing_rgw)处理
	- 有关 *Ceph* 对象网关生命周期的更多信息,请联系红[帽支持](https://www.redhat.com/en/services/support)。

*8.14.* 将数据转换到 *AMAZON S3* 云服务

您可以将数据迁移到远程云服务,作为使用存储类的生命周期配置的一部分,以降低成本并改进易管理 性。转换是单向的,无法从远程区转换数据。此功能是启用数据转换到多个云供应商,如 *Amazon (S3)*。

使用 cloud-s3 作为 层类型, 配置需要将数据转换到的远程云 S3 对象存储服务。它们不需要数据池, 并在 *zonegroup* 放置目标中定义。

#### 先决条件

- 安装了 *Ceph* 对象网关的 *Red Hat Ceph Storage* 集群。
- 远程云服务 *Amazon S3* 的用户凭据。
	- 在 *Amazon S3* 上创建的目标路径。
- 在 *bootstrapped* 节点上安装 *s3cmd*。
- *Amazon AWS* 在本地配置为下载数据。

#### 流程

1.

创建带有访问密钥和 *secret* 密钥的用户:

语法

*radosgw-admin user create --uid=USER\_NAME --display-name="DISPLAY\_NAME" [- access-key ACCESS\_KEY --secret-key SECRET\_KEY]*

#### 示例

```
[ceph: root@host01 /]# radosgw-admin user create --uid=test-user --display-name="test-
user" --access-key a21e86bce636c3aa1 --secret-key cf764951f1fdde5e
{
  "user_id": "test-user",
  "display_name": "test-user",
  "email": "",
  "suspended": 0,
  "max_buckets": 1000,
  "subusers": [],
  "keys": [
     {
        "user": "test-user",
        "access_key": "a21e86bce636c3aa1",
        "secret_key": "cf764951f1fdde5e"
     }
  ],
  "swift_keys": [],
  "caps": [],
  "op_mask": "read, write, delete",
  "default_placement": "",
  "default_storage_class": "",
  "placement_tags": [],
  "bucket_quota": {
     "enabled": false,
     "check_on_raw": false,
     "max_size": -1,
     "max_size_kb": 0,
     "max_objects": -1
  },
  "user_quota": {
     "enabled": false,
     "check_on_raw": false,
     "max_size": -1,
```
*"max\_size\_kb": 0, "max\_objects": -1 }, "temp\_url\_keys": [], "type": "rgw", "mfa\_ids": [] }*

2.

# 在 *bootstrapped* 节点上,添加层类型为 *cloud-s3* 的存储类:

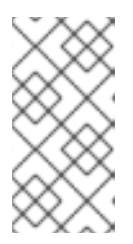

注意

使用 *--tier-type=cloud-s3* 选项创建存储类后,无法稍后将其修改为任何其他 存储类类型。

语法

*radosgw-admin zonegroup placement add --rgw-zonegroup =ZONE\_GROUP\_NAME \ --placement-id=PLACEMENT\_ID \ --storage-class =STORAGE\_CLASS\_NAME \ --tier-type=cloud-s3*

示例

*[ceph: root@host01 /]# radosgw-admin zonegroup placement add --rgw-zonegroup=default \ --placement-id=default-placement \ --storage-class=CLOUDTIER \ --tier-type=cloud-s3 [ { "key": "default-placement", "val": { "name": "default-placement", "tags": [], "storage\_classes": [ "CLOUDTIER", "STANDARD"*

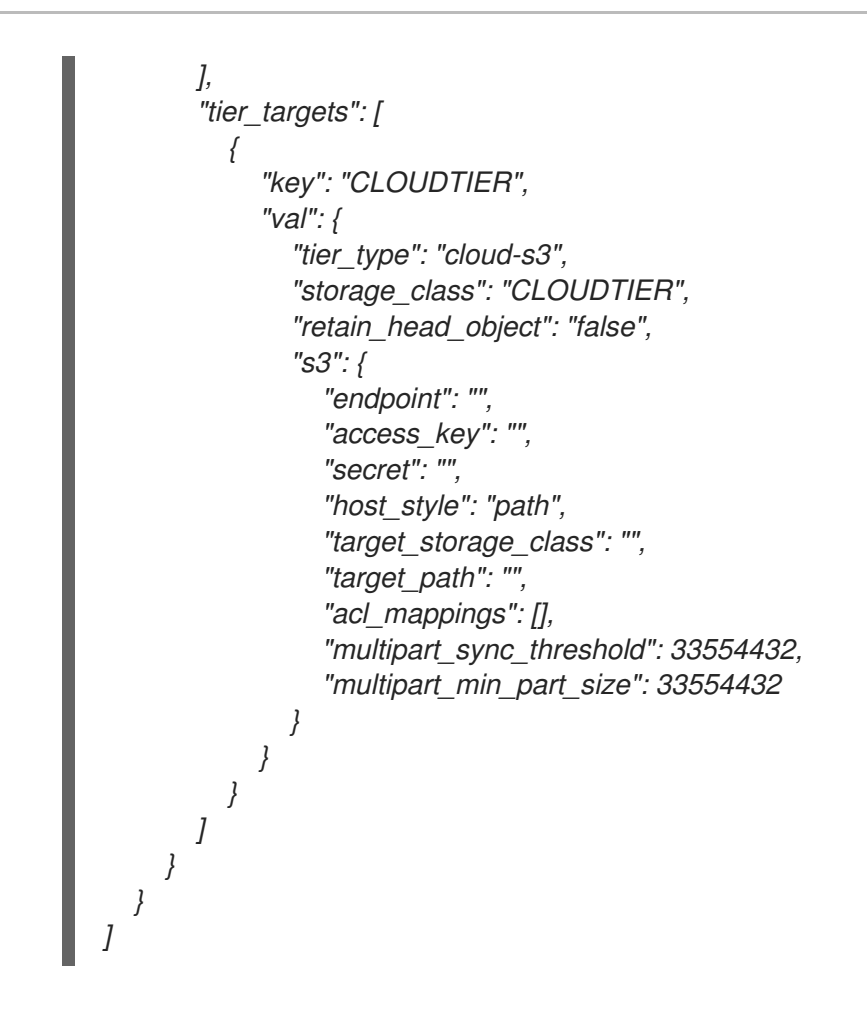

3.

更新 *storage\_class* :

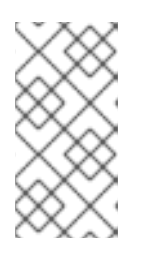

注意

如果集群是多站点设置的一部分,请运行 *period update --commit*,以便 *zonegroup* 更改传播到多站点中的所有区域。

注意

确保 *access\_key* 和 *secret* 不以数字开头。

必需的参数为:

*access\_key* 是用于特定连接的远程云 *S3* 访问密钥。

- *secret* 是远程云 *S3* 服务的 *secret* 密钥。
- *endpoint* 是远程云 *S3* 服务端点的 *URL*。
	- 区域 (用于 *AWS*)是远程云 *S3* 服务区域名称。

### 可选参数:

*target\_path* 定义目标路径的创建方式。目标路径指定源 *bucket-name/object-name* 附 加到的前缀。如果没有指定,则创建的 *target\_path* 是 *rgwx-ZONE\_GROUP\_NAME-STORAGE\_CLASS\_NAME-cloud-bucket*。

- *target\_storage\_class* 定义了一个对象传输到的目标存储类。如果没有指定,则对象将 转换为 *STANDARD* 存储类。
- *retain\_head\_object* (如果为 *true*)保留对象转换为云的元数据。如果为 *false* (默 认),对象会在转换后删除。对于当前版本的对象,会忽略这个选项。
	- *multipart\_sync\_threshold* 指定此大小或更大对象使用多部分上传转换为云。
- 

*multipart\_min\_part\_size* 指定在使用多部分上传转换对象时要使用的最小部分大小。

### 语法

*radosgw-admin zonegroup placement modify --rgw-zonegroup ZONE\_GROUP\_NAME \ --placement-id PLACEMENT\_ID \ --storage-class STORAGE\_CLASS\_NAME \ --tier-config=endpoint=AWS\_ENDPOINT\_URL,\ access\_key=AWS\_ACCESS\_KEY,secret=AWS\_SECRET\_KEY,\ target\_path="TARGET\_BUCKET\_ON\_AWS",\ multipart\_sync\_threshold=44432,\ multipart\_min\_part\_size=44432,\ retain\_head\_object=true region=REGION\_NAME*

```
示例
```
*[ceph: root@host01 /]# radosgw-admin zonegroup placement modify --rgw-zonegroup default*

> *--placement-id default-placement \ --storage-class CLOUDTIER \ --tier-config=endpoint=http://10.0.210.010:8080,\*

```
access_key=a21e86bce636c3aa2,secret=cf764951f1fdde5f,\
```
*target\_path="dfqe-bucket-01",\ multipart\_sync\_threshold=44432,\ multipart\_min\_part\_size=44432,\ retain\_head\_object=true region=us-east-1*

*[ {*

```
"key": "default-placement",
"val": {
  "name": "default-placement",
  "tags": [],
  "storage_classes": [
     "CLOUDTIER",
     "STANDARD",
    "cold.test",
    "hot.test"
  ],
  "tier_targets": [
    {
       "key": "CLOUDTIER",
       "val": {
          "tier_type": "cloud-s3",
          "storage_class": "CLOUDTIER",
          "retain_head_object": "true",
          "s3": {
            "endpoint": "http://10.0.210.010:8080",
            "access_key": "a21e86bce636c3aa2",
            "secret": "cf764951f1fdde5f",
            "region": "",
            "host_style": "path",
            "target_storage_class": "",
            "target_path": "dfqe-bucket-01",
            "acl_mappings": [],
            "multipart_sync_threshold": 44432,
            "multipart_min_part_size": 44432
         }
      }
    }
  ]
```
*} } ] ]*

4.

重启 *Ceph* 对象网关:

语法

*ceph orch restart CEPH\_OBJECT\_GATEWAY\_SERVICE\_NAME*

# 示例

*[ceph: root@host 01 /]# ceph orch restart rgw.rgw.1*

*Scheduled to restart rgw.rgw.1.host03.vkfldf on host 'host03'*

# 5.

退出 *shell* 和以 *root* 用户身份,在 *bootstrapped* 节点上配置 *Amazon S3*:

示例

*[root@host01 ~]# s3cmd --configure*

*Enter new values or accept defaults in brackets with Enter. Refer to user manual for detailed description of all options.*

*Access key and Secret key are your identifiers for Amazon S3. Leave them empty for using the env variables. Access Key: a21e86bce636c3aa2 Secret Key: cf764951f1fdde5f Default Region [US]:*

*Use "s3.amazonaws.com" for S3 Endpoint and not modify it to the target Amazon S3. S3 Endpoint [s3.amazonaws.com]: 10.0.210.78:80*

*Use "%(bucket)s.s3.amazonaws.com" to the target Amazon S3. "%(bucket)s" and "% (location)s" vars can be used if the target S3 system supports dns based buckets. DNS-style bucket+hostname:port template for accessing a bucket [% (bucket)s.s3.amazonaws.com]: 10.0.210.78:80*

*Encryption password is used to protect your files from reading by unauthorized persons while in transfer to S3 Encryption password: Path to GPG program [/usr/bin/gpg]:*

*When using secure HTTPS protocol all communication with Amazon S3 servers is protected from 3rd party eavesdropping. This method is slower than plain HTTP, and can only be proxied with Python 2.7 or newer Use HTTPS protocol [Yes]: No*

*On some networks all internet access must go through a HTTP proxy. Try setting it here if you can't connect to S3 directly HTTP Proxy server name:*

*New settings:*

*Access Key: a21e86bce636c3aa2 Secret Key: cf764951f1fdde5f Default Region: US S3 Endpoint: 10.0.210.78:80 DNS-style bucket+hostname:port template for accessing a bucket: 10.0.210.78:80 Encryption password: Path to GPG program: /usr/bin/gpg Use HTTPS protocol: False HTTP Proxy server name: HTTP Proxy server port: 0*

*Test access with supplied credentials? [Y/n] Y Please wait, attempting to list all buckets... Success. Your access key and secret key worked fine :-)*

*Now verifying that encryption works... Not configured. Never mind.*

*Save settings? [y/N] y Configuration saved to '/root/.s3cfg'*

6.

创建 *S3* 存储桶:

语法

*s3cmd mb s3://NAME\_OF\_THE\_BUCKET\_FOR\_S3*

# 示例

*[root@host01 ~]# s3cmd mb s3://awstestbucket Bucket 's3://awstestbucket/' created*

#### 7.

创建文件,输入所有数据,并将其移动到 *S3* 服务:

### 语法

*s3cmd put FILE\_NAME s3://NAME\_OF\_THE\_BUCKET\_ON\_S3*

### 示例

*[root@host01 ~]# s3cmd put test.txt s3://awstestbucket*

*upload: 'test.txt' -> 's3://awstestbucket/test.txt' [1 of 1] 21 of 21 100% in 1s 16.75 B/s done*

# 创建生命周期配置转换策略:

语法

8.

*<LifecycleConfiguration> <Rule> <ID>RULE\_NAME</ID> <Filter> <Prefix></Prefix> </Filter> <Status>Enabled</Status> <Transition> <Days>DAYS</Days> <StorageClass>STORAGE\_CLASS\_NAME</StorageClass> </Transition> </Rule> </LifecycleConfiguration>*

示例

```
[root@host01 ~]# cat lc_cloud.xml
<LifecycleConfiguration>
 <Rule>
  <ID>Archive all objects</ID>
  <Filter>
   <Prefix></Prefix>
  </Filter>
  <Status>Enabled</Status>
  <Transition>
   <Days>2</Days>
   <StorageClass>CLOUDTIER</StorageClass>
  </Transition>
 </Rule>
</LifecycleConfiguration>
```
9.

设置生命周期配置转换策略:

语法

*s3cmd setlifecycle FILE\_NAME s3://NAME\_OF\_THE\_BUCKET\_FOR\_S3*

## 示例

*[root@host01 ~]# s3cmd setlifecycle lc\_config.xml s3://awstestbucket*

*s3://awstestbucket/: Lifecycle Policy updated*

10.

登录 *cephadm shell* :

示例

*[root@host 01 ~]# cephadm shell*

11.

重启 *Ceph* 对象网关:

语法

*ceph orch restart CEPH\_OBJECT\_GATEWAY\_SERVICE\_NAME*

示例

*[ceph: root@host 01 /]# ceph orch restart rgw.rgw.1*

*Scheduled to restart rgw.rgw.1.host03.vkfldf on host 'host03'*

验证 1. 在源集群中,使用 *radosgw-admin lc list* 命令验证数据是否已移到 *S3*:

示例

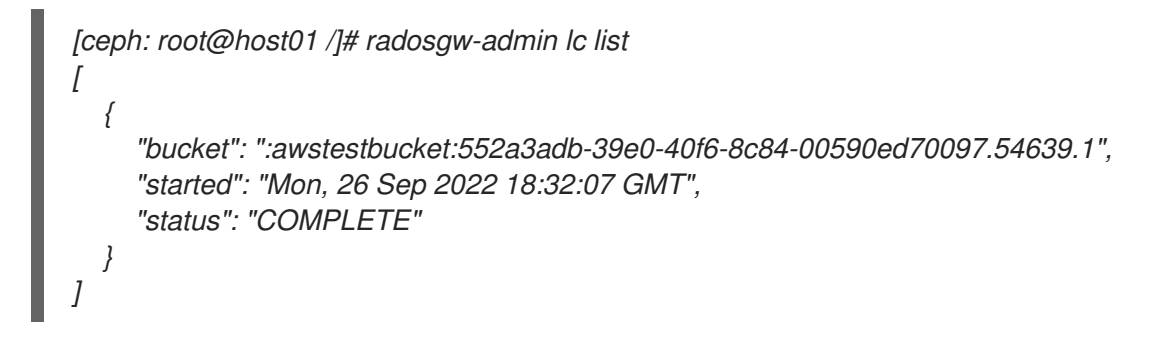

2.

验证对象在云端点上的转换:

示例

*[root@client ~]\$ radosgw-admin bucket list [ "awstestbucket" ]*

3.

列出存储桶中的对象:

示例

*[root@host01 ~]\$ aws s3api list-objects --bucket awstestbucket --*

*endpoint=http://10.0.209.002:8080 { "Contents": [ { "Key": "awstestbucket/test", "LastModified": "2022-08-25T16:14:23.118Z", "ETag": "\"378c905939cc4459d249662dfae9fd6f\"", "Size": 29, "StorageClass": "STANDARD", "Owner": { "DisplayName": "test-user", "ID": "test-user" } } ] }*

4.

列出 *S3* 存储桶的内容:

示例

*[root@host01 ~]# s3cmd ls s3://awstestbucket 2022-08-25 09:57 0 s3://awstestbucket/test.txt*

5.

检查该文件的信息:

示例

*[root@host01 ~]# s3cmd info s3://awstestbucket/test.txt s3://awstestbucket/test.txt (object): File size: 0 Last mod: Mon, 03 Aug 2022 09:57:49 GMT MIME type: text/plain Storage: CLOUDTIER MD5 sum: 991d2528bb41bb839d1a9ed74b710794 SSE: none Policy: none CORS: none*

*ACL: test-user: FULL\_CONTROL x-amz-meta-s3cmd-attrs: atime:1664790668/ctime:1664790668/gid:0/gname:root/md5:991d2528bb41bb839d1a9ed74b7 10794/mode:33188/mtime:1664790668/uid:0/uname:root*

6.

从 *Amazon S3* 本地下载数据:

a.

配置 *AWS*:

示例

*[client@client01 ~]\$ aws configure*

*AWS Access Key ID [\*\*\*\*\*\*\*\*\*\*\*\*\*\*\*\*6VVP]: AWS Secret Access Key [\*\*\*\*\*\*\*\*\*\*\*\*\*\*\*\*pXqy]: Default region name [us-east-1]: Default output format [json]:*

b.

列出 *AWS* 存储桶的内容:

示例

*[client@client01 ~]\$ aws s3 ls s3://dfqe-bucket-01/awstest PRE awstestbucket/*

c.

从 *S3* 下载数据:

示例

*[client@client01 ~]\$ aws s3 cp s3://dfqe-bucket-01/awstestbucket/test.txt .*

*download: s3://dfqe-bucket-01/awstestbucket/test.txt to ./test.txt*

### *8.15.* 将数据转换为 *AZURE* 云服务

您可以将数据迁移到远程云服务,作为使用存储类的生命周期配置的一部分,以降低成本并改进易管理 性。转换是单向的,无法从远程区转换数据。此功能是启用数据转换到多个云供应商,如 *Azure*。与 *AWS* 配置相关的一个关键区别是您需要配置多云网关*(MCG)*,并使用 *MCG* 从 *S3* 协议转换为 *Azure Blob*。

使用 cloud-s3 作为 层类型, 配置需要将数据转换到的远程云 S3 对象存储服务。它们不需要数据池, 并在 *zonegroup* 放置目标中定义。

#### 先决条件

 $\blacksquare$ 

- 安装了 *Ceph* 对象网关的 *Red Hat Ceph Storage* 集群。
- 远程云服务 *Azure* 的用户凭证。
- *Azure* 配置在本地来下载数据。
- 在 *bootstrapped* 节点上安装 *s3cmd*。
	- 为 *MCG* 命名空间创建的 *Azure* 容器。在本例中,它是 *mcgnamespace*。

### 流程

1.

创建带有访问密钥和 *secret* 密钥的用户:

语法

*radosgw-admin user create --uid=USER\_NAME --display-name="DISPLAY\_NAME" [- access-key ACCESS\_KEY --secret-key SECRET\_KEY]*

#### 示例

```
[ceph: root@host01 /]# radosgw-admin user create --uid=test-user --display-name="test-
user" --access-key a21e86bce636c3aa1 --secret-key cf764951f1fdde5e
{
  "user_id": "test-user",
  "display_name": "test-user",
  "email": "",
  "suspended": 0,
  "max_buckets": 1000,
  "subusers": [],
  "keys": [
     {
        "user": "test-user",
        "access_key": "a21e86bce636c3aa1",
        "secret_key": "cf764951f1fdde5e"
     }
  ],
  "swift_keys": [],
  "caps": [],
  "op_mask": "read, write, delete",
  "default_placement": "",
  "default_storage_class": "",
  "placement_tags": [],
  "bucket_quota": {
     "enabled": false,
     "check_on_raw": false,
     "max_size": -1,
     "max_size_kb": 0,
     "max_objects": -1
  },
  "user_quota": {
     "enabled": false,
     "check_on_raw": false,
     "max_size": -1,
     "max_size_kb": 0,
     "max_objects": -1
  },
  "temp_url_keys": [],
  "type": "rgw",
  "mfa_ids": []
}
```
2.

作为 *root* 用户,使用用户凭证配置 *AWS CLI*,并使用默认放置创建存储桶:

语法

*aws s3 --ca-bundle CA\_PERMISSION --profile rgw --endpoint ENDPOINT\_URL --region default mb s3://BUCKET\_NAME*

示例

*[root@host01 ~]\$ aws s3 --ca-bundle /etc/pki/ca-trust/source/anchors/myCA.pem --profile rgw --endpoint https://host02.example.com:8043 --region default mb s3://transition*

3.

验证存储桶是否在放置规则中使用 *default-placement* :

示例

*[root@host01 ~]# radosgw-admin bucket stats --bucket transition { "bucket": "transition", "num\_shards": 11, "tenant": "", "zonegroup": "b29b0e50-1301-4330-99fc-5cdcfc349acf", "placement\_rule": "default-placement", "explicit\_placement": { "data\_pool": "", "data\_extra\_pool": "", "index\_pool": "" },*

4.

使用部署的 *OpenShift Data Foundation (ODF)*登录到 *OpenShift Container Platform*

*(OCP)*集群:

#### 示例

*[root@host01 ~]\$ oc project openshift-storage [root@host01 ~]\$ oc get clusterversion NAME VERSION AVAILABLE PROGRESSING SINCE STATUS version 4.11.6 True False 4d1h Cluster version is 4.11.6*

*[root@host01 ~]\$ oc get storagecluster NAME AGE PHASE EXTERNAL CREATED AT VERSION ocs-storagecluster 4d Ready 2023-06-27T15:23:01Z 4.11.0*

5.

配置在 *Azure* 中的 *OCP* 集群上运行的多云网关*(MCG)*命名空间 *Azure* 存储桶:

语法

*noobaa namespacestore create azure-blob az --account-key='ACCOUNT\_KEY' --accountname='ACCOUNT\_NAME' --target-blob-container='\_AZURE\_CONTAINER\_NAME'*

示例

*[root@host01 ~]\$ noobaa namespacestore create azure-blob az --accountkey='iq3+6hRtt9bQ46QfHKQ0nSm2aP+tyMzdn8dBSRW4XWrFhY+1nwfqEj4hk2q66nmD85E/o 5OrrUqo+AStkKwm9w==' --account-name='transitionrgw' --target-blobcontainer='mcgnamespace'*

6.

 $\partial \Omega \equiv -\hat{\mathcal{T}}$  *MCG* bucket 类, 指向 命名空间存储 :

示例

*[root@host01 ~]\$ noobaa bucketclass create namespace-bucketclass single aznamespacebucket-class --resource az -n openshift-storage*

创建用于过渡到云的对象存储桶声明*(OBC)*:

语法

7.

*noobaa obc create OBC\_NAME --bucketclass aznamespace-bucket-class -n openshiftstorage*

示例

*[root@host01 ~]\$ noobaa obc create rgwobc --bucketclass aznamespace-bucket-class -n openshift-storage*

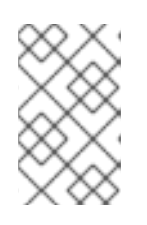

注意

使用 *OBC* 提供的凭据,在 *Ceph* 对象网关上配置 *zonegroup* 放置。

8.

在 *bootstrapped* 节点上,在之前在 *Azure* 中配置了 *MCG* 的默认放置的默认放置上,在默 认放置上创建一个类型为 *cloud-s3* 的存储类:

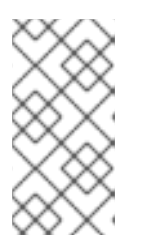

注意

使用 *--tier-type=cloud-s3* 选项创建存储类后,无法稍后将其修改为任何其他 存储类类型。

语法

*radosgw-admin zonegroup placement add --rgw-zonegroup =ZONE\_GROUP\_NAME \ --placement-id=PLACEMENT\_ID \ --storage-class =STORAGE\_CLASS\_NAME \ --tier-type=cloud-s3*

示例

```
[ceph: root@host01 /]# radosgw-admin zonegroup placement add --rgw-zonegroup=default \
                               --placement-id=default-placement \
                               --storage-class=AZURE \
                               --tier-type=cloud-s3
[
  {
     "key": "default-placement",
     "val": {
        "name": "default-placement",
        "tags": [],
        "storage_classes": [
          "AZURE",
          "STANDARD"
       ],
        "tier_targets": [
          {
             "key": "AZURE",
             "val": {
                "tier_type": "cloud-s3",
                "storage_class": "AZURE",
                "retain_head_object": "false",
                "s3": {
                  "endpoint": "",
                  "access_key": "",
                  "secret": "",
                  "host_style": "path",
                  "target_storage_class": "",
                  "target_path": "",
                  "acl_mappings": [],
                  "multipart_sync_threshold": 33554432,
```
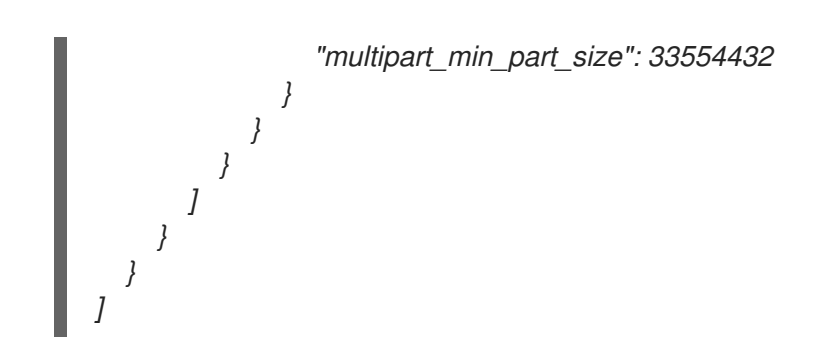

9.

配置云 *S3* 云存储类:

语法

*radosgw-admin zonegroup placement modify --rgw-zonegroup ZONE\_GROUP\_NAME \ --placement-id PLACEMENT\_ID \ --storage-class STORAGE\_CLASS\_NAME \ --tier-config=endpoint=ENDPOINT\_URL,\ access\_key=ACCESS\_KEY,secret=SECRET\_KEY,\ target\_path="TARGET\_BUCKET\_ON",\ multipart\_sync\_threshold=44432,\ multipart\_min\_part\_size=44432,\ retain\_head\_object=true region=REGION\_NAME*

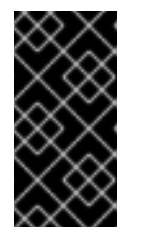

重要

将 *retain\_head\_object* 参数设置为 *true* 可保留元数据或对象头,以列出正在 转换的对象。

示例

*[ceph: root@host01 /]# radosgw-admin zonegroup placement modify --rgw-zonegroup default --placement-id default-placement \ --storage-class AZURE \*

*--tier-config=endpoint="https://s3-openshift-*

*storage.apps.ocp410.0e73azopenshift.com",\*

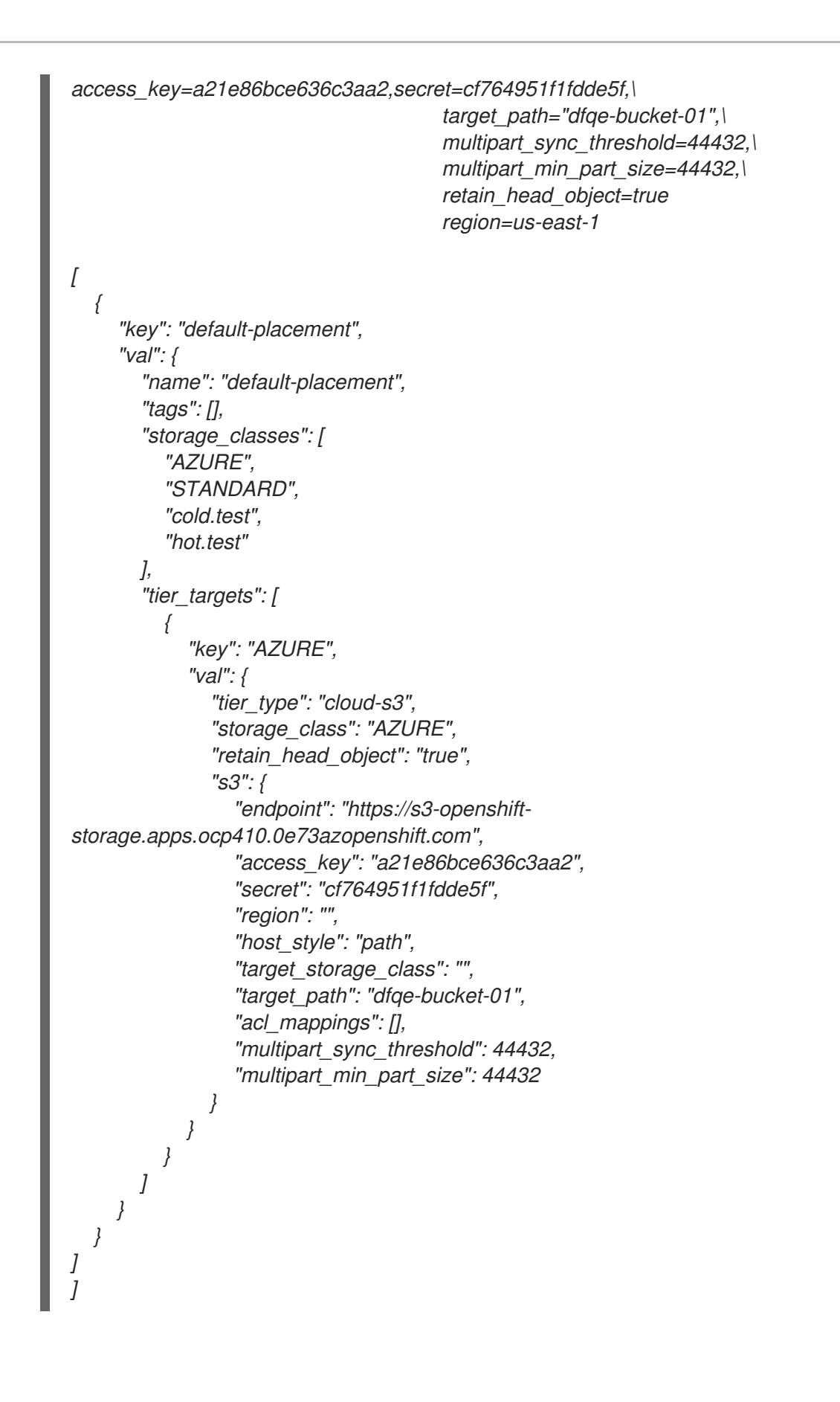

10.

重启 *Ceph* 对象网关:

语法

*ceph orch restart CEPH\_OBJECT\_GATEWAY\_SERVICE\_NAME*

#### 示例

*[ceph: root@host 01 /]# ceph orch restart client.rgw.objectgwhttps.host02.udyllp*

*Scheduled to restart client.rgw.objectgwhttps.host02.udyllp on host 'host02*

11.

为之前创建的存储桶创建生命周期配置转换策略。在本例中,存储桶正在 转换:

语法

*cat transition.json { "Rules": [ { "Filter": { "Prefix": "" }, "Status": "Enabled", "Transitions": [ { "Days": 30, "StorageClass": "STORAGE\_CLASS" } ], "ID": "TRANSITION\_ID" } ] }*

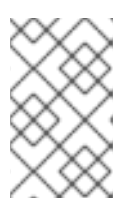

注意

*bucket* 中超过 *30* 天的所有对象都传送到名为 *AZURE* 的云存储类。

示例

```
[root@host01 ~]$ cat transition.json
{
   "Rules": [
     {
        "Filter": {
           "Prefix": ""
        },
        "Status": "Enabled",
        "Transitions": [
          {
             "Days": 30,
             "StorageClass": "AZURE"
          }
        ],
        "ID": "Transition Objects in bucket to AZURE Blob after 30 days"
     }
  ]
     }
```
12.

使用 *AWS CLI* 应用存储桶生命周期配置:

语法

*aws s3api --ca-bundle CA\_PERMISSION --profile rgw --endpoint ENDPOINT\_URL--region default put-bucket-lifecycle-configuration --lifecycle-configuration file://BUCKET.json - bucket BUCKET\_NAME*

示例

*[root@host01 ~]\$ aws s3api --ca-bundle /etc/pki/ca-trust/source/anchors/myCA.pem - profile rgw --endpoint https://host02.example.com:8043 --region default put-bucket-lifecycleconfiguration --lifecycle-configuration file://transition.json --bucket transition*

13.

# 可选:获取生命周期配置:

语法

*aws s3api --ca-bundle CA\_PERMISSION --profile rgw --endpoint ENDPOINT\_URL--region default get-bucket-lifecycle-configuration --lifecycle-configuration file://BUCKET.json - bucket BUCKET\_NAME*

# 示例

*[root@host01 ~]\$ aws s3api --ca-bundle /etc/pki/ca-trust/source/anchors/myCA.pem - profile rgw --endpoint https://host02.example.com:8043 --region default get-bucket-lifecycleconfiguration --bucket transition {*

```
"Rules": [
    {
       "ID": "Transition Objects in bucket to AZURE Blob after 30 days",
       "Prefix": "",
       "Status": "Enabled",
       "Transitions": [
          {
             "Days": 30,
             "StorageClass": "AZURE"
          }
       ]
    }
  ]
}
```
14.

可选:使用 *radosgw-admin lc list* 命令获取生命周期配置:
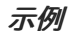

```
[root@host 01 ~]# radosgw-admin lc list
[
  {
     "bucket": ":transition:d9c4f708-5598-4c44-9d36-849552a08c4d.169377.1",
     "started": "Thu, 01 Jan 1970 00:00:00 GMT",
     "status": "UNINITIAL"
  }
]
```
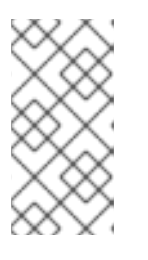

注意

*UNINITAL* 状态表示生命周期配置没有被处理。它在转换过程完成后变为 *COMPLETED* 状态。

15.

登录 *cephadm shell* :

示例

*[root@host 01 ~]# cephadm shell*

16.

重启 *Ceph* 对象网关守护进程:

语法

*ceph orch daemon CEPH\_OBJECT\_GATEWAY\_DAEMON\_NAME*

# 示例

*[ceph: root@host 01 /]# ceph orch daemon restart rgw.objectgwhttps.host02.udyllp [ceph: root@host 01 /]# ceph orch daemon restart rgw.objectgw.host02.afwvyq [ceph: root@host 01 /]# ceph orch daemon restart rgw.objectgw.host05.ucpsrr*

#### 17.

## 将数据从源集群迁移到 *Azure:*

#### 示例

*[root@host 01 ~]# for i in 1 2 3 4 5*

*do*

*aws s3 --ca-bundle /etc/pki/ca-trust/source/anchors/myCA.pem --profile rgw --endpoint https://host02.example.com:8043 --region default cp /etc/hosts s3://transition/transition\$i done*

#### 18.

验证数据的转换:

# 示例

*[root@host 01 ~]# aws s3 --ca-bundle /etc/pki/ca-trust/source/anchors/myCA.pem --profile rgw --endpoint https://host02.example.com:8043 --region default ls s3://transition 2023-06-30 10:24:01 3847 transition1 2023-06-30 10:24:04 3847 transition2 2023-06-30 10:24:07 3847 transition3 2023-06-30 10:24:09 3847 transition4 2023-06-30 10:24:13 3847 transition5*

19.

使用 *rados ls* 命令验证数据是否已移到 *Azure*:

示例

*[root@host 01 ~]# rados ls -p default.rgw.buckets.data | grep transition d9c4f708-5598-4c44-9d36-849552a08c4d.169377.1\_transition1 d9c4f708-5598-4c44-9d36-849552a08c4d.169377.1\_transition4 d9c4f708-5598-4c44-9d36-849552a08c4d.169377.1\_transition2 d9c4f708-5598-4c44-9d36-849552a08c4d.169377.1\_transition3 d9c4f708-5598-4c44-9d36-849552a08c4d.169377.1\_transition5*

#### 20.

如果没有转换数据,您可以运行 *lc process* 命令:

示例

*[root@host 01 ~]# radosgw-admin lc process*

# 这将强制生命周期过程启动和评估配置的所有存储桶生命周期策略。然后,它会根据需要开始 转换数据。

#### 验证

1.

运行 *radosgw-admin lc list* 命令以验证转换的完成:

#### 示例

*[root@host 01 ~]# radosgw-admin lc list [ { "bucket": ":transition:d9c4f708-5598-4c44-9d36-849552a08c4d.170017.5", "started": "Mon, 30 Jun 2023-06-30 16:52:56 GMT", "status": "COMPLETE" } ]*

2.

# 列出存储桶中的对象:

示例

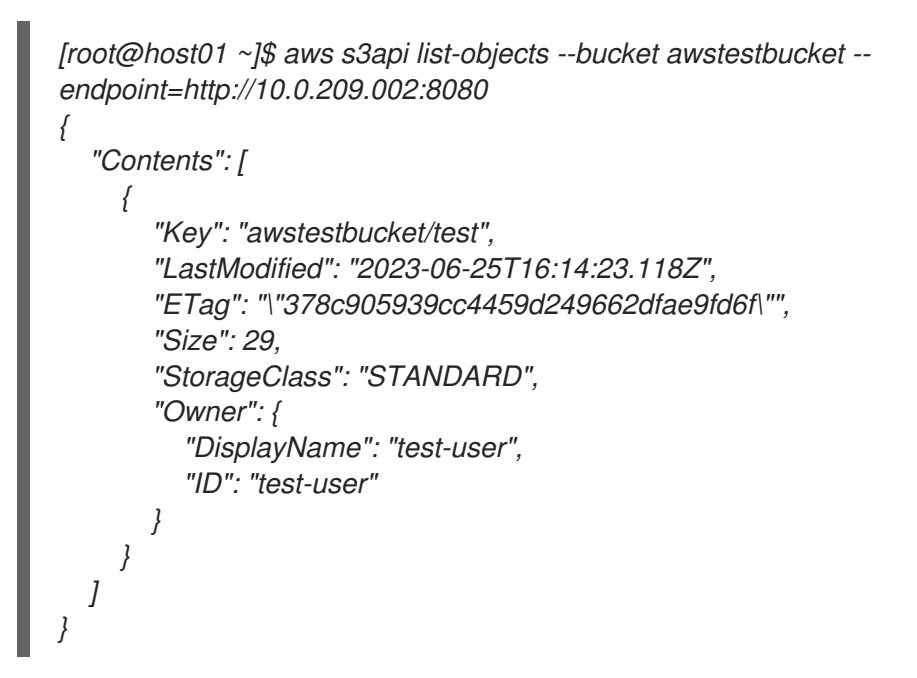

3.

列出集群中的对象:

示例

*[root@host01 ~]\$ aws s3 --ca-bundle /etc/pki/ca-trust/source/anchors/myCA.pem --profile rgw --endpoint https://host02.example.com:8043 --region default ls s3://transition 2023-06-30 17:52:56 0 transition1 2023-06-30 17:51:59 0 transition2 2023-06-30 17:51:59 0 transition3 2023-06-30 17:51:58 0 transition4 2023-06-30 17:51:59 0 transition5*

对象的大小为 *0*。您可以列出对象,但无法复制它们,因为它们被转换为 *Azure*。

4.

使用 *S3 API* 检查对象头:

示例

*}*

*[root@host01 ~]\$ aws s3api --ca-bundle /etc/pki/ca-trust/source/anchors/myCA.pem --profile rgw --endpoint https://host02.example.com:8043 --region default head-object --key transition1 --bucket transition { "AcceptRanges": "bytes", "LastModified": "2023-06-31T16:52:56+00:00",*

*"ContentLength": 0, "ETag": "\"46ecb42fd0def0e42f85922d62d06766\"", "ContentType": "binary/octet-stream", "Metadata": {}, "StorageClass": "CLOUDTIER"*

您可以看到存储类已从 *STANDARD* 更改为 *CLOUDTIER*。

#### 第 *9* 章 测试

作为存储管理员,您可以执行基本功能测试,以验证 *Ceph* 对象网关环境是否按预期工作。您可以通过 为 *S3* 接口创建初始 *Ceph* 对象网关用户,然后为 *Swift* 接口创建子用户,从而使用 *REST* 接口。

#### 先决条件

 $\bullet$ 

- 一个正常运行的 *Red Hat Ceph Storage* 集群。
- 安装 *Ceph* 对象网关软件*.*

*9.1.* 创建 *S3* 用户

若要测试网关,请创建 *S3* 用户并授予用户访问权限。*man radosgw-admin* 命令提供关于其他命令选 项的信息。

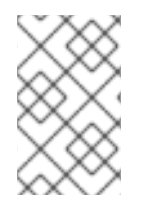

注意

在多站点部署中,始终在 *master zone group* 的 *master zone* 中的主机上创建用户。

#### 先决条件

- *root* 或 *sudo* 访问权限
- 已安装 *Ceph* 对象网关

#### 流程

- 1.
- 创建 *S3* 用户:

#### 语法

*radosgw-admin user create --uid=name --display-name="USER\_NAME"*

使用 *S3* 用户的名称替换 *name* :

```
示例
```

```
[root@host01 ~]# radosgw-admin user create --uid="testuser" --display-name="Jane Doe"
{
   "user_id": "testuser",
   "display_name": "Jane Doe",
   "email": "",
   "suspended": 0,
   "max_buckets": 1000,
   "auid": 0,
   "subusers": [],
   "keys": [
     {
        "user": "testuser",
        "access_key": "CEP28KDIQXBKU4M15PDC",
        "secret_key": "MARoio8HFc8JxhEilES3dKFVj8tV3NOOYymihTLO"
     }
  ],
   "swift_keys": [],
   "caps": [],
   "op_mask": "read, write, delete",
   "default_placement": "",
   "placement_tags": [],
   "bucket_quota": {
     "enabled": false,
     "check_on_raw": false,
     "max_size": -1,
     "max_size_kb": 0,
     "max_objects": -1
  },
   "user_quota": {
     "enabled": false,
     "check_on_raw": false,
     "max_size": -1,
     "max_size_kb": 0,
     "max_objects": -1
  },
   "temp_url_keys": [],
   "type": "rgw"
}
```
2.

验证输出,以确保 *access\_key* 和 *secret\_key* 的值不包含 *JSON* 转义字符*(\)*。访问验证需 要这些值,但如果值包含 *JSON* 转义字符,则某些客户端无法处理。要解决这个问题,请执行以 下操作之一:

- 删除 *JSON* 转义字符。
- 将字符串封装在引号内。
- 重新生成密钥,并确保它不包含 *JSON* 转义字符。
	- 手动指定密钥和 *secret*。

不要删除正斜杠 */*,因为它是一个有效的字符。

*9.2.* 创建 *SWIFT* 用户

要测试 *Swift* 接口,请创建一个 *Swift* 子用户。创建 *Swift* 用户包含两个步骤。第一步是创建用户。第 二步是创建机密密钥。

注意

在多站点部署中,始终在 *master zone group* 的 *master zone* 中的主机上创建用户。

先决条件

- 安装 *Ceph* 对象网关*.*
- *Ceph* 对象网关节点的根级别访问权限*.*

#### 流程

1. 创建 *Swift* 用户: 语法

*radosgw-admin subuser create --uid=NAME --subuser=NAME:swift --access=full*

#### **使用 Swift 用户名替换 NAME, 例如:**

示例

```
[root@host01 ~]# radosgw-admin subuser create --uid=testuser --subuser=testuser:swift --
access=full
{
  "user_id": "testuser",
  "display_name": "First User",
  "email": "",
  "suspended": 0,
  "max_buckets": 1000,
  "auid": 0,
  "subusers": [
     {
       "id": "testuser:swift",
       "permissions": "full-control"
     }
  ],
  "keys": [
    {
       "user": "testuser",
       "access_key": "O8JDE41XMI74O185EHKD",
       "secret_key": "i4Au2yxG5wtr1JK01mI8kjJPM93HNAoVWOSTdJd6"
    }
  ],
  "swift_keys": [
     {
       "user": "testuser:swift",
       "secret_key": "13TLtdEW7bCqgttQgPzxFxziu0AgabtOc6vM8DLA"
     }
  ],
  "caps": [],
  "op_mask": "read, write, delete",
  "default_placement": "",
  "placement_tags": [],
  "bucket_quota": {
     "enabled": false,
     "check_on_raw": false,
     "max_size": -1,
```

```
"max_size_kb": 0,
     "max_objects": -1
  },
  "user_quota": {
     "enabled": false,
     "check_on_raw": false,
     "max_size": -1,
     "max_size_kb": 0,
     "max_objects": -1
  },
  "temp_url_keys": [],
  "type": "rgw"
}
```
2.

创建 *secret* 密钥:

语法

*radosgw-admin key create --subuser=NAME:swift --key-type=swift --gen-secret*

使用 *Swift* 用户名替换 *NAME*,例如:

示例

```
[root@host01 ~]# radosgw-admin key create --subuser=testuser:swift --key-type=swift --gen-
secret
{
```

```
"user_id": "testuser",
"display_name": "First User",
"email": "",
"suspended": 0,
"max_buckets": 1000,
"auid": 0,
"subusers": [
  {
     "id": "testuser:swift",
     "permissions": "full-control"
  }
```

```
],
  "keys": [
    {
       "user": "testuser",
       "access_key": "O8JDE41XMI74O185EHKD",
       "secret_key": "i4Au2yxG5wtr1JK01mI8kjJPM93HNAoVWOSTdJd6"
    }
  ],
  "swift_keys": [
    {
       "user": "testuser:swift",
       "secret_key": "a4ioT4jEP653CDcdU8p4OuhruwABBRZmyNUbnSSt"
    }
  ],
  "caps": [],
  "op_mask": "read, write, delete",
  "default_placement": "",
  "placement_tags": [],
  "bucket_quota": {
     "enabled": false,
     "check_on_raw": false,
     "max_size": -1,
     "max_size_kb": 0,
    "max_objects": -1
 },
  "user_quota": {
    "enabled": false,
     "check_on_raw": false,
    "max_size": -1,
     "max_size_kb": 0,
    "max_objects": -1
  },
  "temp_url_keys": [],
  "type": "rgw"
}
```
*9.3.* 测试 *S3* 访问

您需要编写并运行 *Python* 测试脚本来验证 *S3* 访问权限。*S3* 访问测试脚本将连接到 *radosgw*,创建 一个新 *bucket* 并列出所有存储桶。*aws\_access\_key\_id* 和 *aws\_secret\_access\_key* 的值取自 *radosgw\_admin* 命令返回的 *access\_key* 和 *secret\_key* 的值。

先决条件

一个正在运行的 *Red Hat Ceph Storage* 集群。

对节点的根级别访问权限。

## 流程

为 *Red Hat Enterprise Linux 9* 启用高可用性软件仓库:

*subscription-manager repos --enable=rhel-9-for-x86\_64-highavailability-rpms*

2.

1.

安装 *python3-boto3* 软件包:

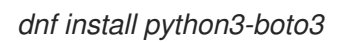

3.

创建 *Python* 脚本:

*vi s3test.py*

4.

在文件中添加以下内容:

语法

```
import boto3
endpoint = "" # enter the endpoint URL along with the port "http://URL:PORT"
access_key = 'ACCESS'
secret_key = 'SECRET'
s3 = boto3.client(
     's3',
     endpoint_url=endpoint,
    aws_access_key_id=access_key,
    aws_secret_access_key=secret_key
     )
s3.create_bucket(Bucket='my-new-bucket')
response = s3.list_buckets()
for bucket in response['Buckets']:
  print("{name}\t{created}".format(
 name = bucket['Name'],
 created = bucket['CreationDate']
))
```
a.

使用配置了网关服务的主机的 *URL* 替换 *endpoint*。也就是说,网关主机。确保 *host* 使用 *DNS* 解析。使用网关的端口号替换 *PORT*。

b.

使用 *Red Hat Ceph Storage* 对象网关指南中的 创建 *[S3](https://access.redhat.com/documentation/zh-cn/red_hat_ceph_storage/7/html-single/object_gateway_guide/#create-an-s3-user-rgw)* 用户 部分中的 *access\_key* 和 *secret\_key* 值替换 *ACCESS* 和 *SECRET*。

5.

运行脚本:

*python3 s3test.py*

输出结果类似如下:

*my-new-bucket 2022-05-31T17:09:10.000Z*

*9.4.* 测试 *SWIFT* 访问

可以通过 *swift* 命令行客户端验证 *Swift* 访问权限。命令 *man swift* 将提供有关可用命令行选项的更多 信息。

要安装 *swift* 客户端,请运行以下命令:

*sudo yum install python-setuptools sudo easy\_install pip sudo pip install --upgrade setuptools sudo pip install --upgrade python-swiftclient*

要测试 *swift* 访问,请运行以下命令:

语法

*# swift -A http://IP\_ADDRESS:PORT/auth/1.0 -U testuser:swift -K 'SWIFT\_SECRET\_KEY' list*

将 *IP\_ADDRESS* 替换为网关服务器的公共 *IP* 地址,将 *SWIFT\_SECRET\_KEY* 替换为为 *swift* 用户发 布的 *radosgw-admin key create* 命令的输出中的值。将 *PORT* 替换为您要使用 *Beast* 的端口号。如果 不替换端口,它将默认为端口 *80*。

例如:

*swift -A http://10.10.143.116:80/auth/1.0 -U testuser:swift -K '244+fz2gSqoHwR3lYtSbIyomyPHf3i7rgSJrF/IA' list*

输出应该是:

*my-new-bucket*

#### 附录 *A.* 配置参考

作为存储管理员,您可以为 *Ceph* 对象网关设置各种选项。这些选项包含默认值。如果没有指定每个选 项, 则会自动设置默认值。

若要为这些选项设置特定值,可使用 *ceph config set client.rgw OPTION VALUE* 命令更新配置数据 库。

#### *A.1.* 常规设置

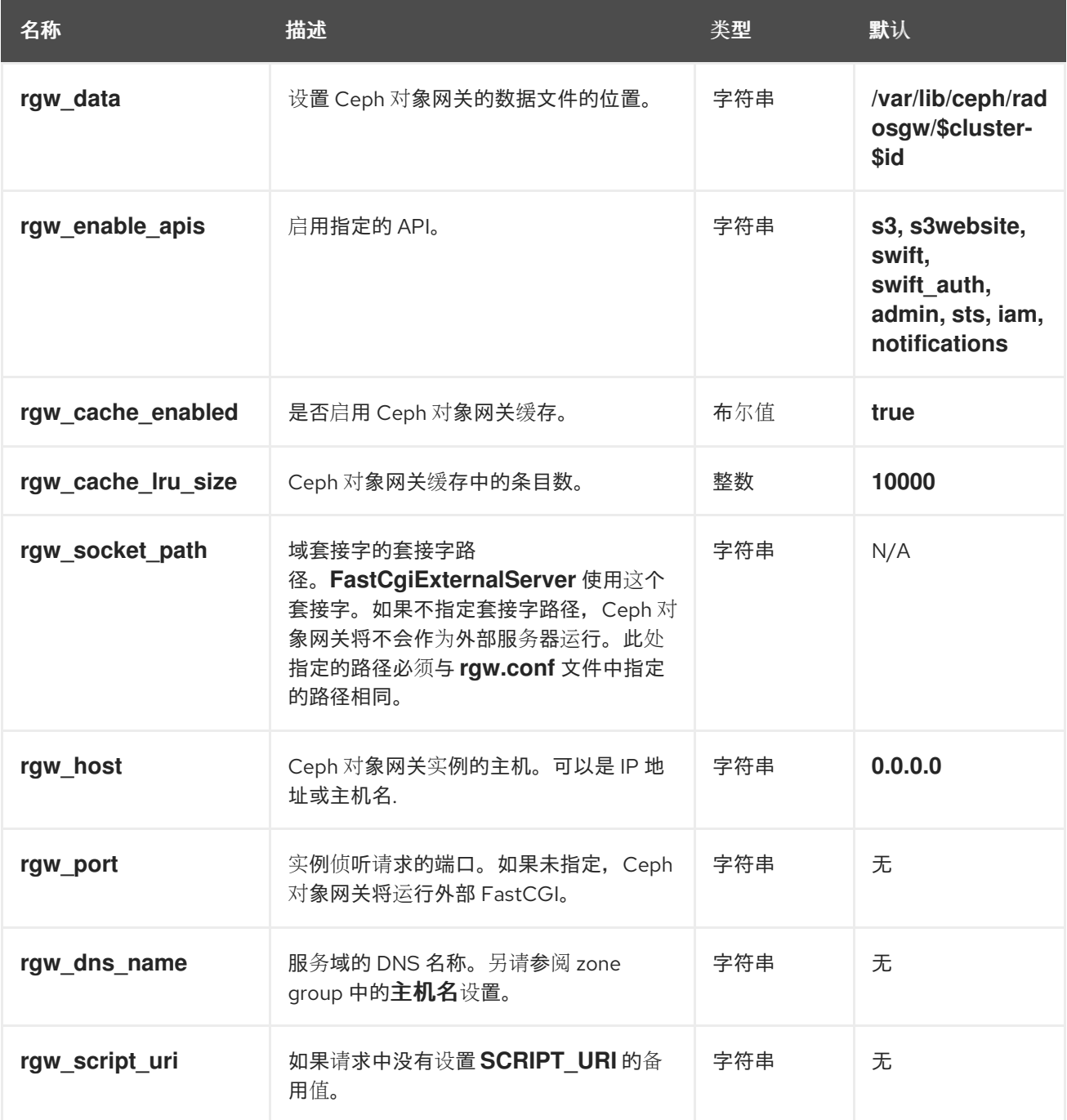

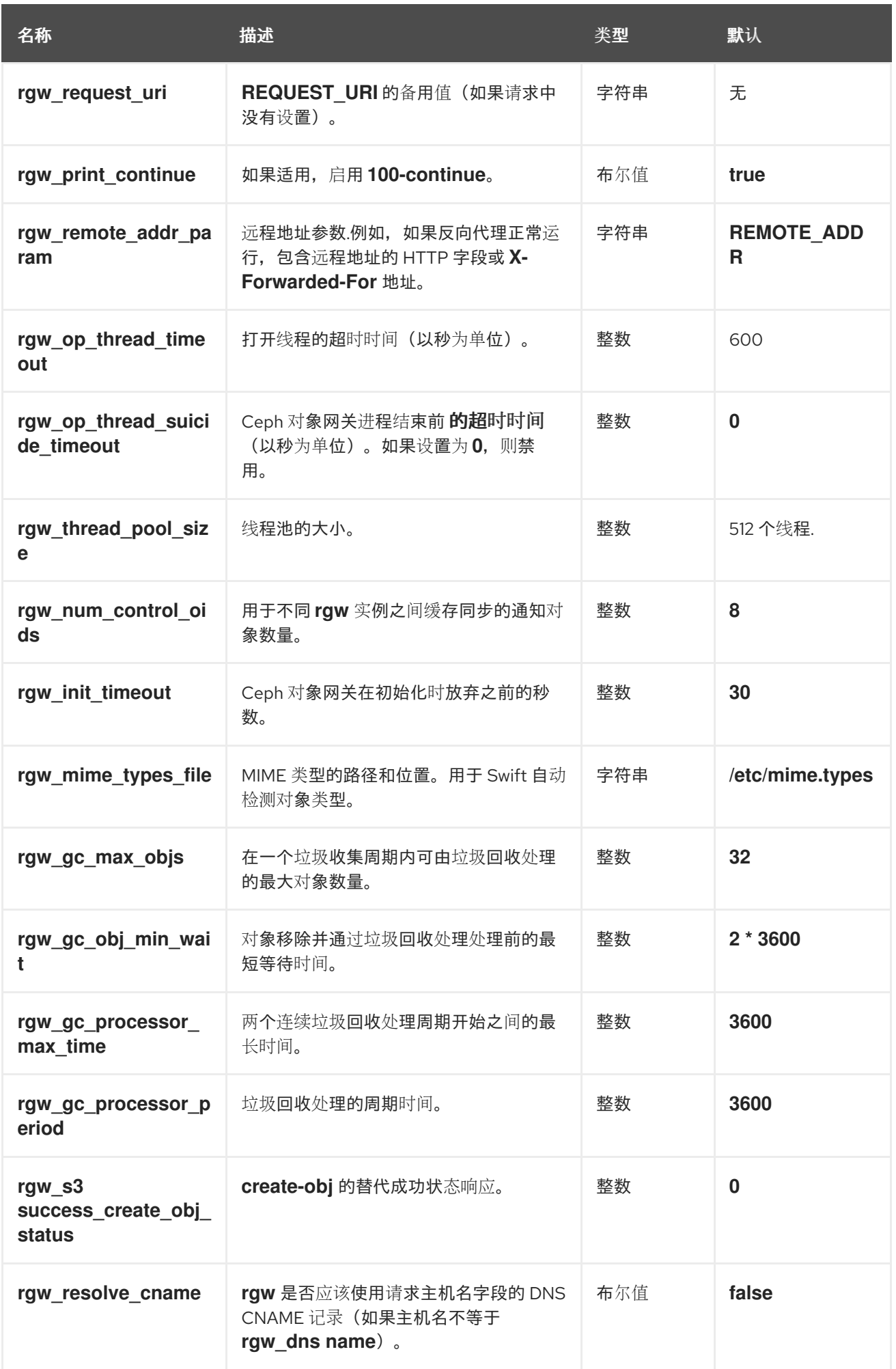

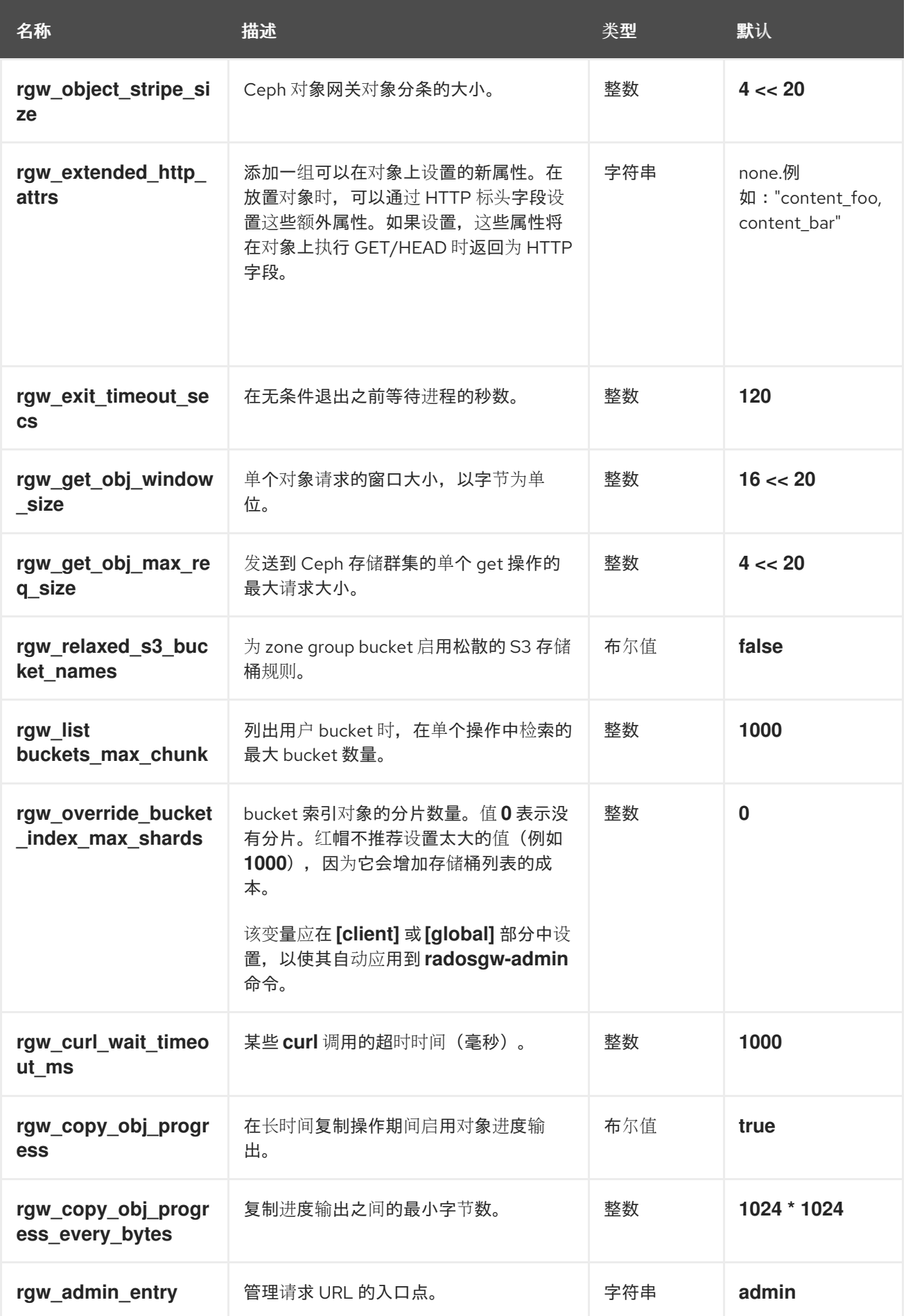

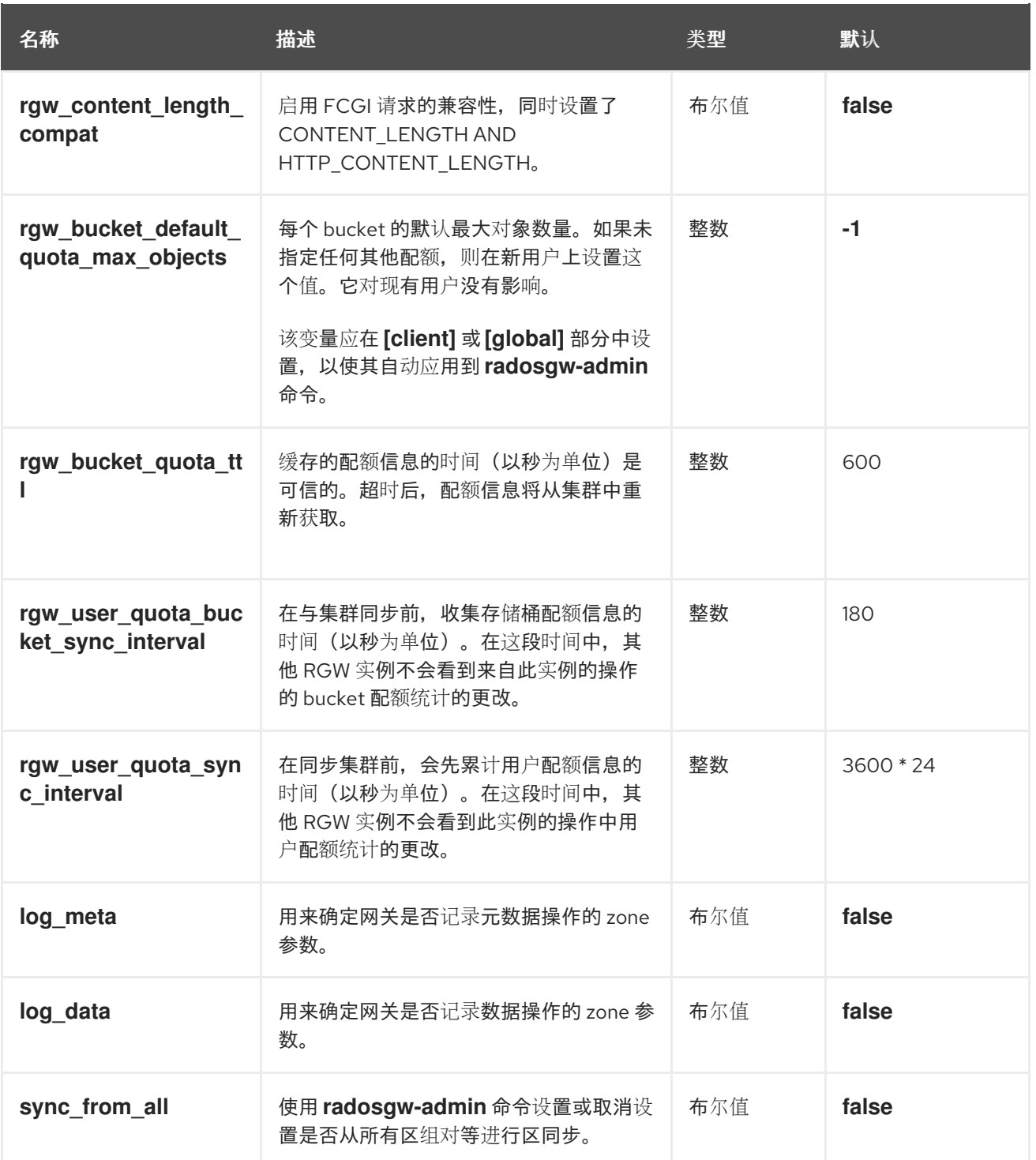

*A.2.* 关于池

*Ceph zone* 映射到一系列 *Ceph* 存储群集池。

# 手动创建池与生成池

如果 Ceph 对象网关的用户密钥包含写入功能, 则网关能够自动创建池。这对入门来说非常方便。但 是, Ceph 对象存储群集使用 PG 默认值,除非已在 Ceph 配置文件中进行了设置。此外, Ceph 将使用 默认的 *CRUSH* 层次结构。这些设置不是生产系统的理想选择。

*Ceph* 对象网关默认区的池包括:

- $\bullet$ *.rgw.root*
- *.default.rgw.control*
- *.default.rgw.meta*
- *.default.rgw.log*
- *.default.rgw.buckets.index*
- *.default.rgw.buckets.data*
- *.default.rgw.buckets.non-ec*

*Ceph* 对象网关基于每个区域创建池。如果手动创建池,请预先填充区域名称。系统池存储与对象相关 的对象,如系统控制、日志记录和用户信息。按照惯例,这些池名称的前置为池名称的区域名称。

- *.<zone-name>.rgw.control* :控制池。
- *.<zone-name>.log* :日志池包含所有存储桶*/*容器的日志,以及对象操作的日志,如 *create*、*read*、*update* 和 *delete*。
- .<zone-name>.rgw.buckets.index : 此池存储存储桶的索引。
	- .<zone-name>.rgw.buckets.data : 此池存储存储桶的数据。
- 
- .<zone-name>.rgw.meta : 元数据池存储 user\_keys 和其他关键元数据。
- *.<zone-name>.meta:users.uid* :用户 *ID* 池包含唯一用户 *ID* 的映射。
- $\bullet$ .<zone-name>.meta:users.keys : 密钥池包含每个用户 ID 的访问密钥和 secret 密钥。
- .<zone-name>.meta:users.email : 电子邮件池包含与用户 ID 关联的电子邮件地址。
- *.<zone-name>.meta:users.swift* :*Swift* 池包含用户 *ID* 的 *Swift* 子用户信息。

*Ceph* 对象网关存储放置池中 *bucket* 索引*(index\_pool)*和 *bucket* 数据*(data\_pool)*的数据。它们可能 会重叠;即,您可以对索引和数据使用相同的池。默认放置的索引池是 *{zonename}.rgw.buckets.index*,默认放置的数据池是 *{zone-name}.rgw.buckets*。

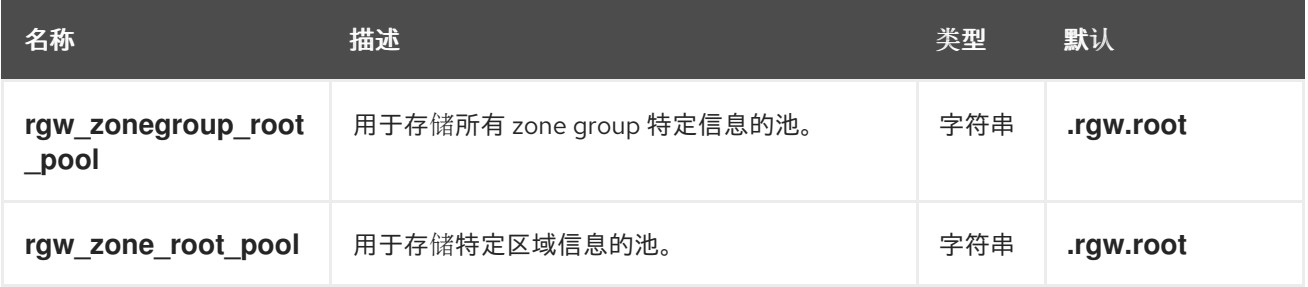

*A.3.* 生命周期设置

作为存储管理员,您可以为 *Ceph* 对象网关设置各种 *bucket* 生命周期选项。这些选项包含默认值。如 果没有指定每个选项,则会自动设置默认值。

若要为这些选项设置特定值,可使用 *ceph config set client.rgw OPTION VALUE* 命令更新配置数据 库。

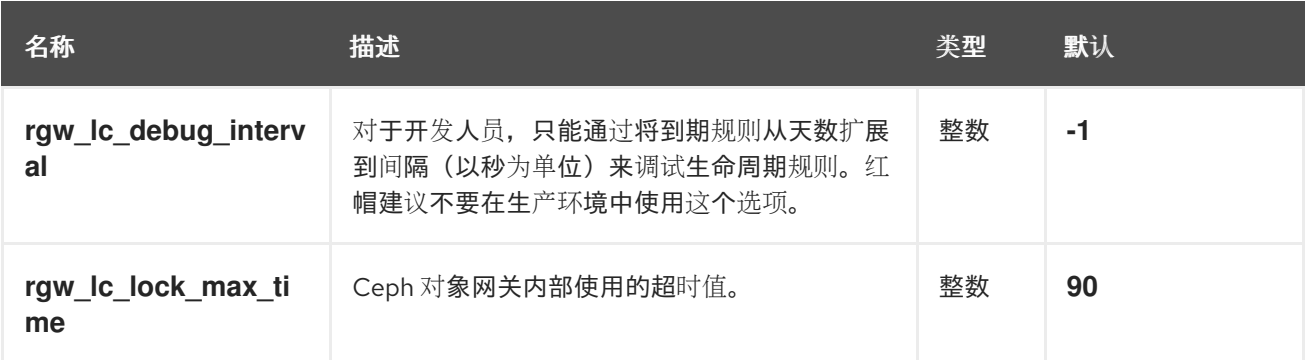

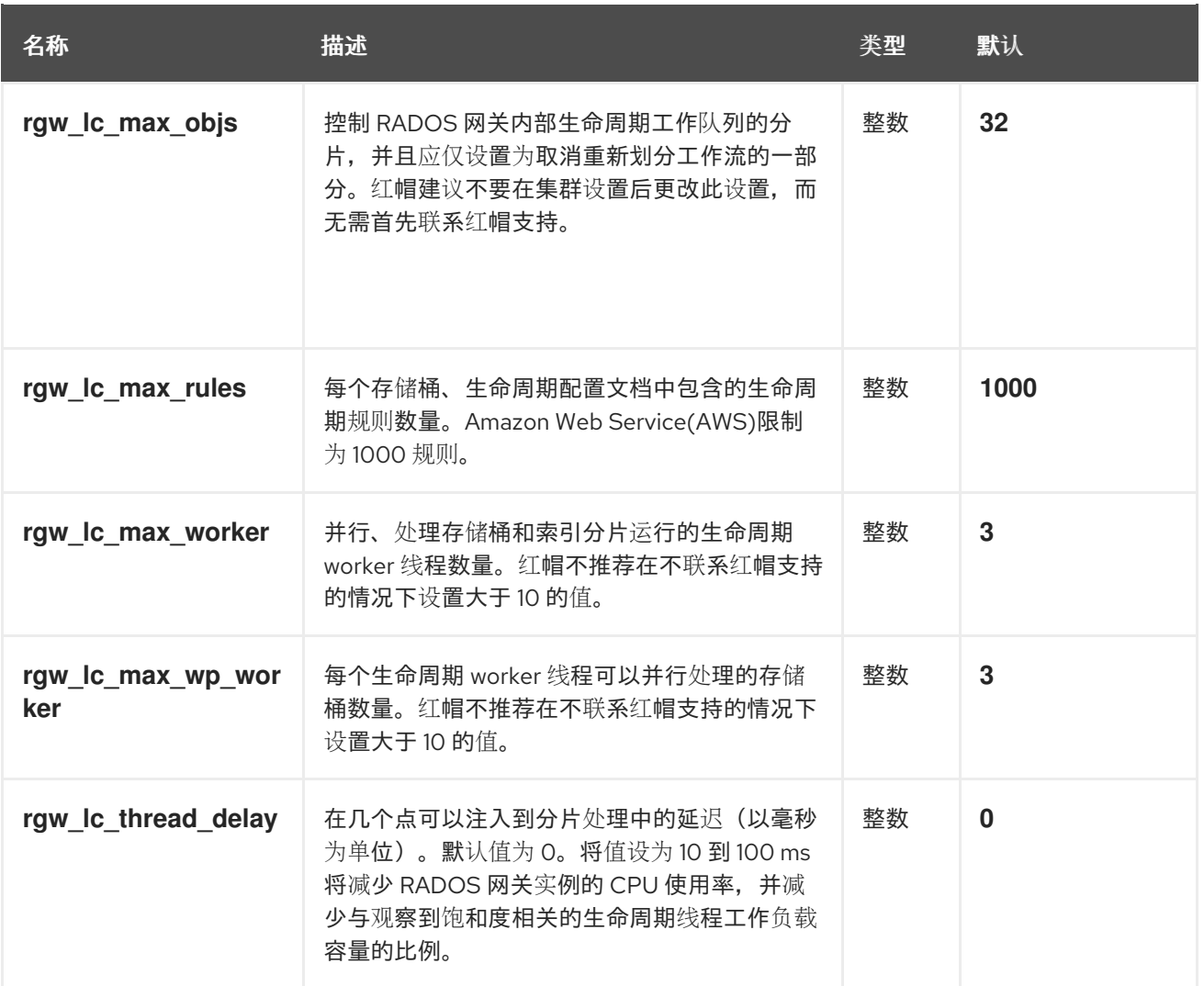

# *A.4. SWIFT* 设置

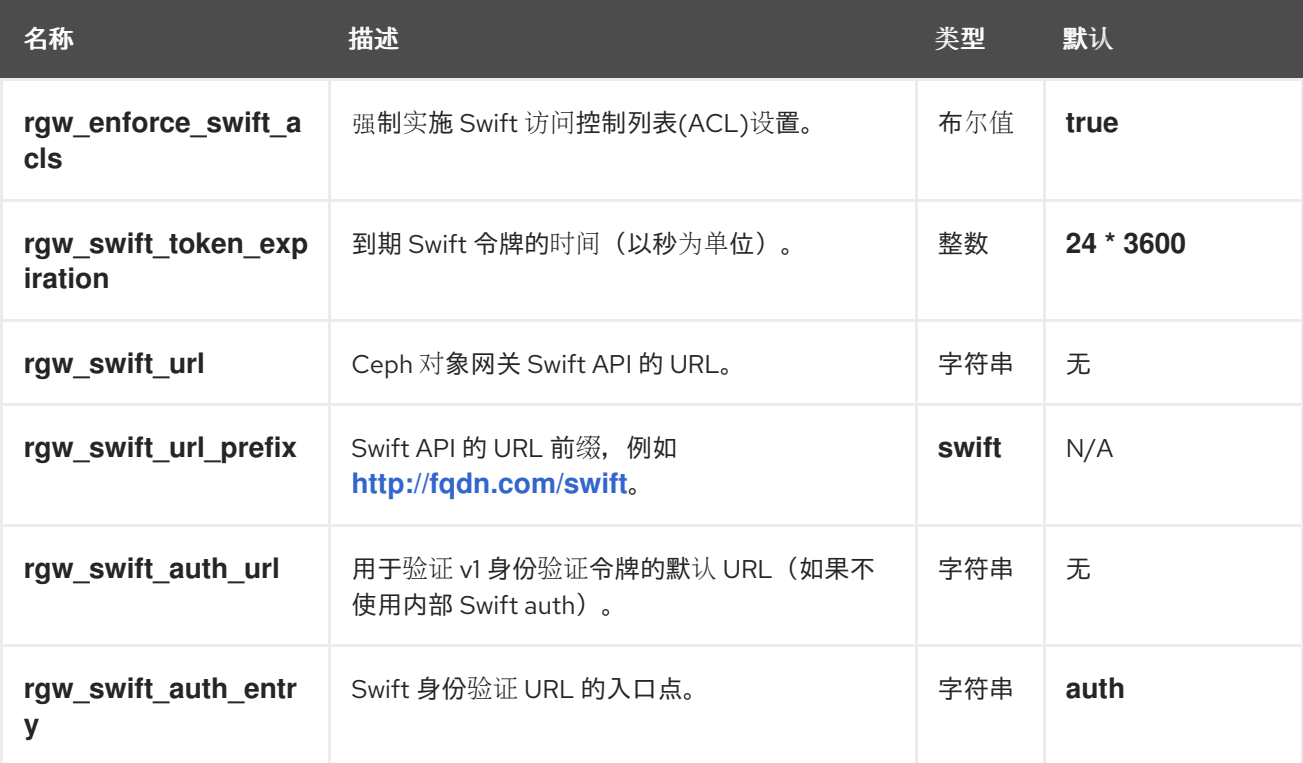

# *A.5.* 日志记录设置

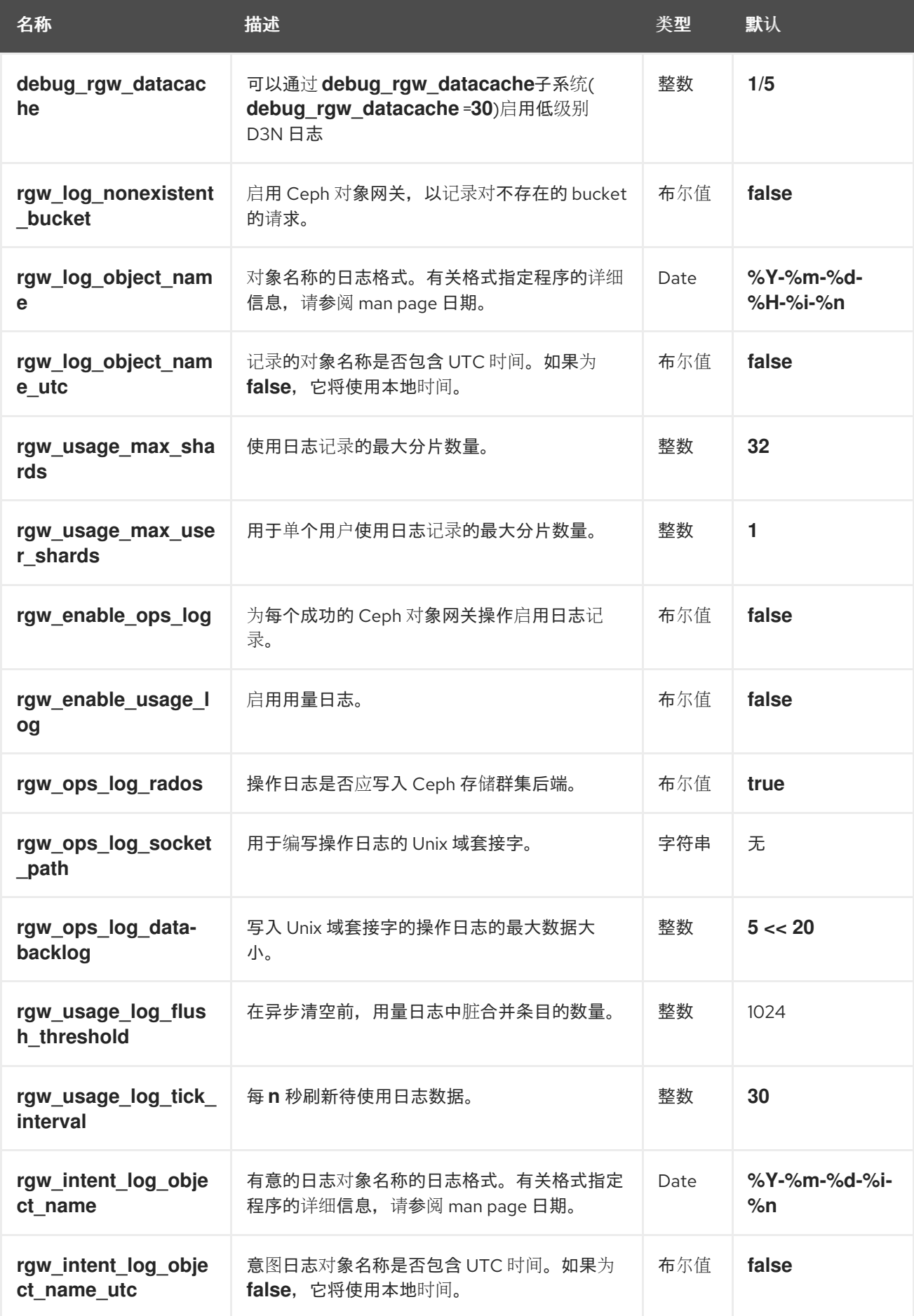

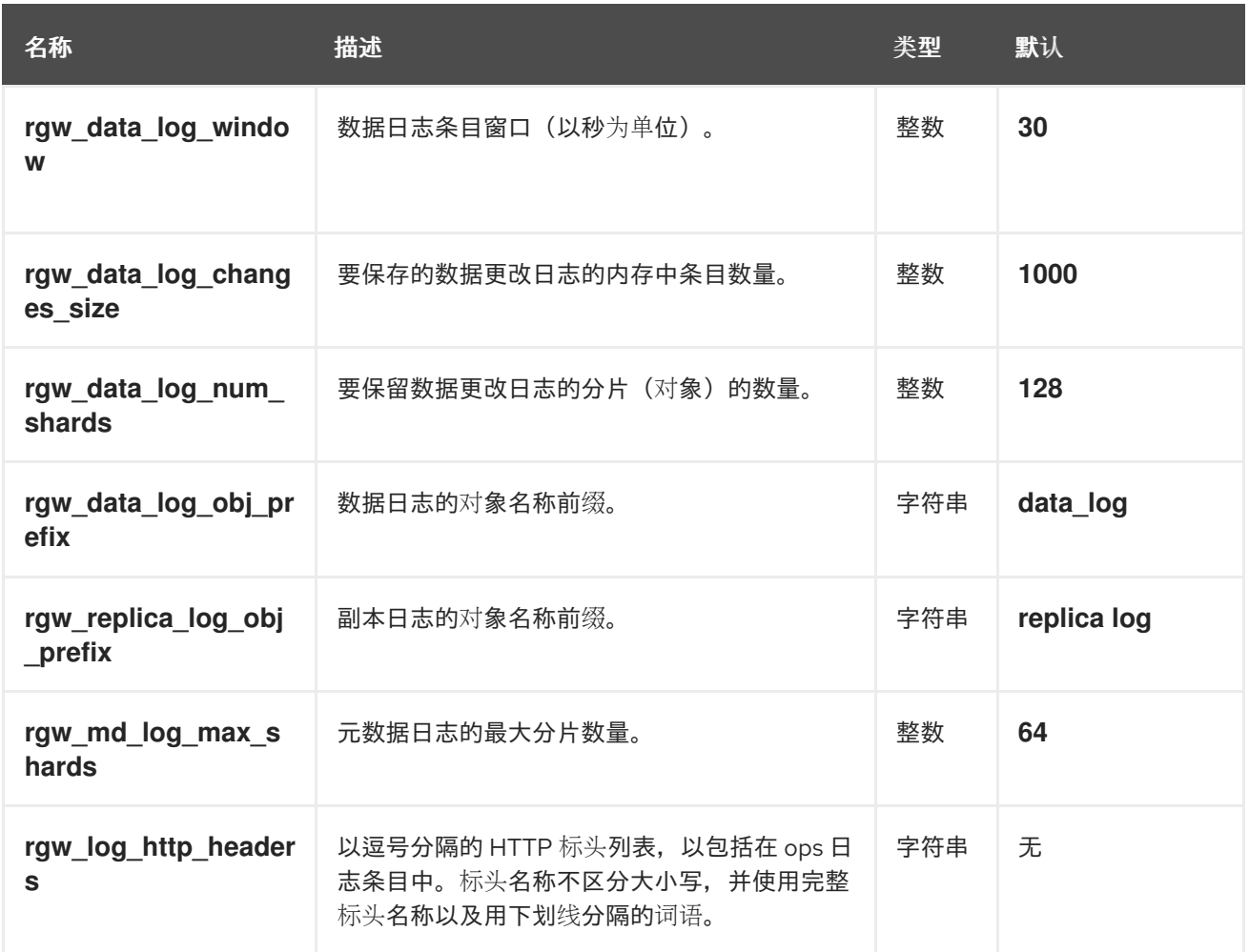

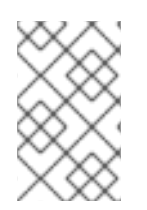

注意

不支持更改 *rgw\_data\_log\_num\_shards* 值。

#### *A.6. KEYSTONE* 设置

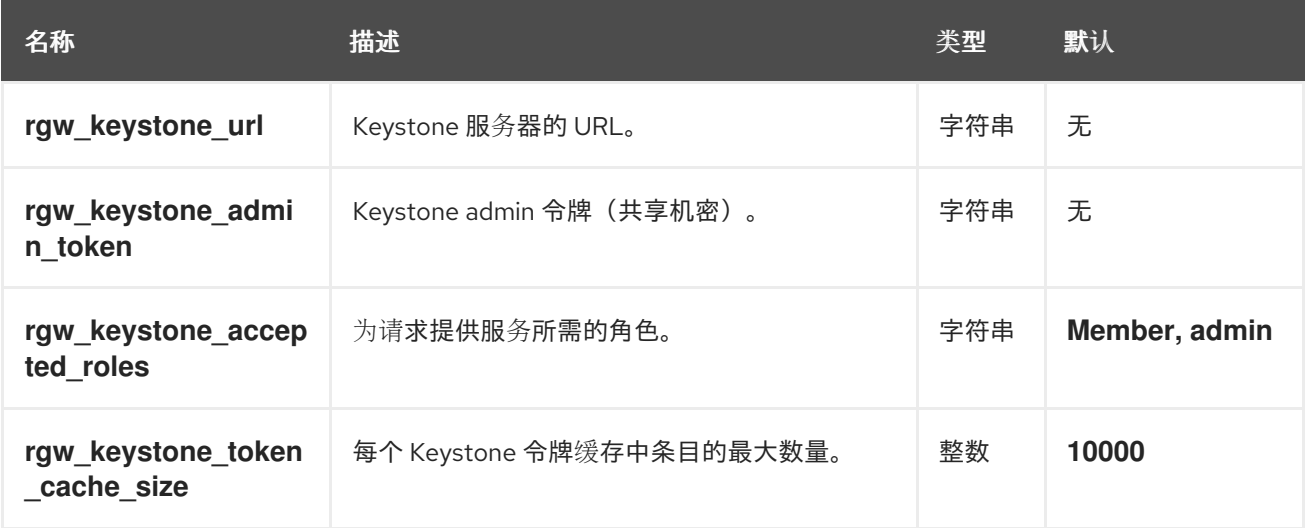

# *A.7. KEYSTONE* 集成配置选项

您可以将配置选项集成到 *Keystone* 中。有关可用 *Keystone* 集成配置选项的详细描述,请参见以下内 容:

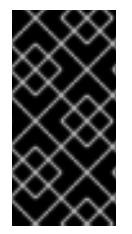

## 重要

在更新 *Ceph* 配置文件后,您必须将新的 *Ceph* 配置文件复制到存储集群中的所有 *Ceph* 节点。

#### *rgw\_s3\_auth\_use\_keystone*

描述

如果设置为 *true*,*Ceph* 对象网关将使用 *Keystone* 验证用户身份。

#### 类型

布尔值

# 默认

*false*

*nss\_db\_path*

#### 描述

*NSS* 数据库的路径。

#### 类型

字符串

#### 默认

*""*

#### *rgw\_keystone\_url*

描述

*Keystone* 服务器上管理 *RESTful API* 的 *URL*。

类型

字符串

# 默认

*""*

*rgw\_keystone\_admin\_token*

# 描述

在 *Keystone* 中内部配置的令牌或共享机密用于管理请求。

#### 类型

字符串

## 默认

*""*

*rgw\_keystone\_admin\_user*

## 描述

*keystone admin* 用户名。

# 类型

字符串

# 默认

*""*

# *rgw\_keystone\_admin\_password*

## 描述

*keystone admin* 用户密码。

### 类型

字符串

默认

*""*

#### *rgw\_keystone\_admin\_tenant*

描述

*keystone v2.0* 的 *Keystone admin* 用户租户。

#### 类型

字符串

#### 默认

*""*

*rgw\_keystone\_admin\_project*

#### 描述

*keystone v3* 的 *keystone admin* 用户项目。

#### 类型

字符串

## 默认

*""*

*rgw\_trust\_forwarded\_https*

# 描述

当 *Ceph* 对象网关前面的代理用于 *SSL* 终止时,它并不安全传入的 *http* 连接。启用这个选项来 信任代理在决定连接安全时发送的转发和 *X* 转发的标头。这主要是服务器端加密所必需的。

#### 类型

布尔值

## 默认

*false*

#### *rgw\_swift\_account\_in\_url*

描述

*Swift* 帐户是否在 *URL* 路径中编码。如果希望 *Ceph* 对象网关支持公开读取容器和临时 *URL*,则 必须 将此选项设置为 *true* 并更新 *Keystone* 服务目录。

#### 类型

布尔值

#### 默认

*false*

*rgw\_keystone\_admin\_domain*

描述

*Keystone admin* 用户域。

#### 类型

字符串

#### 默认

*""*

#### *rgw\_keystone\_api\_version*

描述

要使用的 *Keystone API* 版本。有效选项为 *2* 或 *3*。

#### 类型

整数

# 默认

*2*

*rgw\_keystone\_accepted\_roles*

描述

为请求提供服务所需的角色。

# 类型

字符串

# 默认

成员、成员、管理员、

*rgw\_keystone\_accepted\_admin\_roles*

### 描述

允许用户获得管理特权的角色列表。

## 类型

字符串

# 默认

*ResellerAdmin, swiftoperator*

*rgw\_keystone\_token\_cache\_size*

#### 描述

*Keystone* 令牌缓存中条目的最大数量。

# 类型

整数

#### 默认

*10000*

*rgw\_keystone\_verify\_ssl*

描述

如果为 *true*,*Ceph* 将尝试验证 *Keystone* 的 *SSL* 证书。

# 类型

附录 A. 配置参考

布尔值

默认

*true*

*rgw\_keystone\_implicit\_tenants*

描述

在他们自己具有相同名称的租户中创建新用户。在大多数情况下,将其设置为 *true* 或 *false*。为 了与之前版本的 *Red Hat Ceph Storage* 兼容,也可以将其设置为 *s3* 或 *swift*。这会影响身份空间的 影响,以便只有指定协议将使用隐式租户。一些较旧版本的 *Red Hat Ceph Storage* 仅支持具有 *Swift* 的隐式租户。

#### 类型

字符串

# 默认

*false*

*rgw\_max\_attr\_name\_len*

描述

元数据名称的最大长度。*0* 跳过检查。

#### 类型

大小

## 默认

*0*

*rgw\_max\_attrs\_num\_in\_req*

描述

使用单个请求可以放置的最大元数据项目数。

类型

*uint* 默认 *0 rgw\_max\_attr\_size* 描述 元数据值的最大长度。*0* 跳过检查 类型 大小 默认 *0 rgw\_swift\_versioning\_enabled* 描述 启用 *Swift* 版本控制。 类型 布尔值 默认 *0* 或 *1 rgw\_keystone\_accepted\_reader\_roles* 描述 只能用于读取的角色列表。 类型

字符串

默认

*""*

## *rgw\_swift\_enforce\_content\_length*

描述

在列出容器时发送内容长度

# 类型

字符串

默认

*false`*

# *A.8. LDAP* 设置

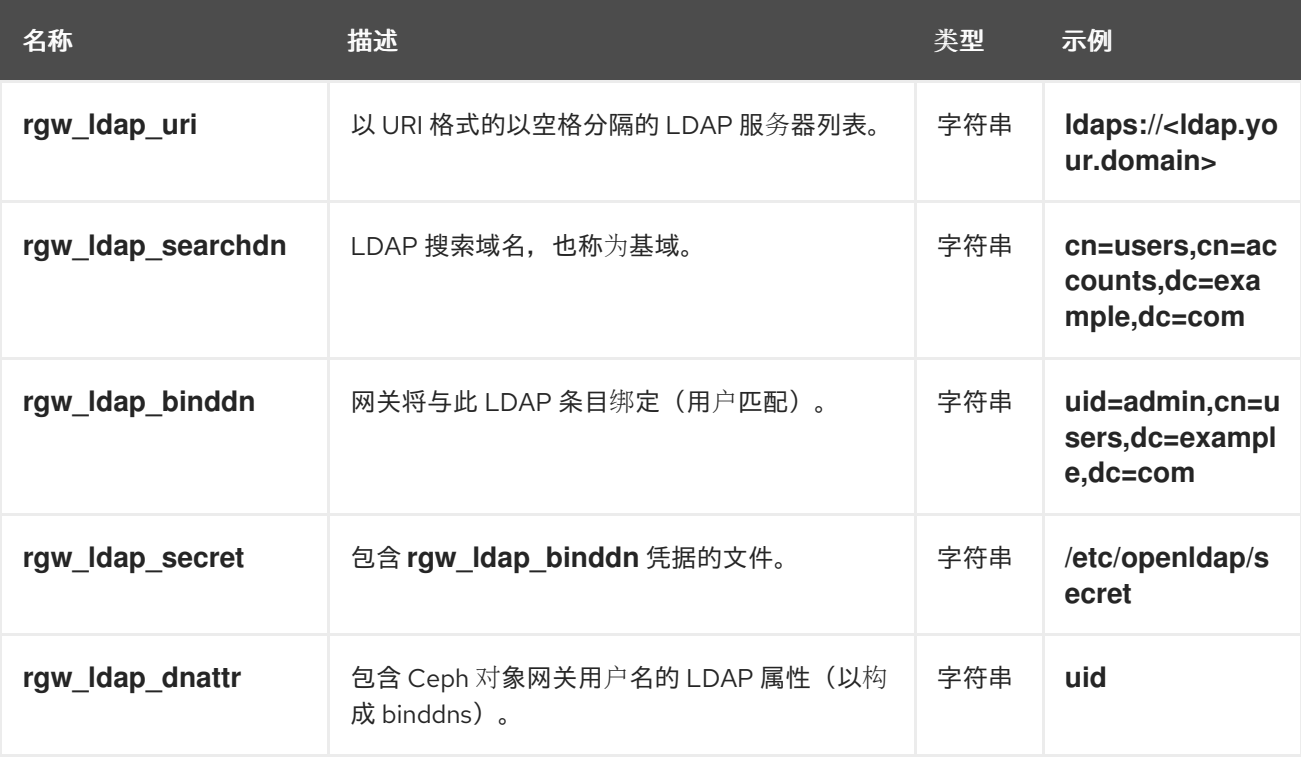